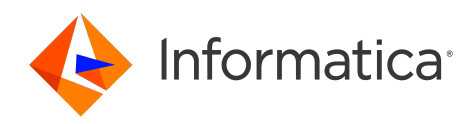

# Informatica® Intelligent Cloud Services October 2022

# **詳細クラスタ**

Informatica Intelligent Cloud Services 詳細クラスタ October 2022

© 著作権 Informatica LLC 2020, 2022

本ソフトウェアおよびマニュアルは、使用および開示の制限を定めた個別の使用許諾契約のもとでのみ提供されています。本マニュアルのいかなる部分も、いかなる 手段(電子的複写、写真複写、録音など)によっても、Informatica LLC の事前の承諾なしに複製または転載することは禁じられています。

米政府の権利プログラム、ソフトウェア、データベース、および関連文書や技術データは、米国政府の顧客に配信され、「商用コンピュータソフトウェア」または「商 業技術データ」は、該当する連邦政府の取得規制と代理店固有の補足規定に基づきます。このように、使用、複製、開示、変更、および適応は、適用される政府の契 約に規定されている制限およびライセンス条項に従うものとし、政府契約の条項によって適当な範囲において、FAR 52.227-19、商用コンピュータソフトウェアライセ ンスの追加権利を規定します。

Informatica、Informatica Cloud、Informatica Intelligent Cloud Services、PowerCenter、PowerExchange、および Informatica ロゴは、米国およびその他の国にお ける Informatica LLC の商標または登録商標です。Informatica の商標の最新リストは、Web(https://www.informatica.com/trademarks.html )にあります。その 他の企業名および製品名は、それぞれの企業の商標または登録商標です。

本ソフトウェアまたはドキュメンテーション(あるいはその両方)の一部は、第三者が保有する著作権の対象となります。必要な第三者の通知は、製品に含まれてい ます。

本マニュアルの情報は、予告なしに変更されることがあります。このドキュメントで問題が見つかった場合は、infa\_documentation@informatica.com までご報告く ださい。

Informatica 製品は、それらが提供される契約の条件に従って保証されます。Informatica は、商品性、特定目的への適合性、非侵害性の保証等を含めて、明示的また は黙示的ないかなる種類の保証をせず、本マニュアルの情報を「現状のまま」提供するものとします。

発行日: 2022-12-01

# 目次

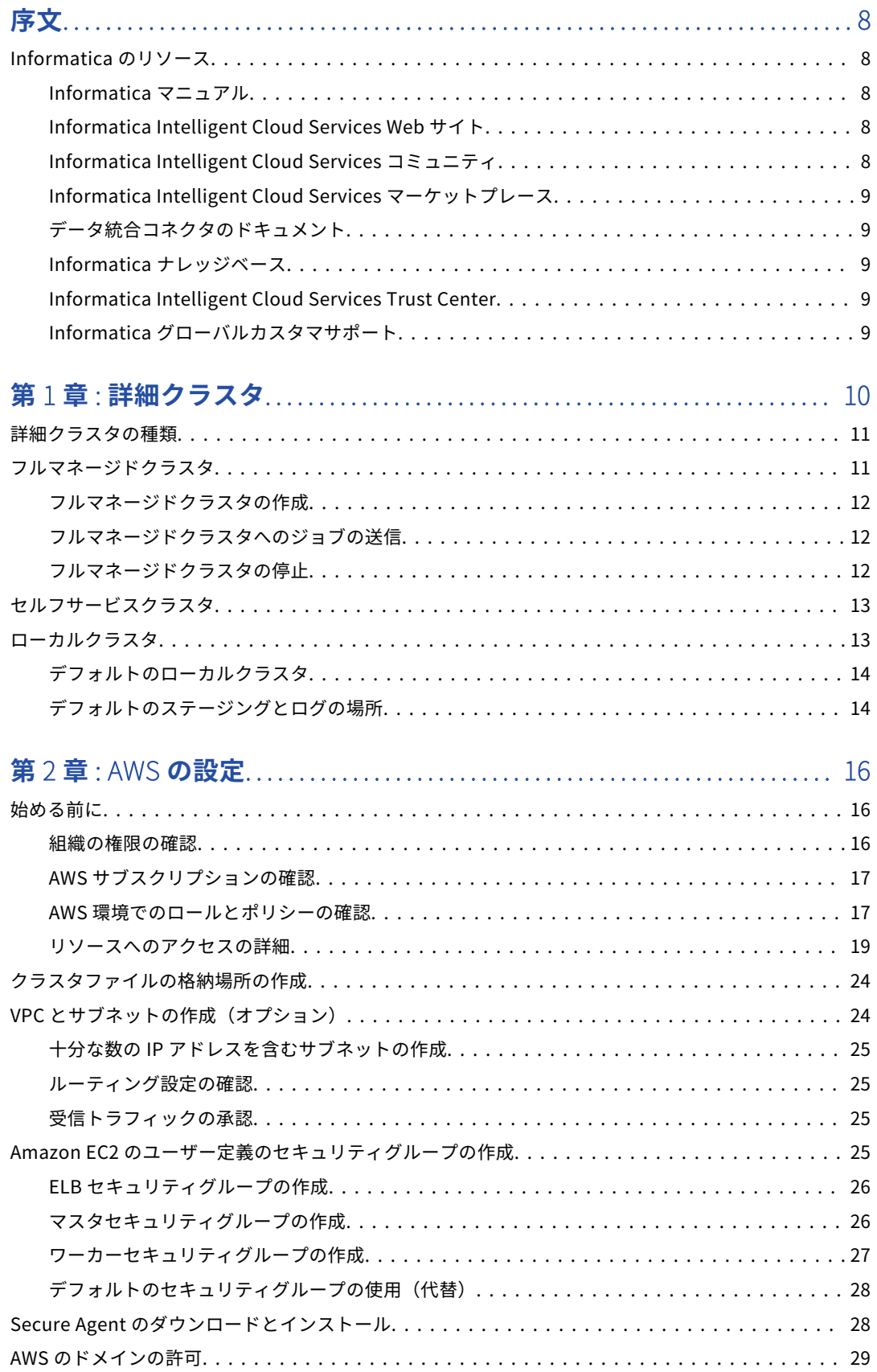

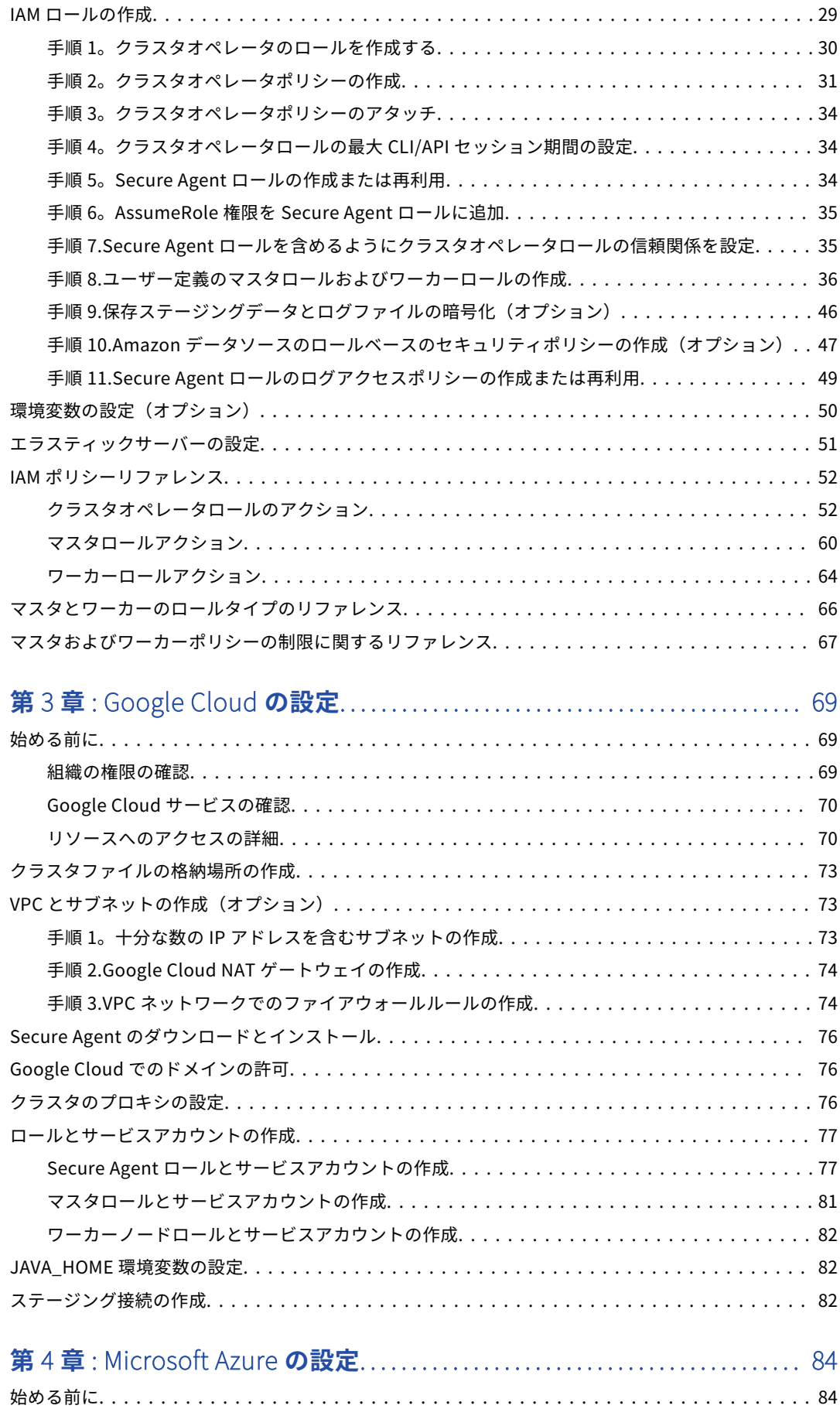

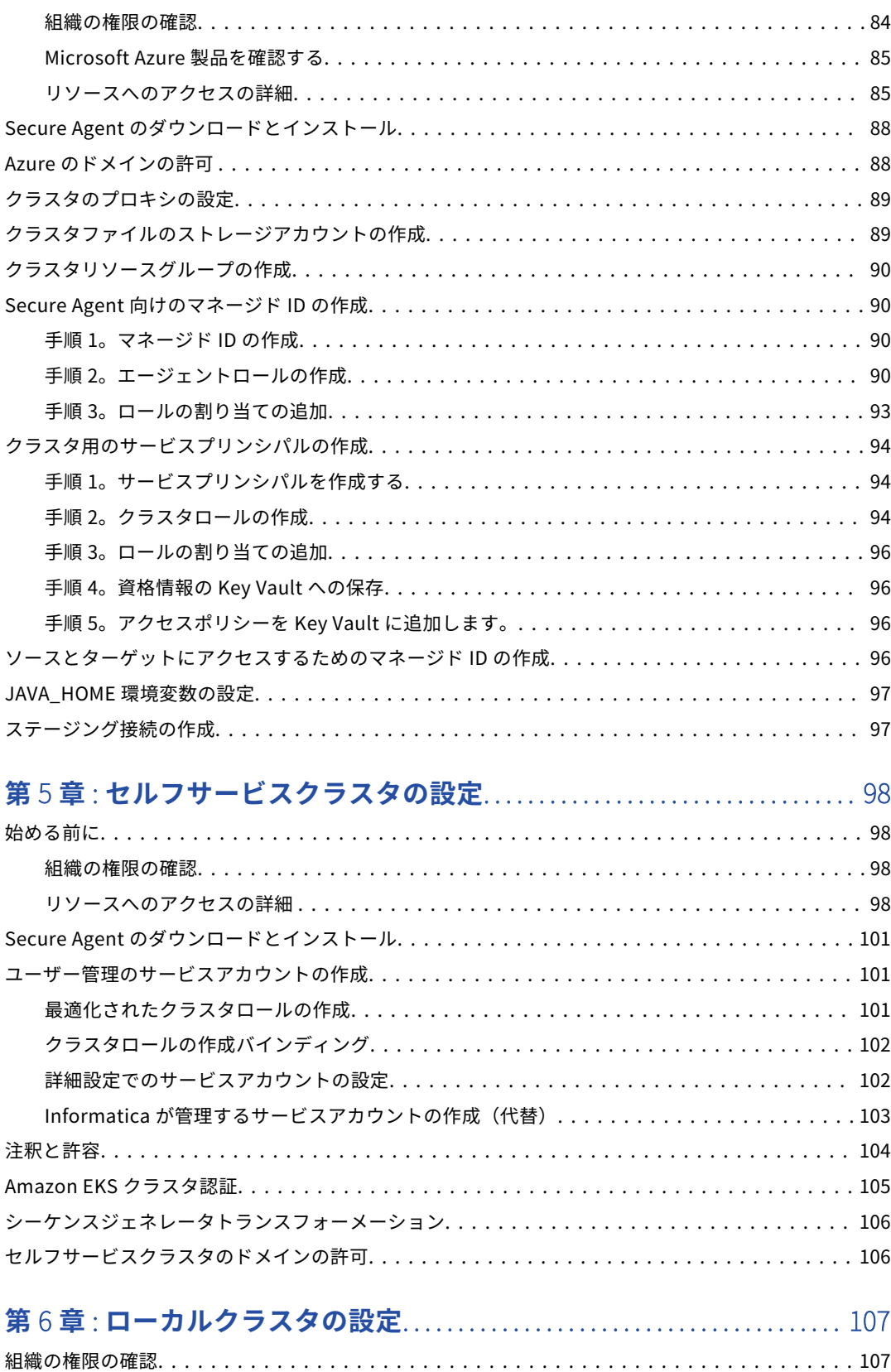

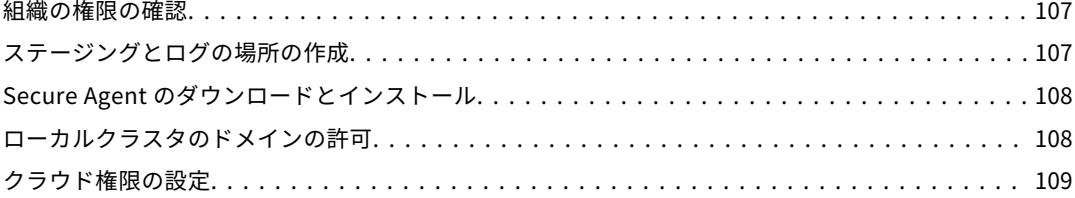

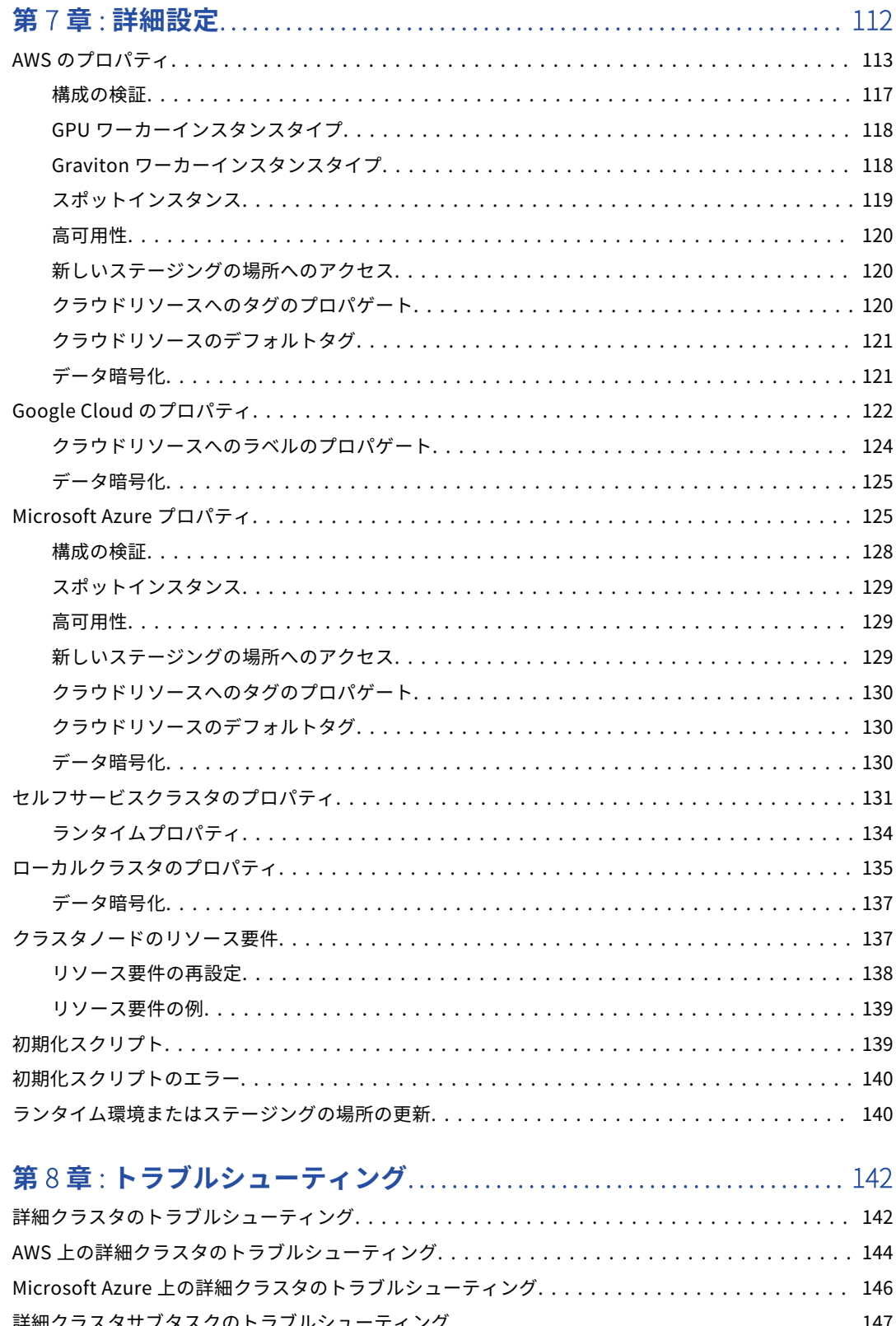

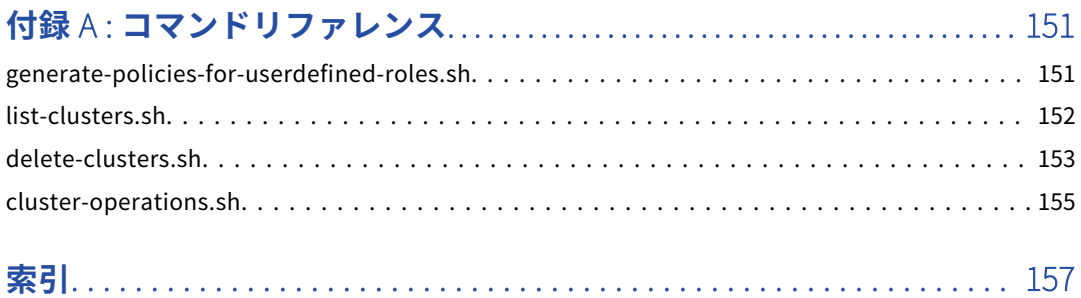

<span id="page-7-0"></span>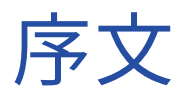

『*詳細クラスタ*』を使用して、組織がマッピングで高度な機能を開発および実行できるようにするために詳細ク ラスタをセットアップする方法を学びます。クラウド環境をセットアップし、詳細設定を作成してクラスタを 定義するクラウドリソースにアクセスする方法を学びます。

## Informatica のリソース

Informatica は、Informatica Network やその他のオンラインポータルを通じてさまざまな製品リソースを提 供しています。リソースを使用して Informatica 製品とソリューションを最大限に活用し、その他の Informatica ユーザーや各分野の専門家から知見を得ることができます。

### Informatica マニュアル

Informatica マニュアルポータルでは、最新および最近の製品リリースに関するドキュメントの膨大なライブ ラリを参照できます。マニュアルポータルを利用するには、<https://docs.informatica.com> にアクセスしてく ださい。

製品マニュアルに関する質問、コメント、ご意見については、Informatica マニュアルチーム [\(infa\\_documentation@informatica.com](mailto:infa_documentation@informatica.com))までご連絡ください。

## Informatica Intelligent Cloud Services Web サイト

Informatica Intelligent Cloud Services Web サイト([http://www.informatica.com/cloud\)](http://www.informatica.com/cloud)にアクセスでき ます。このサイトには、Informatica Cloud 統合サービスに関する情報が含まれます。

## Informatica Intelligent Cloud Services コミュニティ

Informatica Intelligent Cloud Services コミュニティを使用して、技術的な問題について議論し、解決しま す。また、技術的なヒント、マニュアルの更新情報、FAQ(よくある質問)への答えを得ることもできます。

次の Informatica Intelligent Cloud Services コミュニティにアクセスします。

<https://network.informatica.com/community/informatica-network/products/cloud-integration>

開発者は、次の Cloud 開発者コミュニティで詳細情報を確認したり、ヒントを共有したりできます。

[https://network.informatica.com/community/informatica-network/products/cloud-integration/cloud](https://network.informatica.com/community/informatica-network/products/cloud-integration/cloud-developers)[developers](https://network.informatica.com/community/informatica-network/products/cloud-integration/cloud-developers)

## <span id="page-8-0"></span>Informatica Intelligent Cloud Services マーケットプレース

Informatica マーケットプレイスにアクセスすると、データ統合コネクタ、テンプレート、およびマップレッ トを試用したり購入したりできます。

<https://marketplace.informatica.com/>

## データ統合コネクタのドキュメント

データ統合コネクタのドキュメントには、マニュアルポータルからアクセスできます。マニュアルポータルを 利用するには、<https://docs.informatica.com> にアクセスしてください。

## Informatica ナレッジベース

Informatica ナレッジベースを使用して、ハウツー記事、ベストプラクティス、よくある質問に対する回答な ど、製品リソースを見つけることができます。

ナレッジベースを検索するには、[https://search.informatica.com](http://search.informatica.com) にアクセスしてください。ナレッジベース に関する質問、コメント、ご意見の連絡先は、Informatica ナレッジベースチーム [\(KB\\_Feedback@informatica.com](mailto:KB_Feedback@informatica.com))です。

## Informatica Intelligent Cloud Services Trust Center

Informatica Intelligent Cloud Services Trust Center は、Informatica のセキュリティポリシーおよびリアル タイムでのシステムの可用性について情報を提供します。

Trust Center(<https://www.informatica.com/trust-center.html>)にアクセスします。

Informatica Intelligent Cloud Services Trust Center にサブスクライブして、アップグレード、メンテナン ス、およびインシデントの通知を受信します。[Informatica](https://status.informatica.com/) Intelligent Cloud Services Status ページには、す べての Informatica Cloud 製品の実稼働ステータスが表示されます。メンテナンスの更新はすべてこのページ に送信され、停止中は最新の情報が表示されます。更新と停止の通知がされるようにするには、Informatica Intelligent Cloud Services の 1 つのコンポーネントまたはすべてのコンポーネントについて更新の受信をサブ スクライブします。すべてのコンポーネントにサブスクライブするのが、更新を逃さないようにするための最 良の方法です。

登録するには、[https://status.informatica.com/に](https://status.informatica.com/)移動し、**[更新を購読登録]**をクリックします。その後、 電子メール、SMS テキストメッセージ、Webhook、RSS フィードとして、またはこの 4 つを任意に組み合わ せて送信された通知を受信することを選択ができます。

## Informatica グローバルカスタマサポート

電話またはオンラインでカスタマサポートセンターに連絡できます。

オンラインサポートについては、Informatica Intelligent Cloud Services の**[サポート要求の送信]**をクリッ クしてください。またオンラインサポートを使用して問題を記録することもできます。オンラインサポートを 利用するには、ログインが必要です[。https://network.informatica.com/welcome](https://network.informatica.com/welcome) でログイン要求できます。

Informatica グローバルカスタマサポートの電話番号は、Informatica の Web サイト <https://www.informatica.com/services-and-training/support-services/contact-us.html> に掲載されていま す。

<span id="page-9-0"></span>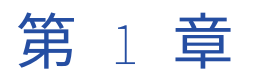

# 詳細クラスタ

詳細クラスタは、クラウド上に分散処理環境を提供する Kubernetes クラスタです。フルマネージド型のセル フサービスクラスタは、スケーラブルなアーキテクチャを使用してデータロジックを実行できますが、ローカ ルクラスタは単一ノードを使用して、高度な使用方法のためにプロジェクトをすばやくオンボードできます。

詳細クラスタを使用するには、次の手順を実行します。

- 1. Secure Agent がクラウドリソースに接続してアクセスできるように、クラウド環境をセットアップしま す。
- 2. Administrator で、詳細設定を作成してクラスタとクラウドリソースを定義します。
- 3. Monitor で、組織内の開発者がクラウド上でジョブを作成して実行している間に、クラスタの健全性とア クティビティを監視します。

次の図は、組織内で詳細クラスタを起動して実行するために使用するワークフローを示しています。

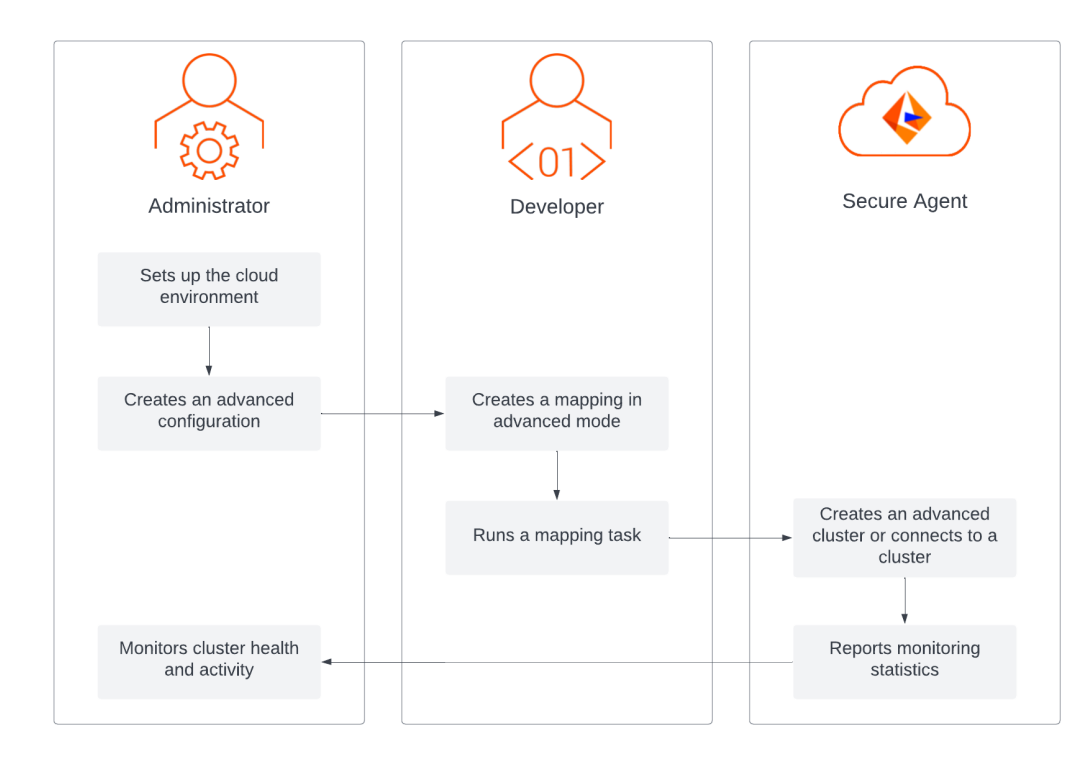

## <span id="page-10-0"></span>詳細クラスタの種類

マッピングで高度な機能を有効にし、組織の処理要件を最適にサポートするインフラストラクチャを選択する のに役立つ、さまざまな種類の詳細クラスタを使用できます。

次の種類の詳細クラスタを組織で使用できます。

#### **フルマネージドクラスタ**

ワークロードに基づいてインテリジェントにスケーリングされ、組織の総所有コストを最小限に抑える、 サーバーレスインフラストラクチャを提供するクラスタ。詳細については、「フルマネージドクラスタ」 (ページ 11)を参照してください。

#### **セルフサービスクラスタ**

組織が実行し、マッピングを実行するために再利用する Kubernetes クラスタ。Kubernetes クラスタは、 Amazon EC2 インスタンスを使用して AWS で実行するか、Azure Virtual Machines を使用して Microsoft Azure で実行できます。詳細については[、「セルフサービスクラスタ」](#page-12-0) (ページ 13)を参照してください。

#### **ローカルクラスタ**

Secure Agent マシンで起動できる単純な単一ノードクラスタ。ローカルクラスタを使用して、高度な使用 方法のためにプロジェクトをすばやくオンボードできます。詳細については[、「ローカルクラスタ」](#page-12-0) (ペー ジ [13\)](#page-12-0)を参照してください。

#### **サーバーレスランタイム環境の詳細クラスタ**

組織が AWS を使用している場合は、組織が使用するための詳細クラスタを含むサーバーレスランタイム 現境を作成できます。詳細については、「ランタイム環境」を参照してください。

## フルマネージドクラスタ

フルマネージドクラスタは、ワークロードに基づいてインテリジェントにスケーリングされ、組織の総所有コ ストを最小限に抑える、サーバーレスインフラストラクチャを提供します。

Secure Agent は、クラスタの起動、シャットダウン、自動スケーリング、アップグレードなど、Kubernetes のライフサイクル全体を管理します。エージェントは、コンピューティングインフラストラクチャを管理し、 スポットインスタンスを使用して詳細クラスタを作成することで、組織のコストをさらに削減できます。

フルマネージドクラスタには、次の機能が含まれます。

- **•** クラスタは、ワークロードのサイズと指定したリソース境界に基づいてスケーリングされます。ワークロー ドが小さければ小さいほど、その期間中にジョブによって使用されるリソースも少なくなり、クラスタは処 理の負荷の増大に対応します。
- **•** クラスタは、ジョブを実行している間のみリソースを使用します。Secure Agent は、詳細設定で選択した クラスタシャットダウン方法に基づいて、クラスタを停止するタイミングを決定します。
- **•** Informatica の AI エンジンである CLAIRE(R)は、最適なジョブのパフォーマンスを引き出すために、機械 学習を使用してクラスタで実行されるジョブを自動的に調整します。
- **•** クラスタの 2 番目のチューニングプロセスでは、マッピングのデータサイズとクラスタの容量を分析して、 ジョブをさらに自動チューニングします。
- **•** クラスタを使用すると、環境への Secure Agent のアクセス制限を設定するための権限を設定できます。
- **•** 高可用性、リカバリ、およびレジリエンスによって、中断時でもジョブを継続して円滑に実行できます。
- **•** データはクラウド環境に残ったままとなります。

## <span id="page-11-0"></span>フルマネージドクラスタの作成

開発者がジョブを実行するときに、Secure Agent は、フルマネージドクラスタを作成するために、ジョブのラ ンタイム環境に関連付けられている詳細設定を使用します。

このエージェントでは、以下のタスクを実行します。

- 1. クラスタについての構成情報を含むクラスタ構成設定を作成する。この構成は、Secure Agent で入力する YAML ファイルを使用して格納されます。
- 2. 必要なリソースをプロビジョニングしてクラスタを作成する。

**注:** Informatica は、安全なパスウェイを使用して、Informatica 固有の JFrog リポジトリからクラスタノード のジョブ関連のコンテナイメージを取得します。Google Cloud 上のクラスタの場合は、パブリックインター ネットにアクセスして、クラスタノードで論理クラスタレイヤを作成するために必要となるファイルを取得し ます。

## フルマネージドクラスタへのジョブの送信

フルマネージドクラスタが実行されている場合、Secure Agent はクラスタで実行するジョブを送信します。

ジョブをクラスタに送信するために、Secure Agent は、マッピング内のデータロジックを複数の Spark タス クに分割する実行プランを生成します。クラスタは、Spark ドライバと Spark Executor を起動して、Spark タスクを同時に処理します。

開発者が追加のジョブを実行すると、クラスタはジョブのサイズと数に適応するためにリソースをプロビジョ ニングおよびプロビジョニング解除します。例えば、クラスタは、バーストの処理中に追加のクラスタノード とクラスタストレージをプロビジョニングできます。

各ジョブは、セッションログ、Spark ドライバログ、Spark Executor ログ、およびエージェントジョブログを 生成します。

## フルマネージドクラスタの停止

Secure Agent は、詳細設定で選択したクラスタシャットダウン方法に基づいて、フルマネージドクラスタを停 止します。

Secure Agent はアイドルタイムアウト後のクラスタのシャットダウンを待機するか、エージェントが履歴デー タに基づいたスマートシャットダウンを実行できます。

Secure Agent は、次の状況でもクラスタを停止します。

- **•** クラスタの開始または停止に失敗した。
- **•** エージェントが一定の時間内に Kubernetes API サーバー内に到達できない。

Secure Agent がクラスタを停止した後、エージェントは、infa\_rpm.tar ファイルのステージング位置に残った 一部の Informatica バイナリを除くすべてのクラスタリソースが削除されていることを確認します。これらの バイナリはクラスタ上でジョブを実行するために必要で、エージェントによる次回クラスタの起動時にファイ ルが再利用されます。

エージェントは、次の状況の場合に infa\_rpm.tar ファイルを削除します。

- **•** 詳細設定でランタイム環境をクリアする場合。
- **•** 詳細設定を別のランタイム環境に関連付ける場合。
- **•** Secure Agent マシン上のエージェントプロセスがシャットダウンされた。

開発者が同じランタイム環境で別のジョブを実行すると、エージェントはクラスタを再起動します。

## <span id="page-12-0"></span>セルフサービスクラスタ

セルフサービスクラスタは、組織が実行し、マッピングを実行するために再利用する Kubernetes クラスタで す。Kubernetes クラスタは、Amazon EC2 インスタンスを使用して AWS で実行するか、Azure Virtual Machines を使用して Microsoft Azure で実行できます。

セルフサービスクラスタを使用すると、名前空間、コンテキスト、注釈、および許容によって分離を行うこと で、コンピューティング環境をより細かく制御できます。クラスタを管理するため、Secure Agent に必要な権 限は環境内の最小限の権限で済みます。

フルマネージドクラスタと比較して、セルフサービスクラスタには次の利点があります。

- **•** クラスタコントロールプレーンをより細かく制御できます。
- **•** クラスタにフルアクセスでき、すべてのコンポーネントを管理できます。
- **•** クラスタのデプロイメントと管理をより細かく制御できます。例えば、複数のノードグループを実装した り、ノードごとに異なるインスタンスタイプを使用したりできます。

Secure Agent をセルフサービスクラスタに接続するには、クラスタ用に生成された kubeconfig ファイルを使 用します。kubeconfig ファイルは、クラスタ設定を含む YAML ファイルです。詳細設定で kubeconfig ファイ ルへのパスを入力して、Secure Agent がセルフサービスクラスタに接続し、ジョブをクラスタに送信できるよ うにします。

Secure Agent はクラスタを管理しないため、Secure Agent はワークロードに基づいてクラスタをスケーリン グしません。クラスタをシャットダウンすると、Secure Agent はすべてのジョブ関連リソースをクラスタから 削除します。

## ローカルクラスタ

ローカルクラスタは、Secure Agent マシンで起動できる単純な単一ノードクラスタです。ローカルクラスタを 使用して、高度な使用方法のためにプロジェクトをすばやくオンボードできます。

ローカルクラスタは、クラウド環境で実行されます。最小限のクラウド権限とリソース要件で、仮想マシンに ローカルクラスタをセットアップできます。ローカルクラスタは、次のクラウドプラットフォームで実行でき ます。

- **•** AWS
- **•** Google Cloud
- **•** Microsoft Azure

ローカルクラスタには単一のノードがあり、その処理容量はローカルマシンに依存します。クラスタは、クラ ウド上またはクラスタノードに接続されているローカルストレージ内のステージングおよびログの場所にアク セスできます。クラスタで実行中のジョブがない場合、ローカルクラスタは 5 分後にタイムアウトします。

ローカルクラスタの詳細モードでマッピングを実行する前に、特にエージェントがすでに他のジョブを実行し ている場合には、クラスタを作成してジョブを正常に実行できるように、エージェントに十分なリソースがあ ることを確認してください。エージェントに十分なリソースがない場合、エージェントですでに実行されてい るジョブと詳細モードのマッピングは失敗します。エージェントマシンには少なくとも 8 つのコアと 32GB の メモリを搭載することをお勧めします。

## <span id="page-13-0"></span>デフォルトのローカルクラスタ

エージェントは、エージェントマシン上にデフォルトのローカルクラスタを作成できるため、小さなデータセ ットで高度な機能の開発と実行を開始して、マッピングロジックをテストできます。

詳細設定に関連付けられていないエージェントを使用して詳細モードでマッピングを実行すると、、デフォルト の詳細設定が作成され、エージェントに関連付けられます。エージェントは、デフォルト設定を使用して、マ ッピングを処理できるデフォルトのローカルクラスタを作成できます。

デフォルトの詳細設定は、次の状況で作成されます。

- **•** 詳細モードでマッピングを実行する場合。
- **•** 詳細モードのマッピングに基づいてマッピングタスクを作成し、ランタイム環境を選択する場合。
- **•** 詳細モードでマッピングのデータをプレビューする場合。

Administrator の**[詳細クラスタ]**ページでデフォルトクラスタの詳細設定を表示できます。構成を編集して、 ステージングの場所、ログの場所、マッピングタスクのタイムアウト、およびランタイムプロパティを変更で きます。Monitor の**[詳細クラスタ]**ページで、デフォルトのローカルクラスタを監視することもできます。

デフォルトの詳細設定は、エージェントマシンのオペレーティングシステムがローカルクラスタをホストでき ない場合は作成されません。この場合は、Administrator で詳細設定を手動で作成し、詳細設定をランタイム 環境に関連付ける必要があります。

組織がマッピングを実行して本番環境規模のワークロードを処理する準備ができたら、次のタスクを完了しま す。

- 1. クラウド環境をセットアップして、より大規模な詳細クラスタをホストします。
- 2. 詳細設定をクラスタ用に作成します。
- 3. デフォルトの詳細設定を編集して、ランタイム環境から切り離します。
- 4. 新しい詳細設定を編集し、それをランタイム環境に関連付けます。

クラスタを大きくすると、開発者によるテスト中に発生するメモリとパフォーマンスの問題も解決できます。

### デフォルトのステージングとログの場所

デフォルトのローカルクラスタは、クラスタでジョブを実行するときに、ステージングファイルとログファイ ルをエージェントマシンに保存します。

次の表に、デフォルトのステージングとログの場所を示します。

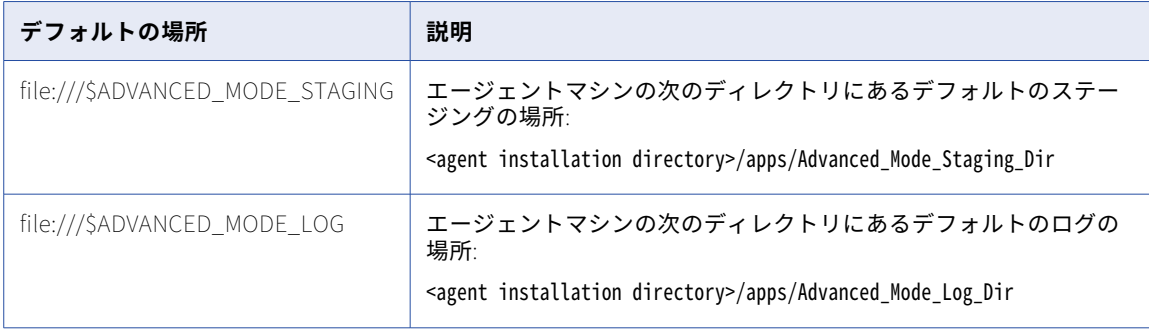

エージェントマシンには、ジョブを正常に実行できるように、デフォルトのステージングおよびログの場所に 十分なスペースが必要です。クラスタ用に詳細設定を編集して、ステージングとログの場所を変更できます。

データ統合サーバーが詳細モードのマッピングでデータロジックを処理するためのサブタスクをデータ統合で 作成する場合、クラスタとデータ統合サーバーはステージングファイルを共有します。ステージングの場所で ステージングファイルを読み取りおよび書込みするために、データ統合サーバーは Hadoop ファイル V2 コネ クタを使用します。

<span id="page-15-0"></span>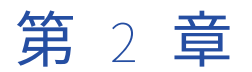

# AWS の設定

組織で詳細設定を作成する前に、Secure Agent が詳細クラスタを作成できるようにクラウド環境を設定しま す。

以下のタスクを完了させます。

- 1. 環境の要件を確認する。
- 2. クラスタファイルの格納場所を作成します。
- 3. 必要に応じて、VPC とサブネットを作成します。
- 4. Amazon EC2 用のユーザー定義のセキュリティグループを作成します。
- 5. Amazon EC2 上の Linux 仮想マシンに Secure Agent をダウンロードしてインストールします。
- 6. AWS で特定のドメインを許可します。
- 7. IAM ロールを作成します。
- 8. 必要に応じて、Secure Agent マシンで環境変数を設定します。
- 9. エラスティックサーバーを設定します。

**注:** AWS 環境で、これらのタスクを実行して詳細設定を作成する代わりに、サーバーレスランタイム環境を使 用することができます。詳細については、「ランタイム環境」を参照してください。

## 始める前に

環境をセットアップする前に、環境とクラウドプラットフォームの要件を確認してください。 以下のタスクを完了させます。

- **•** 組織で正しい特権を持っていることを確認してください。
- **•** 必要な AWS サブスクリプションがあることを確認します。
- **•** ご使用の環境のロールとポリシーの詳細を確認します。
- **•** Secure Agent と詳細クラスタが、クラウドプラットフォーム上のリソースにアクセスする方法について説 明します。

### 組織の権限の確認

組織の詳細設定に対する適切な特権が割り当てられていることを確認します。

詳細設定に対する特権によって、Administrator および Monitor の**[詳細クラスタ]**ページへのアクセスレベ ルは異なります。

詳細設定の表示と詳細クラスタの監視を行うには、少なくとも読み取り権限が必要です。

### <span id="page-16-0"></span>AWS サブスクリプションの確認

AWS 環境で詳細クラスタを作成するために必要な AWS サブスクリプションがあることを確認します。

#### AWS に次のサービスが必要です。

#### Amazon Elastic Block Service**(**Amazon EBS**)**

Amazon EBS ボリュームは、Amazon EC2 インスタンスにローカルストレージとしてアタッチされます。 このローカルストレージを使用して、サーバーレス Spark エンジンが詳細ジョブを実行するために必要と する情報を格納します。例えば、ローカルストレージを使用して、Spark 画像の内容を保存します。ま た、Spark エンジンでは、データロジックの処理や処理中のデータ保持にもローカルストレージが必要と なります。

#### Amazon Elastic Compute Cloud**(**Amazon EC2**)**

詳細クラスタをホストする Amazon EC2 インスタンスを開始します。1 つ目の Amazon EC2 インスタン スでマスタノードをホストし、追加のインスタンスでワーカーノードをホストします。

#### Amazon EC2 Auto Scaling

Amazon EC2 Auto Scaling は、ジョブ処理の要件に基づいて、詳細クラスタ内のクラスタノードを自動的 に追加または削除します。

#### Amazon Elastic Load Balancing**(**Amazon ELB**)**

ロードバランサは、Secure Agent からの受信詳細ジョブを受け入れ、詳細クラスタへのジョブのエントリ ポイントを提供します。

#### Amazon Identity and Access Management**(**IAM**)**

AWS IAM は、詳細クラスタが AWS 環境でどのサービスとリソースを使用できるかを指定するためのアク セス制御を提供します。

#### Amazon Route 53

詳細クラスタのノードが Route 53 を使用した同じクラスタ内の他のノードに情報を伝達します。

#### Amazon Simple Storage Service**(**Amazon S3**)**

詳細クラスタは、Amazon S3 バケット内にステージングされます。また、Amazon S3 を使用して、詳細 ジョブに生成されるログを格納します。

## AWS 環境でのロールとポリシーの確認

Secure Agent と詳細クラスタでは、IAM ロールとそれらのロールにアタッチする IAM ポリシーを使用して、 AWS 環境のデータにアクセスして処理します。例えば、エージェントとクラスタはロールを使用して、EC2 イ ンスタンスなどのクラウドリソースを管理し、ステージング、ログ、初期化スクリプトファイルなどの S3 上 のデータにアクセスします。

#### ロール

AWS 環境では、次の IAM ロールを使用します。

#### **クラスタオペレータロール**

クラスタオペレータロールは、詳細クラスタをホストするクラウドリソースを管理するための昇格された 権限を持つ IAM ロールです。

#### Secure Agent **ロール**

Secure Agent ロールは、Secure Agent の IAM ロールです。この IAM ロールは、Secure Agent が実行さ れる Amazon EC2 インスタンスである Secure Agent マシンにアタッチされます。

Secure Agent は、Secure Agent ロールを使用して、詳細クラスタを管理するクラスタオペレータロール を引き受けます。また、Secure Agent は、Secure Agent ロールを使用して、ジョブを処理し、クラウド 上の一部のリソースにアクセスします。

#### **マスタロール**

マスタロールは、詳細クラスタのマスタノードの権限を定義する IAM ロールです。

**ワーカーロール**

ワーカーロールは、詳細クラスタのワーカーノードの権限を定義する IAM ロールです。 ロールの詳細については、「IAM [ロールの作成」](#page-28-0) (ページ 29)を参照してください。

ポリシー

各 IAM ロールは、1 つ以上の IAM ポリシーを使用します。

次の表に、各ポリシーについてと、それぞれのポリシーで使用されるロールについて説明します。

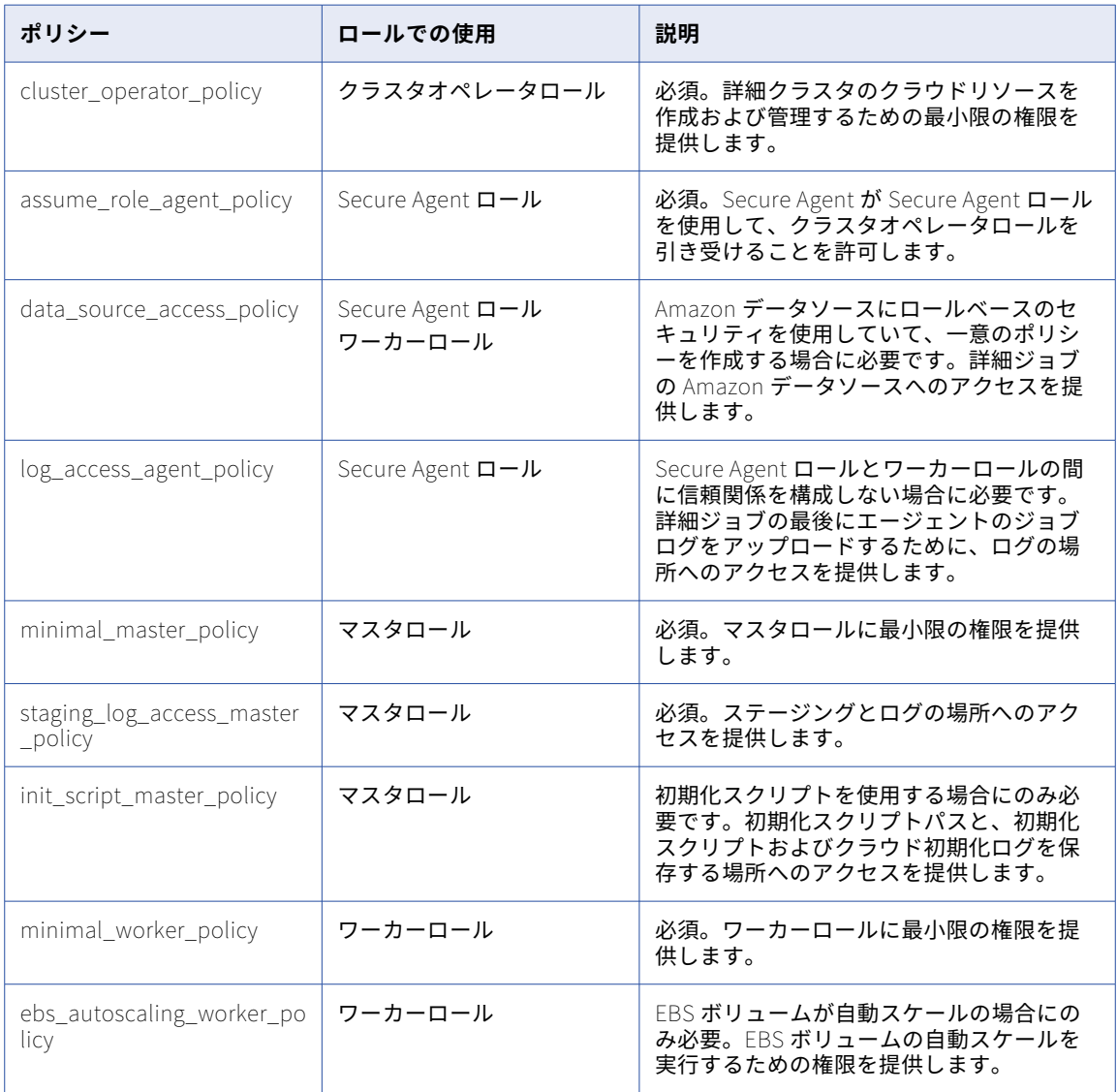

<span id="page-18-0"></span>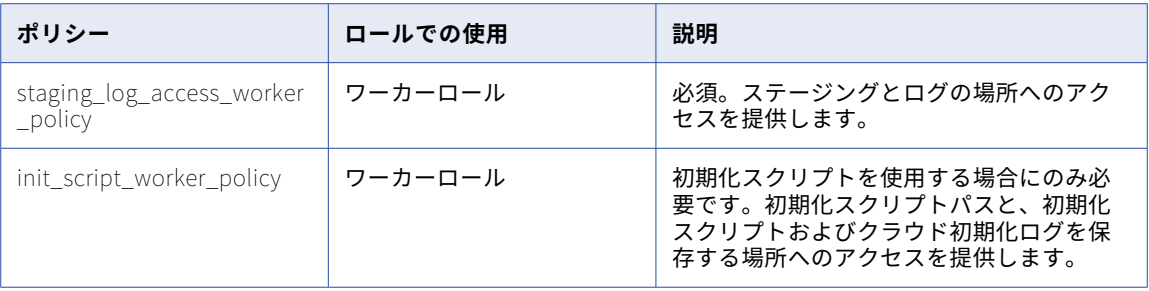

## リソースへのアクセスの詳細

データを処理するために、Secure Agent および詳細クラスタは、クラウドプラットフォーム上のリソース、ソ ースおよびターゲットデータ、ステージングおよびログの場所などの、詳細ジョブの一部であるリソースにア クセスします。

次のタスクを実行するために、リソースにアクセスします。

- **•** マッピングの設計
- **•** 詳細クラスタの作成
- **•** データプレビューを含むジョブの実行
- **•** ログのポーリング

#### マッピングの設計

マッピングを設計すると、Secure Agent はソースとターゲットにアクセスするため、ユーザーはデータの読み 取りと書き込みができます。

例えば、ソーストランスフォーメーションをマッピングに追加する場合、Secure Agent ではソースにアクセス して残りのマッピングで使用できるフィールドを表示します。Secure Agent はデータのプレビュー時にもソー スにアクセスします。

Secure Agent は、ジョブで使用されるコネクタのタイプに基づいて、ソースおよびターゲットにアクセスしま す。

#### Amazon **データソースへの直接アクセスを持つコネクタ**

マッピングが Amazon データソースへの直接アクセスがあるコネクタを使用する場合、Secure Agent は ロールベースのセキュリティまたは資格情報ベースのセキュリティを使用してソースまたはターゲットに アクセスします。ロールベースのセキュリティの場合、Secure Agent は Secure Agent ロールを使用して データソースにアクセスします。接続レベルで IAM ロールを指定すると、エージェントはランタイムにデ ータソースにアクセスするために接続レベルのロールを引き受けます。資格情報ベースのセキュリティの 場合、Secure Agent は接続レベルの AWS 資格情報を介してソースまたはターゲットにアクセスします。

#### Amazon **データソースへの直接アクセスがないコネクタ**

マッピングが Amazon データソースへの直接アクセスがあるコネクタを使用しない場合、Secure Agent は接続プロパティを使用してソースまたはターゲットにアクセスします。例えば、Secure Agent は接続プ ロパティ内に指定するユーザー名およびパスワードを使用してデータベースにアクセスすることがありま す。

### 詳細クラスタの作成

詳細クラスタを作成するために、Secure Agent はクラスタオペレータロール、マスタロール、およびワーカー ロールを使用します。

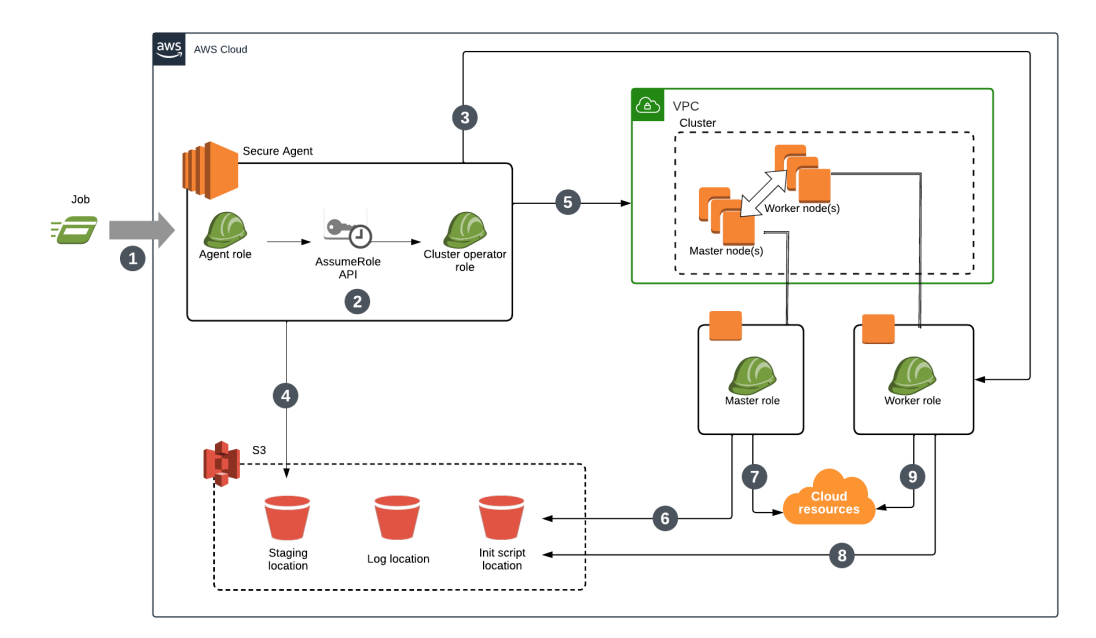

次の図は、Secure Agent がクラスタを作成するために使用するプロセスを示しています。

次の手順では、Secure Agent がクラスタを作成するために使用するプロセスについて説明します。

- 1. ジョブを実行します。
- 2. Secure Agent は、クラスタオペレータロールを引き受けて、AWS で昇格した特権を取得します。クラス タオペレータロールを使用すると、Secure Agent はマスタロールとワーカーロールを引き受けることがで きます。
- 3. ユーザー定義のワーカーロールを作成すると、Secure Agent はワーカーロールを使用して、クラスタがス テージングおよびログの場所にアクセスできることを確認します。
- 4. Secure Agent は、クラスタオペレータロールを使用してクラスタの詳細をステージング場所に格納しま す。
- 5. Secure Agent は、クラスタオペレータロールを使用してクラスタを作成します。
- 6. Secure Agent は、マスタロールを使用して初期化スクリプトにアクセスします。
- 7. Secure Agent は、マスタロールを使用してクラウドリソースにアクセスし、マスタノードを起動します。
- 8. Secure Agent は、ワーカーロールを使用して初期化スクリプトにアクセスします。
- 9. Secure Agent は、ワーカーロールを使用してクラウドリソースにアクセスし、最小数のワーカーノードを 起動します。

### Amazon データソースへの直接アクセスを持つジョブの実行

Amazon データソースへの直接アクセスを持つコネクタを使用するジョブを実行するために、クラスタはロー ルベースのセキュリティまたは資格情報ベースのセキュリティを使用して Amazon リソースにアクセスしま す。

aws Cloud *A* vPC Cluste 46 Secure Agent Worker noders  $\bullet$ Agent role Master node(s) Cluster operat AssumeRole<br>API  $\frac{1}{2}$ ∕<br>Role-bas or<br>|redential-base<br>| security? **CO** 冷 Connection-lev<br>credentials Init script<br>location Staging Log location Q Sources and targets

次の図は、Secure Agent とクラスタノードがジョブを実行するために使用するプロセスを示しています。

次の手順では、Secure Agent とクラスタノードがジョブを実行するために使用するプロセスについて説明して います。

- 1. Secure Agent は、クラスタオペレータロールを引き受けて、ジョブの依存関係をステージングの場所に保 存します。
- 2. ワーカーノードは、接続レベルのロール、ワーカーロール、または接続レベルの AWS 資格情報を使用し て、ジョブのセキュリティタイプに基づいてソースデータにアクセスします。ロールベースのセキュリテ ィを使用する場合、ワーカーノードは接続レベルのロールまたはワーカーロールを使用します。資格情報 ベースのセキュリティを使用する場合、ワーカーノードは接続レベルの資格情報を使用します。接続レベ ルで構成された認証が優先されます。
- 3. ワーカーノードは、接続レベルのロール、ワーカーロール、または接続レベルの資格情報を使用してステ ージングの場所にアクセスし、ジョブの依存関係を取得して一時データをステージングします。
- 4. ワーカーノードは、ワーカーロールを使用して、ジョブがより多くのストレージ領域を必要とする場合に EBS ボリュームを自動スケーリングします。
- 5. マスタノードはマスタロールを使用して、リソース要件に基づいてクラスタノードをスケーリングします。
- 6. ワーカーノードはワーカーロールを使用してログの場所にログを保存します。
- 7. マスタノードはマスタロールを使用してログの場所にログを保存します。
- 8. Secure Agent は、Secure Agent ロールを使用して、エージェントジョブログをログの場所にアップロー ドします。

#### セキュリティの種類

ワーカーノードは、セキュリティの種類に基づいて次の方法で Amazon リソースにアクセスします。

#### **資格情報ベースのセキュリティ**

資格情報ベースのセキュリティを設定すると、ワーカーノードは接続レベルの AWS 資格情報を使用して、 Amazon データソースやステージングの場所などの Amazon リソースにアクセスします。ワーカーノード は、ワーカーロールを使用してログの場所にアクセスします。

資格情報ベースのセキュリティは、ロールベースのセキュリティよりも優先されます。ジョブのソースま たはターゲットによって AWS 資格情報が提供される場合、ワーカーノードは資格情報を再利用してステ ージングの場所にアクセスします。例えば、ジョブが JDBC V2 ソースと Amazon S3 V2 ターゲットを使 用する場合、ワーカーノードは、S3 ターゲットにアクセスする AWS 資格情報を使用して、ジョブのステ ージングの場所にアクセスします。

#### **ロールベースのセキュリティ**

ロールベースのセキュリティを設定すると、ワーカーノードは接続レベルのロールまたはワーカーロール のいずれかを使用して、Amazon データソース、ステージングの場所、ログの場所などの Amazon リソー スにアクセスします。接続レベルで構成されたロールは、ワーカーロールよりも優先されます。

**注:** デフォルトのマスタロールおよびワーカーロールを使用する場合は、Secure Agent ロールにアタッチ されるポリシーがワーカーロールに渡されます。ワーカーロールに渡されるポリシーによって、Amazon リソースにワーカーロールに対するアクセス権が付与されます。

#### Amazon データソースへの直接アクセスを持たないジョブの実行

Amazon データソースに直接アクセスできるコネクタを使用しないジョブを実行するために、クラスタは接続 プロパティとワーカーロールを使用して Amazon リソースにアクセスします。

例えば、JDBC V2 コネクタは Amazon データソースに直接アクセスできません。JDBC V2 コネクタを使用す るジョブを実行するために、クラスタは接続プロパティを使用してデータを読み取り、一時的にステージング してから、データを処理してターゲットに書き込みます。

次の図は、Secure Agent とクラスタノードがジョブを実行するために使用するプロセスを示しています。

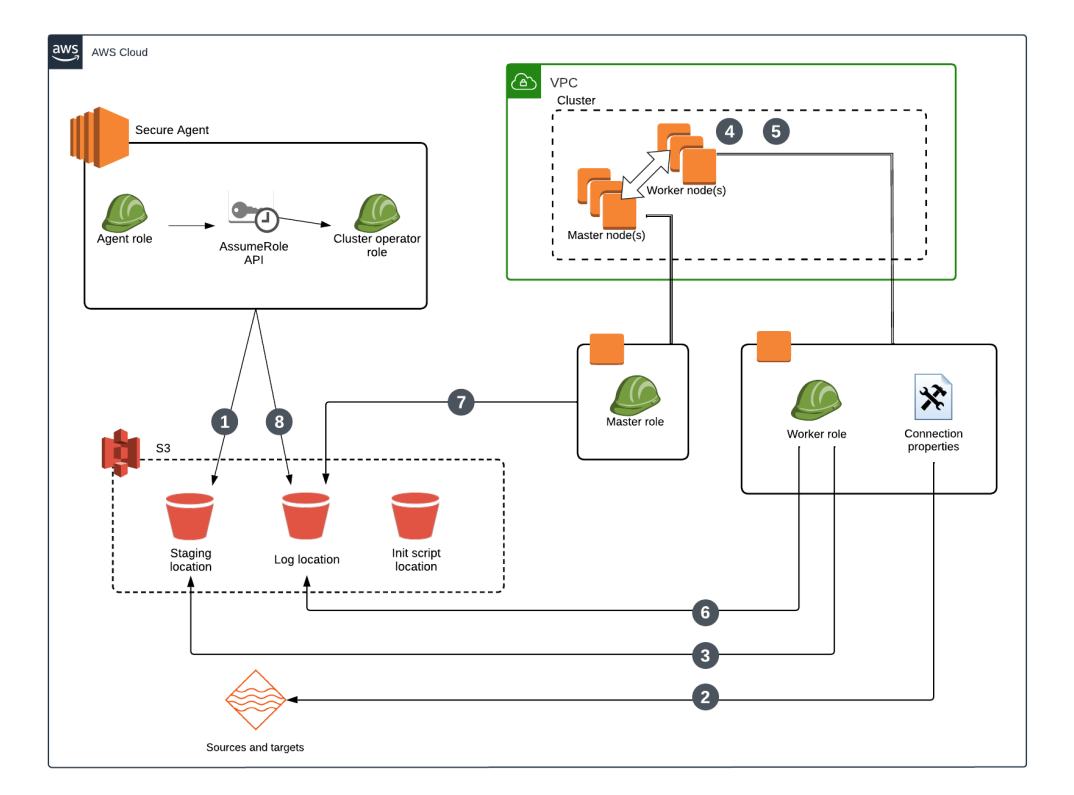

次の手順では、Secure Agent とクラスタノードがジョブを実行するために使用するプロセスについて説明して います。

- 1. Secure Agent は、クラスタオペレータロールを引き受けて、ジョブの依存関係をステージングの場所に保 存します。
- 2. ワーカーノードは、接続プロパティを使用してソースデータにアクセスします。
- 3. ワーカーノードはワーカーロールを使用してステージングの場所にアクセスし、ジョブの依存関係を取得 して一時データをステージングします。
- 4. ワーカーノードは、ワーカーロールを使用して、ジョブがより多くのストレージ領域を必要とする場合に EBS ボリュームを自動スケーリングします。
- 5. マスタノードはマスタロールを使用して、リソース要件に基づいてクラスタノードをスケーリングします。
- 6. ワーカーノードはワーカーロールを使用してログの場所にログを保存します。
- 7. マスタノードはマスタロールを使用してログの場所にログを保存します。
- 8. Secure Agent は、Secure Agent ロールを使用して、エージェントジョブログをログの場所にアップロー ドします。

**注:** ジョブ内のいずれかのコネクタがソースまたはターゲットへの直接アクセスに AWS 資格情報を使用する場 合、接続レベルの AWS 資格情報が、ステージングの場所へのアクセス権を取得するためにワーカーロールより も優先されます。

#### ログのポーリング

Monitor を使用すると、Secure Agent はログの場所にアクセスしてログをポーリングします。

Secure Agent は、ジョブで使用されるコネクタのタイプに基づいて、ログをポーリングします。

#### <span id="page-23-0"></span>Amazon **データソースへの直接アクセスを持つコネクタ**

ジョブで Amazon データソースに直接アクセスできるコネクタを使用する場合、Secure Agent は資格情 報ベースのセキュリティまたはロールベースのセキュリティのいずれかを使用してログの場所にアクセス します。資格情報ベースのセキュリティの場合、Secure Agent は接続レベルの AWS 資格情報を介してロ グをポーリングします。ロールベースのセキュリティの場合、Secure Agent では Secure Agent ロールの 権限を使用してログをポーリングします。

#### Amazon **データソースへの直接アクセスがないコネクタ**

ジョブが Amazon データソースへの直接アクセスがあるコネクタを使用しない場合、Secure Agent は Secure Agent ロールの権限を介してログをポーリングします。

## クラスタファイルの格納場所の作成

Amazon S3 で、ステージング、ログ、および初期化スクリプトファイルを保存する場所を作成します。

次の格納場所を作成します。

- **•** クラスタがランタイムにステージングファイルを保存するために使用する場所
- **•** クラスタ上で実行される詳細ジョブ用のログファイルを保存するためにクラスタが使用する場所
- **•** オプションで、クラスタに追加のソフトウェアをインストールするためにクラスタノードが実行する初期化 スクリプトを格納できる場所

ステージングの場所には、クラスタがクラスタノード全体に配布するアーティファクトやマッピングでプレビ ューするデータなどの一時データが格納されます。エラーにより、マッピングでステージングの場所のプレビ ューデータをクリアできない可能性があるため、ステージングの場所にアクセスできるユーザーがソースデー タの表示を許可されていることを確認してください。

初期化スクリプトを作成する場合は、スクリプトを適切な場所に追加します。

## VPC とサブネットの作成(オプション)

詳細クラスタをホストする固有の VPC およびサブネットを作成する場合、クラスタの要件に基づいて VPC お よびサブネットを準備します。

以下のタスクを完了させます。

- **•** 詳細クラスタ内のエラスティックロードバランサおよびノードを支援するために、十分な数の IP アドレス をサポートするサブネットを作成します。
- **•** VPC およびサブネットがクラスタで要求を転送できるように、ルーティング設定を確認します。
- **•** Spark ドライバが Secure Agent と通信できるように、Secure Agent マシンで受信トラフィックを承認し ます。

## <span id="page-24-0"></span>十分な数の IP アドレスを含むサブネットの作成

詳細クラスタ内のエラスティックロードバランサおよびノードを支援するために、十分な数の IP アドレスをサ ポートするサブネットを作成します。

次のガイドラインに従い、サブネットごとに必要な IP アドレスの数を計算します。

- 1. エラスティックロードバランサが適切にスケーリングできるようにするために、IP アドレスを 8 つ追加し ます。
- 2. マスタノード用に IP アドレスを 1 つ追加します。可用性の高いクラスタを使用する場合、代わりに IP ア ドレスを 3 つ追加します。
- 3. ワーカーノードの最大数と同数の IP アドレスを追加します。

例えば、詳細クラスタで最大 10 のワーカーノードを使用できる場合、各サブネットで少なくとも 19 の IP ア ドレスをサポートする必要があります。

## ルーティング設定の確認

VPC およびサブネットが詳細クラスタの要求をルーティングできることを確認します。

VPC およびサブネットが要求をルーティングできるようにするには、AWS で次の項目を確認します。

- **•** VPC には、ルートテーブル、インターネットゲートウェイ、ネットワーク ACL など、必要なすべてのネッ トワークコンポーネントが含まれます。
- **•** DNS ホスト名および DNS 解決は有効です。
- **•** ルートテーブルでは、EC2 インスタンスが VPC に接続されたインターネットゲートウェイを使用できます。 詳細については、AWS のマニュアルを参照してください。

### 受信トラフィックの承認

Spark ドライバが Secure Agent と通信できるように、Secure Agent マシンで受信トラフィックを承認しま す。

以下のタスクを完了させます。

- 1. Secure Agent マシンに接続された AWS セキュリティグループにインバウンドルールを追加します。
- 2. インバウンドトラフィックを承認するようにポート 0-65535 を指定します。
- 3. CIDR 注釈で VPC を指定します。

## Amazon EC2 のユーザー定義のセキュリティグルー プの作成

ELB、マスタ、ワーカーのセキュリティグループを作成して、AWS 環境のセキュリティ設定を微調整します。 セキュリティグループごとに適切な受信ルールと送信ルールを構成します。これらのタスクを完了した後、詳 細設定のセキュリティグループを指定できます。

すばやく設定したい場合は、Secure Agent が作成するデフォルトのセキュリティグループを使用できます。詳 細については[、「デフォルトのセキュリティグループの使用\(代替\)」](#page-27-0) (ページ 28)を参照してください。デフ ォルトのセキュリティグループとユーザー定義のセキュリティグループを組み合わせて使用することはできま

<span id="page-25-0"></span>せん。例えば、ユーザー定義の ELB セキュリティグループを作成する場合は、ユーザー定義のマスタセキュリ ティグループとワーカーセキュリティグループも作成する必要があります。

Amazon EC2 向けのセキュリティグループを作成する方法の詳細については、AWS のマニュアルを参照してく ださい。

## ELB セキュリティグループの作成

ELB セキュリティグループでは、Kubernetes API サーバーと詳細クラスタの外部にあるクライアント間の受信 ルールを定義します。また、Kubernetes API サーバーとクラスタノード間の送信ルールも定義します。このセ キュリティグループは、エージェントが詳細クラスタにプロビジョニングするロードバランサにアタッチされ ます。

受信ルール

受信ルールは、HTTPS を使用して Kubernetes API サーバーにアクセスできる詳細クラスタの外部のノードを 識別します。

受信ルールでは、次のトラフィックを許可する必要があります。

- **•** 詳細クラスタを作成する Secure Agent からの受信トラフィック。
- **•** 同じクラスタ内のマスタノードからの受信トラフィック。
- **•** 同じクラスタ内のワーカーノードからの受信トラフィック。

次の図に、必要な受信ルールを示します。

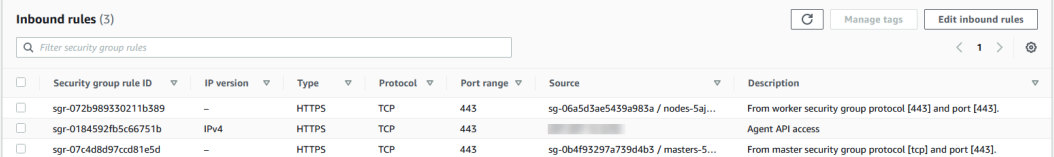

#### 送信ルール

デフォルトの送信ルールを使用して、すべての送信トラフィックを許可します。

このルールの宛先を制限することはできますが、宛先にはクラスタ内のすべてのマスタノードへの HTTPS ト ラフィックが含まれている必要があります。

## マスタセキュリティグループの作成

マスタセキュリティグループは、詳細クラスタ、ELB セキュリティグループ、および Secure Agent のマスタ ノードとワーカーノード間の受信ルールを定義します。また、他のノードへの送信ルールも定義します。この セキュリティグループは、クラスタのすべてのマスタノードにアタッチされます。

#### 受信ルール

受信ルールでは、次のトラフィックを許可する必要があります。

- **•** 同じクラスタ内のワーカーノードからの受信トラフィック。例えば、クラスタの内外にネットワークトラフ ィックを転送する「kubernetes」という名前のサービスまたは kube-proxy を介して API サーバーにアク セスするワーカーノードなどです。ポート範囲が 1024 から 65535 のカスタム TCP と UDP、およびポート 443 の TCP を使用する HTTPS のルールを設定することで、ワーカーノードの受信ルールを簡略化できま す。
- **•** 同じクラスタ内の他のマスタノードからの受信トラフィック。
- **•** 同じクラスタ内の ELB セキュリティグループから、ポート 443 で HTTPS over TCP を使用する受信トラフ ィック。

<span id="page-26-0"></span>**•** ポート 22 を介した SSH を使用した受信トラフィック。

ユーザー定義のマスタセキュリティグループを作成して使用する場合、Secure Agent は、クラスタの外部から の SSH アクセスに関する次のデフォルトルールを無視します。

- **•** SSH プロトコルを使用してポート 22 を介してワーカーノードに接続できる、クラスタの作成元である Secure Agent の IP アドレス。
- **•** カスタムプロパティを使用してソースクラスレスドメイン間ルーティング(CIDR)アドレスを設定する機 能。
- **•** カスタムプロパティを使用した SSH ポートの設定。
- **•** カスタムプロパティを使用して、パブリックキーのエージェントノードにローカルファイルパスを設定する 機能。

次の図に、必要な受信ルールを示します。

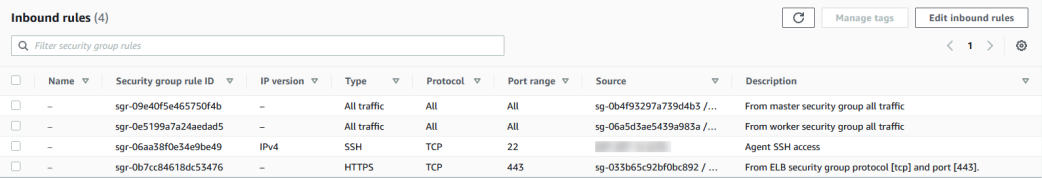

#### 送信ルール

デフォルトの送信ルールを使用して、すべての送信トラフィックを許可します。

マスタノードからの送信トラフィックには、他のマスタノード、ELB セキュリティグループ、ワーカーノード、 Secure Agent、Amazon S3、EC2、IAM などの AWS 上のその他のマネージドサービス、その他のストレージ サービス、およびその他のパブリックサービスを含めることができます。

### ワーカーセキュリティグループの作成

ワーカーセキュリティグループは、詳細クラスタおよびその他のノードで、ワーカーノード間の受信ルールと 送信ルールを定義します。このセキュリティグループは、クラスタのすべてのワーカーノードにアタッチされ ます。

受信ルール

受信ルールでは、次のトラフィックを許可する必要があります。

- **•** クラスタ内の他のワーカーノードからの受信トラフィック。例えば、関連するポッド間の通信などです。
- **•** クラスタ内の任意のマスタノードからの受信トラフィック。例えば、マスタノードはワーカーノードの kubelet に接続して、ログを取得したり、ポート転送をサポートしたりします。
- **•** 同じクラスタ内の ELB セキュリティグループからの、ポート 443 の TCP による HTTPS を使用した受信ト ラフィック。
- **•** クラスタの外部からの受信 SSH アクセス。このルールは、マスタセキュリティグループに対して定義され た SSH 受信ルールと同一であり、SSH を使用してワーカーノードにアクセスする場合にのみ必要です。

#### 次の図に、必要な受信ルールを示します。

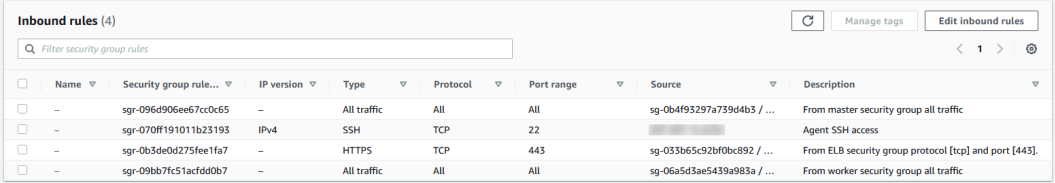

<span id="page-27-0"></span>送信ルール

デフォルトの送信ルールを使用して、すべての送信トラフィックを許可します。

ワーカーノードからの送信トラフィックには、ELB セキュリティグループ、マスタノード、他のワーカーノー ド、Secure Agent、Amazon S3、EC2、および IAM などの AWS 上のその他のマネージドサービス、その他の ストレージサービス、およびその他のパブリックサービスを含めることができます。さらに、送信ルールでは、 詳細ジョブが Redshift や Snowflake データベースなどのデータソース、および Secure Agent が公開する REST エンドポイントなどの外部サービスと通信できるようにする必要があります。

## デフォルトのセキュリティグループの使用(代替)

Secure Agent は、詳細クラスタを作成するときに、デフォルトの ELB セキュリティグループ、マスタセキュ リティグループ、およびワーカーセキュリティグループを生成できます。これらのデフォルトのセキュリティ グループは、Kubernetes クライアント、API サーバー、マスタノード、ワーカーノード、およびその他のサー ビス間の通信ガイドラインを定義します。

Secure Agent がデフォルトのセキュリティグループを生成できるようにするには、クラスタオペレータロール のクラスタオペレータポリシーに次の権限が必要です。

- ec2:DescribeSecurityGroups
- ec2:CreateSecurityGroup
- ec2:DeleteSecurityGroup
- ec2:AuthorizeSecurityGroupEgress
- ec2:AuthorizeSecurityGroupIngress
- ec2:RevokeSecurityGroupEgress
- ec2:RevokeSecurityGroupIngress

クラスタオペレータロールとクラスタオペレータポリシーの詳細については、「IAM [ロールの作成」](#page-28-0) (ページ [29\)を](#page-28-0)参照してください。

## Secure Agent のダウンロードとインストール

Amazon EC2 インスタンスの Linux 仮想マシンに Secure Agent をダウンロードおよびインストールします。 この EC2 インスタンスは、Secure Agent マシンと呼ばれます。

次の表に、Secure Agent マシンの最小リソース要件を一覧表示します。

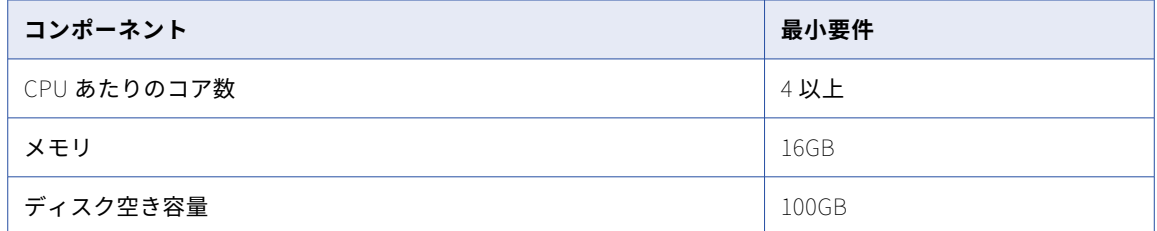

Secure Agent をインストールした後、Secure Agent マシンに OpenSSL をインストールします。 Secure Agent のインストールに関する詳細については、「ランタイム環境」を参照してください。

## <span id="page-28-0"></span>AWS のドメインの許可

Secure Agent が AWS 環境で詳細クラスタを作成する場合、クラスタノードは、マシンイメージなどのアーテ ィファクトを取得し、ソースとターゲットにアクセスするために、特定のドメインにアクセスする必要があり ます。

次のドメインを許可リストに追加します。

infacloud.jfrog.io infacloud-ct-cdie-docker.jfrog.io infacloud-discale-docker-stable.jfrog.io discale-docker-stable.artifacts.cloudtrust.rocks

.s3.amazonaws.com .s3.<staging bucket region>.amazonaws.com awscli.amazonaws.com

**注:** クラスタ作成の一環として AWS CLI をインストールする必要があります。

Amazon S3 または Amazon Redshift オブジェクトをソースまたはターゲットとして使用する場合は、エージ ェントがアクセスする各ソースおよびターゲットバケットへの受信トラフィックを許可します。

さらに、GPU 対応のワーカーインスタンスを使用する場合は、次のドメインも許可します。

.docker.com .docker.io .nvidia.com .nvidia.github.io

また、AWS の適切なリージョンを許可します。

sts.amazonaws.com

リージョナルエンドポイント接続を有効にするには、Informatica グローバルカスタマサポートに連絡して、 必要なカスタムプロパティ設定を取得してください。

**注:** 組織で送信プロキシサーバーを使用していない場合は、Informatica グローバルカスタマサポートに連絡し て、S3 アクセスに使用されるプロキシ設定を無効にしてください。

## IAM ロールの作成

クラスタオペレータ、Secure Agent、マスタロール、およびワーカーロールを作成し、AWS 環境でクラスタ 操作を実行するために各ロールに適切なポリシーを作成します。

IAM ロールを作成するには、次のタスクを完了します。

- 1. クラスタオペレータロールを作成する。
- 2. クラスタオペレータポリシーを作成する。
- 3. クラスタオペレータポリシーをクラスタオペレータロールにアタッチする。
- 4. クラスタオペレータロールの最大 CLI/API セッション期間を設定する。
- 5. Secure Agent ロールを作成または再利用する。
- 6. AssumeRole 権限を Secure Agent ロールに追加する。
- 7. Secure Agent ロールを含めるようにクラスタオペレータロールの信頼関係を設定する。
- 8. ユーザー定義のマスタおよびワーカーロールを作成する。
- 9. 必要に応じて、保存時のステージングデータとログファイルを暗号化する。
- <span id="page-29-0"></span>10. 必要に応じて、Amazon データソースのロールベースのセキュリティポリシーを作成する。
- 11. Secure Agent ロールのログアクセスポリシーを作成または再利用する。

**注:** お使いの環境内で Secure Agent の権限を最小限に抑えるには、クラスタオペレータロールを Secure Agent マシンにアタッチしないようにします。

## 手順 1。クラスタオペレータのロールを作成する

AWS で、クラスタオペレータの IAM ロールを作成します。ロールに cluster\_operator\_role という名前を付けま す。

次の図は、AWS マネジメントコンソールでクラスタオペレータロールがどのように表示されるかを示していま す。

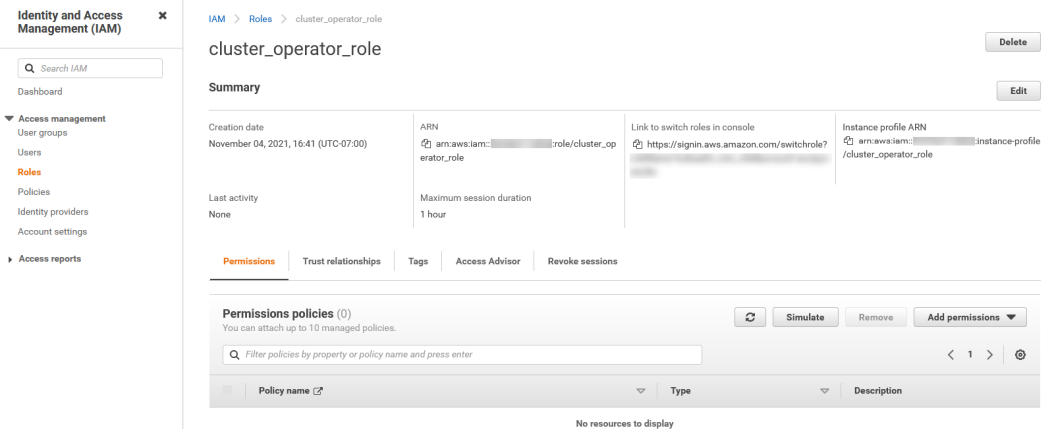

IAM ロールの作成手順については、AWS のドキュメントを参照してください。AWS は、AWS マネジメントコ ンソールや AWS CLI を使用するなど、IAM ロールを作成する方法をいくつか提供しています。

## <span id="page-30-0"></span>手順 2。クラスタオペレータポリシーの作成

クラスタオペレータロールの IAM ポリシーを作成します。ポリシーに cluster\_operator\_policy という名前を付 けます。クラスタオペレータポリシーには、クラスタオペレータロールが詳細クラスタ向けにクラウドリソー スを作成および管理するために必要な権限が含まれています。

次の図は、AWS マネジメントコンソールでクラスタオペレータポリシーがどのように表示されるかを示してい ます。

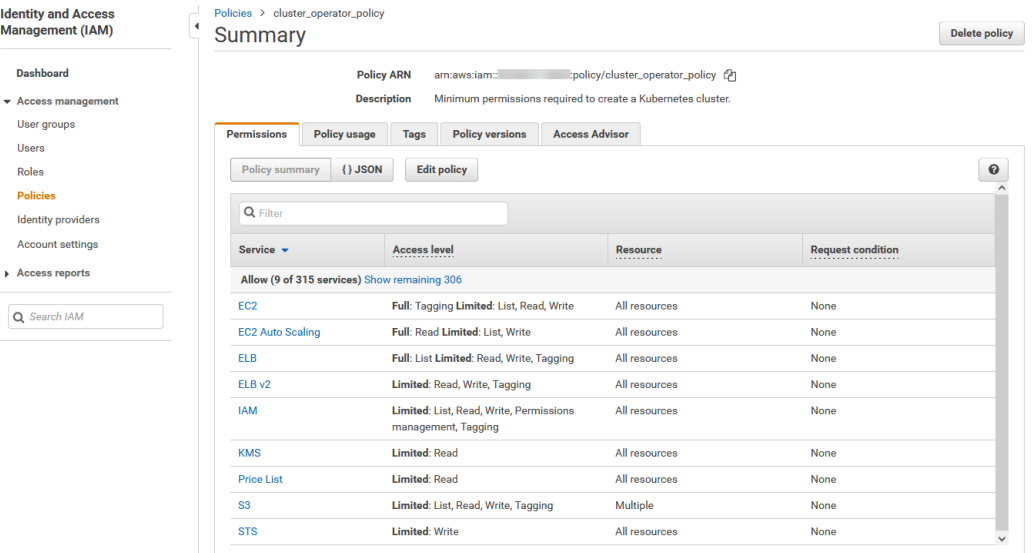

次の JSON ドキュメントをポリシーのテンプレートとして使用できます。

```
"Version": "2012-10-17",
"Statement": [
   {
        "Sid": "VisualEditor0",
        "Effect": "Allow",
        "Action": [
            "s3:GetLifecycleConfiguration",
            "s3:GetBucketTagging",
            "s3:GetBucketWebsite",
            "s3:GetBucketLogging",
            "s3:ListBucket",
            "s3:GetAccelerateConfiguration",
            "s3:GetBucketVersioning",
            "s3:GetReplicationConfiguration",
            "s3:PutObject",
            "s3:GetObjectAcl",
            "s3:GetObject",
            "s3:GetEncryptionConfiguration",
            "s3:PutBucketTagging",
            "s3:GetBucketRequestPayment",
            "s3:GetBucketCORS",
           ss:detDbjectTagging",
            "s3:PutObjectTagging",
            "s3:GetBucketLocation",
            "s3:GetObjectVersion",
            "s3:DeleteObjectTagging",
            "s3:DeleteObjectVersion",
            "s3:DeleteObject"
        ],
        "Resource":[
                     "arn:aws:s3:::staging_bucket",
            "arn:aws:s3:::staging_bucket/folder/",
            "arn:aws:s3:::staging_bucket/folder/*",
```
{

```
"arn:aws:s3:::logging_bucket",
        "arn:aws:s3:::logging_bucket/folder/",
        "arn:aws:s3:::logging_bucket/folder/*"
   ]
},
{
    "Sid": "VisualEditor1",
    "Effect": "Allow",
    "Action": [
         "ec2:DescribeInternetGateways",
        ec2:AttachInternetGateway",
        "ec2:CreateInternetGateway",
        "ec2:DetachInternetGateway",
        "ec2:DeleteInternetGateway",
        "ec2:CreateKeyPair",
        "ec2:ImportKeyPair",
        "ec2:DescribeKeyPairs",
        "ec2:DeleteKeyPair",
        "ec2:CreateRoute",
         "ec2:DeleteRoute",
        "ec2:DescribeRouteTables",
        "ec2:CreateRouteTable",
        "ec2:ReplaceRouteTableAssociation",
        "ec2:AssociateRouteTable",
        "ec2:DisassociateRouteTable",
        "ec2:DeleteRouteTable",
        "ec2:DescribeNetworkInterfaces",
        "ec2:DescribeVpcs",
        "ec2:CreateVpc",
        'ec2:DeleteVpc'
        "ec2:ModifyVpcAttribute",
        "ec2:DescribeSubnets",
        "ec2:CreateSubnet",
        "ec2:DeleteSubnet",
        "ec2:DescribeSecurityGroups",
        "ec2:CreateSecurityGroup",
         "ec2:AuthorizeSecurityGroupIngress",
        "ec2:RevokeSecurityGroupIngress",
        "ec2:AuthorizeSecurityGroupEgress",
        "ec2:RevokeSecurityGroupEgress",
        "ec2:DeleteSecurityGroup",
        "ec2:CreateTags",
        "ec2:DescribeTags",
        "ec2:DeleteTags",
        "ec2:CreateVolume",
        "ec2:DescribeVolumes",
        "ec2:DeleteVolume",
        "ec2:DescribeImages",
        "ec2:DescribeInstanceAttribute",
        "ec2:ModifyInstanceAttribute",
        "ec2:RunInstances",
        "ec2:DescribeInstances",
        "ec2:StartInstances",
        "ec2:StopInstances",
        "ec2:DescribeInstanceTypes",
        "ec2:TerminateInstances",
        "ec2:DescribeRegions",
        "ec2:DescribeAvailabilityZones",
        "ec2:CreateLaunchTemplate",
        "ec2:DescribeLaunchTemplateVersions",
        "ec2:DescribeLaunchTemplates",
        "ec2:DeleteLaunchTemplate",
        "ec2:CreateLaunchTemplateVersion",
        "ec2:DeleteLaunchTemplateVersions",
         "autoscaling:AttachLoadBalancers",
        "autoscaling:DescribeTags",
        "autoscaling:CreateAutoScalingGroup",
         "autoscaling:DescribeAutoScalingGroups",
        autoscaling:DescribeScalingActivities",
        "autoscaling:UpdateAutoScalingGroup",
        "autoscaling:DeleteAutoScalingGroup",
```
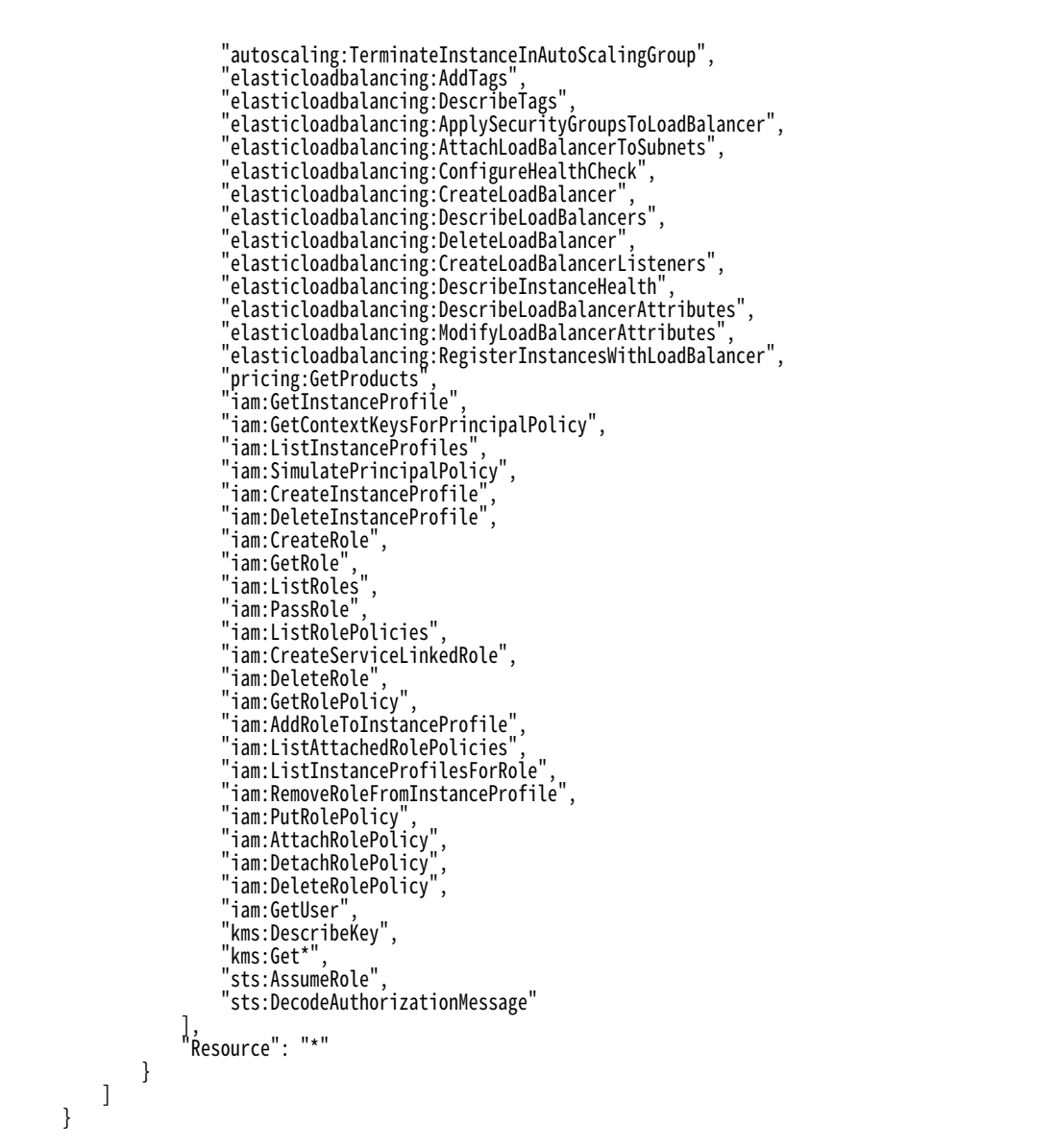

組織の要件に基づいて、テンプレートに権限を追加します。各権限については、「IAM [ポリシーリファレン](#page-51-0) ス」 [\(ページ](#page-51-0) 52)を参照してください。

Amazon S3 でのアクションは、詳細設定で指定したすべてのステージング、ログ、および初期化スクリプトの 場所に対して指定する必要があります。

例えば、ステージングの場所 dev/Stageing/、ログの場所 dev/Logging/、および初期化スクリプトの場所 dev/ InitScript/を使用する場合、ポリシーでは、Amazon S3 でのアクションに関する次のリソースを一覧表示する 必要があります。

"Resource": [

]

```
"arn:aws:s3:::dev",
"arn:aws:s3:::dev/Staging/",
www.umb.bb...uev/blaging/*"<br>"arn:aws:s3:::dev/Staging/*"<br>"
'arn:aws:s3:::dev/Logging/"arn:aws:s3:::dev/Logging/*",
"arn:aws:s3:::dev/InitScript/",
"arn:aws:s3:::dev/InitScript/*"
```
別の詳細設定でステージング、ログ、および初期化スクリプトの場所の異なるセットを使用する場合、これら の場所をリソースとして同じポリシーに追加する必要があります。

<span id="page-33-0"></span>頻繁に変更される S3 の場所に対応するために、ワイルドカードを使用できます。詳細については、AWS のマ ニュアルを参照してください。

## 手順 3。クラスタオペレータポリシーのアタッチ

AWS で、IAM ポリシー cluster\_operator\_policy を IAM ロール cluster\_operator\_role にアタッチします。

次の図は、クラスタオペレータポリシーをクラスタオペレータロールにアタッチしたときに AWS マネジメント コンソールがどのように表示されるかを示しています。

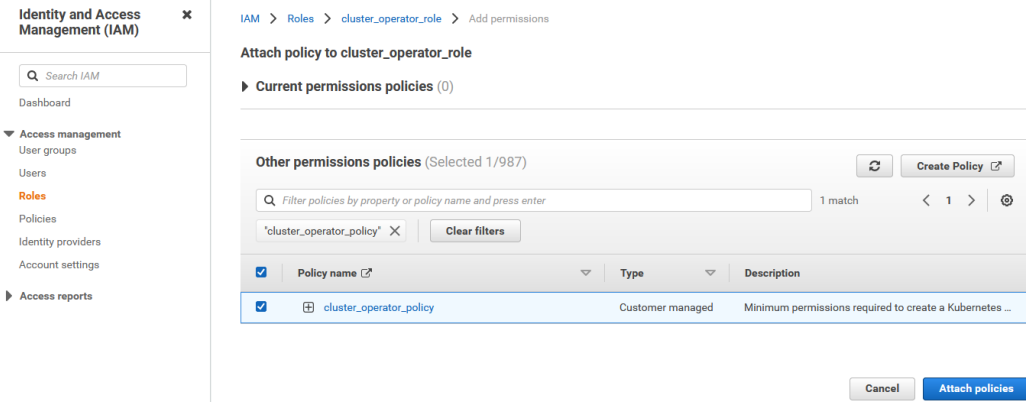

### 手順 4。クラスタオペレータロールの最大 CLI/API セッション期間 の設定

IAM ロール cluster\_operator\_role で CLI/API セッションの最長時間を 30 分以上に設定します。

時間を長くすると、Secure Agent は単一のセッション内でクラウドリソースにアクセスできる時間が長くな り、詳細クラスタでより長いジョブを実行できます。

詳細については、AWS のマニュアルを参照してください。

### 手順 5。Secure Agent ロールの作成または再利用

Secure Agent では、ジョブの実行中に特定のクラウドリソースにアクセスするために IAM ロールを必要とし ます。この IAM ロールは、Secure Agent がインストールされている Amazon EC2 インスタンスにアタッチさ れます。

Secure Agent ロールを作成または再利用できます。この IAM ロールに agent\_role と名前を付けます。

#### Secure Agent ロールの作成

Secure Agent ロールを作成するには、AWS で次のタスクを実行します。

- 1. agent\_role の名前で IAM ロールを作成します。
- 2. IAM ロール agent\_role を Secure Agent がインストールされている Amazon EC2 インスタンスにをアタッ チします。

#### Secure Agent ロールの再利用

Secure Agent がインストールされている Amazon EC2 インスタンスにアタッチされた IAM ロールをすでに作 成している場合は、IAM ロールを Secure Agent ロールとして指定できます。

## <span id="page-34-0"></span>手順 6。AssumeRole 権限を Secure Agent ロールに追加

Secure Agent は、詳細クラスタを管理するための昇格された権限を取得するために、クラスタオペレータロー ルを引き受ける必要があります。Secure Agent がクラスタオペレータロールを引き受けるには、Secure Agent ロールに AssumeRole 権限が必要です。

AssumeRole 権限を設定するには、AWS で次のタスクを実行します。

1. assume\_role\_agent\_policy という名前で次の IAM ポリシーを作成します。

```
{
    "Version": "2012-10-17",
    "Statement": {
        "Effect": "Allow",
        "Action": "sts:AssumeRole",
        "Resource": "arn:aws:iam::{{account-id}}:role/cluster_operator_role"
        }
    }
```
**注:** Resource 要素の値はクラスタオペレータロールの ARN です。

2. IAM ポリシー assume\_role\_agent\_policy を IAM ロール agent\_role にアタッチします。

## 手順 7.Secure Agent ロールを含めるようにクラスタオペレータロ ールの信頼関係を設定

Secure Agent はクラスタオペレータロールを引き受ける必要があるため、クラスタオペレータロールは Secure Agent を信頼する必要があります。

IAM ロール cluster\_operator\_role の信頼関係を編集し、次のポリシーを指定します。

```
{
      "Version": "2012-10-17",
      "Statement": [
            \mathcal{L}"Effect": "Allow",
               "Principal": {
                 "Service": "ec2.amazonaws.com"
               },
               "Action": "sts:AssumeRole"
             },
             {
               "Effect": "Allow",
               "Principal": {
                 "AWS": "arn:aws:iam::{{account-id}}:role/agent_role"
               },
               "Action": "sts:AssumeRole",
            }
        ]
    }
```
**注:** Principal 要素の値は Secure Agent ロールの ARN です。

必要に応じて、外部 ID を設定し、クラスタオペレータロールを引き受けることができるエンティティを制限で きます。Secure Agent はクラスタオペレータロールを引き受けるよう試行するたびに、毎回外部 ID を指定す る必要があります。

例えば、次のポリシーを使用して外部 ID「123」を設定できます。

```
{
      "Version": "2012-10-17",
      "Statement": [
             {
               "Effect": "Allow",
               "Principal": {
                 "Service": "ec2.amazonaws.com"
               },
               "Action": "sts:AssumeRole"
```

```
},
           {
            "Effect": "Allow",
             "Principal": {
               "AWS": "arn:aws:iam::{{account-id}}:role/agent_role"
             },
             "Action": "sts:AssumeRole",
             "Condition": {
                "StringEquals": {
                  "sts:ExternalId": "123"
               }
             }
           }
      ]
}
```
## 手順 8.ユーザー定義のマスタロールおよびワーカーロールの作成

ユーザー定義のマスタロールおよびワーカーロールを作成して、詳細クラスタ内のマスタノードとワーカーノ ードの権限を調整します。ノードは、権限を使用して、詳細ジョブで Spark アプリケーションを実行します。 上記のタスクが完了した後、詳細設定でマスタインスタンスプロファイルおよびワーカーインスタンスプロフ ァイルを指定できます。

すばやく設定したい場合は、デフォルトのマスタロールとワーカーロールを使用できます。詳細については、 [「デフォルトのマスタロールと作業ロールの使用\(代替\)」](#page-44-0) (ページ 45)および[「マスタとワーカーのロールタ](#page-65-0) [イプのリファレンス」](#page-65-0) (ページ 66)を参照してください。

ユーザー定義のロールを作成するには、以下のタスクを完了します。

- 1. マスタロールとワーカーロールを作成する。
- 2. マスタポリシーを作成する。
- 3. ワーカーポリシーを作成する。
- 4. マスタロールとワーカーロールにポリシーをアタッチする。
- 5. クラスタオペレータロールがワーカーロールを引き受けることを許可する。
- 6. クラスタオペレータロールがマスタロールを引き受けることを許可する。

マスタロールとワーカーロール、インスタンスプロファイル、およびクラスタオペレータロールは、同じ AWS アカウントで定義される必要があります。

Secure Agent は、詳細クラスタを開始するときに、クラスタオペレータロールを使用して、インスタンスプロ ファイルが存在するかどうか、マスタロールとワーカーロールに必要なクラスタディレクトリ(ステージング、 ログ、および初期化スクリプトの場所など)へのアクセス権があるかどうかを検証します。検証に失敗すると、 クラスタは作成出来ません。

#### 手順 8.1. マスタロールとワーカーロールの作成

AWS で、マスタノードとワーカーノードの IAM ロールを作成します。ロールにそれぞれ master\_role および worker\_role と名前を付けます。

マスタロールおよびワーカーロールを作成する場合、AWS は各ロールのインスタンスプロファイルを自動的に 生成します。

ポリシーコンテンツで複数の詳細クラスタのステージング、ログ、および初期化スクリプトの場所にアクセス する場合、さまざまな詳細設定間で同じインスタンスプロファイルを再使用できます。
# 手順 8.2. マスタポリシーの作成

マスタロールの IAM ポリシーを作成します。インラインポリシーまたは管理対象ポリシーとして各ポリシーを 定義できます。

次の表で、各 IAM ポリシーについて説明します。

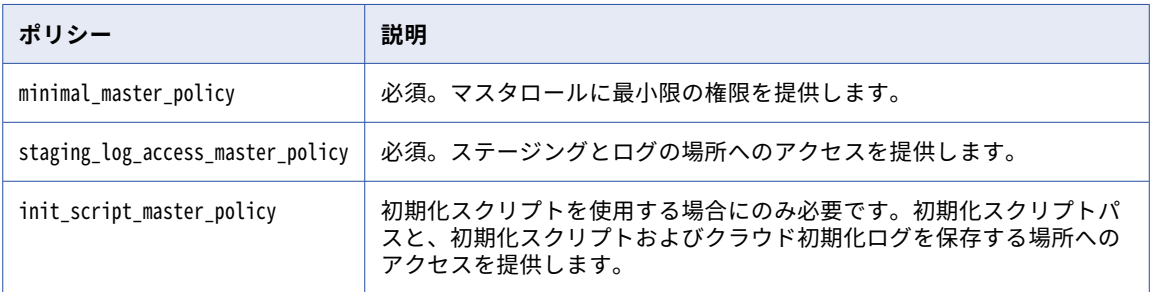

各権限とそれが必要な理由については、「IAM [ポリシーリファレンス」](#page-51-0) (ページ 52)を参照してください。ポリ シーの編集の詳細については[、「マスタおよびワーカーポリシーの制限に関するリファレンス」](#page-66-0) (ページ 67) を参照してください。

**注:** generate-policies-for-userdefined-roles.sh コマンドを実行してポリシーコンテンツを生成することもできま す。コマンドの詳細については[、「generate-policies-for-userdefined-roles.sh」](#page-150-0) (ページ 151)を参照してく ださい。このコマンドは出力ファイル my-userdefined-master-worker-role-policies.json を作成します。

#### minimal\_master\_policy

{

IAM ポリシー minimum\_master\_policy は、ユーザー定義のマスタロールの最小要件を示しています。

次の JSON ドキュメントを minimal\_master\_policy のテンプレートとして使用できます。

```
"Version": "2012-10-17",
"Statement": [
   {
        "Effect": "Allow",
        "Action": [
            "ec2:DescribeInstances",
            "ec2:DescribeRegions",
             "ec2:DescribeRouteTables"
            "ec2:DescribeSecurityGroups",
            "ec2:DescribeSubnets",
            "ec2:DescribeVolumes"
        ],
        "Resource": [
            "*"
       ]
    },
    {
        "Effect": "Allow",
        "Action": [
            "ec2:DescribeVpcs",
            "ec2:CreateTags",
            "ec2:CreateVolume",
            "ec2:DescribeVolumesModifications",
            "ec2:ModifyInstanceAttribute",
            "ec2:ModifyVolume"
        ],
        "Resource": [
            "*"
       ]
    },
    {
        "Effect": "Allow",
        "Action": [
```

```
"ec2:AttachVolume",
        "ec2:DeleteVolume",
        "ec2:DetachVolume"
    ],
    "Resource": [
        "*"
    ],
    "Condition": {
        "StringLike": {
             "ec2:ResourceTag/KubernetesCluster": "*.k8s.local"
       }
   }
},
{
    "Effect": "Allow",
    "Action": [
        "autoscaling:DescribeAutoScalingGroups",
        "autoscaling:DescribeLaunchConfigurations",
        "autoscaling:DescribeAutoScalingInstances",
        "autoscaling:DescribeTags",
        "autoscaling:DescribeScalingActivities"
    ],
    "Resource": [
        "*"
   ]
},
{
    "Effect": "Allow",
    "Action": [
        "autoscaling:SetDesiredCapacity",
        "autoscaling:TerminateInstanceInAutoScalingGroup",
       "autoscaling:UpdateAutoScalingGroup"
    ],
    "Resource": [
        "*"
    ],
    "Condition": {
        "StringLike": {
            "autoscaling:ResourceTag/KubernetesCluster": "*.k8s.local"
       }
   }
},
{
    "Effect": "Allow",
    "Action": [
        "elasticloadbalancing:AddTags",
        "elasticloadbalancing:AttachLoadBalancerToSubnets",
        "elasticloadbalancing:ApplySecurityGroupsToLoadBalancer",
        "elasticloadbalancing:ConfigureHealthCheck",
        "elasticloadbalancing:DeleteLoadBalancer",
        "elasticloadbalancing:DeleteLoadBalancerListeners",
        "elasticloadbalancing:DescribeLoadBalancers",
        "elasticloadbalancing:DescribeLoadBalancerAttributes",
        "elasticloadbalancing:DetachLoadBalancerFromSubnets",
        "elasticloadbalancing:DeregisterInstancesFromLoadBalancer",
       "elasticloadbalancing:ModifyLoadBalancerAttributes",
        "elasticloadbalancing:RegisterInstancesWithLoadBalancer",
        "elasticloadbalancing:SetLoadBalancerPoliciesForBackendServer"
    ],
    "Resource": [
        "*"
    ],
    "Condition": {
        "StringLike": {
            "elasticloadbalancing:ResourceTag/KubernetesCluster": "*.k8s.local"
       }
   }
},
{
   "Effect": "Allow",
```

```
"Action": [
             "elasticloadbalancing:AddTags",
             "elasticloadbalancing:DeleteListener",
             "elasticloadbalancing:DeleteTargetGroup",
             "elasticloadbalancing:DeregisterTargets",
             "elasticloadbalancing:DescribeListeners",
             "elasticloadbalancing:DescribeLoadBalancerPolicies",
             "elasticloadbalancing:DescribeTargetGroups",
             "elasticloadbalancing:DescribeTargetHealth",
             "elasticloadbalancing:ModifyListener",
             "elasticloadbalancing:ModifyTargetGroup",
             "elasticloadbalancing:RegisterTargets",
             "elasticloadbalancing:SetLoadBalancerPoliciesOfListener"
        ],
        "Resource": [
             "*"
        ],
        "Condition": {
             "StringLike": {
                 "elasticloadbalancing:ResourceTag/KubernetesCluster": "*.k8s.local"
            }
        }
    },
    {
        "Effect": "Allow",
        "Action": [
             "iam:ListServerCertificates",
             "iam:GetServerCertificate"
        ],
        "Resource": [
             "*"
        ]
    },
    {
        "Effect": "Allow",
        "Action": [
             "s3:Get*"
        ],
        "Resource": [
             "arn:aws:s3:::<cluster-staging-dir1>/*"
        ]
    },
    {
        "Effect": "Allow",
        "Action": [
             "kms:Encrypt",
             "kms:Decrypt",
             "kms:ReEncrypt*",
             "kms:GenerateDataKey*",
             "kms:DescribeKey"
        ],
        "Resource": [
             "*"
        ]
    }
]
```
#### staging\_log\_access\_master\_policy

```
IAM ポリシー staging_log_access_master_policy は、ステージングの場所とログの場所へのアクセスを提供しま
す。
```

```
次の JSON ドキュメントを staging_log_access_master_policy のテンプレートとして使用できます。
```

```
"Version": "2012-10-17",
"Statement": [
   {
       "Effect": "Allow",
```
}

{

```
"Action": [
                 "s3:GetBucketLocation",
                 "s3:GetEncryptionConfiguration",
                 "s3:ListBucket"
             ],
             "Resource": [
                 "arn:aws:s3:::<cluster-staging-bucket-name1>",
                 "arn:aws:s3:::<cluster-logging-bucket-name1>"
             \mathsf{l}},
         {
             "Effect": "Allow",
             "Action": [
                 "s3:PutObject",
                 "s3:GetObjectAcl",
                 "s3:GetObject",
                 "s3:DeleteObject",
                 "s3:PutObjectAcl"
             ],
             "Resource": [
                 "arn:aws:s3:::<cluster-staging-dir1>/*",
                 "arn:aws:s3:::<cluster-logging-dir1>/*"
            ]
        }
    ]
}
```
#### init\_script\_master\_policy

IAM ポリシー init\_script\_master\_policy は、クラスタコンピューティングシステムがマスタノードにクラスタ の初期化スクリプトディレクトリおよび初期化スクリプトログディレクトリへのアクセスを許可するために必 要になります。

次の JSON ドキュメントを init\_script\_master\_policy のテンプレートとして使用できます。

```
{
    "Version": "2012-10-17",
    "Statement": [
        {
             "Effect": "Allow",
             "Action": [
                 "s3:GetBucketLocation",
                 "s3:ListBucket"
             ],
             "Resource": [
                 "arn:aws:s3:::<cluster-init-script-bucket-name1>"
            ]
         },
         {
             "Effect": "Allow",
             "Action": [
                 "s3:GetObject"
             ],
             "Resource": [
                 "arn:aws:s3:::<cluster-init-script-dir1>/*"
            ]
        }
    ]
}
```
# 手順 8.3. ワーカーポリシーの作成

ワーカーロールの IAM ポリシーを作成します。インラインポリシーまたは管理対象ポリシーとして各ポリシー を定義できます。

次の表で、各 IAM ポリシーについて説明します。

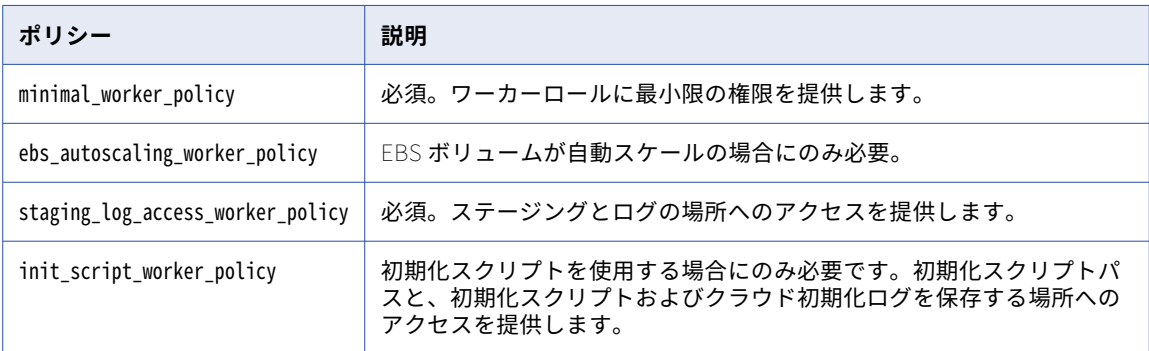

各権限とそれが必要な理由については、「IAM [ポリシーリファレンス」](#page-51-0) (ページ 52)を参照してください。ポリ シーの編集の詳細については[、「マスタおよびワーカーポリシーの制限に関するリファレンス」](#page-66-0) (ページ 67) を参照してください。

**注:** generate-policies-for-userdefined-roles.sh コマンドを実行してポリシーコンテンツを生成することもできま す。コマンドの詳細については[、「generate-policies-for-userdefined-roles.sh」](#page-150-0) (ページ 151)を参照してく ださい。このコマンドは出力ファイル my-userdefined-master-worker-role-policies.json を作成します。

#### minimal\_worker\_policy

{

IAM ポリシー minimum\_worker\_policy は、ユーザー定義のワーカーロールの最小要件を一覧表示します。

次の JSON ドキュメントを minimal\_worker\_policy のテンプレートとして使用できます。

```
"Version": "2012-10-17",
"Statement": [
   {
        "Effect": "Allow",
        "Action": [
            "ec2:DescribeInstances",
            "ec2:DescribeRegions"
        ],
        "Resource": [
            "*"
       ]
    },
    {
        "Effect": "Allow",
        "Action": [
            "ec2:CreateTags"
        ],
        "Resource": [
             "arn:aws:ec2:*:*:volume/*"
       ]
    },
    {
        "Effect": "Allow",
        "Action": [
            "autoscaling:DescribeAutoScalingInstances",
            "autoscaling:DescribeTags"
        ],
        "Resource": [
            "*"
       ]
```

```
},
         {
             "Effect": "Allow",
             "Action": [
                 "s3:Get*"
             ],
             "Resource": [
                 "arn:aws:s3:::<cluster-staging-dir1>/*"
            ]
         },
         {
             "Effect": "Allow",
             "Action": [
                 "kms:Encrypt",
                 "kms:Decrypt",
                 "kms:ReEncrypt*",
                 "kms: GenerateDataKey*",
                 "kms:DescribeKey"
             ],
             "Resource": [
                 "*"
            ]
        }
    ]
}
```
#### ebs\_autoscaling\_worker\_policy

IAM ポリシー ebs\_autoscaling\_worker\_policy は、EBS ボリュームを自動スケーリングするために、ワーカーノー ドで必要になります。

次の JSON ドキュメントを ebs\_autoscaling\_worker\_policy のテンプレートとして使用できます。

```
"Version": "2012-10-17",
"Statement": [
   {
        "Action": [
            "ec2:DescribeVolumes",
            "ec2:CreateVolume",
            "ec2:ModifyInstanceAttribute"
        ],
        "Effect": "Allow",
        "Resource": [
            "*"
       ]
    },
    {
       "Action": [
             "ec2:CreateTags"
        ],
        "Effect": "Allow",
        "Resource": [
            "arn:aws:ec2:*:*:volume/*"
        \mathsf{l}},
    {
        "Action": [
            "ec2:AttachVolume",
            "ec2:DetachVolume"
        ],
        "Condition": {
            "StringLike": {
                 "ec2:ResourceTag/KubernetesCluster": "*.k8s.local"
            }
        },
        "Effect": "Allow",
        "Resource": [
             "arn:aws:ec2:*:*:instance/*"
       ]
```
{

```
},
         {
             "Action": [
                 "ec2:AttachVolume",
                 "ec2:DetachVolume",
                 "ec2:DeleteVolume"
             ],
             "Condition": {
                 "StringLike": {
                      "ec2:ResourceTag/CREATED_BY": "infa-storage-scalerd-*"
                 }
             },
             "Effect": "Allow",
             "Resource": [
                 "arn:aws:ec2:*:*:volume/*"
            ]
        }
    ]
}
```
### staging\_log\_access\_worker\_policy

{

IAM ポリシー taging\_log\_access\_worker\_policy は、クラスタコンピューティングシステムがワーカーノードにス テージングディレクトリおよびログディレクトリへのアクセスを許可するために必要になります。

```
次の JSON ドキュメントを staging_log_access_worker_policy のテンプレートとして使用できます。
```

```
"Version": "2012-10-17",
"Statement": [
   {
        "Effect": "Allow",
        "Action": [
            "s3:GetBucketLocation",
            "s3:GetEncryptionConfiguration",
            "s3:ListBucket"
        ],
        "Resource": [
            "arn:aws:s3:::<cluster-staging-bucket-name1>",
            "arn:aws:s3:::<cluster-logging-bucket-name1>"
       ]
    },
    {
        "Effect": "Allow",
        "Action": [
            "s3:PutObject",
            "s3:GetObjectAcl",
            "s3:GetObject",
            "s3:DeleteObject",
            "s3:PutObjectAcl"
        ],
        "Resource": [
            "arn:aws:s3:::<cluster-staging-dir1>/*",
            "arn:aws:s3:::<cluster-logging-dir1>/*"
        \mathsf{l}},
    {
        "Effect": "Allow",
        "Action": [
            "kms:Encrypt",
            "kms:Decrypt",
            "kms:ReEncrypt*",
            "kms:GenerateDataKey*",
            "kms:DescribeKey"
        ],
        "Resource": [
            "*"
        ]
   }
```
] } init\_script\_worker\_policy

IAM ポリシー staging\_log\_access\_worker\_policy は、クラスタコンピューティングシステムがワーカーノードに クラスタの初期化スクリプトディレクトリおよび初期化スクリプトログディレクトリへのアクセスを許可する ために必要になります。

次の JSON ドキュメントを init\_script\_worker\_policy のテンプレートとして使用できます。

```
{
    "Version": "2012-10-17",
    "Statement": [
        {
             "Effect": "Allow",
             "Action": [
                 "s3:GetBucketLocation",
                 "s3:ListBucket"
             ],
             "Resource": [
                 "arn:aws:s3:::<cluster-init-script-bucket-name1>"
            ]
        },
        {
             "Effect": "Allow",
             "Action": [
                 "s3:GetObject"
             ],
             "Resource": [
                 "arn:aws:s3:::<cluster-init-script-dir1>/*"
            ]
       }
    ]
}
```
## 手順 8.4. マスタロールとワーカーロールへのポリシーのアタッチ

各 IAM ポリシーを適切な IAM ロールにアタッチします: master\_role または worker\_role。

次の表に、各ロールにアタッチするポリシーを示します。

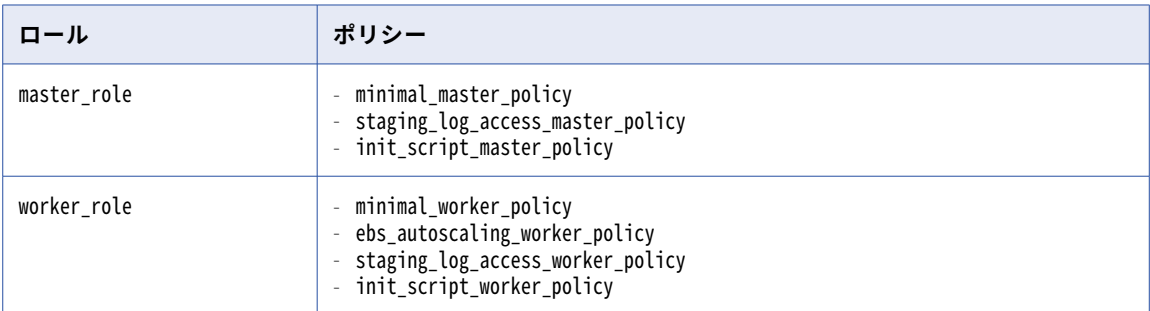

## 手順 8.5. クラスタオペレータロールによるワーカーロールの引き受けの許可

クラスタオペレータロールは、詳細設定を検証するために、ワーカーロールを引き受けることができる必要が あります。

IAM ロール worker\_role の信頼関係を編集し、次のポリシーを指定します。

```
{
   "Version":"2012-10-17",
   "Statement":[
      {
```

```
"Effect":"Allow",
         "Principal":{
             "AWS":[
                "arn:aws:iam::<AWS account>:role/<cluster_operator_role>"
             ],
             "Service":"ec2.amazonaws.com"
         },
         "Action":"sts:AssumeRole"
     }
   \rfloor}
```
## 手順 8.6. クラスタオペレータロールによるマスタロールの引き受けの許可

クラスタオペレータロールは、詳細設定を検証するために、マスタロールを引き受けることができる必要があ ります。

IAM ロール master\_role の信頼関係を編集し、次のポリシーを指定します。

```
{
   "Version":"2012-10-17",
   "Statement":[
      {
          "Effect":"Allow",
          "Principal":{
             "AWS": ['"arn:aws:iam::<AWS account>:role/<cluster_operator_role>"
             ],
             "Service":"ec2.amazonaws.com"
          },
          "Action":"sts:AssumeRole"
      }
  ]
}
```
# デフォルトのマスタロールと作業ロールの使用(代替)

すばやく設定したい場合は、デフォルトのマスタロールとワーカーロールを使用できます。この場合、Secure Agent は、エージェントが詳細クラスタを開始したときにロールを自動的に作成します。

エージェントは、Kubernetes サービスに必要な権限に基づいてポリシーをロールにアタッチします。ロール ベースのセキュリティを使用していて、ジョブが Amazon データソースに直接アクセスできる場合、エージェ ントは Secure Agent ロールにアタッチされているポリシーを特定し、ワーカーロールにこのポリシーを渡し ます。

デフォルトのロールを使用するには、IAM ロール cluster\_operator\_role に次のポリシーを追加します。

```
"Version":"2012-10-17",
"Statement":[
  {
      "Effect":"Allow",
      "Action":[
         "iam:AddRoleToInstanceProfile",
         "iam:CreateInstanceProfile",
         "iam:CreateRole",
         "iam:DeleteInstanceProfile",
         "iam:DeleteRole",
         "iam:DeleteRolePolicy",
         "iam:GetInstanceProfile",
         "iam:GetRole",
         "iam:GetRolePolicy",
         "iam:GetUser",
         "iam:ListAttachedRolePolicies",
         "iam:ListInstanceProfiles",
        "iam:ListInstanceProfilesForRole",
         "iam:ListRolePolicies",
```
{

<span id="page-45-0"></span>"iam:ListRoles", "iam:PassRole", "iam:PutRolePolicy", "iam:RemoveRoleFromInstanceProfile", "iam:AttachRolePolicy", "iam:DetachRolePolicy", "iam:CreateServiceLinkedRole" ], "Resource":[ "\*" ] } ] }

# 手順 9.保存ステージングデータとログファイルの暗号化(オプシ ョン)

オプションとして、S3 バケットの Amazon S3 デフォルト暗号化を設定し、Amazon S3 に保存されたステー ジングデータとログファイルが自動的に暗号化されるようにできます。

S3 バケットの Amazon S3 デフォルト暗号化は、次の暗号化オプションのいずれかを使用して設定できます。

#### Amazon S3 **で管理された暗号化キーによるサーバー側の暗号化(**SSE-S3**)**

個々のステージングファイルおよびログファイルを暗号化するには、またはステージングの場所とログの 場所を含む S3 バケットを暗号化するには、SSE-S3 を使用します。

#### AWS KMS **で管理されたキーによるサーバー側の暗号化(**SSE-KMS**)**

SSE-KMS を使用して、個別のステージングファイルおよびログファイルを暗号化します。ユーザー定義の マスタロールおよびワーカーロールを作成する場合、ステージングの場所とログの場所を含む S3 バケッ トも暗号化できます。

暗号化オプションの詳細については、AWS のマニュアルを参照してください。

SSE-KMS を使用してユーザー定義のマスタロールおよびワーカーロールを作成する場合、マスタロールおよび ワーカーロールがデータの暗号化および復号化のためにアクセスできる customer master key(カスタママス タキー)(CMK)ID を制限できます。

マスタロールおよびワーカーロールにアタッチされるポリシー内にキー ID を指定します。各ポリシーで、AWS Key Management Service(キー管理サービス)(KMS)でのアクションを決定する次のステートメント内のリ ソース要素を編集します。

{ "Effect": "Allow", "Action": [ ...<br>'kms:Encrypt' "kms:Decrypt", "kms:ReEncrypt\*" "kms:GenerateDataKey\*", "kms:DescribeKey" ], "Resource": [ "\*" ] }

**注:** SSE-KMS を使用する場合は、Amazon アカウントのデフォルトの AWS マネージド CMK を使用する必要が あります。カスタム CMK を作成することはできません。

# 手順 10.Amazon データソースのロールベースのセキュリティポリ シーの作成(オプション)

ロールベースのセキュリティは、IAM ロールを使用してデータソースにアクセスします。Amazon S3 V2 コネ クタや Amazon Redshift V2 コネクタなどのコネクタが AWS に直接アクセスする場合は、Secure Agent ロー ルとワーカーロールがデータソースにアクセスすることを許可するポリシーを作成し、AWS 環境での権限を微 調整します。

AWS に直接アクセスできないコネクタを使用している場合は、この手順をスキップできます。例えば、JDBC V2 コネクタはドライバを使用して Amazon Aurora 上のデータをクエリし、その基盤データに直接アクセスし ません。

迅速にセットアップしたい場合は、資格情報ベースのセキュリティを使用できます。詳細については[、「資格情](#page-47-0) [報ベースのセキュリティの使用\(代替\)」](#page-47-0) (ページ 48)を参照してください。

以下のタスクを完了させます。

- 1. Secure Agent ロールとワーカーロールのポリシーを作成します。
- 2. 必要に応じて、クロスアカウントアクセスを設定します。

デフォルトでは、エージェントロールとワーカーロールはデータソースにアクセスしますが、エージェントロ ールとワーカーロールを使用する代わりに、接続レベルで IAM ロールを指定してデータソースにアクセスでき ます。

デフォルトのマスタロールとワーカーロールを使用する場合は、以下のガイドラインを考慮してください。

- **•** Secure Agent ロールを編集する場合は、エージェントを再起動してマスタロールとワーカーロールを更新 する必要があります。
- **•** デフォルトのワーカーロールは、Secure Agent ロールの権限境界を尊重しません。
- **•** ステージングの場所、ログの場所、およびクラスタオペレータのロールは、同じ AWS アカウントに存在す る必要があります。

### 手順 10.1. Secure Agent ロールとワーカーロールのポリシーの作成

Secure Agent ロールとワーカーロールが詳細ジョブの Amazon データソースにアクセスすることを許可する ポリシーを作成します。ワーカーロールタイプに基づいてポリシーを作成して配布します。

#### ユーザー定義のワーカーロール

ユーザー定義のワーカーロールを作成する場合は、次のいずれかの方法でデータソースへのアクセスを提供で きます。

#### **新しい管理ポリシーを作成する**

新しい管理ポリシーを作成するには、次のタスクを実行します。

- 1. コネクタに必要なポリシーを作成します。ポリシーに data\_source\_access\_policy という名前を付けま す。コネクタ要件の詳細については、目的のコネクタのヘルプを参照してください。
- 2. Secure Agent ロールとワーカーロールの両方にポリシー data\_source\_access\_policy をアタッチしま す。

IAM **ポリシー** staging\_log\_access\_worker\_policy **を再利用する**

ワーカーロールにアタッチされている IAM ポリシー staging\_log\_access\_worker\_policy を再利用するには、 次のタスクを実行します。

1. リソース要素でデータソースを指定します。

```
例えば、以下のステートメントのリソース要素でステージングおよびログの場所を指定します。
      {
          "Effect": "Allow",
          "Action": [
              "s3:PutObject",
              "s3:GetObjectAcl",
              "s3:GetObject",
              "s3:DeleteObject",
              "s3:PutObjectAcl"
          ],
          "Resource": [
              "arn:aws:s3:::<cluster-staging-dir1>/*",
              "arn:aws:s3:::<cluster-logging-dir1>/*"
          ]
      }
```
"arn:aws:s3:::<cluster-logging-dir1>/\*"以下にデータソースを追加します。

- 2. ワーカーロールの信頼関係に Secure Agent ロールを追加します。
- 3. Secure Agent ロールの信頼関係にワーカーロールを追加します。

デフォルトのワーカーロール

デフォルトのワーカーロールを使用する場合は、次のタスクを実行します。

- 1. コネクタに必要なポリシーを作成します。ポリシーに data\_source\_access\_policy という名前を付けます。 コネクタ要件の詳細については、目的のコネクタのヘルプを参照してください。
- 2. data\_source\_access\_policy ポリシーを Secure Agent ロールにアタッチします。Secure Agent は、ポリシ ーをワーカーロールに自動的に渡します。

## ステップ 10.2. クロスアカウントアクセスの設定(オプション)

複数の Amazon アカウントの S3 バケットへのアカウント間アクセスが必要で、ユーザー定義のマスタロール およびワーカーロールを使用する場合、AWS のアカウント間 IAM ロールを設定します。

AWS のアカウント間 IAM ロールを設定する場合、以下のタスクを実行します。

- **•** ユーザー定義のワーカーロールのポリシーを編集し、各アカウントの S3 リソースにアクセスします。
- **•** ユーザー定義のワーカーロールがバケットにアクセスするのを許可するバケットポリシーを各アカウントの S3 バケットに追加します。

**注:** デフォルトのマスタロールおよびワーカーロールとロールベースのセキュリティと、クロスアカウントアク セスを組み合わせることはできません。組織でアカウント間アクセスが必要な場合、次のいずれかのオプショ ンを検討してください。

- **•** ユーザー定義のマスタおよびワーカーロールを作成する。詳細については、「手順 [8.ユーザー定義のマスタ](#page-35-0) [ロールおよびワーカーロールの作成」](#page-35-0) (ページ 36)を参照してください。
- **•** 資格情報ベースのセキュリティの使用。詳細については、「資格情報ベースのセキュリティの使用(代 替)」 (ページ 48)を参照してください。

アカウント間 IAM ロールの設定方法の詳細については、AWS のドキュメントを参照してください。

### 資格情報ベースのセキュリティの使用(代替)

すばやく設定したい場合は、IAM ロールを設定する代わりに、データソースの接続プロパティで設定した AWS 資格情報を再利用できます。クラスタノードは、データソース、ステージングファイル、およびログファイル が同じ S3 バケットに保存されている場合にのみ、接続レベルの資格情報を使用してステージングとログの場 所にアクセスします。

例えば、ジョブが JDBC V2 ソースと Amazon S3 V2 ターゲットを使用する場合、クラスタノードは Amazon S3 V2 資格情報を使用してジョブのステージングの場所にアクセスします。

**注:** 接続内の AWS の資格情報は、ジョブが使用する Amazon S3 ステージングの場所にアクセスできる必要が あり、資格情報は IAM ロールをオーバーライドします。コネクタの AWS 資格情報を設定していて、その資格 情報で詳細ジョブのデータソースおよびステージングの場所のどちらにもアクセスできない場合、そのジョブ は失敗します。

複数の Amazon アカウントで S3 バケットにクロスアカウントアクセスする必要がある場合、接続レベルで各 Amazon アカウントの資格情報を指定します。

# 手順 11.Secure Agent ロールのログアクセスポリシーの作成また は再利用

Secure Agent には、詳細ジョブの最後にエージェントのジョブログをアップロードするために、ログの場所に アクセスできる権限が必要です。

ログアクセス用の IAM ポリシーを作成または再利用できます。

## ログアクセスポリシーの作成

ログアクセス用の IAM ポリシーを作成するには、AWS で次のタスクを実行します。

1. log\_access\_agent\_policy と名付けられた次の IAM ポリシーを作成します。

```
{
    "Version": "2012-10-17",
    "Statement": [
        {
             "Effect": "Allow",
             "Action": [
                 "s3:GetBucketLocation",
                 "s3:GetEncryptionConfiguration",
                 "s3:ListBucket"
             ],
             "Resource": [
                 "arn:aws:s3:::<cluster-logging-bucket-name1>"
            ]
         },
         {
             "Effect": "Allow",
             "Action": [
                 "s3:PutObject",
                 "s3:GetObjectAcl",
                 "s3:GetObject",
                 "s3:DeleteObject",
                 "s3:PutObjectAcl"
             ],
             "Resource": [
                 "arn:aws:s3:::<cluster-logging-dir1>/*"
            ]
        }
    ]
}
```
リソース要素でログの場所を指定します。

2. IAM ポリシー log\_access\_agent\_policy を IAM ロール agent\_role にアタッチします。

### ログアクセスポリシーの再利用

ユーザー定義のマスタロールおよびワーカーロールを作成する場合、CCS 用に生成され、ワーカーロールで必 要とされるポリシーコンテンツを再利用できます。

ポリシーコンテンツには、Secure Agent が必要とするログの場所へのアクセスが含まれます。ユーザー定義の マスタロールおよびワーカーロールに関する詳細については、「手順 [8.ユーザー定義のマスタロールおよびワ](#page-35-0) [ーカーロールの作成」](#page-35-0) (ページ 36)を参照してください。

ポリシーを再利用するには、次のタスクを実行します。

```
1. ワーカーロールの信頼関係を編集し、IAM ロール agent_role を信頼するために次のポリシーを指定します。
    {
      "Version":"2012-10-17",
      "Statement":[
        {
           "Effect":"Allow",
            "Principal":{
              "AWS":[
                 "arn:aws:iam::{{account-id}}:role/<agent_role>"
              ],
              "Service":"ec2.amazonaws.com"
            },
            "Action":"sts:AssumeRole"
         }
      ]
   }
2. IAM ロール agent_role の信頼関係を編集し、ワーカーロールを信頼するために次のポリシーを指定します。
    {
      "Version":"2012-10-17",
      "Statement":[
         {
            "Effect":"Allow",
            "Principal":{
              "AWS":[
                 "arn:aws:iam::{{account-id}}:role/<worker role>"
              ],
              "Service":"ec2.amazonaws.com"
            },
            "Action":"sts:AssumeRole"
        }
      ]
   }
```
# 環境変数の設定(オプション)

list-clusters.sh や delete-clusters.sh などのコマンドを実行するには、Secure Agent マシンで環境変数を設定 します。

次の表で、各環境変数について説明します。

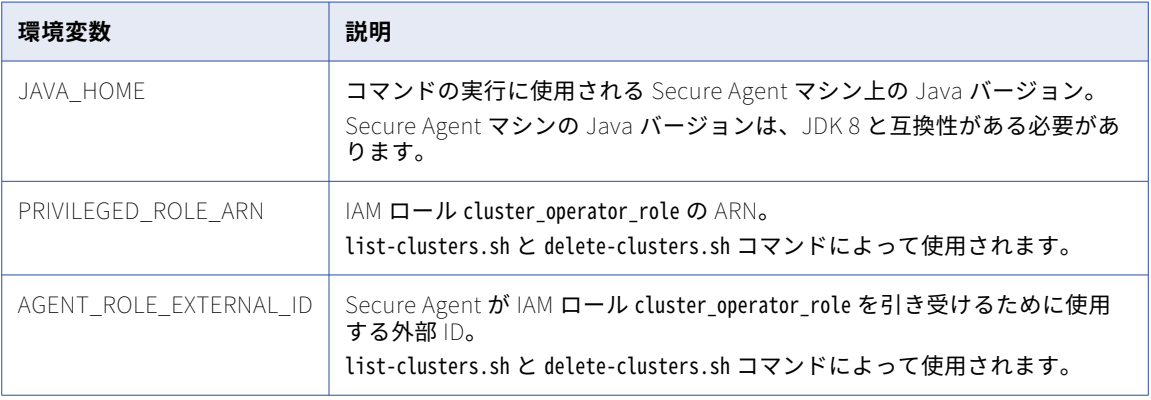

# エラスティックサーバーの設定

Administrator で、エラスティックサーバー用のサービスプロパティを設定します。

次の図は、エラスティックサーバーのプロパティを示しています。

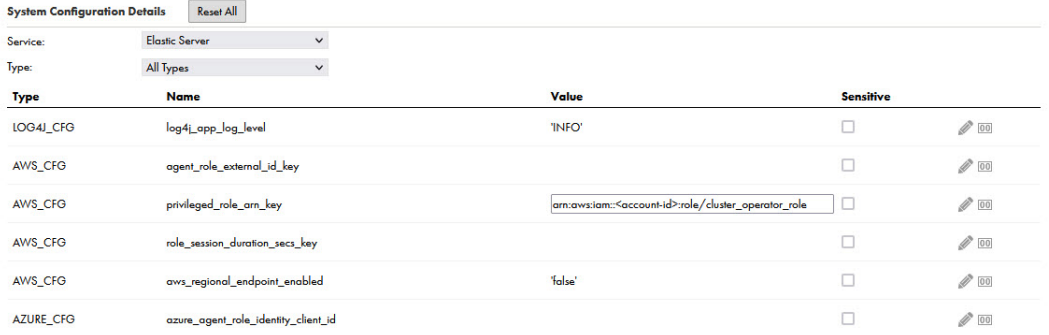

設定できるエラスティックサーバーのプロパティを次に示します。

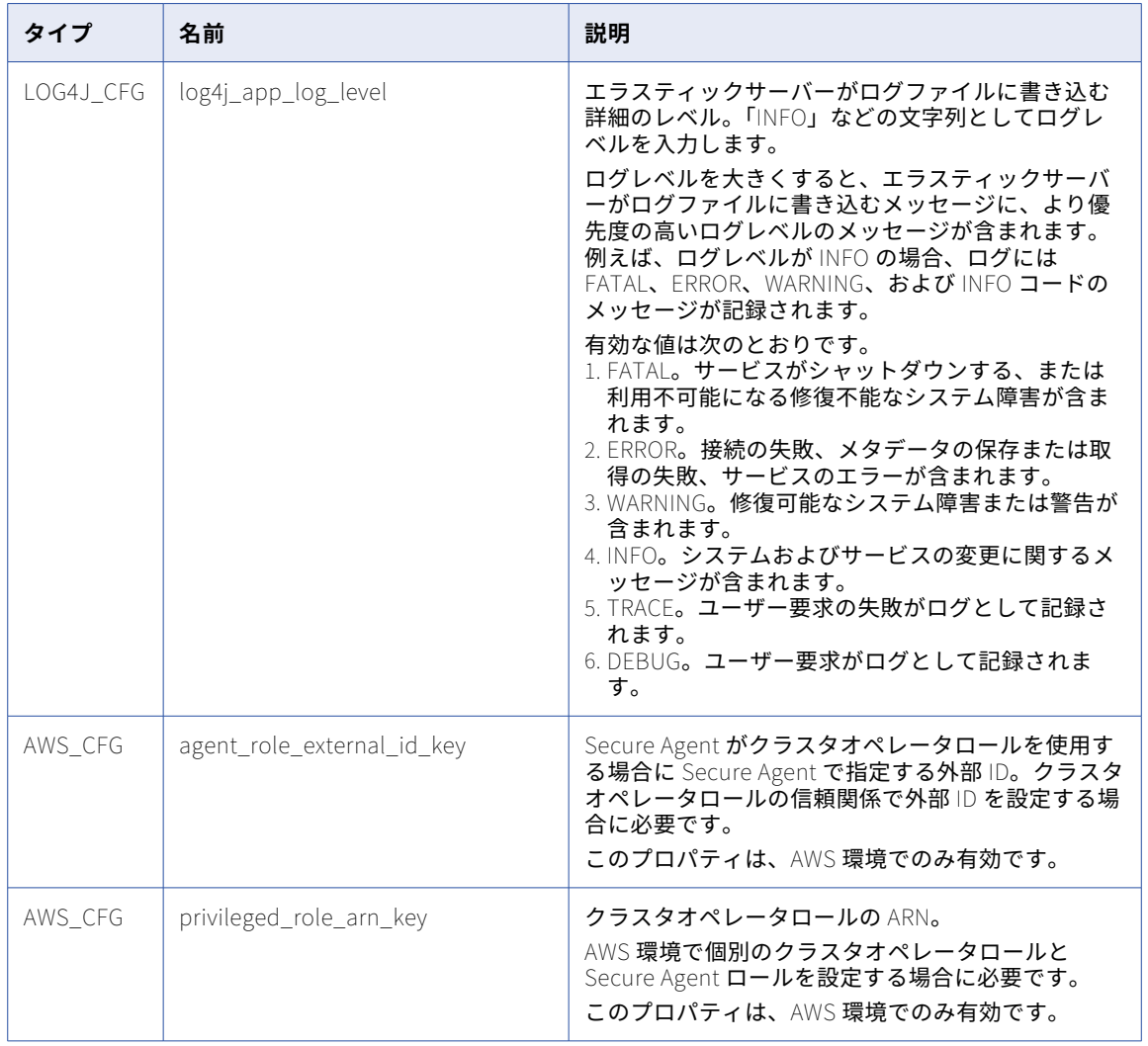

<span id="page-51-0"></span>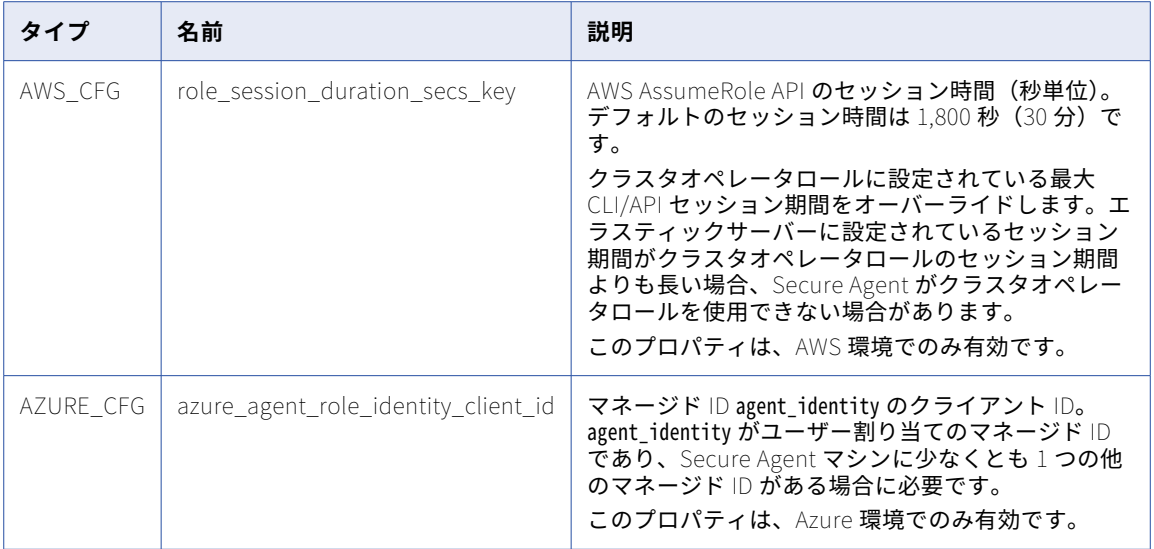

Secure Agent サービスの詳細については、「Secure Agent サービス」を参照してください。

# IAM ポリシーリファレンス

クラスタオペレータロール、マスタロール、およびワーカーロールには、詳細クラスタでクラウドリソースを 作成および管理するための IAM ポリシーが必要です。このセクションでは、IAM ポリシーで各ロールが必要と するアクションについて説明します。

# クラスタオペレータロールのアクション

クラスタオペレータロールの IAM ポリシーにアクションを追加して、ロールがクラウドリソースを作成および 管理できるようにします。

クラスタオペレータロールには、AWS の次のサービスによって定義されたアクションが必要です。

- **•** Amazon EC2
- **•** AWS Auto Scaling
- **•** Elastic Load Balancing
- **•** Identity and Access Management
- **•** 価格設定
- **•** AWS Key Management Service
- **•** AWS Security Token Service
- **•** Amazon S3

# Amazon EC2 アクション

Amazon Elastic Compute Cloud (EC2) は、クラウド上でコンピューティングリソースを提供します。 Amazon EC2 アクションは、すべての AWS リソースに適用する必要があります。

#### インターネットゲートウェイ

次の表では、インターネットゲートウェイのアクションについて説明します。

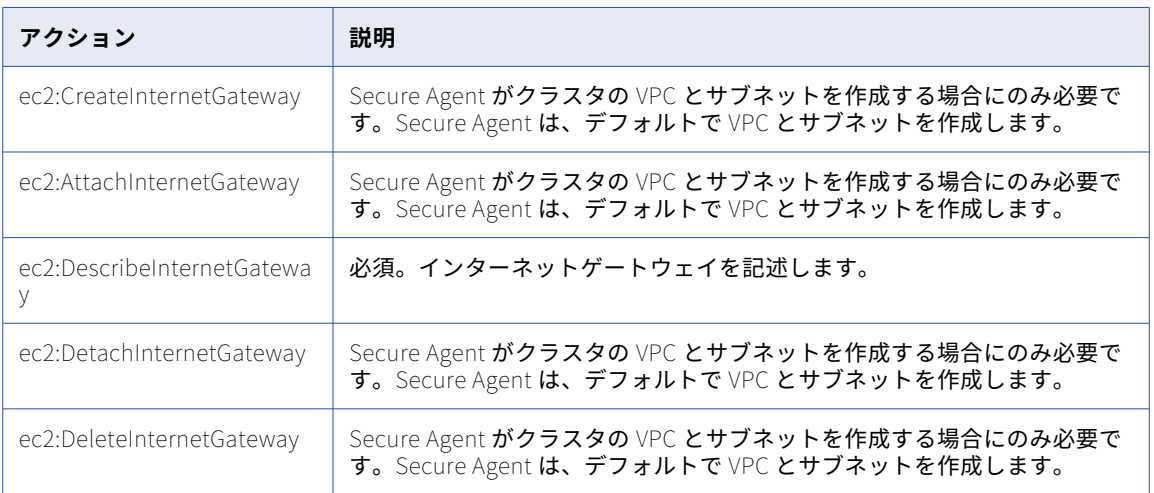

#### キーペア

クラスタオペレータは AWS EC2 キーペアを作成します。これにより、エンドユーザーは EC2 インスタンスに 接続できます。クラスタオペレータロールには、キーペアを管理するための次のアクションが必要です。

ec2:CreateKeyPair ec2:ImportKeyPair ec2:DescribeKeyPair ec2:DeleteKeyPair

#### ネットワーク

クラスタオペレータロールには、ネットワークインタフェースを記述するために ec2:DescribeNetworkInterfaces アクションが必要です。

#### ルート

クラスタオペレータロールは、Secure Agent がクラスタの VPC とサブネットを作成する場合にのみ、次のア クションを必要とします。

ec2:CreateRoute ec2:DeleteRoute

Secure Agent は、デフォルトで VPC とサブネットを作成します。

# ルートテーブル

### 次の表では、ルートテーブルのアクションについて説明します。

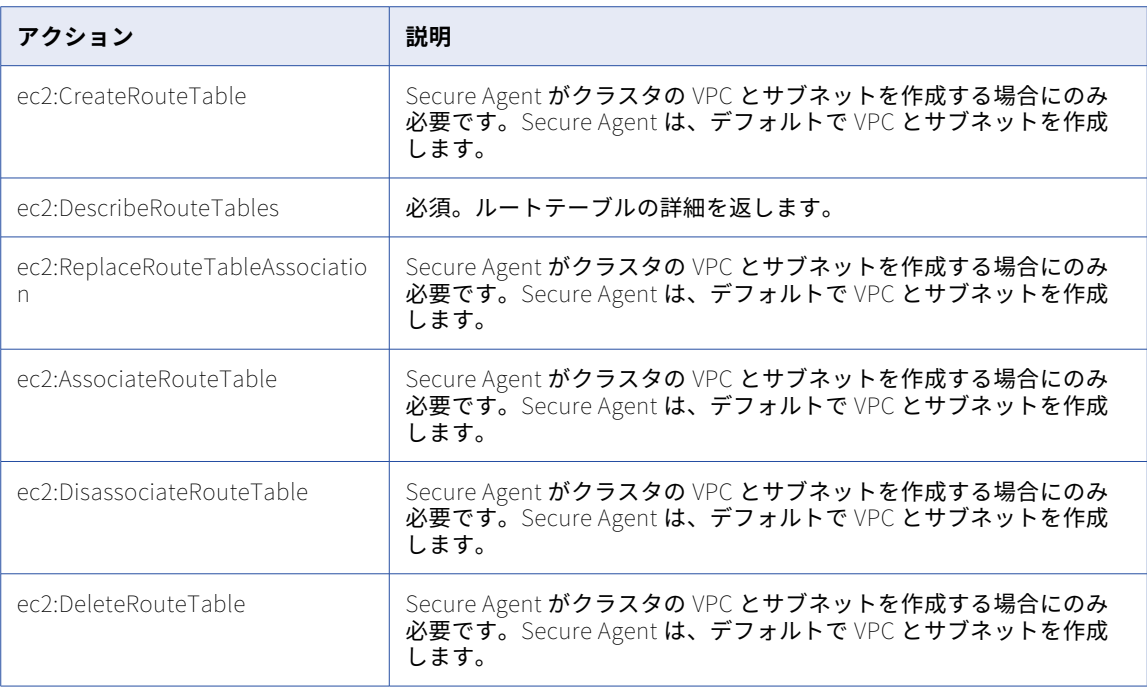

## VPC

#### 次の表では、VPC のアクションについて説明します。

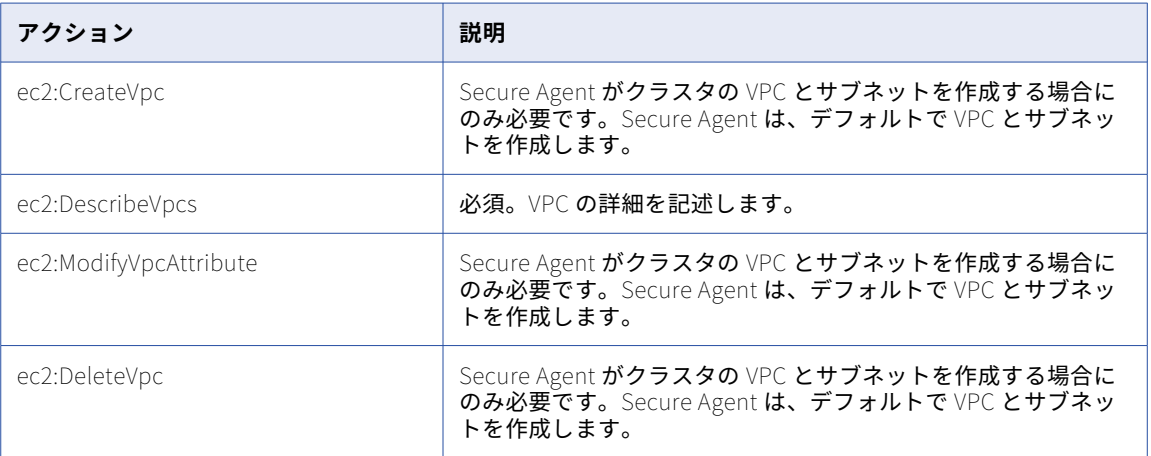

## サブネット

### 次の表では、サブネットのアクションについて説明します。

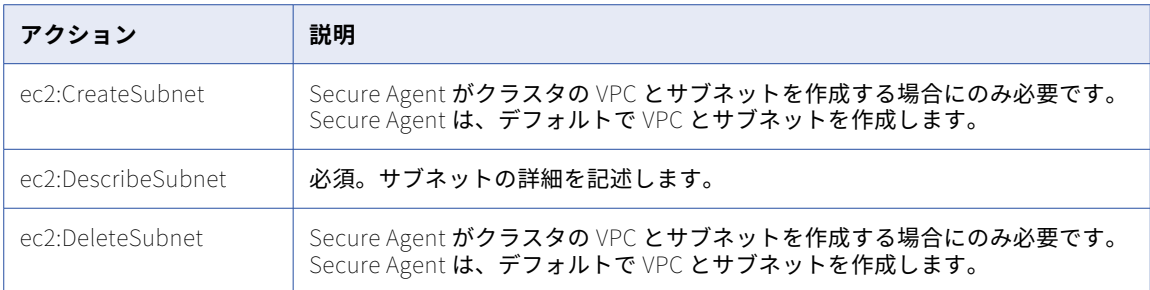

## セキュリティグループ

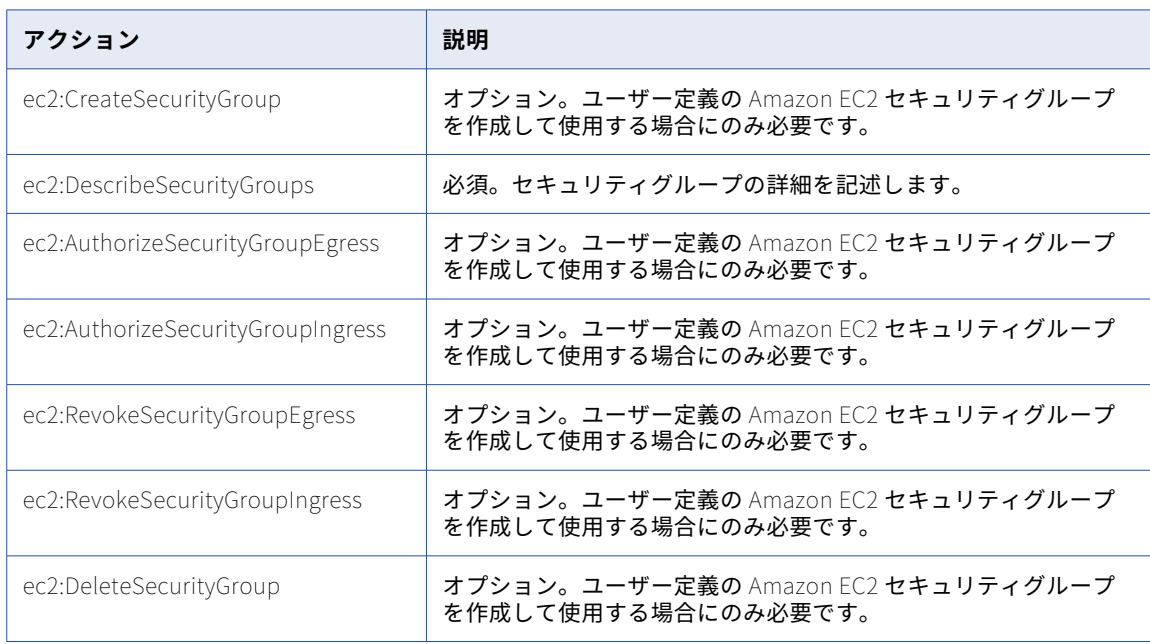

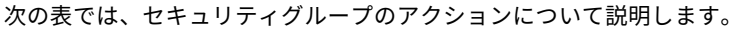

ユーザー定義のセキュリティグループの詳細については、<u>「Amazon EC2 [のユーザー定義のセキュリティグル](#page-24-0)</u> [ープの作成」](#page-24-0) (ページ 25)を参照してください。

## タグ

#### 次の表では、タグのアクションについて説明します。

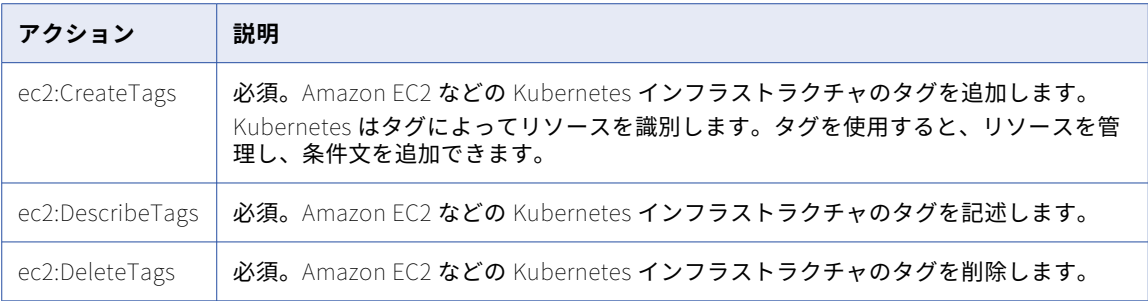

#### ボリューム

クラスタオペレータは、etcd ボリュームを直接管理します。詳細クラスタでは、etcd ボリュームを使用して メタデータを格納します。クラスタオペレータロールでは、etcd ボリュームを管理するために次のアクション が必要です。

ec2:CreateVolumes ec2:DescribeVolumes ec2:DeleteVolumes

#### イメージ

クラスタオペレータロールには、Amazon EC2 インスタンスから AMI(Amazon Machine Image)の詳細を取 得するために ec2:DescribeImages アクションが必要です。

#### インスタンス

次の表では、インスタンスのアクションについて説明します。

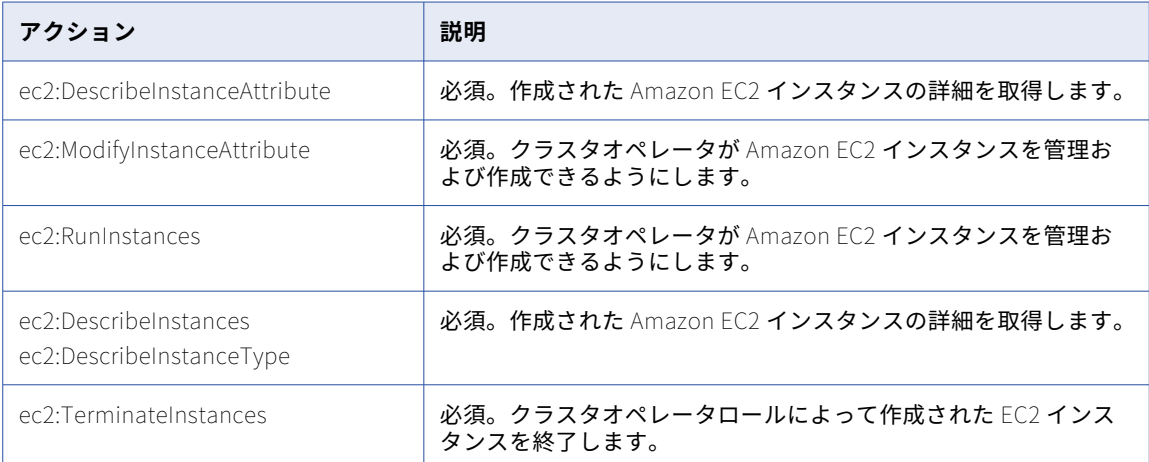

#### リージョン

次の表では、リージョンのアクションについて説明します。

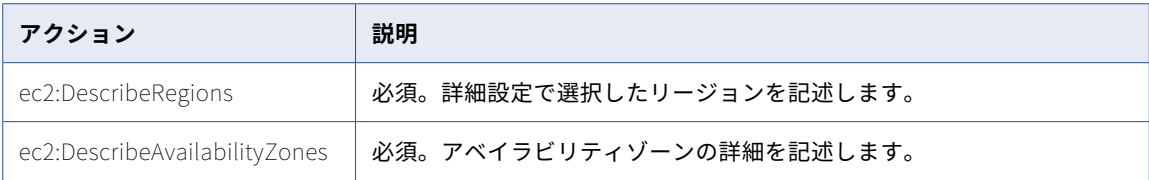

#### 起動テンプレート

クラスタオペレータは、起動テンプレートを使用して EC2 インスタンスを起動します。クラスタオペレータロ ールには、起動テンプレートを管理するための次のアクションが必要です。

ec2:CreateLaunchTemplate ec2:DescribeLaunchTemplates ec2:DeleteLaunchTemplate ec2:CreateLaunchTemplateVersion ec2:DescribeLaunchTemplateVersions ec2:DeleteLaunchTemplateVersions

## AWS Auto Scaling アクション

クラスタオペレータは、自動スケーリンググループを使用して詳細クラスタを管理します。

クラスタオペレータロールには、スケーラブルなクラスタノードとノードリカバリのために、すべての AWS リ ソースで次のアクションが必要です。

autoscaling:AttachLoadBalancers autoscaling:CreateAutoScalingGroup autoscaling:DescribeAutoScalingGroups autoscaling:UpdateAutoScalingGroup autoscaling:DeleteAutoScalingGroup autoscaling:DescribeScalingActivities autoscaling:DescribeTags autoscaling:TerminateInstanceInAutoScalingGroup

### Elastic Load Balancing アクション

クラスタオペレータは、高可用性、マスタノードアクセス制御、およびその他の機能のためにロードバランサ を必要とします。

クラスタオペレータロールには、すべての AWS リソースに対する次の Elastic Load Balancing アクションが 必要です。

elasticloadbalancing:AddTags elasticloadbalancing:DescribeTags elasticloadbalancing:ApplySecurityGroupsToLoadBalancer elasticloadbalancing:AttachLoadBalancerToSubnets elasticloadbalancing:ConfigureHealthCheck elasticloadbalancing:CreateLoadBalancer elasticloadbalancing:DescribeLoadBalancers elasticloadbalancing:DeleteLoadBalancer elasticloadbalancing:CreateLoadBalancerListeners elasticloadbalancing:DescribeInstanceHealth elasticloadbalancing:DescribeLoadBalancerAttributes elasticloadbalancing:ModifyLoadBalancerAttributes elasticloadbalancing:RegisterInstancesWithLoadBalancer

# Identity and Access Management アクション

Identity and Access Management アクションは、すべての AWS リソースに適用されます。

## インスタンスプロファイル

次の表では、インスタンスプロファイルのアクションについて説明します。

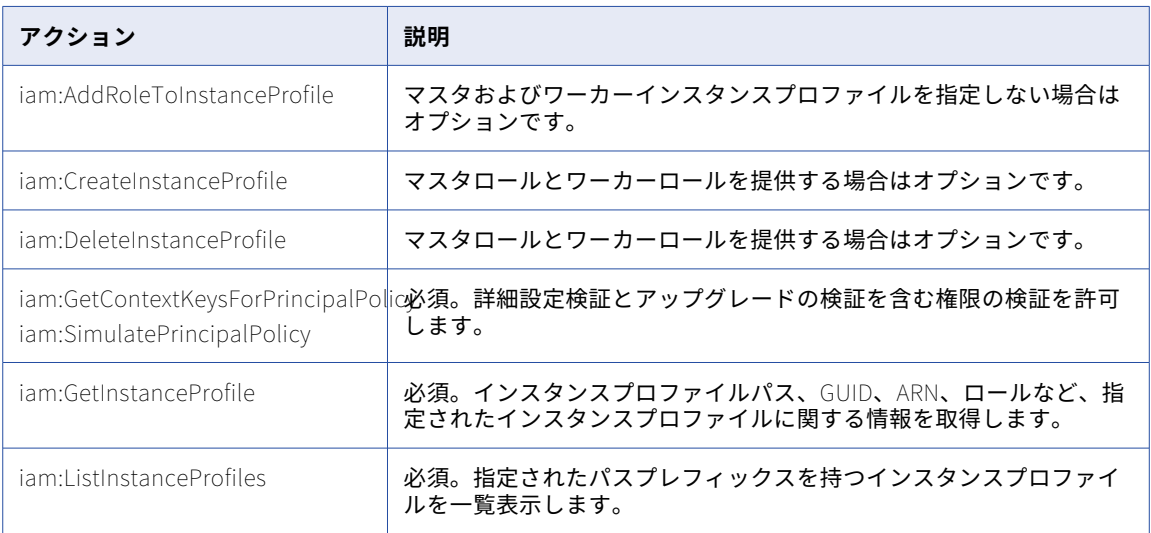

### ロール

次の表では、IAM ロールのアクションについて説明します。

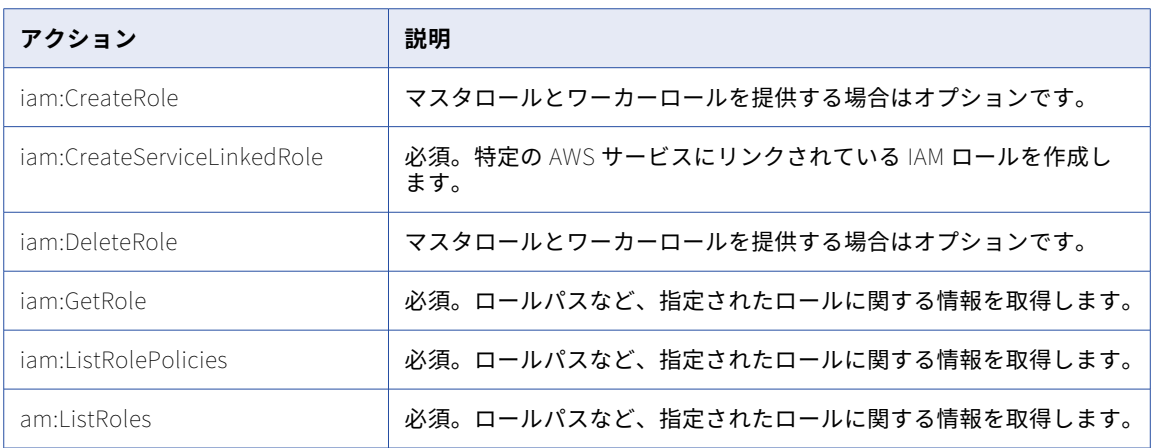

### ポリシー

#### 次の表では、IAM ポリシーのアクションについて説明します。

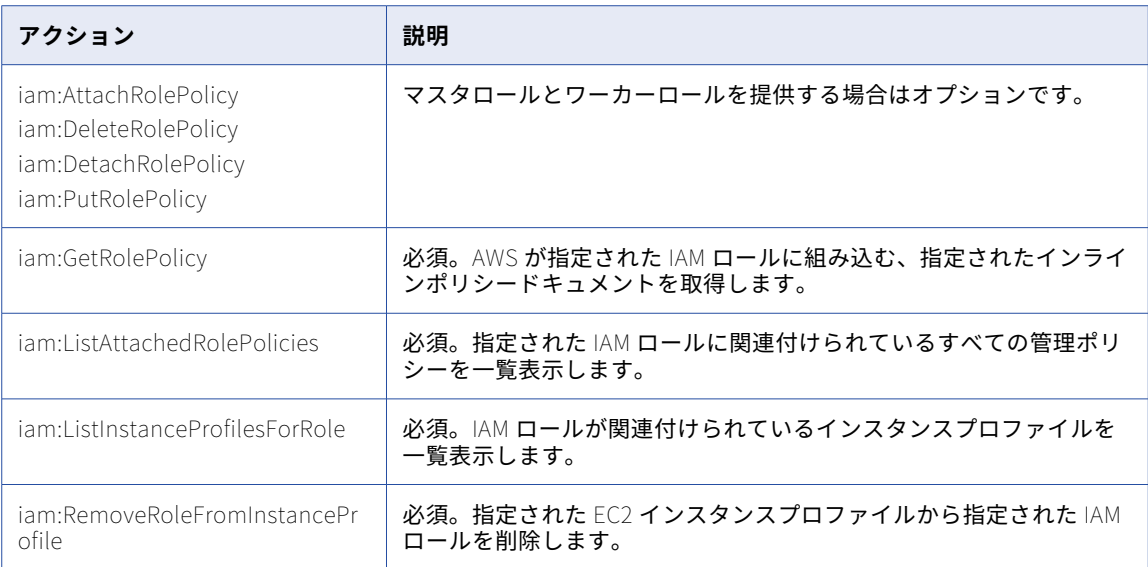

#### ユーザー

クラスタオペレータロールでは、パス、一意の ID、ARN など、指定された IAM ユーザーに関する情報を取得 するために、iam:GetUser アクションが必要です。

# Pricing アクション

クラスタオペレータロールには、スポットインスタンスを使用する場合の pricing:GetProducts アクションが必 要です。

## AWS Key Management Service アクション

クラスタオペレータロールでは、ルートボリュームの暗号化が有効で、クラスタオペレータロールにカスタマ マネージドキー(CMK)が提供されている場合は、kms:DescribeKey アクションが必要です。このアクションは、 すべての AWS リソースに適用されます。

# AWS Security Token Service アクション

次の表では、STS アクションについて説明します。

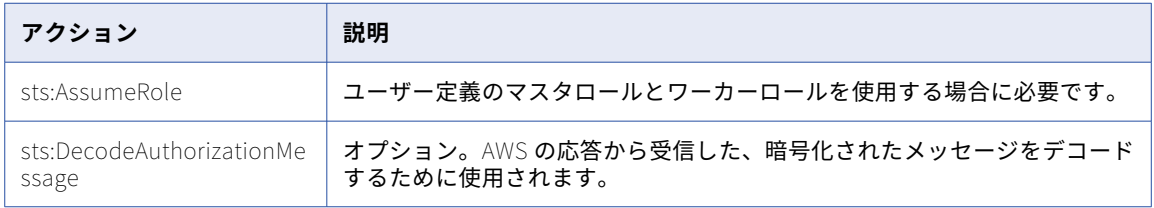

# Amazon S3 アクション

#### 次の表に、クラスタオペレータロールに必要な Amazon S3 アクションと、各アクションを適用する必要があ るリソースを示します。

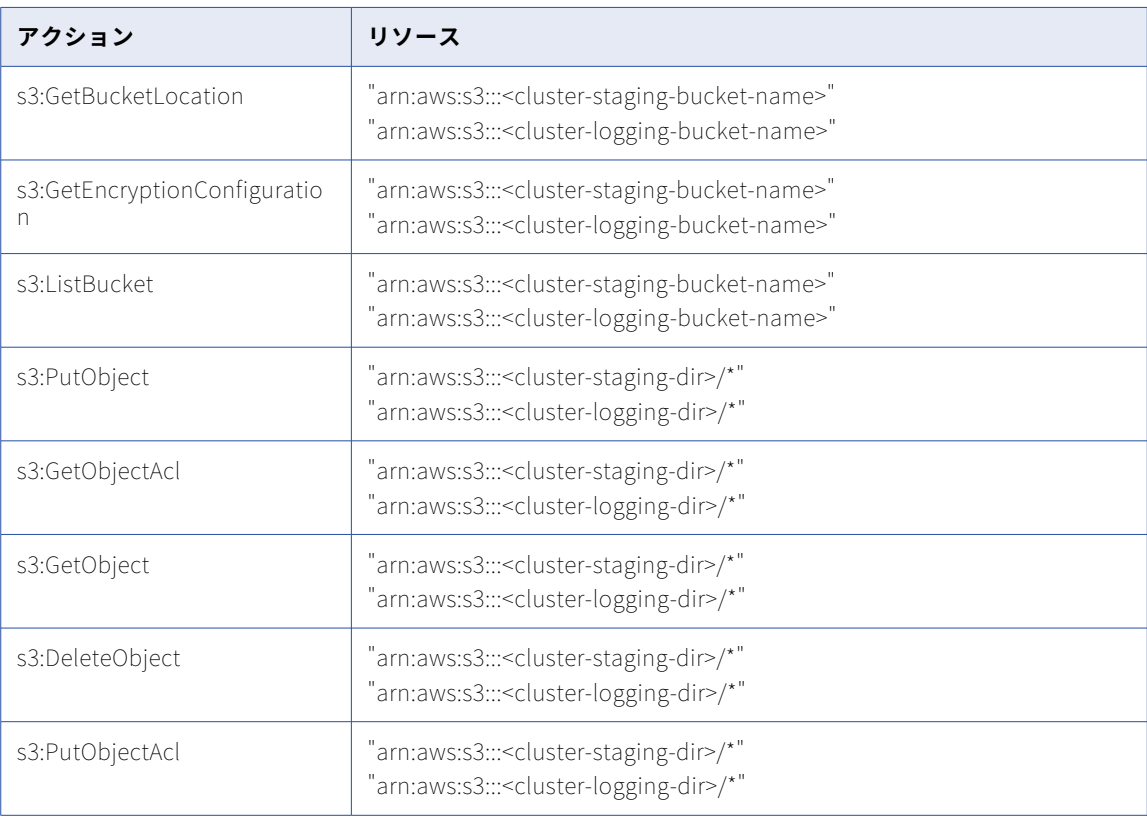

# マスタロールアクション

マスタロールの IAM ポリシーにアクションを追加して、ロールがクラウドリソースにアクセスして管理できる ようにします。

マスタロールには、AWS 上の次のサービスによって定義されたアクションが必要です。

- **•** Amazon EC2
- **•** AWS Auto Scaling
- **•** Elastic Load Balancing
- **•** Identity and Access Management
- **•** AWS Key Management Service
- **•** Amazon S3

# Amazon EC2 アクション

Amazon Elastic Compute Cloud (EC2) は、クラウド上でコンピューティングリソースを提供します。 Amazon EC2 アクションは、すべての AWS リソースに適用する必要があります。

次の表では、マスタロールに必要なアクションについて説明します。

| アクション                                                                                                    | 説明                                                                                                 |
|----------------------------------------------------------------------------------------------------|----------------------------------------------------------------------------------------------------|
| ec2:DescribeInstances                                                                                                    | 必須。Kubernetes がインスタンスを記述できるようにします。                                                                 |
| ec2:DescribeRegions                                                                                                    | 必須。Kubernetes がリージョンを記述できるようにします。                                                                  |
| ec2:CreateRoute                                                                                                    | オプション。Secure Agent がクラスタの VPC とサブネットを作成する場<br>合にのみ必要です。Secure Agent は、デフォルトで VPC とサブネットを<br>作成します。 |
| ec2:DescribeRouteTables                                                                                                    | 必須。Kubernetes インフラストラクチャをセットアップします。                                                                |
| ec2:DeleteRoute                                                                                                    | オプション。Secure Agent がクラスタの VPC とサブネットを作成する場<br>合にのみ必要です。Secure Agent は、デフォルトで VPC とサブネットを<br>作成します。 |
| ec2:CreateSecurityGroup                                                                                                    | オプション。クラスタオペレータロールが作成するデフォルトのセキュリ<br>ティグループを使用する場合にのみ必要です。                                         |
| ec2:CreateSecurityGroup<br>ec2:AuthorizeSecurityGroupIn<br>gress<br>ec2:RevokeSecurityGroupIngr<br>ess<br>ec2:DeleteSecurityGroup | オプション。クラスタオペレータロールが作成するデフォルトのセキュリ<br>ティグループを使用する場合にのみ必要です。                                         |
| ec2:DescribeSubnets                                                                                                    | 必須。サブネットの詳細などを記述するマスタノードを作成します。                                                                    |
| ec2:DescribeVpc                                                                                                    | 必須。VPC の詳細などを記述するマスタノードを作成します。                                                                     |
| ec2:CreateTags                                                                                                    | 必須。EC2 などの Kubernetes インフラストラクチャのタグを追加します。                                                         |
| ec2:ModifyInstanceAttribute                                                                                                    | 必須。インスタンスの属性を変更します。                                                                                |
| ec2:CreateVolume                                                                                                    | 必須。EBS ボリュームなどのストレージを作成します。                                                                        |
| ec2:DescribeVolumes                                                                                                    | 必須。ED2 ノード用に作成されたボリュームの詳細を取得します。                                                                   |
| ec2:DescribeVolumesModifica<br>tions                                                                                              | 必須。指定された EBS ボリュームに対する最新のボリューム変更要求を<br>記述します。                                                      |
| ec2:ModifyVolume                                                                                                    | 必須。ボリュームを変更します。                                                                                    |
| ec2:AttachVolume                                                                                                    | 必須。ボリュームをアタッチします。                                                                                  |
| ec2:DetachVolume                                                                                                    | 必須。作成したボリュームをデタッチします。                                                                              |
| ec2:DeleteVolume                                                                                                    | 必須。作成したボリュームを削除します。                                                                                |

## AWS Auto Scaling アクション

マスタノードは、自動スケーリンググループを管理して、スケーラブルなクラスタノードとノードリカバリを 可能にします。

マスタロールには、自動スケーリンググループを管理するために次のアクションが必要です。

autoscaling:DescribeAutoScalingInstances autoscaling:DescribeTags autoscaling:DescribeAutoScalingGroups autoscaling:DescribeLaunchConfigurations autoscaling:DescribeScalingActivities autoscaling:SetDesiredCapacity autoscaling:TerminateInstanceInAutoScalingGroup autoscaling:UpdateAutoScalingGroup

## Elastic Load Balancing アクション

マスタノードは、詳細クラスタの負荷分散ルールを管理します。

マスタロールには、すべての AWS リソースに対する次のアクションが必要です。

elasticloadbalancing:AddTags elasticloadbalancing:AttachLoadBalancerToSubnets elasticloadbalancing:DetachLoadBalancerFromSubnets elasticloadbalancing:ApplySecurityGroupsToLoadBalancer elasticloadbalancing:ConfigureHealthCheck elasticloadbalancing:DescribeLoadBalancers elasticloadbalancing:DeleteLoadBalancer elasticloadbalancing:DescribeListeners elasticloadbalancing:ModifyListener elasticloadbalancing:DeleteLoadBalancerListeners elasticloadbalancing:DescribeLoadBalancerAttributes elasticloadbalancing:ModifyLoadBalancerAttributes elasticloadbalancing:RegisterInstancesWithLoadBalancer elasticloadbalancing:DeregisterInstancesFromLoadBalancer elasticloadbalancing:SetLoadBalancerPoliciesForBackendServer elasticloadbalancing:DescribeListener elasticloadbalancing:DeleteListener elasticloadbalancing:DescribeTargetGroups elasticloadbalancing:ModifyTargetGroup elasticloadbalancing:RegisterTargets elasticloadbalancing:DescribeTargetHealth elasticloadbalancing:DeleteTargetGroup elasticloadbalancing:DeregisterTargets elasticloadbalancing:SetLoadBalancerPoliciesOfListener elasticloadbalancing:DescribeLoadBalancerPolicies

## Identity and Access Management アクション

Identity and Access Management アクションは、すべての AWS リソースに適用されます。

次の表で、アクションについて説明します。

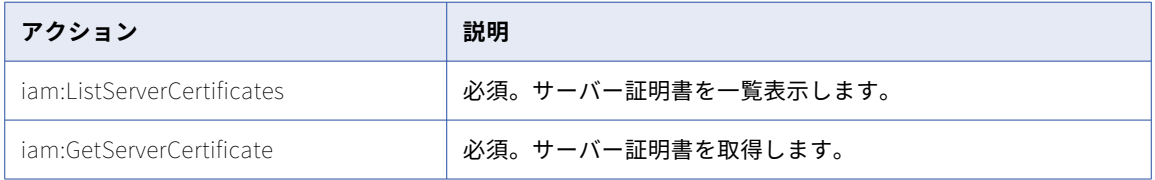

# AWS Key Management Service アクション

マスタロールには、マスタキーへのアクセスを管理するために、すべての AWS リソースで次のアクションが必 要です。

kms:Encrypt kms:Decrypt kms:ReEncrypt kms:GenerateDataKey kms:DescribeKey

# Amazon S3 アクション

次の表では、マスタロールに必要な Amazon S3 アクションと、各アクションを適用する必要があるリソース について説明します。

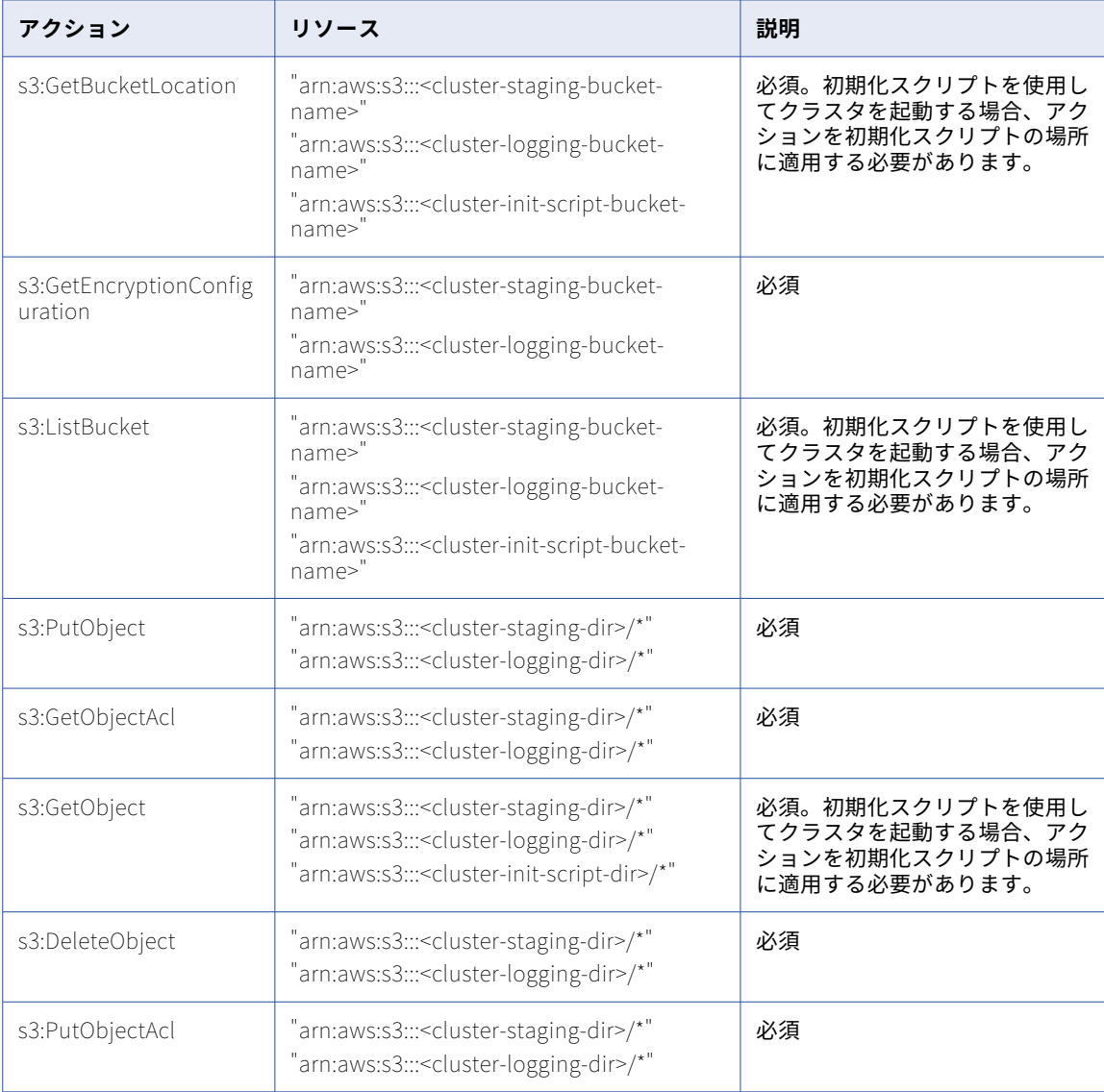

# ワーカーロールアクション

ワーカーロールの IAM ポリシーにアクションを追加して、ロールがクラウドリソースにアクセスして管理でき るようにします。

ワーカーロールには、AWS 上の次のサービスによって定義されたアクションが必要です。

- **•** Amazon EC2
- **•** AWS Auto Scaling
- **•** AWS Key Management Service
- **•** Amazon S3

## Amazon EC2 アクション

Amazon Elastic Compute Cloud (EC2) は、クラウド上でコンピューティングリソースを提供します。

次の表では、ワーカーロールに必要な Amazon EC2 アクションについて説明します。

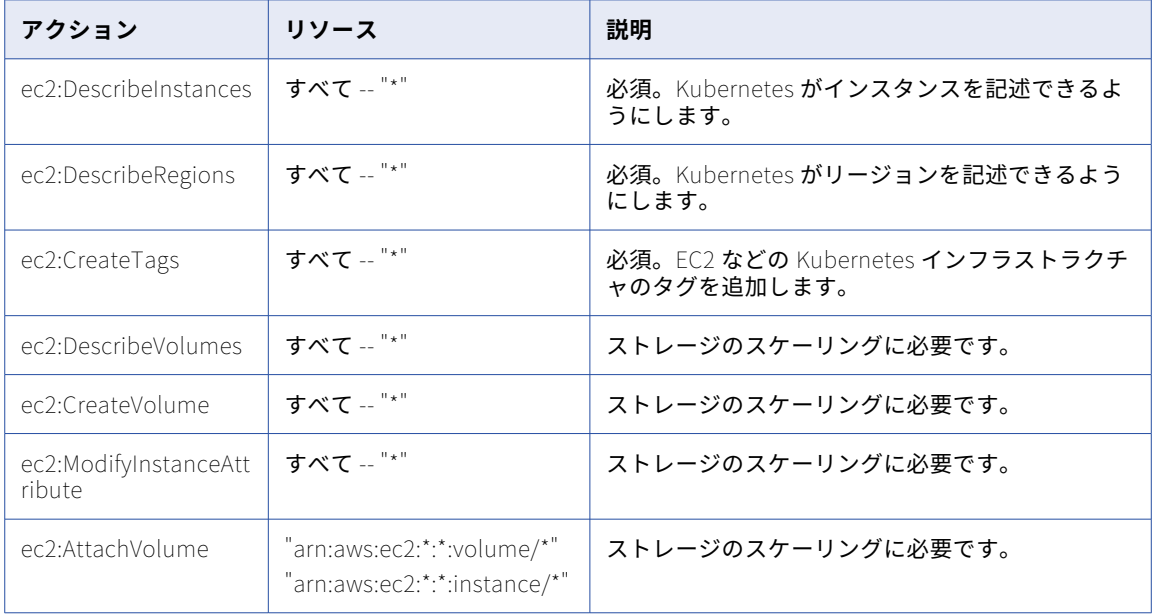

# AWS Auto Scaling アクション

ワーカーロールには、すべての AWS リソースに対する自動スケーリングアクションが必要です。

次の表では、自動スケーリングアクションについて説明します。

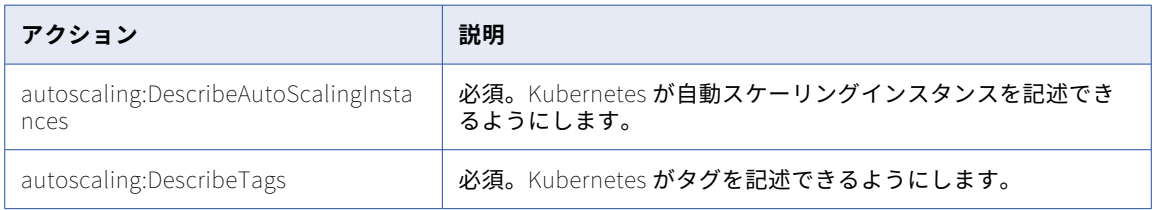

# AWS Key Management Service アクション

ワーカーロールには、マスタキーへのアクセスを管理するために、すべての AWS リソースで次のアクションが 必要です。

kms:Encrypt kms:Decrypt kms:ReEncrypt kms:GenerateDataKey kms:DescribeKey

# Amazon S3 アクション

次の表では、ワーカーロールに必要な Amazon S3 アクションと、各アクションを適用する必要があるリソー スについて説明します。

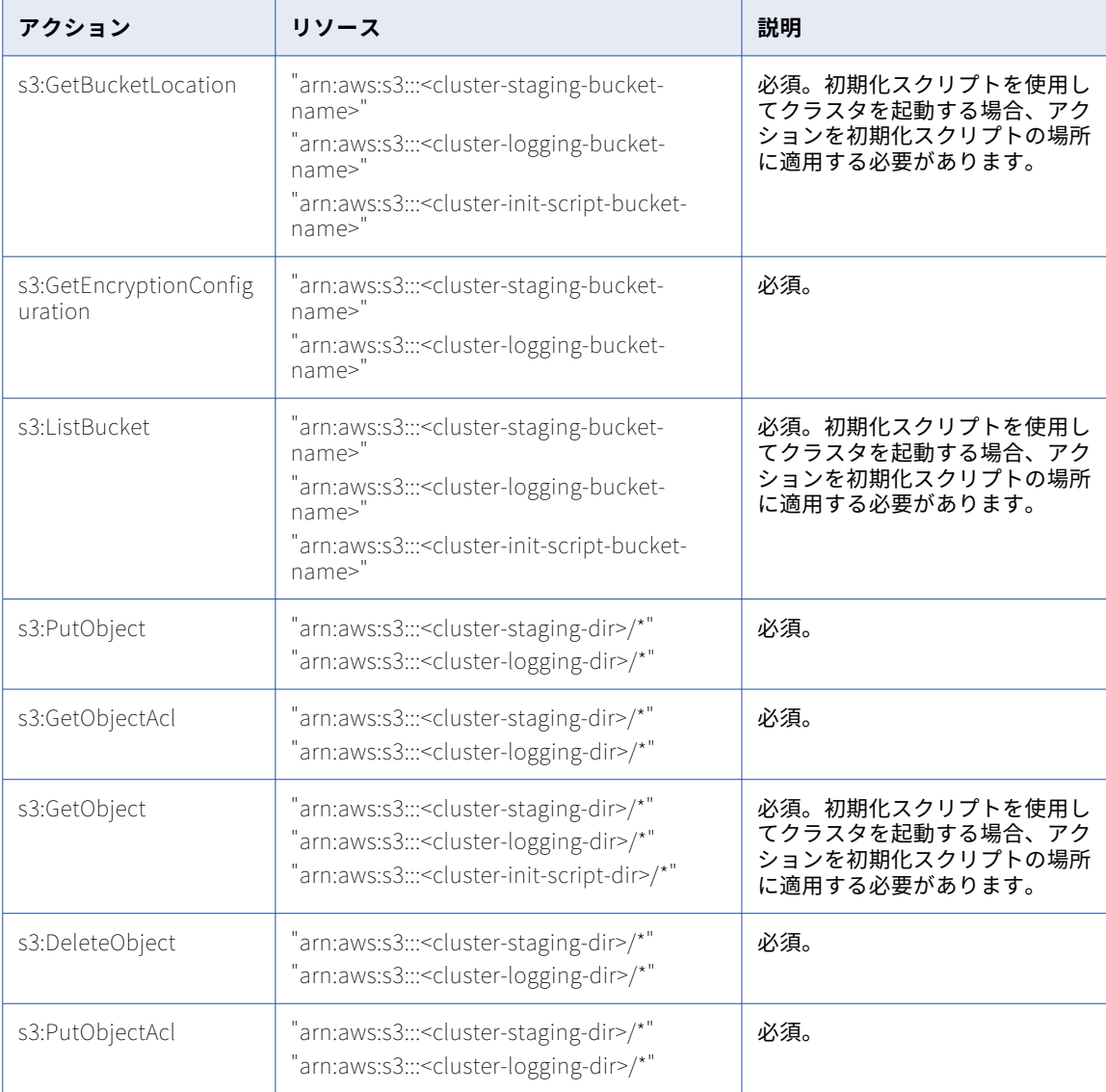

# マスタとワーカーのロールタイプのリファレンス

ユーザー定義とデフォルトのマスタロールとワーカーロールを比較して、組織の要件をより十分に満たすロー ルタイプを決定します。

次の表では、主要な領域に基づいて各ロールタイプを比較しています。

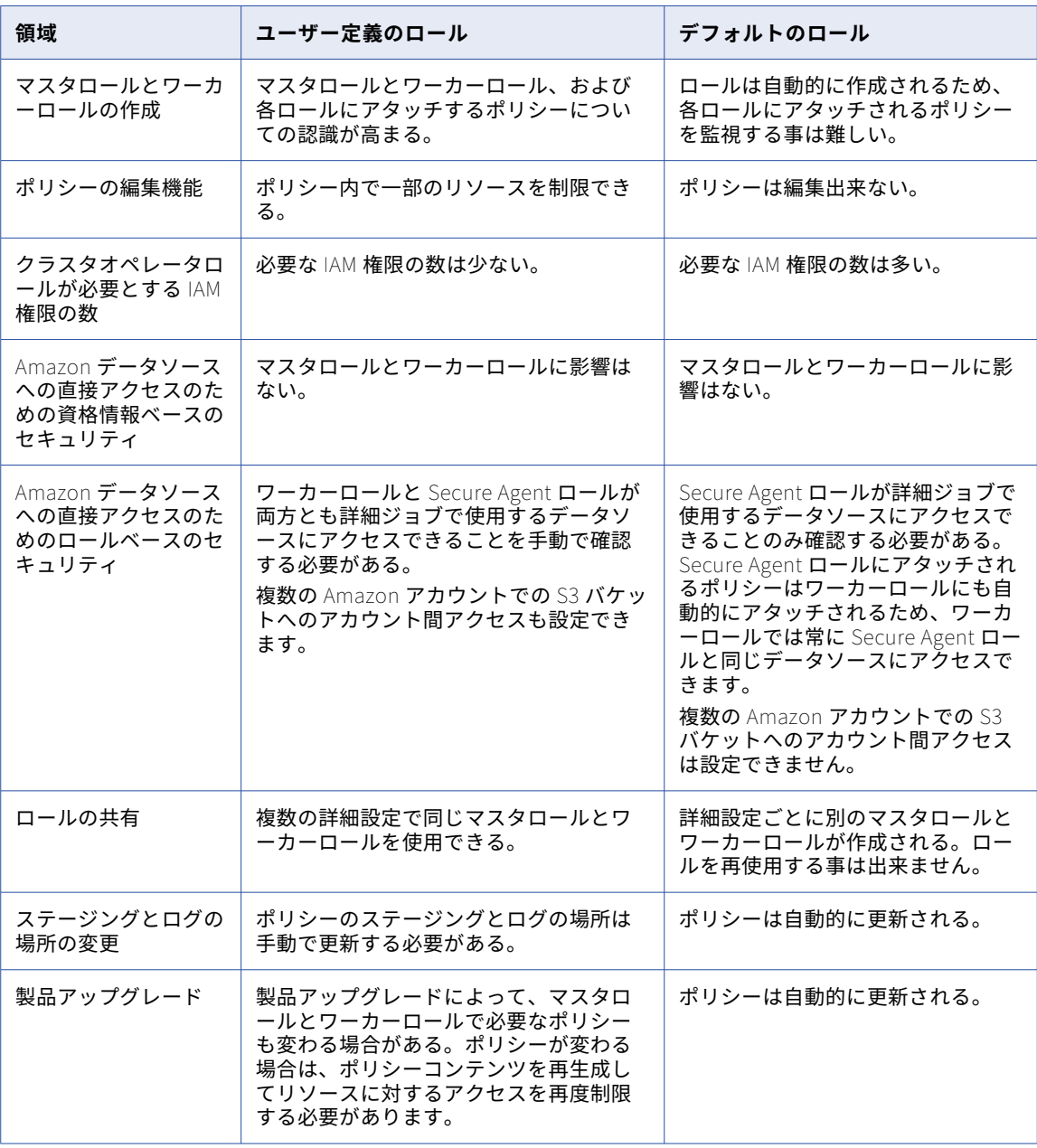

マスタロールとワーカーロールの使用方法の詳細については[、「リソースへのアクセスの詳細」](#page-18-0) (ページ 19)を 参照してください。

# <span id="page-66-0"></span>マスタおよびワーカーポリシーの制限に関するリフ ァレンス

マスタポリシーとワーカーポリシーのリソースを制限して、マスタノードとワーカーノードがアクセスできる リソースを制限できます。

値に応じて次の要素を制限できます。

#### **値**\***が含まれるリソース要素**

リソース要素の値がワイルドカード\*の場合、リソースを制限する事は出来ません。

例えば、マスタノードの生成済みポリシーに次のステートメントを含める事ができます。

```
{
    "Effect": "Allow",
    "Action": [
        "ec2:DescribeInstances",
        "ec2:DescribeRegions",
        "ec2:DescribeRouteTables",
        "ec2:DescribeSecurityGroups",
        "ec2:DescribeSubnets",
        "ec2:DescribeVolumes"
    ],
    "Resource": [
        "*"
   ]
```
},

リソース要素の値がワイルドカード\*の場合、リソース要素を編集する事は出来ません。

ワイルドカード\*の値を含むリソース要素を編集する場合、Secure Agent は詳細クラスタの開始に必要な リソースの特定に失敗し、クラスタが正しく開始されない可能性があります。

ステージングデータとログファイルを SSE-KMS を使用して暗号化する場合、AWS Key Management Service(キー管理サービス)(KMS)でのアクションを含むステートメント内のリソースを、リソース要 素がワイルドカード(\*)であっても編集できます。詳細については、「手順 [9.保存ステージングデータと](#page-45-0) [ログファイルの暗号化\(オプション\)」](#page-45-0) (ページ 46)を参照してください。

#### **値**\***が含まれないリソース要素**

リソース要素の値がワイルドカード\*以外の場合、ステートメントに含まれるリソースを指定するようにリ ソース要素を制限できます。

例えば、作業ノードの生成済みポリシーに次のステートメントを含める事ができます。

```
{
    "Effect": "Allow",
    "Action": [
         "s3:Get^{\star}"
    ],
    "Resource": [
         "arn:aws:s3:::<cluster-staging-dir1>/*",
         "arn:aws:s3:::<cluster-staging-dir2>/*"
    ]
},
```
リソース要素の値がワイルドカード\*以外の場合、ステートメント内のリソースを編集する事ができます。 この例では、1 つ以上のステージングの場所を定義する S3 リソースにリソース要素を制限できます。

複数の詳細クラスタのステージング、ログ、および初期化の場所を指定し、異なる詳細設定を使用するク ラスタ間で同じポリシーコンテンツを共有できます。

領域間のデータ転送コストを節約するには、同じ領域内の S3 バケットを使用します。各バケットを管理 するために、ステージングの場所、ログの場所、初期化スクリプト、およびデータソースに異なるバケッ トを使用します。

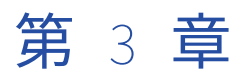

# Google Cloud の設定

組織で詳細設定を作成する前に、Secure Agent が詳細クラスタを作成できるようにクラウド環境を設定しま す。

以下のタスクを完了させます。

- 1. 使用している環境の要件を確認する。
- 2. クラスタファイルの格納場所を作成します。
- 3. 必要に応じて、VPC とサブネットを作成します。
- 4. Secure Agent をダウンロードして、Google Cloud にある Linux 仮想マシンにインストールします。
- 5. Google Cloud で特定のドメインを許可します。
- 6. オプションで、クラスタのプロキシを設定します。
- 7. ロールとサービスアカウントを作成します。
- 8. オプションで、JAVA\_HOME 環境変数を設定する。
- 9. ステージング接続を作成します。

# 始める前に

環境をセットアップする前に、環境とクラウドプラットフォームの要件を確認してください。 以下のタスクを完了させます。

- **•** 組織で正しい特権を持っていることを確認してください。
- **•** 必要な Google Cloud サービスがあることを確認してください。
- **•** Secure Agent と詳細クラスタが、クラウドプラットフォーム上のリソースにアクセスする方法について説 明します。

# 組織の権限の確認

組織の詳細設定に対する適切な特権が割り当てられていることを確認します。

詳細設定に対する特権によって、Administrator および Monitor の**[詳細クラスタ]**ページへのアクセスレベ ルは異なります。

詳細設定の表示と詳細クラスタの監視を行うには、少なくとも読み取り権限が必要です。

# Google Cloud サービスの確認

Google Cloud で詳細クラスタを作成するために必要なサービスが利用できることを確認します。

Google アカウントに次のサービスが必要です。

#### Google Cloud Storage

詳細クラスタおよび詳細ジョブのステージングデータとログファイルは、Google Cloud Storage に保存 されます。

#### Google Compute Engine

仮想マシンは Secure Agent をホストします。

VPC **ネットワーク**

詳細クラスタをホストするための VPC ネットワークとサブネット。

**ネットワークサービス**

負荷分散とクラウド NAT を提供するネットワークサービス。

# リソースへのアクセスの詳細

データを処理するために、Secure Agent および詳細クラスタは、クラウドプラットフォーム上のリソース、ソ ースおよびターゲットデータ、ステージングおよびログの場所などの、詳細ジョブの一部であるリソースにア クセスします。

次のタスクを実行するために、リソースにアクセスします。

- **•** マッピングの設計
- **•** 詳細クラスタの作成
- **•** データプレビューを含むジョブの実行
- **•** ログのポーリング

## マッピングの設計

マッピングを設計すると、Secure Agent はソースとターゲットにアクセスするため、ユーザーはデータの読み 取りと書き込みができます。

例えば、ソーストランスフォーメーションをマッピングに追加する場合、Secure Agent ではソースにアクセス して残りのマッピングで使用できるフィールドを表示します。Secure Agent はデータのプレビュー時にもソー スにアクセスします。

ソースまたはターゲットにアクセスするために、Secure Agent は Secure Agent サービスアカウントの権限を 使用します。

# 詳細クラスタの作成

詳細クラスタを作成するために、Secure Agent は Secure Agent ロールを使用します。 次の図は、Secure Agent がクラスタを作成するために使用するプロセスを示しています。

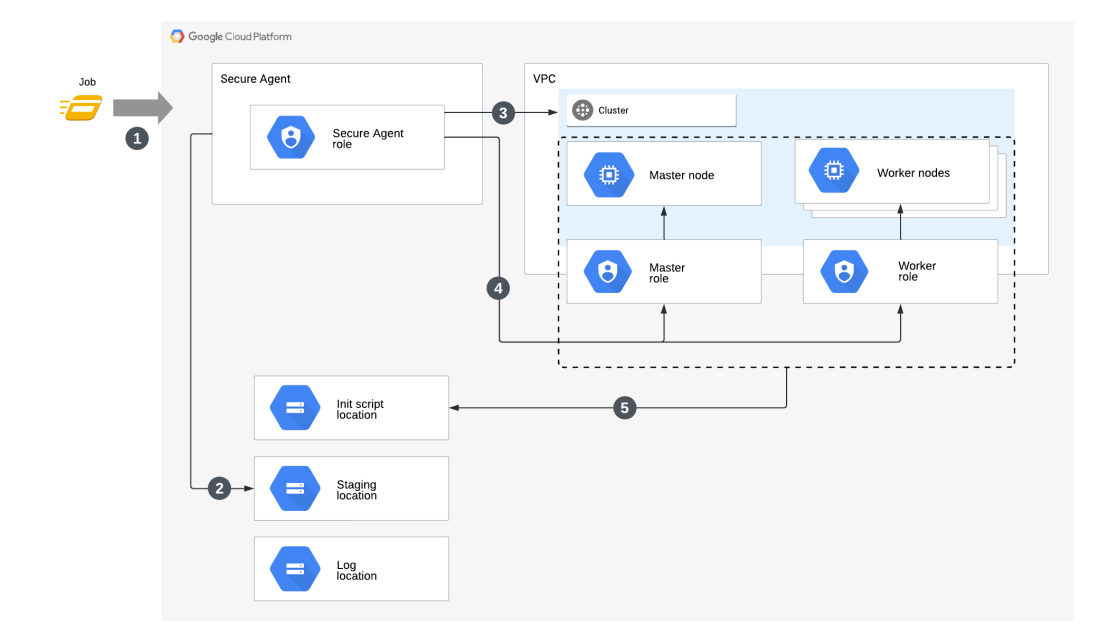

次の手順では、Secure Agent がクラスタを作成するために使用するプロセスについて説明します。

- 1. ジョブを実行します。
- 2. Secure Agent は、Secure Agent ロールを使用して、クラスタの詳細をステージングの場所に保存しま す。
- 3. Secure Agent は、Secure Agent ロールを使用してクラウドリソースにアクセスし、クラスタを起動しま す。
- 4. マスタロールとワーカーロール、およびサービスアカウントを作成した場合、Secure Agent はサービスア カウントをクラスタノードにアタッチします。
- 5. マスタノードとワーカーノードは、マスタロールとワーカーロールを使用して、初期化スクリプトにアク セスして実行します。マスタロールとワーカーロール、およびサービスアカウントを作成しなかった場合、 ノードは Secure Agent ロールを使用します。

## ジョブの実行

ジョブを実行するために、Secure Agent、マスタノード、およびワーカーノードは、ソースとターゲット、お よびステージング、ログ、および初期化スクリプトの場所にアクセスします。

次の図は、Secure Agent とクラスタノードがジョブを実行するために使用するプロセスを示しています。

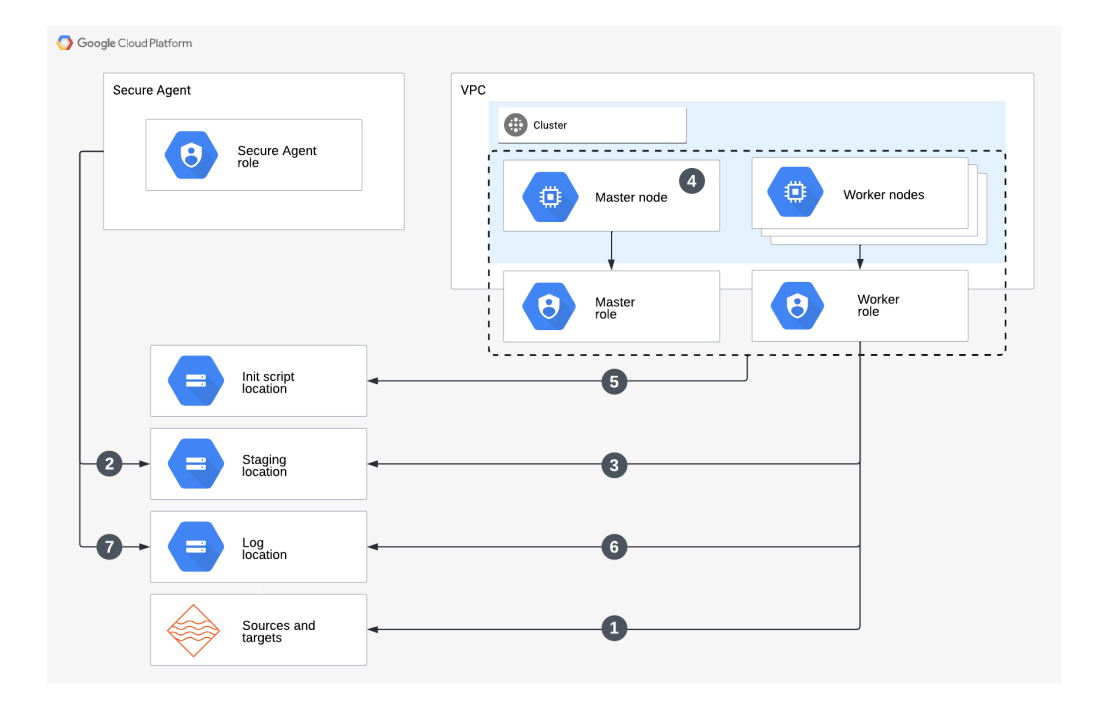

次の手順では、Secure Agent とクラスタノードがジョブを実行するために使用するプロセスについて説明して います。

- 1. ワーカーノードはワーカーロールを使用してソースおよびターゲットデータにアクセスします。
- 2. Secure Agent は、Secure Agent ロールを使用して、ジョブの依存関係をステージングの場所に保存しま す。
- 3. ワーカーノードは、ワーカーロールを使用してジョブの依存関係を取得し、一時データをステージングの 場所にステージングします。
- 4. マスタノードはマスタロールを使用して、クラスタ上のプロセスを調整します。
- 5. マスタノードはマスタロールを使用して、マスタノード上の初期化スクリプトにアクセスして実行し、ワ ーカーノードをスケールアップします。追加されたワーカーノードは、ワーカーロールを使用して初期化 スクリプトに再度アクセスし、ワーカーノードでスクリプトを実行します。
- 6. ワーカーノードはワーカーロールを使用してログの場所にログを保存します。
- 7. Secure Agent は、Secure Agent ロールを使用して、エージェントジョブログをログの場所にアップロー ドします。

マスタロールとワーカーロール、およびサービスアカウントを作成した場合、マスタノードとワーカーノード はそれぞれのロールを使用します。それ以外の場合、マスタノードとワーカーノードは Secure Agent ロール を使用します。
#### <span id="page-72-0"></span>ログのポーリング

Monitor を使用すると、Secure Agent はログの場所にアクセスしてログをポーリングします。

ログの場所からログをポーリングするために、Secure Agent は Secure Agent サービスアカウントの権限を使 用します。

# クラスタファイルの格納場所の作成

Google Cloud Storage で、ステージング、ログ、および初期化スクリプトファイルを保存する場所を作成しま す。

次の格納場所を作成します。

- **•** クラスタがランタイムにステージングファイルを保存するために使用する場所
- **•** クラスタ上で実行される詳細ジョブ用のログファイルを保存するためにクラスタが使用する場所
- **•** オプションで、クラスタに追加のソフトウェアをインストールするためにクラスタノードが実行する初期化 スクリプトを格納できる場所

ステージングの場所には、クラスタがクラスタノード全体に配布するアーティファクトやマッピングでプレビ ューするデータなどの一時データが格納されます。エラーにより、マッピングでステージングの場所のプレビ ューデータをクリアできない可能性があるため、ステージングの場所にアクセスできるユーザーがソースデー タの表示を許可されていることを確認してください。

初期化スクリプトを作成する場合は、スクリプトを適切な場所に追加します。

## VPC とサブネットの作成(オプション)

詳細クラスタをホストする固有の VPC およびサブネットを作成する場合、クラスタの要件に基づいて VPC ネ ットワークおよびサブネットを準備します。

ネットワークとサブネットを準備するには、VPC を作成した後に次のタスクを完了します。

- 1. 詳細クラスタ内のノードに対して、十分な数の IP アドレスをサポートするサブネットを作成します。
- 2. Google Cloud NAT ゲートウェイを作成します。
- 3. TCP トラフィックを許可するために、VPC ネットワークにファイアウォールルールを作成します。

### 手順 1。十分な数の IP アドレスを含むサブネットの作成

VPC ネットワーク内の詳細クラスタのすべてのノードに対して、十分な数の IP アドレスをサポートするサブネ ットを作成します。

次のガイドラインに従って、必要な IP アドレスの数を計算します。

- **•** マスターノード用に IP アドレスを 1 つ追加します。
- **•** ワーカーノードの最大数と同数の IP アドレスを追加します。

例えば、詳細クラスタで最大 10 のワーカーノードを使用できる場合、各サブネットで少なくとも 11 の IP ア ドレスをサポートする必要があります。

## 手順 2.Google Cloud NAT ゲートウェイの作成

外部 IP アドレスを持たないプライベートノードからインターネットに接続する必要がある場合は、Google Cloud Network Address Translator(NAT)ゲートウェイを作成します。

Google Cloud NAT で、次の設定を使用して VPC ネットワークに NAT ゲートウェイを作成します。

- **•** サブネットと同じリージョンを使用します。
- **•** デフォルト設定を使用するクラウドルーターを使用します。
- **•** NAT マッピングソースのデフォルト値を使用します。
- **•** NAT IP アドレスに使用する新しい静的パブリック IP アドレスを手動で作成します。

詳細ジョブを実行する前に、NAT ゲートウェイが実行されていることを確認してください。 次の図は、Google Cloud Console での NAT ゲートウェイ設定の例を示しています。

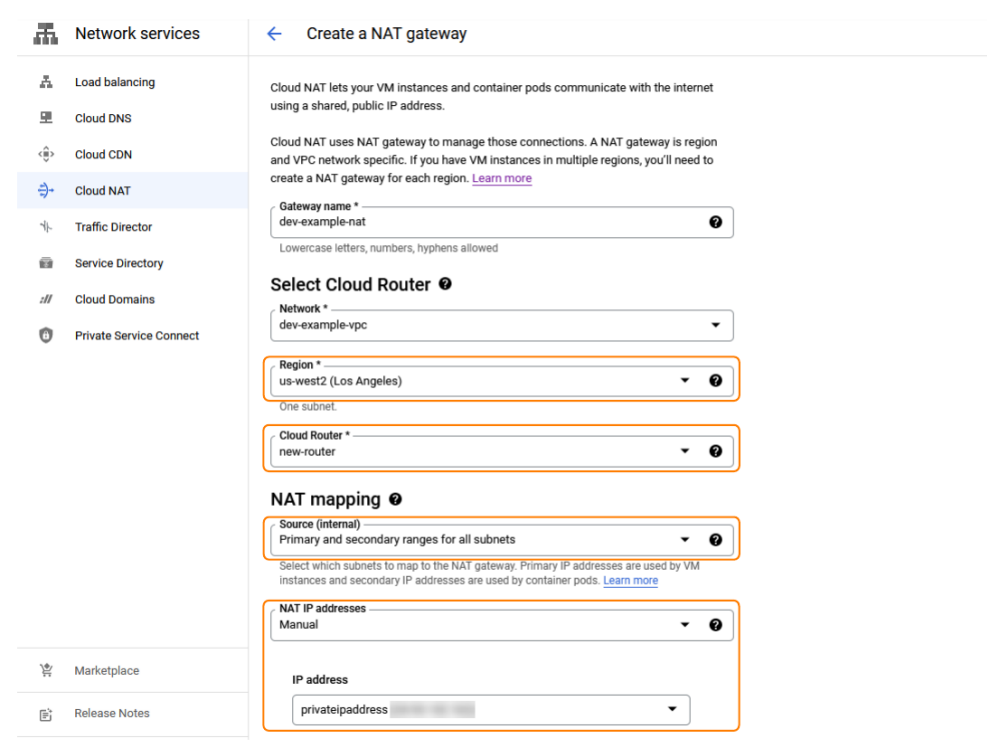

## 手順 3.VPC ネットワークでのファイアウォールルールの作成

VPC ネットワークのファイアウォールルールを作成して、Secure Agent マシンの IP アドレスと NAT ゲートウ ェイからの TCP トラフィックを許可します。

Google Cloud で、次の設定を使用して VPC ネットワークのファイアウォールルールを作成します。

- **•** トラフィックの方向を入力トラフィックに設定します。
- **•** 一致を許可します。
- **•** 次のターゲットタグを追加します: k8s-infa-resource
- **•** IP 範囲でフィルタするようにプライマリソースフィルタを設定します。CIDR 表記を使用して、ソース IP 範囲を Secure Agent マシンの静的 IP アドレスと手順 2 で作成した NAT ゲートウェイに設定します。
- **•** ソースタグでフィルタするようにセカンダリソースフィルタを設定し、次のソースタグを追加します: k8sinfa-resource
- **•** 次のプロトコルとポートを指定します。
	- TCP ポート: 22、80、6443、10250、10251、10252、30000-32767、2379-2380、178-180
	- その他のプロトコル: ipip

次の図は、ファイアウォールルールが Google Cloud Console にどのように表示されるかを示しています。

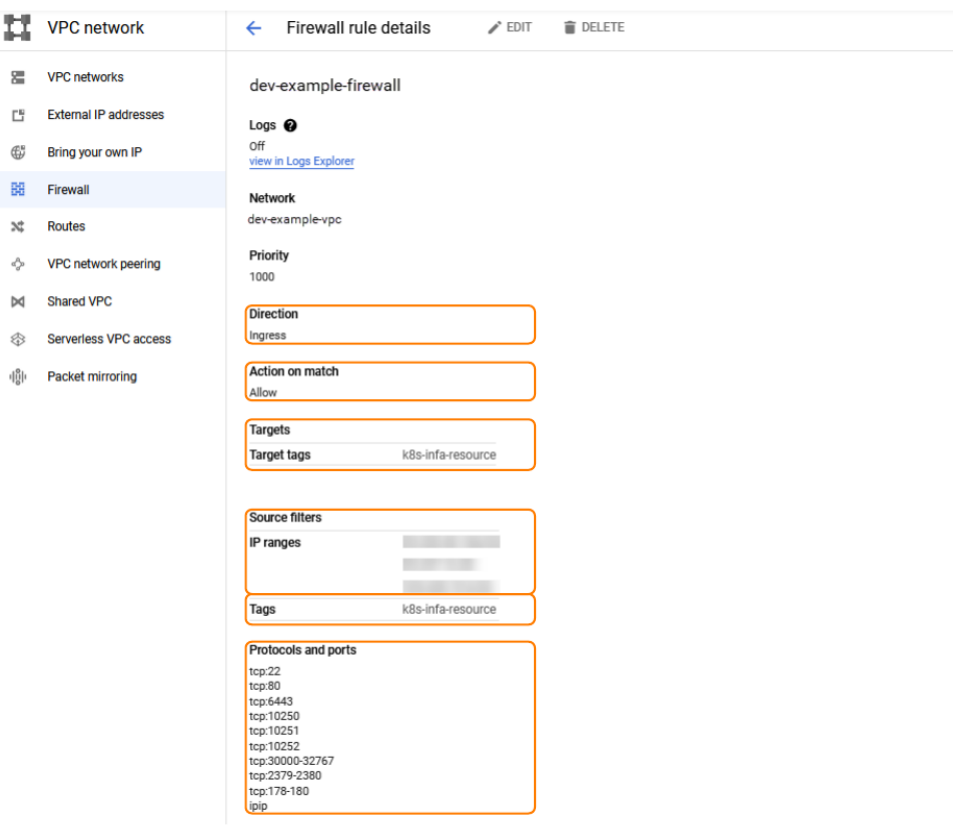

# Secure Agent のダウンロードとインストール

Secure Agent をダウンロードして、Google Cloud にある Linux 仮想マシンにインストールします。 次の表に、Secure Agent マシンの最小リソース要件を一覧表示します。

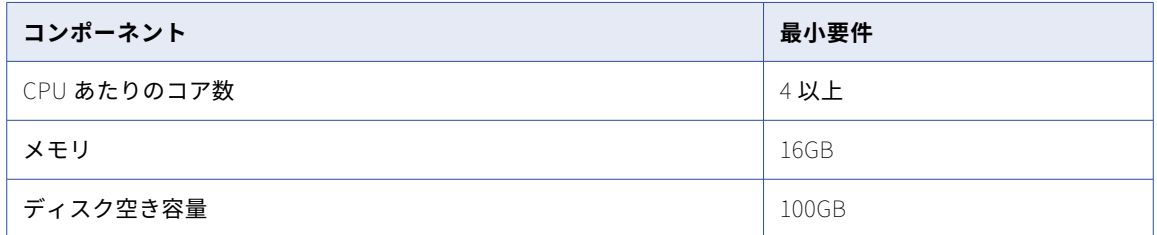

Secure Agent をインストールした後、Secure Agent マシンに OpenSSL をインストールします。 Secure Agent のインストールに関する詳細については、「*ランタイム環境*」を参照してください。

# Google Cloud でのドメインの許可

Secure Agent が Google Cloud で詳細クラスタを作成する場合、クラスタノードは、マシンイメージなどのア ーティファクトを取得し、ソースとターゲットにアクセスするために、特定のドメインにアクセスする必要が あります。

次のドメインを許可リストに追加します。

infacloud.jfrog.io infacloud-ct-cdie-docker.jfrog.io infacloud-discale-docker-stable.jfrog.io discale-docker-stable.artifacts.cloudtrust.rocks .storage.cloud.google.com .google.com .1e100.net https://storage.googleapis.com

# クラスタのプロキシの設定

プロキシサーバーを使用して、セキュリティとパフォーマンス上の理由から、ネットワークサービスへの間接 接続を作成します。例えば、プロキシサーバーを使用してファイアウォールを通過できます。一部のプロキシ ではキャッシュメカニズムが提供されています。

クラスタにプロキシサーバーを使用するには、Secure Agent のプロキシサーバーを編集します。Google Cloud 上のメタデータサーバーと、クラスタに割り当てる予定の IP アドレスを除外します。

次のファイルでプロキシサーバーの詳細を編集できます。

<Secure Agent installation directory>/apps/agentcore/conf/proxy.ini

InfaAgent.NonProxyHost プロパティを設定して、IP アドレスまたはホスト名を除外します。

Google Cloud 上のメタデータサーバーとクラスタ IP アドレスをプロキシから除外するには、次の手順を実行 します。

- 1. proxy.ini ファイルを開きます。
- 2. InfaAgent.NonProxyHost の値を更新して、メタデータサーバーとクラスタ IP アドレスを除外します。 例えば、次の値を設定するとメタデータサーバーが除外され、2 つの形式を使用して CIDR ブロック 172.16.0.0/16 のクラスタ IP アドレスが除外されます。

InfaAgent.NonProxyHost=metadata|metadata.google.internal|172.16.\*|172.16.0.0/16

**注:** パイプ文字(|)は、ホスト名と IP アドレスのリストを結合する区切り文字です。ホスト名の左または IP アドレスの右に、ワイルドカードを入力できます。

3. 変更を有効にするには、Secure Agent を再起動します。

プロキシの詳細が、プロキシサーバーの Secure Agent Manager 設定ページに表示されます。

変更が有効になると、Secure Agent はプロキシを通過せずにメタデータサーバーおよびクラスタと通信します が、クラスタと通信するコマンドはプロキシを通過する必要があります。

非プロキシホストを除外するようにプロキシを設定する方法の詳細については、「*ランタイム環境*」を参照して ください。

## ロールとサービスアカウントの作成

Secure Agent ロールとサービスアカウントを作成して、Google Cloud で詳細クラスタを作成および管理する 権限をエージェントに付与します。マスタノードとワーカーノードの権限を Secure Agent ロールに含めるこ とも、クラスタノードに対して個別のロールとサービスアカウントを作成することもできます。

次のロールと Google サービスアカウントを作成します。

- **•** Secure Agent ロールとサービスアカウント
- **•** 必要に応じて、マスタノードのロールとサービスアカウント
- **•** 必要に応じて、ワーカーノードのロールとサービスアカウント

Google Cloud サービスアカウントは常に Google Cloud プロジェクトにリンクされています。詳細ジョブを実 行する場合は、ソースとターゲットに 1 セットの資格情報のみを使用するようにしてください。

## Secure Agent ロールとサービスアカウントの作成

Secure Agent ロールとサービスアカウントを作成して、Secure Agent に権限を付与します。

#### Secure Agent ロールの作成

Secure Agent ロールを作成して、Secure Agent の一連の権限を定義します。

- 1. Google Cloud Web コンソールで、**[IAM と管理]** > **[ロール]**に移動します。
- 2. ロールを作成します。
- 3. ロールのタイトル、説明、および ID を入力します。
- ID の形式には<username-agent-role>を使用できます。
- 4. ロールに権限を追加します。 権限の詳細については、「Secure Agent [ロールの権限」](#page-77-0) (ページ 78)を参照してください。

#### <span id="page-77-0"></span>Secure Agent サービスアカウントの作成

Secure Agent ロールを使用する Secure Agent サービスアカウントを作成します。

- 1. Google Cloud Web コンソールで、**[IAM と管理]** > **[サービスアカウント]**に移動します。
- 2. サービスアカウントを作成します。
- 3. 名前、ID、説明などのサービスアカウントの詳細を入力します。
- 4. プロジェクトへのサービスアカウントアクセスの詳細を入力します。
- 5. Secure Agent ロール<username-agent-role>を選択します。
- 6. Secure Agent サービスアカウントを Secure Agent マシンのデフォルトのサービスアカウントとして設定 します。

#### Secure Agent ロールの権限

次の表に、Secure Agent ロールの最小必要権限を示します。

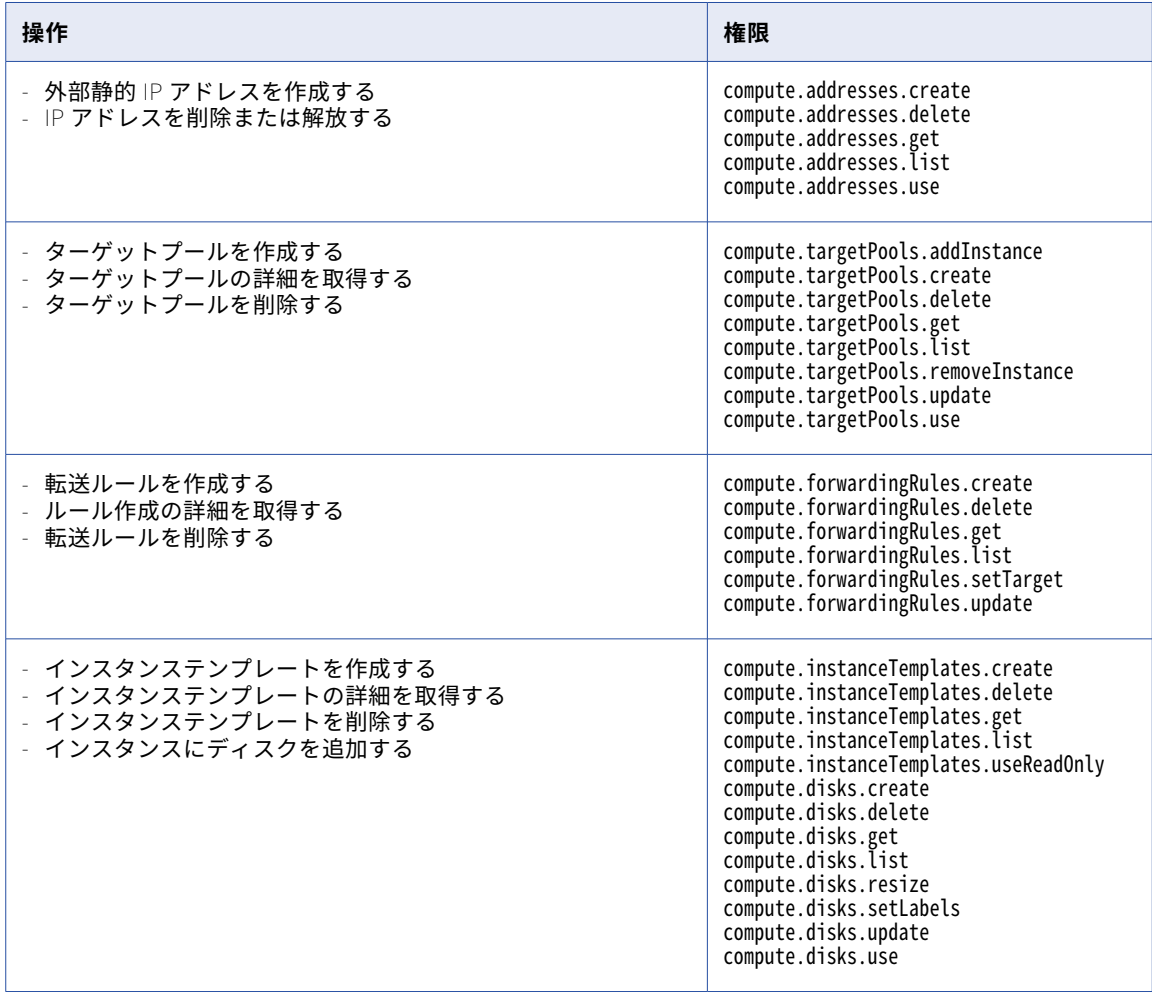

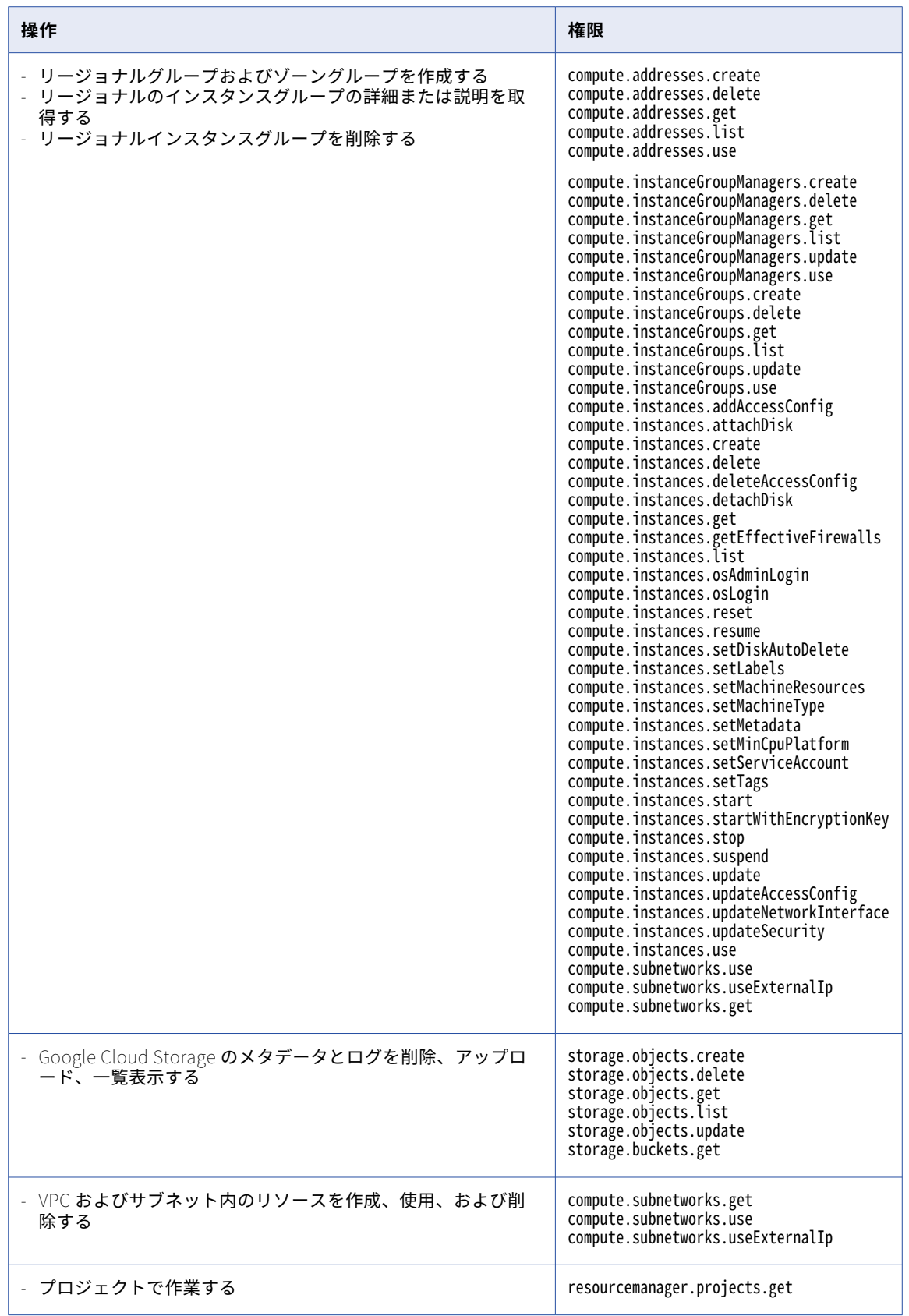

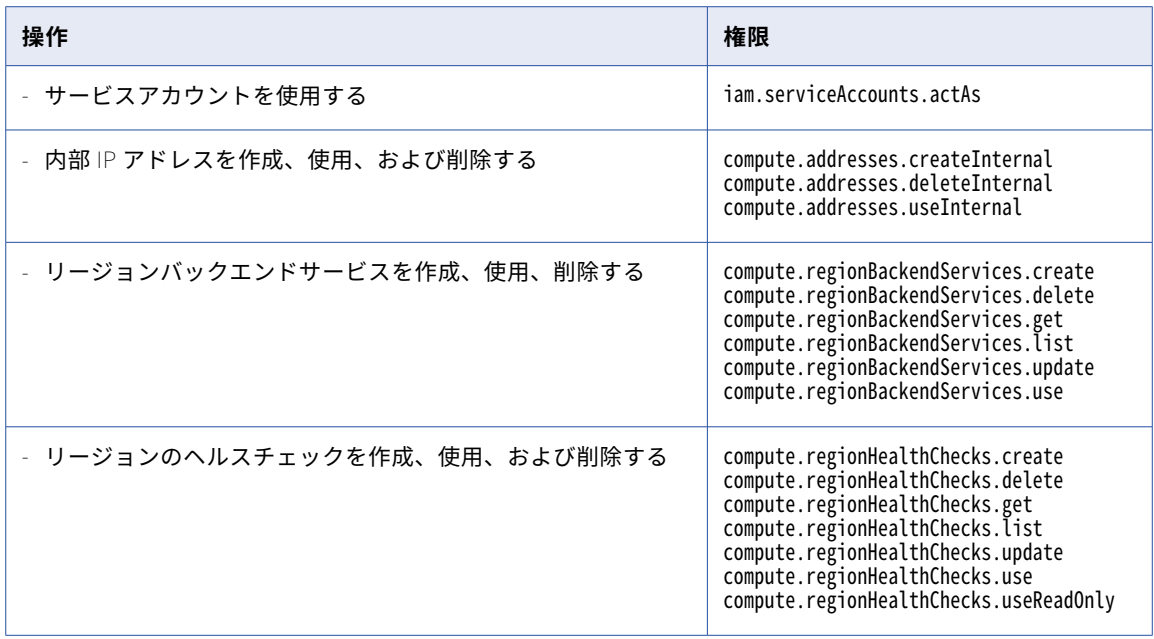

Secure Agent が VPC ネットワークとサブネットを作成できるようにするには、Secure Agent ロールに次の権 限を追加します。

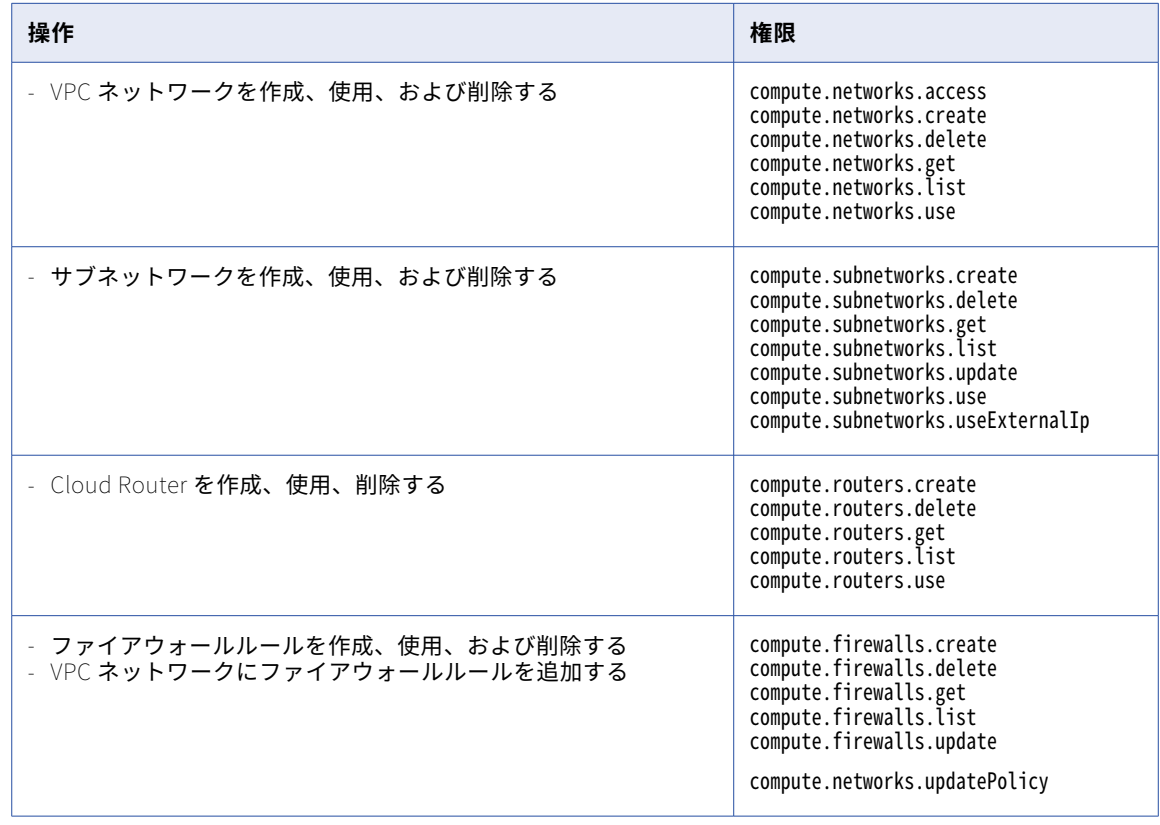

クラスタノードに個別のロールとサービスアカウントを作成しない場合は、次の権限を Secure Agent ロール に追加します。

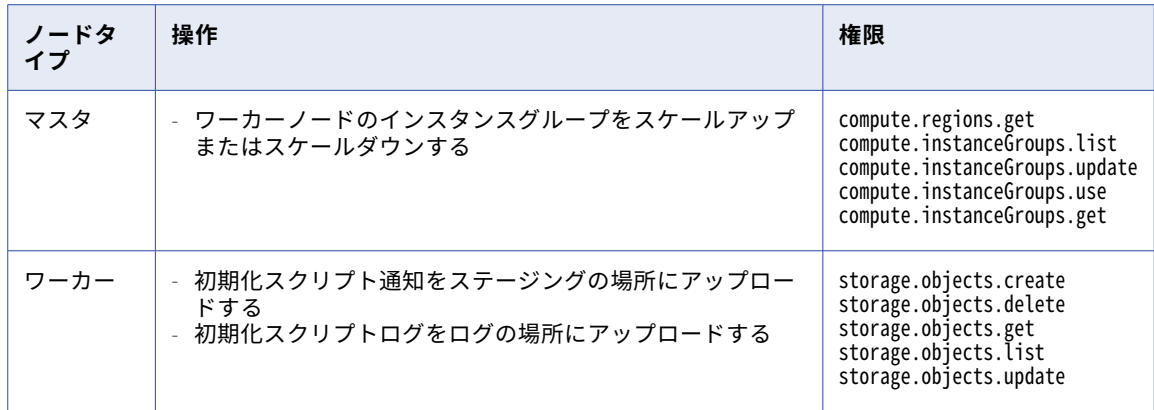

## マスタロールとサービスアカウントの作成

必要に応じて、別のマスタロールとサービスアカウントを作成して、Secure Agent ロールに割り当てる権限の 数を減らすことができます。マスタロールは、マスタノードにのみ権限を付与します。

#### マスタロールの作成

マスタロールを作成して、マスタノードの権限のセットを定義します。

- 1. Google Cloud Web コンソールで、**[IAM と管理]** > **[ロール]**に移動します。
- 2. ロールを作成します。
- 3. ロールのタイトル、説明、および ID を入力します。 ID の形式には<username-master-role>を使用できます。
- 4. ロールに権限を追加します。

次の表に、ロールに必要な権限を示します。

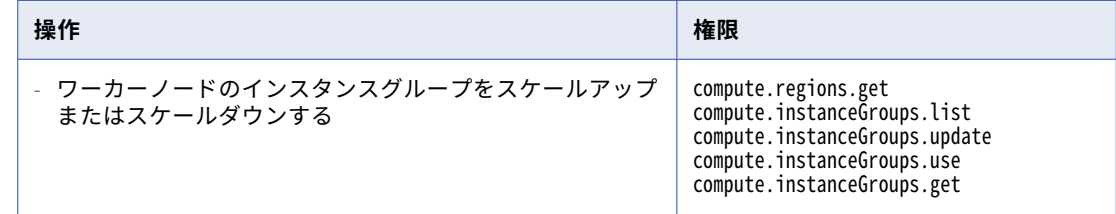

#### マスタサービスアカウントを作成する

マスタロールを使用するマスタサービスアカウントを作成します。

- 1. Google Cloud Web コンソールで、**[IAM と管理]** > **[サービスアカウント]**に移動します。
- 2. サービスアカウントを作成します。
- 3. 名前、ID、説明などのサービスアカウントの詳細を入力します。
- 4. プロジェクトへのサービスアカウントアクセスの詳細を入力します。
- 5. マスタロール<username-master-role>を選択します。

## ワーカーノードロールとサービスアカウントの作成

必要に応じて、別のワーカーノードロールとサービスアカウントを作成して、Secure Agent ロールに割り当て る権限の数を減らすことができます。ワーカーロールは、ワーカーノードにのみ権限を付与します。

ワーカーロールの作成

ワーカーロールを作成して、ワーカーノードの権限のセットを定義します。

- 1. Google Cloud Web コンソールで、**[IAM と管理]** > **[ロール]**に移動します。
- 2. ロールを作成します。
- 3. ロールのタイトル、説明、および ID を入力します。 ID の形式には<username-worker-role>を使用できます。
- 4. ロールに権限を追加します。

次の表に、ロールに必要な権限を示します。

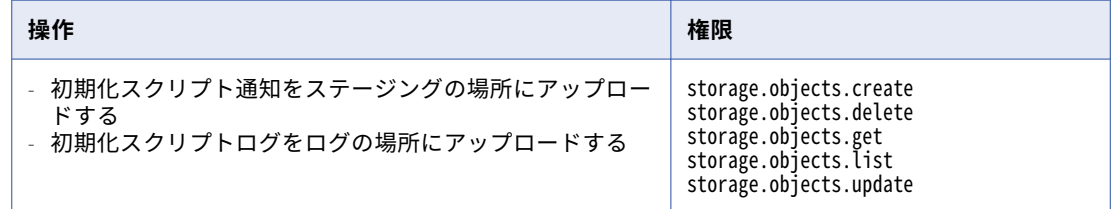

#### ワーカーサービスアカウントを作成する

- ワーカーロールを使用するワーカーサービスアカウントを作成します。
- 1. Google Cloud Web コンソールで、**[IAM と管理]** > **[サービスアカウント]**に移動します。
- 2. サービスアカウントを作成します。
- 3. 名前、ID、説明などのサービスアカウントの詳細を入力します。
- 4. プロジェクトへのサービスアカウントアクセスの詳細を入力します。
- 5. ワーカーロール<username-worker-role>を選択します。

## JAVA\_HOME 環境変数の設定

cluster-operations.sh などのコマンドを実行するには、Secure Agent マシンで JAVA\_HOME 環境変数を設定 する必要があります。

Secure Agent マシンの Java バージョンは、JDK 8 と互換性がある必要があります。

# ステージング接続の作成

ステージングの場所へのステージング接続を作成して、詳細クラスタがステージングデータをデータ統合サー バーと共有できるようにします。

1. Administrator で、**[接続]**ページを開きます。

- 2. Google Cloud Storage への接続を作成します。
	- 接続プロパティで、ステージングファイルを保存するために[「クラスタファイルの格納場所の作成」](#page-72-0) (ペ [ージ](#page-72-0) 73)で作成した場所のバケット名を入力します。
- 3. **[詳細クラスタ]**ページを開きます。
- 4. 詳細設定を作成するか、クラスタ用の既存の詳細設定を編集します。
- 5. **[プラットフォーム設定]**タブで、接続プロパティに入力したものと同じバケット名を指定するようにステ ージングの場所を構成します。バケット内のフォルダパスを指定できます。
- 6. **[ランタイムプロパティ]**タブで、プロパティ clusterconfig.stagingConnectionName を追加して、値を接続 の名前に設定します。

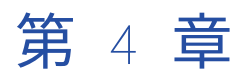

# Microsoft Azure の設定

組織で詳細設定を作成する前に、Secure Agent が詳細クラスタを作成できるようにクラウド環境を設定しま す。

以下のタスクを完了させます。

- 1. 環境の要件を確認する。
- 2. Secure Agent をダウンロードし、Azure クラウドにある Linux 仮想マシンにインストールします。
- 3. Azure で特定のドメインを許可します。
- 4. オプションで、クラスタのプロキシを設定します。
- 5. クラスタファイルのストレージアカウントを作成する。
- 6. クラスタリソースグループの作成
- 7. Secure Agent のマネージド ID を作成する。
- 8. クラスタ用のサービスプリンシパルを作成する。
- 9. オプションで、ソースとターゲットにアクセスするためのマネージド ID を作成します。
- 10. オプションで、JAVA\_HOME 環境変数を設定する。
- 11. オプションで、ステージング接続を作成します。

# 始める前に

環境をセットアップする前に、環境とクラウドプラットフォームの要件を確認してください。 以下のタスクを完了させます。

- **•** 組織で正しい特権を持っていることを確認してください。
- **•** 必要な Microsoft Azure 製品があることを確認します。
- **•** Secure Agent と詳細クラスタが、クラウドプラットフォーム上のリソースにアクセスする方法について説 明します。

## 組織の権限の確認

組織の詳細設定に対する適切な特権が割り当てられていることを確認します。

詳細設定に対する特権によって、Administrator および Monitor の**[詳細クラスタ]**ページへのアクセスレベ ルは異なります。

詳細設定の表示と詳細クラスタの監視を行うには、少なくとも読み取り権限が必要です。

## Microsoft Azure 製品を確認する

Azure 環境で詳細クラスタを作成するために必要な Microsoft Azure 製品があることを確認します。

Azure アカウントで次の製品が必要です。

#### Azure Data Lake Storage Gen2

詳細クラスタおよびジョブのステージングデータとログファイルは、Azure クラウドに保存されます。

#### Linux **仮想マシン**

Linux 仮想マシンは Secure Agent をホストします。

#### **仮想ネットワーク(**VNet**)**

詳細クラスタは VNet に作成されます。既存の VNet を指定するか、または指定したリージョンに基づき Secure Agent が VNet を作成することができます。

#### Key Vault

クラスタ操作を実行するためのサービスプリンシパルを作成する場合、Key Vault にサービスプリンシパ ルの資格情報が保存されます。Secure Agent は Key Vault にアクセスして資格情報を取得します。

#### **ロードバランサ**

ロードバランサは、Secure Agent からの受信ジョブを受け入れ、詳細クラスタへのジョブのエントリポイ ントを提供します。

## リソースへのアクセスの詳細

データを処理するために、Secure Agent および詳細クラスタは、クラウドプラットフォーム上のリソース、ソ ースおよびターゲットデータ、ステージングおよびログの場所などの、詳細ジョブの一部であるリソースにア クセスします。

次のタスクを実行するために、リソースにアクセスします。

- **•** マッピングの設計
- **•** 詳細クラスタの作成
- **•** データプレビューを含むジョブの実行
- **•** ログのポーリング

#### マッピングの設計

マッピングを設計すると、Secure Agent はソースとターゲットにアクセスするため、ユーザーはデータの読み 取りと書き込みができます。

例えば、ソーストランスフォーメーションをマッピングに追加する場合、Secure Agent ではソースにアクセス して残りのマッピングで使用できるフィールドを表示します。Secure Agent はデータのプレビュー時にもソー スにアクセスします。

ソースまたはターゲットにアクセスするために、Secure Agent は接続プロパティを使用します。例えば、 Secure Agent は接続プロパティ内に指定するユーザー名およびパスワードを使用してデータベースにアクセス することがあります。

#### 詳細クラスタの作成

詳細クラスタを作成するために、Secure Agent はマネージド ID で認証を行い、クラスタの詳細をステージン グの場所に保存し、初期化スクリプトにアクセスし、クラスタを作成します。

次の図は、Secure Agent がクラスタを作成するために使用するプロセスを示しています。

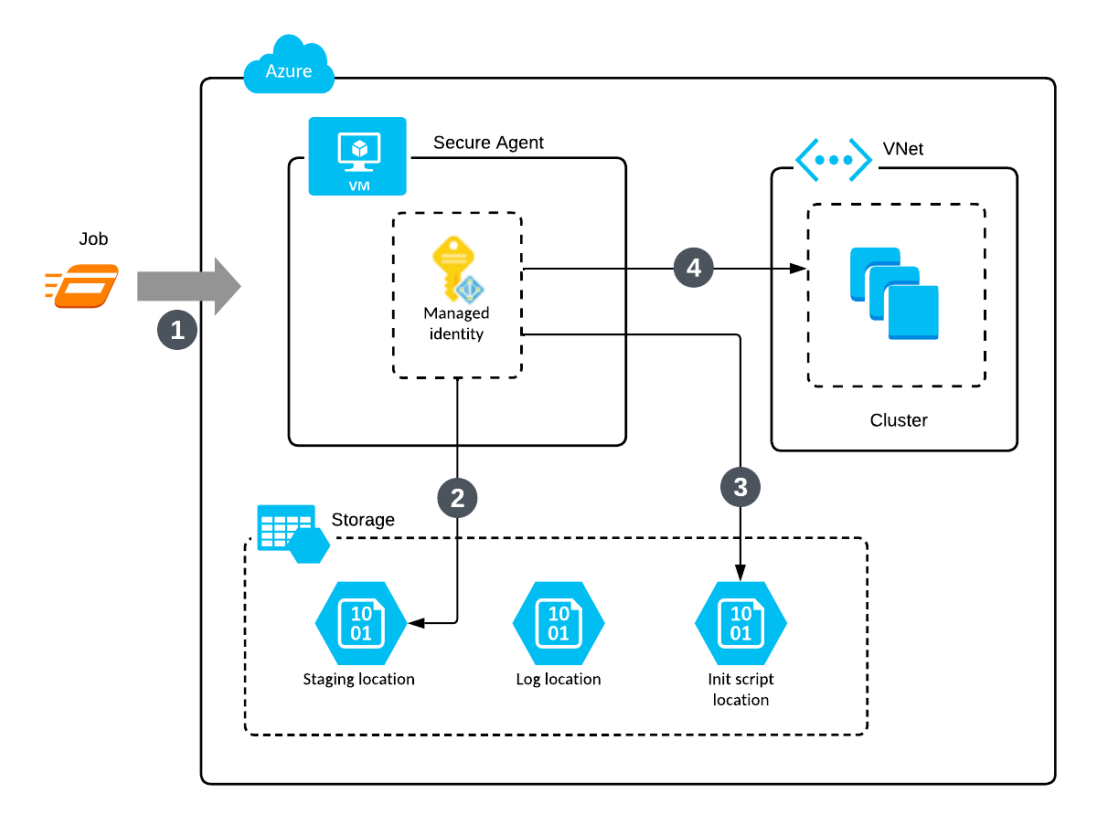

次の手順では、Secure Agent がクラスタを作成するために使用するプロセスについて説明します。

- 1. ジョブを実行します。
- 2. Secure Agent はマネージド ID で認証を行い、ステージングの場所にクラスタの詳細を保存します。
- 3. Secure Agent は、マネージド ID で認証を行い、初期化スクリプトにアクセスします。
- 4. Secure Agent はマネージド ID で認証を行い、クラウドリソースにアクセスして最小数のワーカーノード を起動します。

#### ジョブの実行

ジョブを実行するために、Secure Agent とワーカーノードは、ソースとターゲット、およびステージング、ロ グ、および初期化スクリプトの場所にアクセスします。ワーカーノードと Azure ディスクは、リソース要件に 従って自動スケールを実行します。

次の図は、Secure Agent とクラスタノードがジョブを実行するために使用するプロセスを示しています。

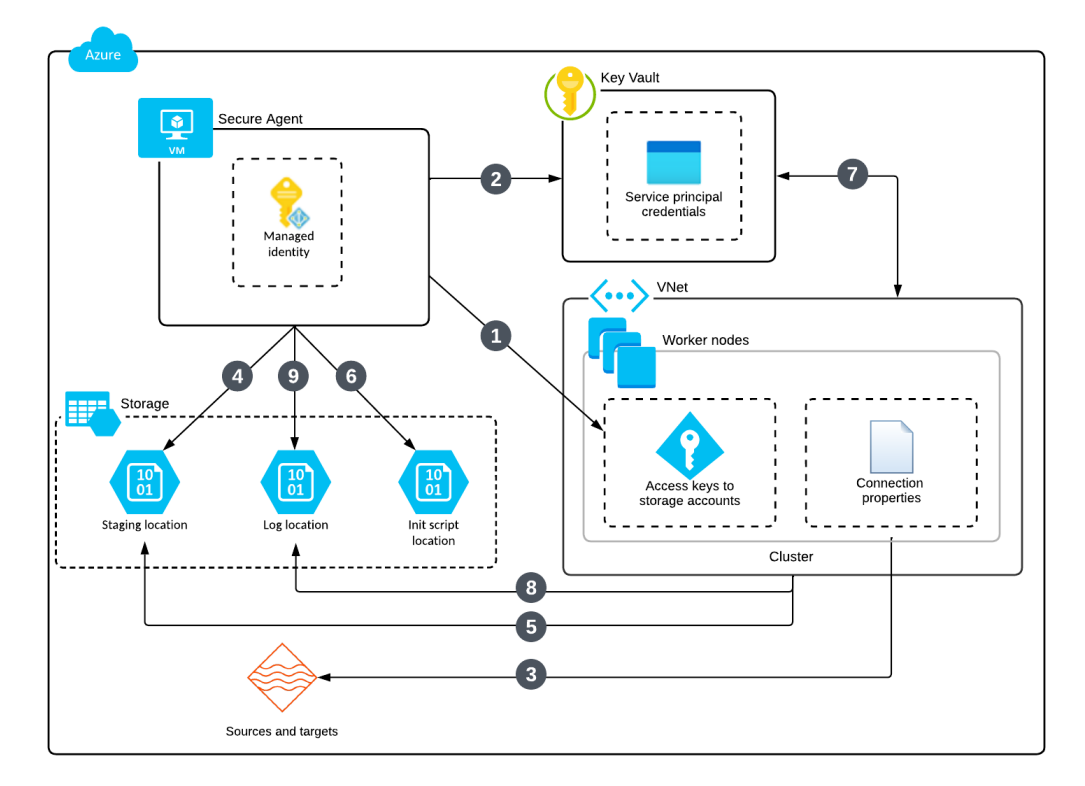

次の手順では、Secure Agent とクラスタノードがジョブを実行するために使用するプロセスについて説明して います。

- 1. Secure Agent は、マネージド ID で認証を行い、ストレージアカウントへのアクセスキーを取得し、セキ ュアチャネルを使用してワーカーノードでキーを使用できるようにします。
- 2. Secure Agent によってクラスタへのサービスプリンシパルの資格情報が使用可能になります。
- 3. ワーカーノードは接続プロパティを使用してソースおよびターゲットデータにアクセスします。
- 4. Secure Agent は、マネージド ID で認証を行いステージングの場所にジョブの依存関係を保存します。
- 5. ワーカーノードは、サービスプリンシパルを使用してジョブの依存関係を取得し、一時データをステージ ングの場所にステージングします。
- 6. Secure Agent はマネージド ID で認証を行い、初期化スクリプトにアクセスして、リソース要件に基づい てより多くのワーカーノードを起動します。
- 7. ワーカーノードと Azure ディスクは、サービスプリンシパルを使用して自動スケールを実行します。
- 8. ワーカーノードはサービスプリンシパルを使用してログの場所にログを保存します。
- 9. Secure Agent は、マネージド ID で認証を行い、エージェントジョブのログをログの場所にアップロード します。

#### ログのポーリング

Monitor を使用すると、Secure Agent はログの場所にアクセスしてログをポーリングします。

ログの場所からログをポーリングするために、Secure Agent は Secure Agent マシンに割り当てられたマネー ジド ID の権限を使用します。

## Secure Agent のダウンロードとインストール

Secure Agent をダウンロードし、Azure クラウドにある Linux 仮想マシンにインストールします。この VM は、Secure Agent マシンと呼ばれます。

次の表に、Secure Agent マシンの最小リソース要件を一覧表示します。

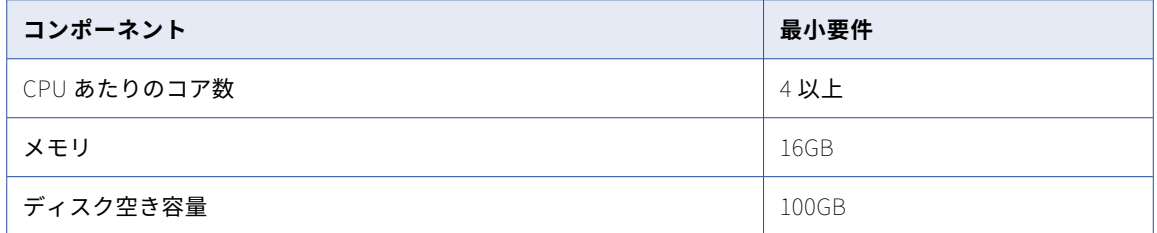

Secure Agent をインストールした後、Secure Agent マシンに OpenSSL をインストールします。

Secure Agent のインストールに関する詳細については、「ランタイム*環境*」を参照してください。

## Azure のドメインの許可

Secure Agent が Microsoft Azure 環境で詳細クラスタを作成する場合、クラスタノードは、マシンイメージな どのアーティファクトを取得し、マッピングを実行するためのソースとターゲットにアクセスするために、特 定のドメインにアクセスする必要があります。

次のドメインを許可リストに追加します。

infacloud.jfrog.io infacloud-ct-cdie-docker.jfrog.io infacloud-discale-docker-stable.jfrog.io discale-docker-stable.artifacts.cloudtrust.rocks

\*.azure.com \*.azure.net \*.database.windows.net .microsoft.com \*.microsoftonline.com \*.windows.net azure.com azure.net ifconfig.me microsoft.com microsoftonline.com windows.net

0.rhel.pool.ntp.org 1.rhel.pool.ntp.org <span id="page-88-0"></span>2.rhel.pool.ntp.org 3.rhel.pool.ntp.org

## クラスタのプロキシの設定

プロキシサーバーを使用して、セキュリティとパフォーマンス上の理由から、ネットワークサービスへの間接 接続を作成します。例えば、プロキシサーバーを使用してファイアウォールを通過できます。一部のプロキシ ではキャッシュメカニズムが提供されています。

クラスタにプロキシサーバーを使用するには、Secure Agent のプロキシサーバーを編集します。クラスタに割 り当てる予定の IP アドレスを除外します。

次のファイルでプロキシサーバーの詳細を編集できます。

<Secure Agent installation directory>/apps/agentcore/conf/proxy.ini

InfaAgent.NonProxyHost プロパティを設定して、IP アドレスを除外します。

以下の手順を実行します。

- 1. proxy.ini ファイルを開きます。
- 2. InfaAgent.NonProxyHost の値を更新して、クラスタ IP アドレスを除外します。

例えば、次の値を設定すると、2 つの形式を使用して CIDR ブロック 172.16.0.0/16 のクラスタ IP アドレ スが除外されます。

InfaAgent.NonProxyHost=localhost|127.|[\:\:1]|123.432.|172.16.\*|172.16.0.0/16

マネージド ID 認証を使用してソースまたはターゲットに接続するには、メタデータサービスの IP アドレ ス 169.254.169.254 を除外します。

**注:** パイプ文字(|)は、ホスト名と IP アドレスのリストを結合する区切り文字です。ホスト名の左または IP アドレスの右に、ワイルドカードを入力できます。

3. 変更を有効にするには、Secure Agent を再起動します。

プロキシの詳細が、プロキシサーバーの Secure Agent Manager 設定ページに表示されます。

変更が有効になると、Secure Agent はプロキシを通過せずにクラスタと通信しますが、クラスタと通信するコ マンドはプロキシを通過する必要があります。

非プロキシホストを除外するようにプロキシを設定する方法の詳細については、「ランタイム環境」を参照して ください。

# クラスタファイルのストレージアカウントの作成

Azure Data Lake Storage Gen2 を使用してデータを格納できます。

Azure で、階層名前空間を使用して次のストレージアカウントを作成します。

- **•** 次の場所を使用したストレージアカウント:
	- クラスタがランタイムにステージングファイルを保存するために使用する場所
	- クラスタ上で実行される詳細ジョブ用のログファイルを保存するためにクラスタが使用する場所
- **•** オプションで、クラスタに追加のソフトウェアをインストールするためにクラスタノードが実行する初期化 スクリプトを格納できるストレージアカウント

次に、これらのストレージアカウントを storage\_resource\_group という名前のリソースグループに追加します。

ステージングの場所には、クラスタがクラスタノード全体に配布するアーティファクトやマッピングでプレビ ューするデータなどの一時データが格納されます。エラーにより、マッピングでステージングの場所のプレビ ューデータをクリアできない可能性があるため、ステージングの場所にアクセスできるユーザーがソースデー タの表示を許可されていることを確認してください。

初期化スクリプトを作成する場合は、スクリプトを適切な場所に追加します。

# クラスタリソースグループの作成

Azure で、cluster resource group という名前のリソースグループを作成します。

Secure Agent は、このリソースグループを使用して、マスタノードとワーカーノードの VM、仮想マシンのス ケールセット、ネットワークインタフェース、ロードバランサなどのクラスタリソースを格納します。

## Secure Agent 向けのマネージド ID の作成

Secure Agent はマネージド ID を使用して Microsoft Azure クラウドにログインし、詳細クラスタを作成しま す。list-clusters.sh および delete-clusters.sh コマンドを実行している場合は、Secure Agent ではマネージド ID を使用して Azure CLI を認証します。

Azure で、以下のタスクを実行します。

- 1. マネージド ID を作成します。
- 2. エージェントロールを作成します。
- 3. ロールの割り当てを追加して、エージェントロールをマネージド ID に割り当て、マネージド ID を Secure Agent マシンに割り当てます。

## 手順 1。マネージド ID の作成

agent\_identity という名前でマネージド ID を作成します。

システムによって割り当てられたマネージド ID を使用することも、ユーザーによって割り当てられたマネージ ド ID を作成することもできます。ユーザー割り当てマネージド ID を作成し、複数の ID が Secure Agent マシ ンにアタッチされている場合は、Elastic Server プロパティ azure\_agent\_role\_identity\_client\_id をクライア ント ID agent\_identity に設定します。

マネージド ID 作成の詳細については、Microsoft Azure のドキュメントを参照してください。Microsoft Azure は、マネージド ID のベストプラクティスを提供し、システム割り当てマネージド ID またはユーザー割り当て マネージド ID のどちらを使用するかを決定するのに役立ちます。

## 手順 2。エージェントロールの作成

マネージド IDagent\_identity の権限を定義するエージェントロールを作成します。

次のロール定義を使用して、agent role という名前のカスタムロールを作成します。

```
{
   "properties":{
      "roleName":"agent_role",
```

```
"description":"",
    "assignableScopes":[
       "/subscriptions/<subscription ID>/resourceGroups/<cluster_resource_group>",
       "/subscriptions/<subscription ID>/resourceGroups/<storage_resource_group>",
       "/subscriptions/<subscription ID>/resourceGroups/<vnet_resource_group>"
    ],
    "permissions":[
       {
         "actions":[
              "Microsoft.Resources/subscriptions/resourcegroups/read",
             "Microsoft.Storage/storageAccounts/read",
             "Microsoft.Storage/storageAccounts/write",
             "Microsoft.Storage/storageAccounts/listKeys/action",
             "Microsoft.Compute/virtualMachineScaleSets/delete",
             "Microsoft.Compute/virtualMachineScaleSets/write",
             "Microsoft.Compute/virtualMachineScaleSets/read",
             "Microsoft.Network/loadBalancers/delete",
             "Microsoft.Network/loadBalancers/write",
             "Microsoft.Network/loadBalancers/read",
             "Microsoft.Network/networkSecurityGroups/delete",
             "Microsoft.Network/networkSecurityGroups/write",
             "Microsoft.Network/networkSecurityGroups/read",
             "Microsoft.Network/virtualNetworks/delete",
             "Microsoft.Network/virtualNetworks/write",
             "Microsoft.Network/virtualNetworks/read",
             "Microsoft.Network/publicIPAddresses/delete",
             "Microsoft.Network/publicIPAddresses/write",
             "Microsoft.Network/publicIPAddresses/read",
             "Microsoft.Network/publicIPAddresses/join/action",
             "Microsoft.Network/virtualNetworks/subnets/join/action",
             "Microsoft.Network/networkSecurityGroups/join/action",
             "Microsoft.Network/loadBalancers/backendAddressPools/join/action",
             "Microsoft.Compute/virtualMachineScaleSets/publicIPAddresses/read",
             "Microsoft.Compute/virtualMachineScaleSets/networkInterfaces/read",
             "Microsoft.Compute/virtualMachineScaleSets/virtualMachines/read",
             "Microsoft.Compute/virtualMachines/instanceView/read",
             "Microsoft.Compute/virtualMachineScaleSets/virtualMachines/instanceView/read",
             "Microsoft.Compute/virtualMachineScaleSets/instanceView/read",
             "Microsoft.Authorization/roleAssignments/read",
             "Microsoft.Authorization/roleDefinitions/read",
             "Microsoft.Compute/virtualMachines/read",
             "Microsoft.ManagedIdentity/userAssignedIdentities/assign/action"
          ],
          "notActions":[
          ],
          "dataActions":[
          ],
          "notDataActions":[
         ]
     }
   ]
}
```
}

#### 次の表に、権限を示します。

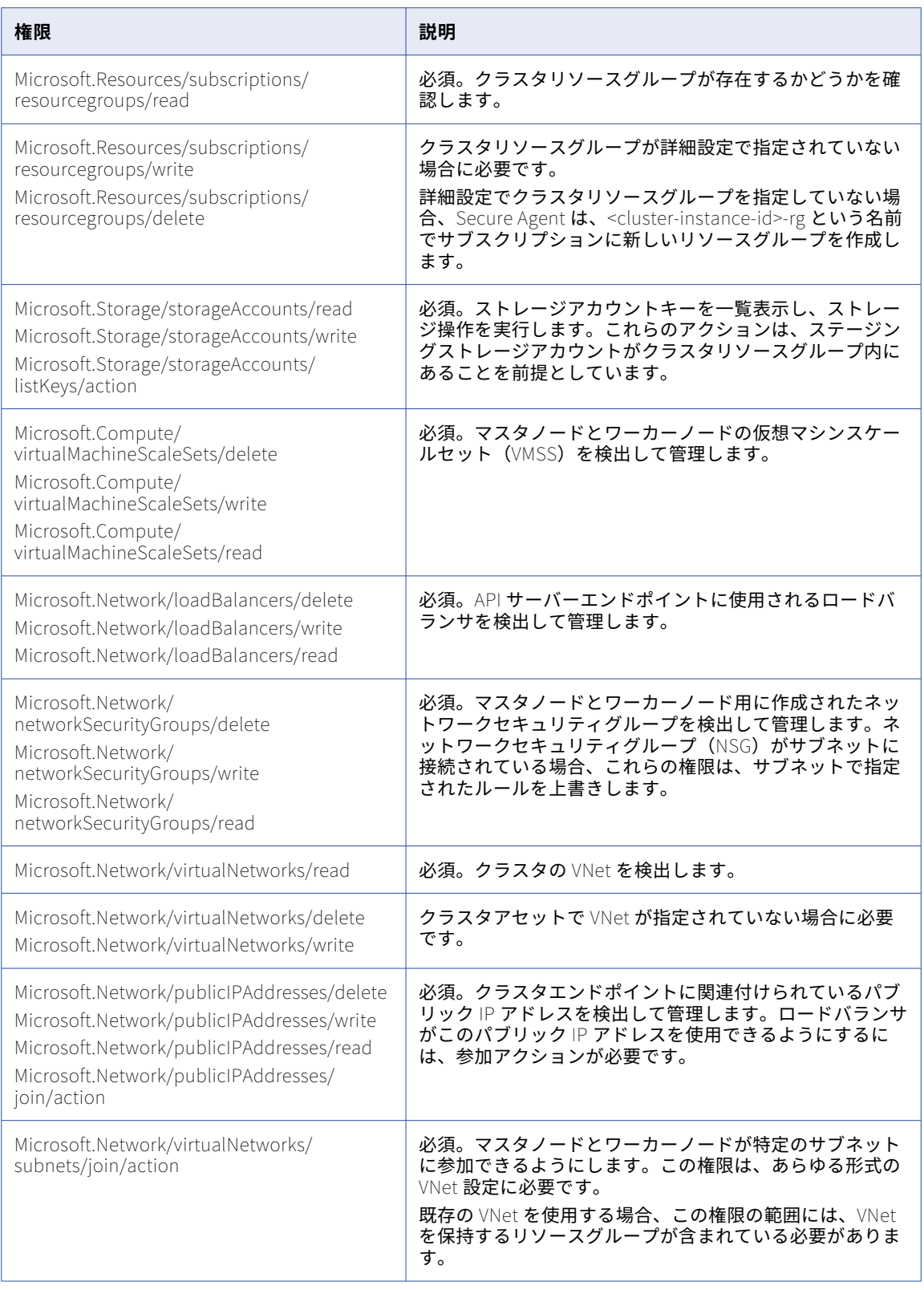

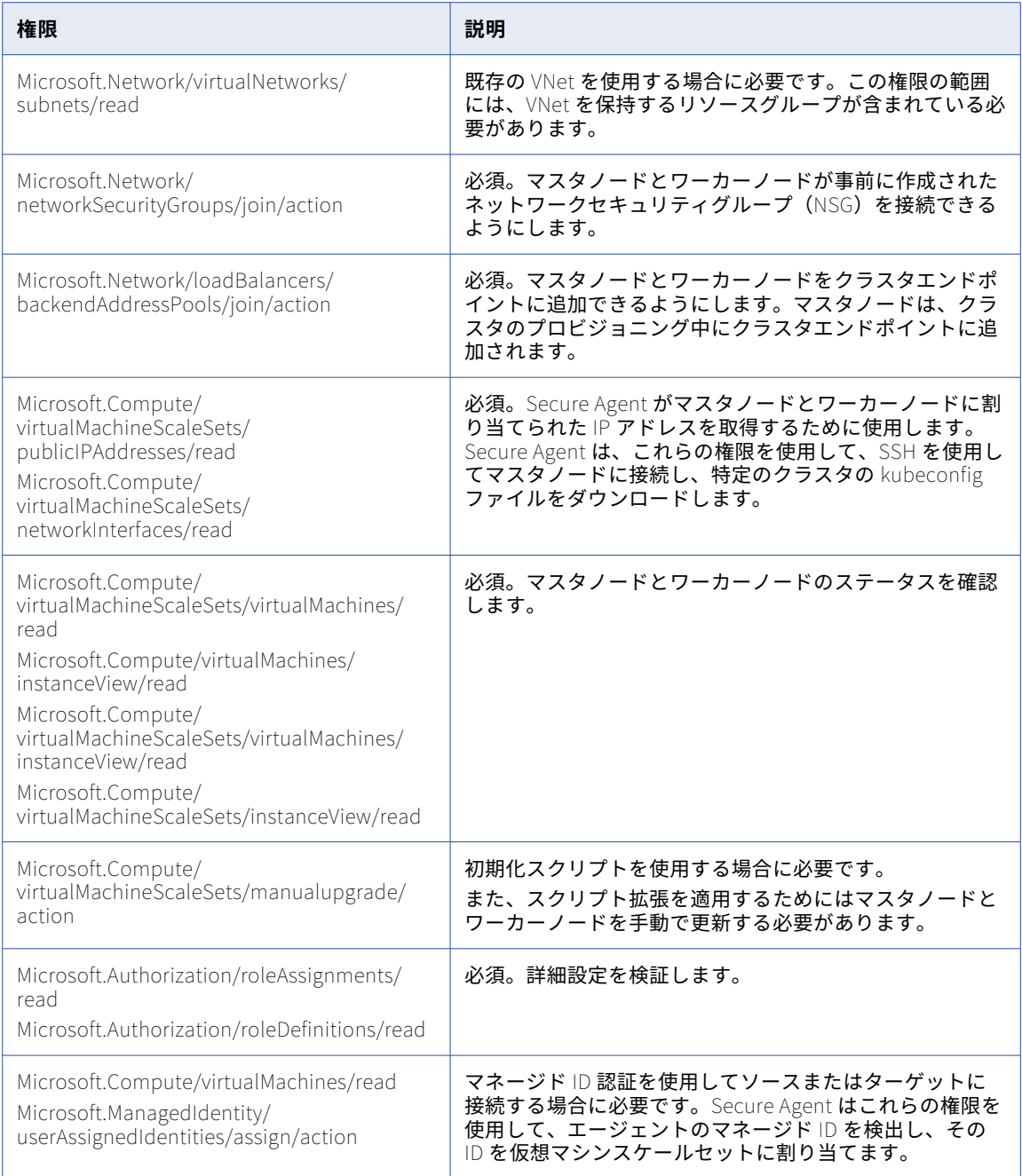

## 手順 3。ロールの割り当ての追加

ロールの割り当てを追加して、エージェントロールをマネージド ID に割り当てます。次に、マネージド ID を Secure Agent マシンに割り当てます。

以下のタスクを完了させます。

- 1. カスタムロール agent\_role を agent\_identity という名前のマネージド ID に割り当てます。
- 2. マネージド ID agent\_identity を、Secure Agent がインストールされているマシンに割り当てます。

# クラスタ用のサービスプリンシパルの作成

詳細クラスタでクラスタ操作を実行するサービスプリンシパルを作成します。このサービスプリンシパルを使 用して、詳細設定にデータを取り込みます。

Azure で、以下のタスクを実行します。

- 1. サービスプリンシパルを作成します。
- 2. クラスタロールを作成します。
- 3. ロールの割り当てを追加して、クラスタロールをサービスプリンシパルに割り当てます。
- 4. サービスプリンシパル資格情報を Key Vault に保存します。
- 5. アクセスポリシーを Key Vault に追加します。

## 手順 1。サービスプリンシパルを作成する

cluster\_principal という名前のサービスプリンシパルを作成します。

サービスプリンシパルの作成手順については、Microsoft Azure のドキュメントを参照してください。

## 手順 2。クラスタロールの作成

クラスタロールを作成して、サービスプリンシパル cluster\_principal の権限を定義します。

```
次のロール定義を使用して、cluster_role という名前のカスタムロールを作成します。
{
   "properties":{
      "roleName":"cluster_role",
      "description":"",
      "assignableScopes":[
         "/subscriptions/<subscription ID>/resourceGroups/<cluster_resource_group>",
         "/subscriptions/<subscription ID>/resourceGroups/<storage_resource_group>",
         "/subscriptions/<subscription ID>/resourceGroups/<vnet_resource_group>",
         "/subscriptions/<subscription ID>/resourceGroups/<managed_identity_resource_group>"
      ],
      "permissions":[
         {
           "actions":[
               "Microsoft.Compute/virtualMachineScaleSets/virtualMachines/read",
               "Microsoft.Compute/virtualMachineScaleSets/read",
               "Microsoft.Compute/virtualMachineScaleSets/delete/action",
               "Microsoft.Compute/virtualMachines/instanceView/read",
               "Microsoft.Compute/virtualMachineScaleSets/virtualMachines/instanceView/read",
               "Microsoft.Compute/virtualMachineScaleSets/instanceView/read",
               "Microsoft.Compute/virtualMachineScaleSets/write",
               "Microsoft.Network/networkSecurityGroups/join/action",
               "Microsoft.Network/virtualNetworks/subnets/join/action",
               "Microsoft.Network/loadBalancers/backendAddressPools/join/action",
               "Microsoft.Compute/disks/delete",
               "Microsoft.Compute/disks/write",
               "Microsoft.Compute/disks/read",
               "Microsoft.Compute/virtualMachineScaleSets/virtualMachines/write",
               "Microsoft.ManagedIdentity/userAssignedIdentities/assign/action"
            ],
            "notActions":[],
            "dataActions":[],
            "notDataActions":[]
        }
     ]
  }
}
```
次の表に、権限を示します。

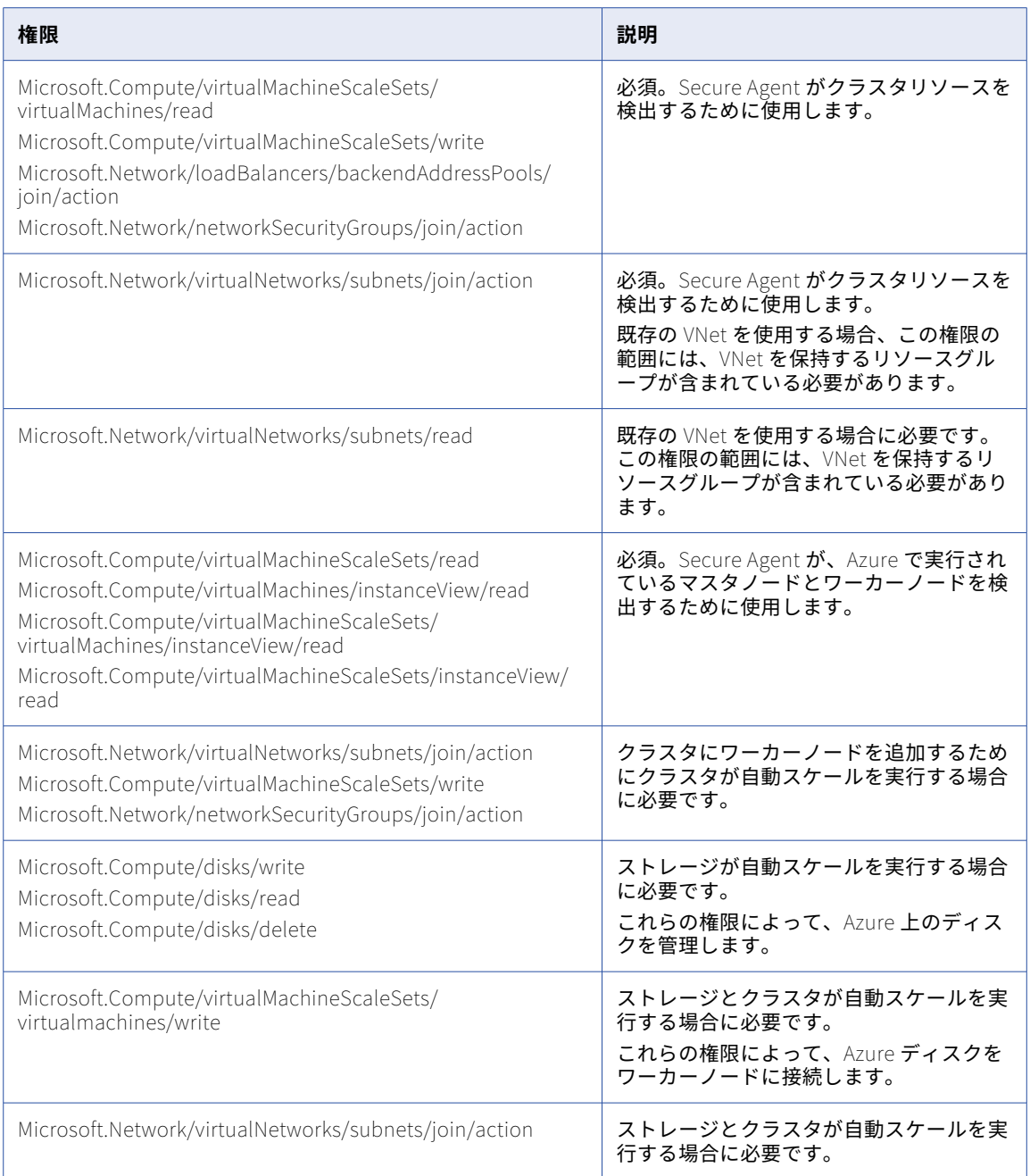

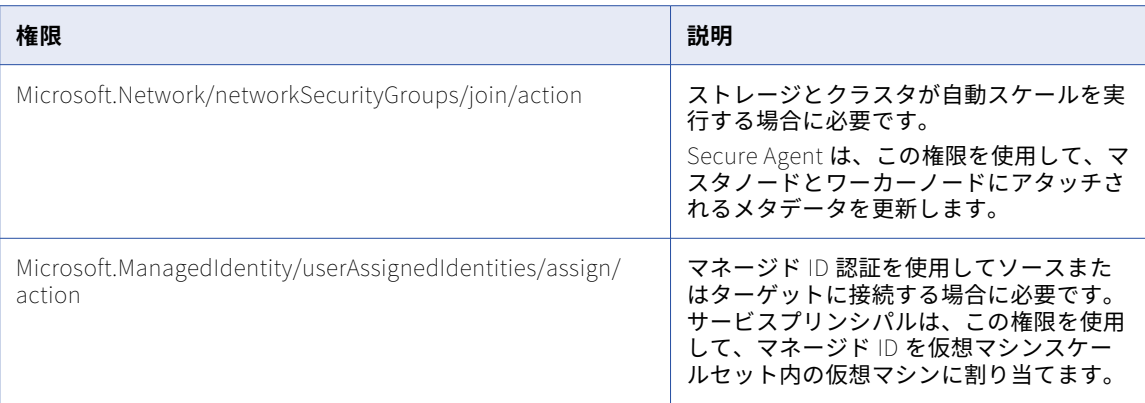

## 手順 3。ロールの割り当ての追加

ロールの割り当てを追加して、カスタムロール cluster\_role をサービスプリンシパル cluster\_principal に割り 当てます。

## 手順 4。資格情報の Key Vault への保存

新しい Key Vault を作成し、サービスプリンシパル cluster\_principal の資格情報を保存するためのシークレッ トを生成します。

## 手順 5。アクセスポリシーを Key Vault に追加します。

マネージド IDagent\_identity にサービスプリンシパル cluster\_principal の資格情報へのアクセスを許可するア クセスポリシーを、Key Vault に追加します。

- 1. アクセスポリシーを Key Vault に追加します。
- 2. アクセスポリシーで、サービスプリンシパル cluster\_principal 用に生成したシークレットを選択します。
- 3. マネージド ID agent\_identity にシークレットの権限を付与します。

# ソースとターゲットにアクセスするためのマネージ ド ID の作成

ソースまたはターゲットに接続するときにマネージド ID 認証を使用するには、データへのアクセスを許可する ユーザー割り当てマネージド ID を作成します。

- 1. <データソース>\_access\_identity という名前のマネージド ID を作成します。
- 2. Azure 組み込みロールの Storage Blob Data Contributor を<データソース>\_access\_identity に割り当て、デ ータを含むストレージアカウント、リソースグループ、またはリソースへのアクセスのスコープを設定し ます。
- 3. <データソース>\_access\_identity を Secure Agent マシンに割り当てます。

4. データを含むリソースグループで、Secure Agent マネージド ID とクラスタサービスプリンシパルがデー タにアクセスできるようにします。組み込みロールのマネージド ID オペレータを agent\_identity と cluster\_principal に割り当てます。

または、マネージド ID に付与される権限を制限するために、マネージド ID オペレータを使用するのでは なく、カスタムロールを作成できます。次の権限をカスタムロールに割り当てます。

"Microsoft.ManagedIdentity/userAssignedIdentities/\*/read", "Microsoft.ManagedIdentity/userAssignedIdentities/\*/assign/action", "Microsoft.Authorization/\*/read", "Microsoft.Resources/subscriptions/resourceGroups/read"

**注:** 接続プロパティで、**[クライアント ID]**を<データソース>\_access\_identity のクライアント ID に必ず設定して ください。詳細については、「接続」を参照してください。

# JAVA\_HOME 環境変数の設定

list-clusters.sh、delete-clusters.sh などのコマンドを実行するには、Secure Agent マシンで JAVA\_HOME 環 境変数を設定する必要があります。

Secure Agent マシンの Java バージョンは、JDK 8 と互換性がある必要があります。

# ステージング接続の作成

Secure Agent マシンに、クラスタのステージングの場所にアクセスできるシステムによって割り当てられたマ ネージド ID または単一のユーザーが割り当てたマネージド ID がない場合は、ステージングの場所へのステー ジング接続を作成して、詳細クラスタがステージングデータをデータ統合サーバーと共有できるようにします。

- 1. Administrator で、**[接続]**ページを開きます。
- 2. Azure Data Lake Storage Gen2 への接続を作成します。
- 接続プロパティで、ステージングファイルを保存するために[「クラスタファイルのストレージアカウント](#page-88-0) [の作成」](#page-88-0) (ページ 89)で作成した場所のストレージアカウント名を入力します。
- 3. **[詳細クラスタ]**ページを開きます。
- 4. 詳細設定を作成するか、クラスタ用の既存の詳細設定を編集します。
- 5. **[プラットフォーム設定]**タブで、接続プロパティに入力したものと同じストレージアカウント名を指定す るようにステージングの場所を構成します。バケット内のフォルダパスを指定できます。
- 6. **[ランタイムプロパティ]**タブで、プロパティ clusterconfig.stagingConnectionName を追加して、値を接続 の名前に設定します。

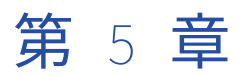

# セルフサービスクラスタの設定

組織で詳細設定を作成する前に、Secure Agent がセルフサービスクラスタに接続できるようにクラウド環境を 設定します。

## 始める前に

環境をセットアップする前に、環境とクラウドプラットフォームの要件を確認してください。 Amazon Virtual Private Cloud (VPC) 上に Kubernetes クラスタを作成したことを確認してください。

以下のタスクを完了させます。

- **•** 組織で正しい特権を持っていることを確認してください。
- **•** Secure Agent とセルフサービスクラスタがクラウドプラットフォーム上のリソースにアクセスする方法に ついて説明します。

セルフサービスクラスタをセットアップするために必要な最小リソース仕様については[、「クラスタノードのリ](#page-136-0) [ソース要件」](#page-136-0) (ページ 137)を参照してください。

### 組織の権限の確認

組織の詳細設定に対する適切な特権が割り当てられていることを確認します。

詳細設定に対する特権によって、Administrator および Monitor の**[詳細クラスタ]**ページへのアクセスレベ ルは異なります。

詳細設定の表示とセルフサービスクラスタの監視を行うための読み取り権限があることを確認してください。

## リソースへのアクセスの詳細

データを処理するために、Secure Agent およびセルフサービスクラスタは、クラウドプラットフォーム上のリ ソース、ソースおよびターゲットデータ、ステージングおよびログの場所などの、ジョブの一部であるリソー スにアクセスします。

次のタスクを実行するために、リソースにアクセスします。

- **•** マッピングの設計
- **•** セルフサービスクラスタの作成
- **•** データプレビューを含むジョブの実行
- **•** ログのポーリング

#### マッピングの設計

マッピングを設計すると、Secure Agent はソースとターゲットにアクセスするため、ユーザーはデータの読み 取りと書き込みができます。

例えば、ソーストランスフォーメーションをマッピングに追加する場合、Secure Agent ではソースにアクセス して残りのマッピングで使用できるフィールドを表示します。Secure Agent はデータのプレビュー時にもソー スにアクセスします。

ソースまたはターゲットにアクセスするために、Secure Agent は接続プロパティを使用します。例えば、 Secure Agent は接続プロパティ内に指定するユーザー名およびパスワードを使用してデータベースにアクセス することがあります。

#### セルフサービスクラスタの作成

Virtual Private Cloud (VPC) に Kubernetes クラスタを作成し、構成を含む生成された kubeconfig ファイル を使用して Secure Agent にデータを入力します。

Secure Agent は、クラスタ情報をステージングの場所に保管し、同じリソースにアクセスしてクラスタに接続 します。

Informatica では、クラスタネットワーキングとパフォーマンスの向上のために、セルフサービスの Kubernetes クラスタで Calico プラグインを使用することをお勧めします。詳細については[、Kubernetes](https://kubernetes.io/docs/concepts/cluster-administration/networking/#calico)  cluster [networking](https://kubernetes.io/docs/concepts/cluster-administration/networking/#calico) with Calico plug-in を参照してください。

## ジョブの実行

詳細ジョブを実行するために、Secure Agent およびワーカーノードはソースおよびターゲット、ステージング の場所およびログの場所にアクセスします。

次の図に、ジョブをセルフサービスクラスタで実行するときのリソースへのアクセス方法について示します。

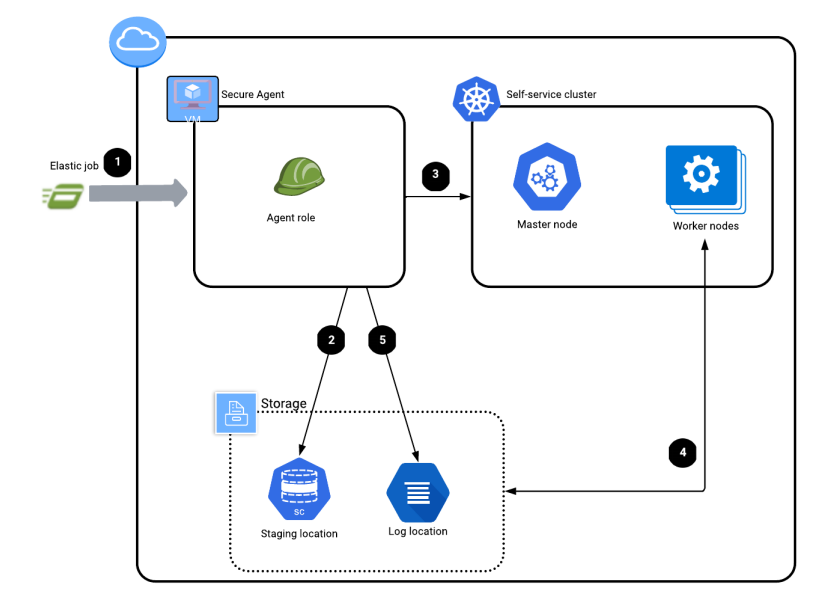

- 1. 詳細ジョブを実行します。
- 2. Secure Agent は、Secure Agent ロールの権限を使用して、クラスタ情報をステージングの場所に保存し ます。
- 3. Secure Agent は、kubeconfig ファイルを使用してクラスタにアクセスし、セルフサービスクラスタにジ ョブを送信します。
- 4. ワーカーノードはステージングおよびログストレージアカウントへのアクセス情報を使用して、ステー ジングの場所からジョブの依存関係を取得し、ステージングの場所のデータをステージングし、ログの 場所にログを保存します。
- 5. Secure Agent は、Secure Agent ロールを使用して、エージェントジョブログをログの場所にアップロー ドします。

#### ログのポーリング

Monitor を使用すると、Secure Agent はログの場所にアクセスしてログをポーリングします。

ログの場所からログをポーリングするために、Secure Agent は Secure Agent マシンに割り当てられたロール を使用します。

# Secure Agent のダウンロードとインストール

Linux 仮想マシンに Secure Agent をダウンロードしてインストールします。仮想マシンは Amazon EC2 イン スタンスに配置できます。この仮想マシンは、Secure Agent マシンと呼ばれます。

次の表に、Secure Agent マシンの最小リソース要件を一覧表示します。

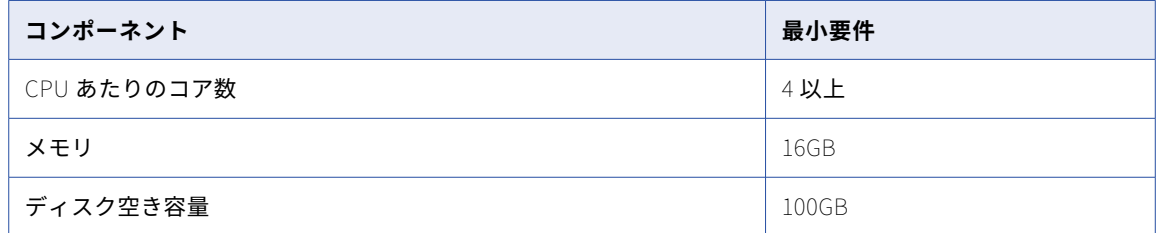

Secure Agent のインストールに関する詳細については、「*ランタイム環境*」を参照してください。

## ユーザー管理のサービスアカウントの作成

Kubernetes セルフサービスクラスタでマッピングを実行するには、サービスアカウントユーザーに必要なク ラスタロール権限を定義する必要があります。

次のサービスアカウントに基づいて権限を定義できます。

- **•** ユーザー管理のサービスアカウント
- **•** Informatica が管理するサービスアカウント

ユーザー管理のサービスアカウント用に、クラスタでサービスアカウントを作成します。サービスアカウント は、任意の名前空間で作成できます。サービスアカウントトークンを kubeconfig ファイルに追加します。

Kubernetes セルフサービスクラスタで管理するサービスアカウント用に次のリソースを作成します。

### 最適化されたクラスタロールの作成

次の権限を持つクラスタロールを作成します。クラスタロールは、どの名前空間とも関連付けられていません。

Spark シャッフルサービスを使用してマッピングを実行するために必要な最小権限

次のコードスニペットは、Spark シャッフルサービスを使用してマッピングを実行するために必要な最小権限 を示しています。

```
apiVersion: rbac.authorization.k8s.io/v1
kind: ClusterRole
metadata:
 name: optimized-cluster-role
rules:
- apiGroups: [""]
  resources: ["services","pods","secrets","configmaps"]
  verbs: ["watch","list","get","create","update","patch","delete","deletecollection"]
- apiGroups: ["apps"]
  resources: ["deployments"]
  verbs: ["watch","list","get","create","update","patch","delete","deletecollection"]
- apiGroups: [""]
  resources: ["nodes"]
```

```
verbs: ["watch","list","get","patch"]
- apiGroups: [""]
  resources: ["namespaces","persistentvolumeclaims"]
  verbs: ["watch","list","get"]
```
Spark シャッフルサービスなしでマッピングを実行するために必要な最小権限

次のコードスニペットは、Spark シャッフルサービスなしでマッピングを実行するために必要な最小権限を示 しています。

```
apiVersion: rbac.authorization.k8s.io/v1
kind: ClusterRole
metadata:
name: optimized-cluster-role
rules:
- apiGroups: [""]
  resources: ["pods/exec", "pods/log"]
  verbs: ["watch","list","get","create","update","patch","delete","deletecollection"]
- apiGroups: [""]
  resources: ["nodes"]
  verbs: ["watch","list","get"]
- apiGroups: [""]
  resources: ["namespaces","persistentvolumeclaims"]
  verbs: ["watch","list","get"]
```
## クラスタロールの作成バインディング

サービスアカウントとクラスタロールを参照して、クラスタロールバインディングを作成します。

## 詳細設定でのサービスアカウントの設定

サービスアカウント名を使用して、Administrator で詳細設定を作成できます。

[ランタイム設定]タブで、infa.k8s.spark.custom.service.account.name プロパティをサービスアカウント名に設 定します。Spark エンジンで、Spark ドライバと Spark シャッフルサービス(有効になっている場合)のサー ビスアカウントが使用されるようになります。

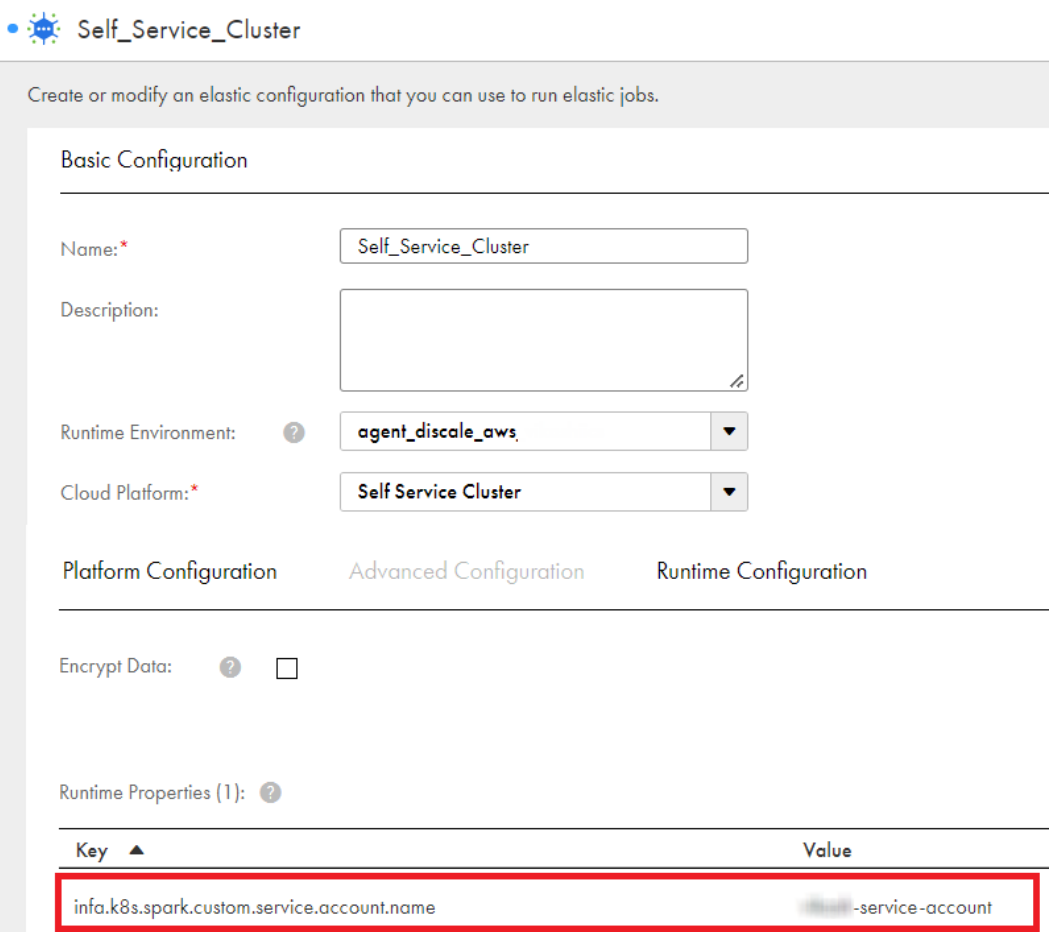

## Informatica が管理するサービスアカウントの作成(代替)

infa.k8s.spark.custom.service.account.name プロパティを使用してサービスアカウント名を指定しない場合、 Informatica は、デフォルトでサービスアカウント、クラスタロール、およびクラスタロールバインディング を作成します。

infa-spark サービスアカウントは、Spark ドライバの infa-spark-role クラスタロールバインディングと一緒に 作成されます。このクラスタロールは Kubernetes クラスタにすでに存在するため、このクラスタロールバイ ンディングは「編集」クラスタロールを使用します。「編集」ロールを使用すると、ポッドのデプロイなどの基 本的なアクションを実行できます。詳細については、Kubernetes のマニュアルを参照してください。

Spark シャッフルサービスを有効にすると、個別のサービスアカウント、クラスタロール、およびクラスタロ ールバインディングがクラスタ上に作成されます。Spark シャッフルサービスを使用するには、ユーザーまた はサービスアカウントに次のクラスタロール権限が必要です。

```
---
apiVersion: rbac.authorization.k8s.io/v1
kind: ClusterRole
metadata:
  name: spark-shuffle
  labels:
    {{- range $index, $value := .Values.shuffleDsServiceAccountLabels }}
       {{ $index }}: {{ $value }}
    {{- end }}
rules:
- apiGroups: [""]
  resources: ["events","endpoints"]
```

```
verbs: ["create", "patch"]
- apiGroups: [""]
  resources: ["pods/eviction"]
 verbs: ["create"]
- apiGroups: [""]
  resources: ["pods/status"]
  verbs: ["update"]
- apiGroups: [""]
  resources: ["nodes"]
  verbs: ["watch","list","get","update", "patch"]
- apiGroups: [""]
  resources: ["pods","services","replicationcontrollers","persistentvolumeclaims","persistentvolumes"]
  verbs: ["watch","list","get"]
- apiGroups: ["apps"]
  resources: ["replicasets","daemonsets"]
  verbs: ["watch","list","get"]
- apiGroups: ["policy"]
  resources: ["poddisruptionbudgets"]
  verbs: ["watch","list"]
- apiGroups: ["apps"]
  resources: ["statefulsets"]
  verbs: ["watch","list","get"]
- apiGroups: ["storage.k8s.io"]
  resources: ["storageclasses"]
  verbs: ["watch","list","get"]
```
# 注釈と許容

セルフサービスクラスタの設定中に、注釈と許容を定義できます。

#### 注釈

注釈(Kubernetes ではアノテーションと呼ばれる)を使用すると、識別用途でないメタデータを Kubernetes オブジェクトに追加できます。注釈の例としては、最終更新日時、管理者、オブジェクトの責任者の電話番号、 デバッグ目的のツール情報などが挙げられます。注釈内のメタデータは大小さまざまで、構造化されているも のや、そうでないものも設定でき、ラベルでは許可されていない文字も含むことができます。ツールやライブ ラリなどのクライアントは、このメタデータを取得できます。

注釈は、リソースに関するコンテキストを提供できるあらゆる種類の有用な情報を保持できます。注釈は通常、 マシンにより生成されたデータで構成されます。

#### 許容

許容(Kubernetes では Toleration と呼ばれる)は、一致する Taint が設定されている場合に Kubernetes ス ケジューラがポッドをスケジュールできるようにする Kubernetes ポッドプロパティです。Taint は、ノード がポッドのセットを排除できるようにする Kubernetes ノードプロパティです。許容はポッドに適用されます。 Taint と許容は連携して機能し、ポッドが適切でないノードにスケジュールされないようにします。

許容は、**[セルフサービスクラスタ]**設定の**[詳細設定]**タブでキーと値のペアとして定義するようにします。 詳細については[、「詳細設定」](#page-133-0) (ページ 134)を参照してください。

注釈と許容の詳細については、Kubernetes のドキュメントを参照してください。

# Amazon EKS クラスタ認証

Amazon EKS は、IAM を使用して Kubernetes クラスタに認証を提供します。

Amazon EKS クラスタの kubeconfig ファイルを作成する場合、有効な IAM エンティティに対して次のいずれ かの認証方法を使用できます。

- **•** AWS CLI
- **•** AWS IAM 認証システム

AWS CLI または AWS IAM 認証システムを使用して、kubeconfig ファイルで AWS 資格情報を指定できます。 クラスタ認証方法を使用すると、使用する適切なプロファイルを定義できます。「exec」フローの一環として 設定された環境変数はすべて、環境内ですでに設定されているものよりも優先されます。AWS CLI が Secure Agent と同じ VM にインストールされていることを確認してください。

#### AWS CLI

AWS CLI 認証によって提供される認証トークンを使用するように kubectl を設定するサンプルコマンド:

```
users:
- name: eks_cdie-eks-GT3YbtNg
  user:
     exec:
       apiVersion: client.authentication.k8s.io/v1alpha1
       command: aws-iam-authenticator
        args:
          - "token"
          \begin{bmatrix} 0 & 0 \\ 0 & -1 \end{bmatrix}- "cdie-eks-GT3YbtNg"
```
AWS CLI 認証を使用するクラスタでは、長時間実行されるマッピングが失敗する可能性があります。認証 メカニズムをサービスアカウントトークン認証システムに切り替えて、マッピングを再実行できます。

#### AWS IAM **認証システム**

AWS IAM 認証システムによって提供される認証トークンを使用するように kubectl を設定するサンプルコ マンド:

```
users:
- name: arn:aws:eks:ap-southeast-1:543463116864:cluster/cdie-eks-GT3YbtNg
  user:
    exec:
      apiVersion: client.authentication.k8s.io/v1alpha1
      args:
      - --region
      - ap-southeast-1
      - eks
      - get-token
      - --cluster-name
      - cdie-eks-GT3YbtNg
      command: aws
```
上記の認証タイプのほかに、Kubernetes の*クライアント証明書*と*サービスアカウントトークン*を使用して AWS EKS クラスタを認証することもできます。Kubernetes 認証ストラテジの詳細については、Kubernetes のドキュメントを参照してください。

# シーケンスジェネレータトランスフォーメーション

セルフサービスクラスタ上のマッピングでシーケンスジェネレータトランスフォーメーションを使用できます。

シーケンスジェネレータトランスフォーメーションは、数値を生成する、接続されたパッシブトランスフォー メーションです。一意なプライマリキー値の作成、欠落しているプライマリキーの置き換え、連続した数値の でサイクル動作を実行する場合、Sequence Generator を使用します。

セルフサービスクラスタでは、シーケンスジェネレータトランスフォーメーションによるパブリックキーとプ ライベートキーの生成に失敗する場合があります。セッションログにエラーメッセージが記録されます。この ログメッセージは無視してかまいません。

# セルフサービスクラスタのドメインの許可

セルフサービスクラスタを使用する場合、クラスタノードは、アーティファクトを取得し、ソースとターゲッ トにアクセスするために、特定のドメインにアクセスする必要があります。

次のドメインを許可リストに追加します。

infacloud.jfrog.io infacloud-ct-cdie-docker.jfrog.io infacloud-discale-docker-stable.jfrog.io discale-docker-stable.artifacts.cloudtrust.rocks https://storage.googleapis.com

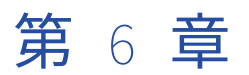

# ローカルクラスタの設定

組織で詳細設定を作成する前に、Secure Agent がローカルクラスタを作成できるようにクラウド環境を設定し ます。

以下のタスクを完了させます。

- 1. 組織の権限を確認します。
- 2. ステージングとログの場所を作成します。
- 3. Secure Agent をダウンロードしてインストールします。
- 4. ローカルクラスタに特定のドメインを許可します。
- 5. クラウド権限を設定します。

# 組織の権限の確認

組織の詳細設定に対する適切な特権が割り当てられていることを確認します。

詳細設定に対する特権によって、Administrator および Monitor の**[詳細クラスタ]**ページへのアクセスレベ ルは異なります。

詳細設定の表示と詳細クラスタの監視を行うには、少なくとも読み取り権限が必要です。

Secure Agent を起動するユーザーには、Secure Agent マシンでの NOPASSWD sudo 特権が必要です。

# ステージングとログの場所の作成

お使いのクラウドプラットフォームに基づいて、ステージングファイルとログファイルの場所を作成します。 ステージングおよびログの場所の形式の詳細については[、「ローカルクラスタのプロパティ」](#page-134-0) (ページ 135)を 参照してください。

#### AWS

AWS 環境では、次の Amazon S3 の場所を作成します。

- **•** クラスタがランタイムにステージングファイルを保存するために使用する S3 の場所
- **•** クラスタ上で実行される詳細ジョブ用のログファイルを保存するためにクラスタが使用する S3 の場所

#### Microsoft Azure

Microsoft Azure 環境で、ステージングとログファイルの場所を指定して、Azure Data Lake Storage Gen2 を 使用してストレージアカウントを作成します。階層名前空間を使用します。

#### Google Cloud

Google Cloud 環境では、Google Cloud Storage 上にステージングファイルとログファイルの場所を作成しま す。

# Secure Agent のダウンロードとインストール

AMD64 を実行するローカルマシンに Secure Agent をダウンロードしてインストールします。このマシンは、 Secure Agent マシンと呼ばれます。

次の表に、Secure Agent マシンの最小リソース要件を一覧表示します。

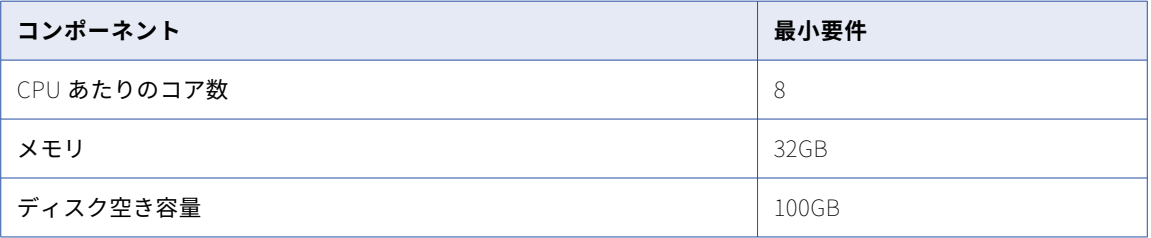

Secure Agent をインストールした後、Secure Agent マシンに OpenSSL をインストールします。 Secure Agent のインストールに関する詳細については、「*ランタイム環境*」を参照してください。

## ローカルクラスタのドメインの許可

Secure Agent がローカルクラスタを作成する場合、クラスタノードは、マシンイメージなどのアーティファク トを取得し、ソースとターゲットにアクセスするために、特定のドメインにアクセスする必要があります。

次のドメインをローカルクラスタの許可リストに追加します。

infacloud.jfrog.io infacloud-ct-cdie-docker.jfrog.io infacloud-discale-docker-stable.jfrog.io discale-docker-stable.artifacts.cloudtrust.rocks

さらに、ローカルクラスタのクラウド環境に基づいて、適切なドメインを許可します。

AWS

AWS の場合、次のドメインを許可します。

.s3.amazonaws.com sts.amazonaws.com sts.<staging bucket region>.amazonaws.com .s3.<staging bucket region>.amazonaws.com informatica.snowflakecomputing.com rhui3.<region>.aws.ce.redhat.com
また、AWS の適切なリージョンを許可します。

sts.us-east-2.amazonaws.com sts.us-west-2.amazonaws.com

#### Microsoft Azure

Microsoft Azure の場合、次のドメインを許可します。

\*.azure.com .azure.net \*.database.windows.net \*.microsoft.com .microsoftonline.com \*.microsoftonline.com \*.windows.net azure.com azure.net ifconfig.me microsoft.com microsoftonline.com microsoftonline.com windows.net

#### Google Cloud

Google Cloud の場合、次のドメインを許可します。

.storage.cloud.google.com .google.com .1e100.net https://storage.googleapis.com

## クラウド権限の設定

ローカルクラスタでは、簡素化されたクラウド権限を使用します。お使いのクラウドプラットフォームに適し た設定手順に従ってください。

#### AWS の設定

AWS 環境で、Secure Agent とクラスタオペレータの IAM ロールを構成します。

1. AWS で、agent\_role という名前の IAM ロールを作成し、Secure Agent がインストールされている Amazon EC2 インスタンスにアタッチします。または、既存の IAM ロールを Secure Agent ロールに指定 することもできます。

**ヒント:** IAM ロールの作成手順については、AWS のドキュメントを参照してください。AWS は、AWS マ ネジメントコンソールや AWS CLI を使用するなど、IAM ロールを作成する方法をいくつか提供していま す。

- 2. AWS で、cluster\_operator\_role という名前のクラスタオペレータの IAM ロールを作成します。
- 3. 次の IAM ポリシーを cluster\_operator\_policy という名前で作成します。

```
{
  "Version": "2012-10-17",
  "Statement": [
    {
      "Effect": "Allow",
      "Action": [
        "s3:GetBucketLocation",
        "s3:GetEncryptionConfiguration",
        "s3:ListBucket",
```

```
"s3:PutObject",
         "s3:GetObjectAcl",
        "s3:GetObject",
         "s3:DeleteObject",
         "s3:PutObjectAcl"
       ],
       "Resource": [
         "arn:aws:s3:::<cluster-staging-dir1>/*",
         "arn:aws:s3:::<cluster-logging-dir1>/*"
      ]
    }
 ]
}
```
<cluster-staging-dir1>と<cluster-logging-dir1>を、それぞれお使いのステージングとログの場所に置き 換えます。頻繁に変更される S3 の場所に対応するために、ワイルドカードを使用できます。詳細につい ては、AWS のマニュアルを参照してください。

- 4. IAM ポリシー cluster\_operator\_policy を IAM ロール cluster\_operator\_role にアタッチします。
- 5. Secure Agent ロールを含めるようにクラスタオペレータロールの信頼関係を設定します。Secure Agent はクラスタオペレータロールを引き受ける必要があるため、クラスタオペレータロールは Secure Agent を信頼する必要があります。

```
IAM ロール cluster_operator_role の信頼関係を編集し、次の IAM ポリシーを指定します。
```

```
"Version": "2012-10-17",
  "Statement": [
        {
          "Effect": "Allow",
           "Principal": {
             "Service": "ec2.amazonaws.com"
           },
           "Action": "sts:AssumeRole"
        },
        {
          "Effect": "Allow",
           "Principal": {
             "AWS": "arn:aws:iam::{{account-id}}:role/agent_role"
           },
           "Action": "sts:AssumeRole",
        }
    ]
}
```
**注:** Principal 要素の値は Secure Agent ロールの ARN です。

必要に応じて、Secure Agent のみがクラスタオペレータロールを引き受けることができるように外部 ID を設定できます。

```
例えば、次のポリシーを使用して外部 ID「123」を設定できます。
```

```
"Version": "2012-10-17",
"Statement": [
     {
        "Effect": "Allow",
        "Principal": {
          "Service": "ec2.amazonaws.com"
        },
        "Action": "sts:AssumeRole"
      },
      {
        "Effect": "Allow",
        "Principal": {
          "AWS": "arn:aws:iam::{{account-id}}:role/agent_role"
        },
        "Action": "sts:AssumeRole",
        "Condition": {
```
{

{

```
"StringEquals": {
                  "sts:ExternalId": "123"
               }
            }
          }
      ]
}
```
#### Microsoft Azure の設定

Azure 環境では、以下のタスクを実行します。

- 1. Secure Agent マシンでファイアウォールを無効にします。
- 2. Azure で、agent\_identity という名前でマネージド ID を作成します。システムによって割り当てられた既 存のマネージド ID を使用することも、ユーザーによって割り当てられたマネージド ID を作成することも できます。ユーザーが割り当てたマネージド ID を作成する場合は、システムが割り当てたマネージド ID を無効にします。

マネージド ID の作成手順については、Microsoft Azure のドキュメントを参照してください。

3. 次のロール定義を使用して、agent\_role という名前のカスタムロールを作成します。

```
{
       "properties":{
          "roleName":"agent_role",
          "description":"",
          "assignableScopes":[
              "/subscriptions/<subscription ID>/resourceGroups/<storage_resource_group>"
          ],
          "permissions":[
             {
                "actions":[
                   "Microsoft.Storage/storageAccounts/read",
                   "Microsoft.Storage/storageAccounts/write",
                   "Microsoft.Storage/storageAccounts/listKeys/action"
                ],
                "notActions":[
                ],
                "dataActions":[
                ],
                "notDataActions":[
                ]
             }
          ]
       }
    }
4. カスタムロール agent_role を agent_identity という名前のマネージド ID に割り当てます。
```
5. マネージド ID agent\_identity を、Secure Agent がインストールされている VM に割り当てます。

#### Google Cloud の設定

Google Cloud 環境では、次の権限を持つ IAM ロールを設定します。

storage.buckets.get storage.objects.create storage.objects.delete storage.objects.get storage.objects.list storage.objects.update Google VM を作成するときに、必要なロールが関連付けられているサービスアカウントを指定します。

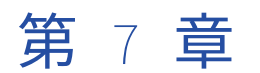

# 詳細設定

詳細設定は、詳細クラスタを作成するためにプロビジョニングするリソースを定義する一連のプロパティです。 詳細設定で設定するプロパティは、クラウドプラットフォームによって決まります。

詳細設定は、**[詳細クラスタ]**ページで作成します。詳細設定でのプロパティの設定時に、追加で設定をランタ イム環境と関連付けます。Secure Agent がクラスタを停止するタイミングを決定するために使用するクラスタ シャットダウン方法を選択することもできます。次のクラスタシャットダウン方法のいずれかを選択できます。

- **•** スマートシャットダウン。Secure Agent は、履歴データに基づいて、定義されたアイドルタイムアウト中 にジョブがないことが予測される場合にクラスタを停止します。
- **•** アイドルタイムアウト。Secure Agent は、定義したアイドル時間の後にクラスタを停止します。

この構成を作成した後、ページを使用して、組織で使用できる構成のサマリを確認します。サマリには、ノー ドのインスタンスタイプや、クラスタで使用できるノードの最小/最大数などをすばやく参照することができる 情報が含まれています。

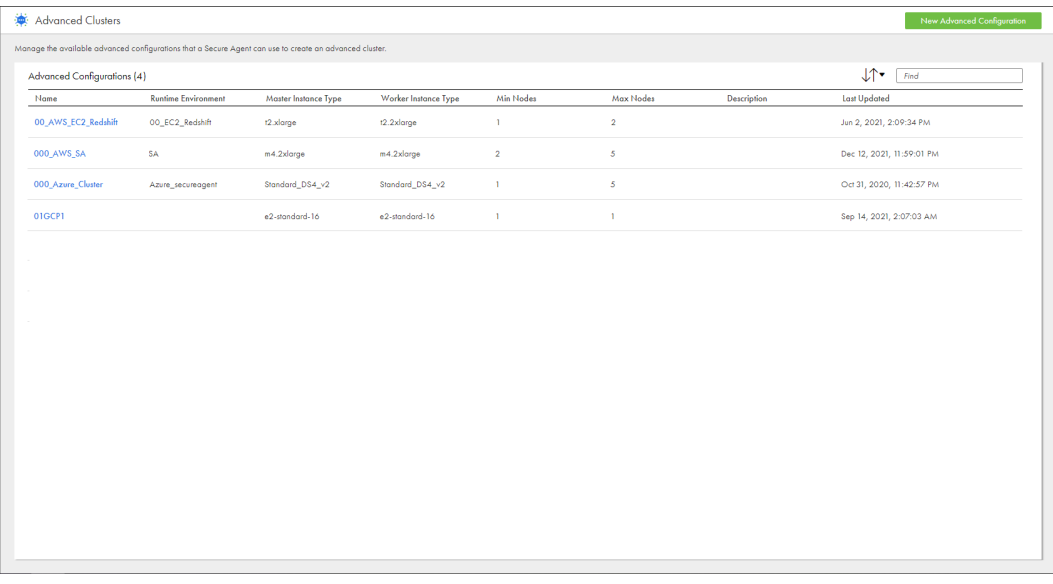

次の図は、**[詳細クラスタ]**ページを示しています。

詳細設定を使用してジョブを実行するには、詳細設定に関連付けられたランタイム環境を使用します。

詳細クラスタの実行時に詳細設定を編集する場合は、構成の変更を有効にするためにクラスタを停止する必要 があります。クラスタを停止すると、クラスタが削除され、実行中のジョブが停止します。別のジョブを実行 すると、クラスタが再び開始されます。

詳細設定は、Secure Agent が実行されている場合にのみ削除できます。構成を削除すると、プロビジョニング されたすべてのリソースが自動的に削除されます。エージェントが実行されていないときにプロビジョニング されたリソースを削除する場合は、コマンドを実行してクラスタの一覧表示と削除を行います。コマンドの詳 細については、「 付録 A, [「コマンドリファレンス」](#page-150-0) (ページ 151)」を参照してください。

## AWS のプロパティ

詳細設定でプロパティを設定するには、**[新規詳細設定]**をクリックするか、**[詳細クラスタ]**ページで編集す る構成の名前をクリックします。

基本プロパティは、詳細設定を記述し、詳細クラスタをホストするクラウドプラットフォームを定義します。 クラスタを設定するには、プラットフォームプロパティ、詳細プロパティ、およびランタイムプロパティを設 定します。

#### 基本設定

次の表に、基本プロパティを示します。

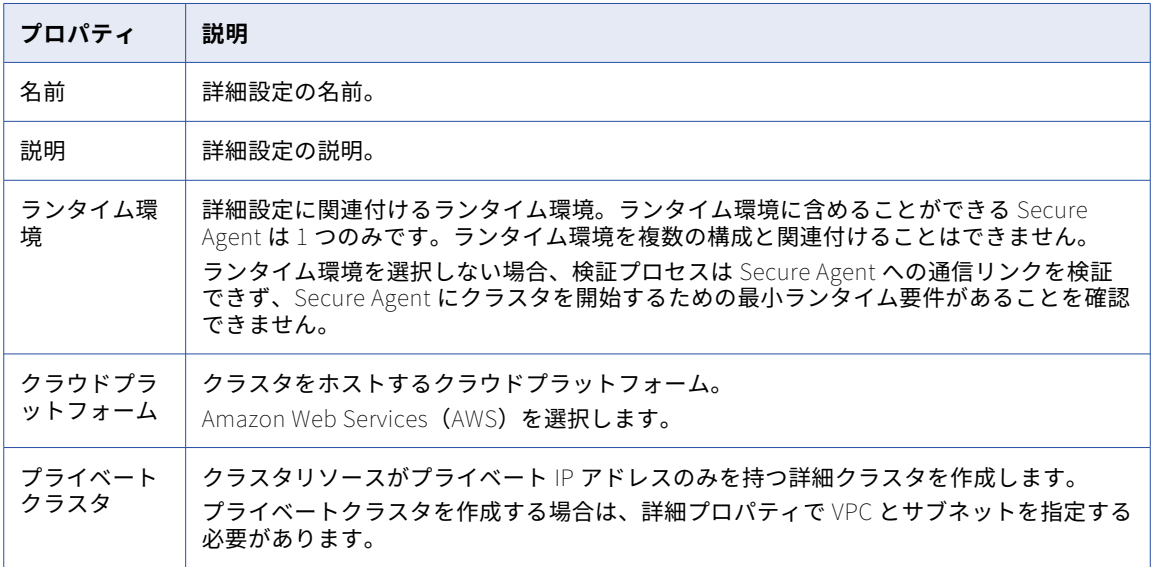

#### プラットフォーム設定

次の表に、プラットフォームプロパティを示します。

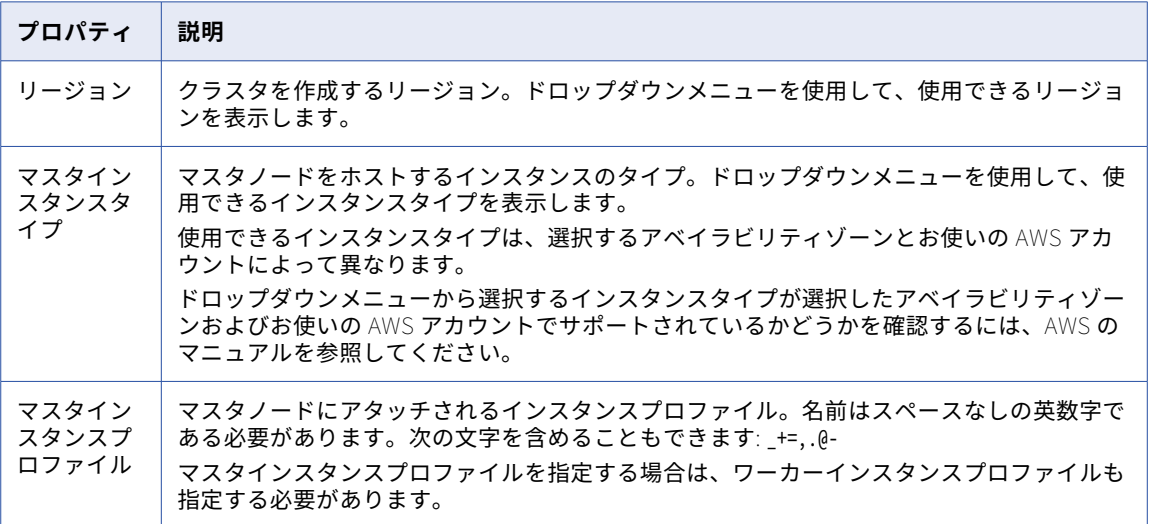

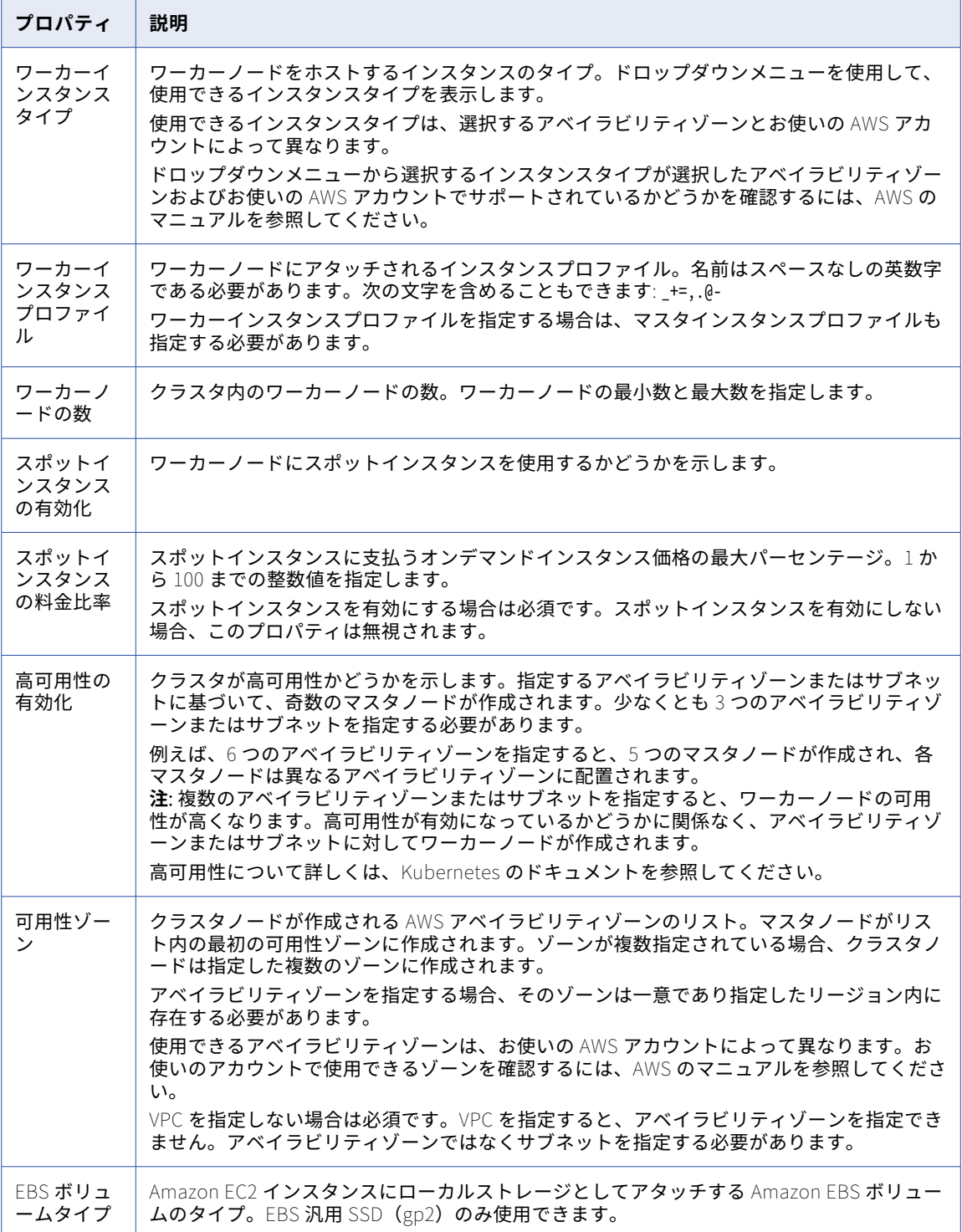

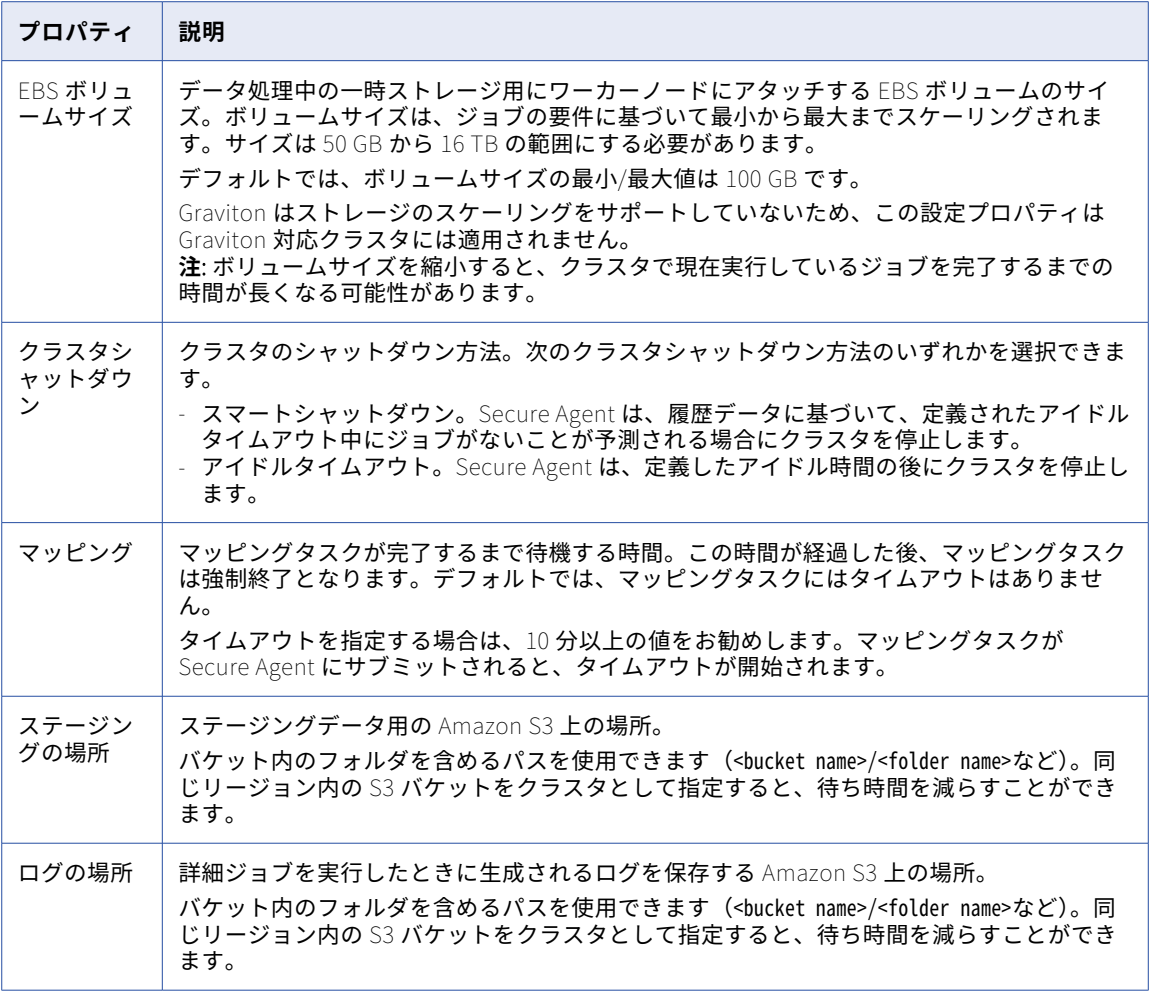

### 詳細設定

以下の表に詳細プロパティを示します。

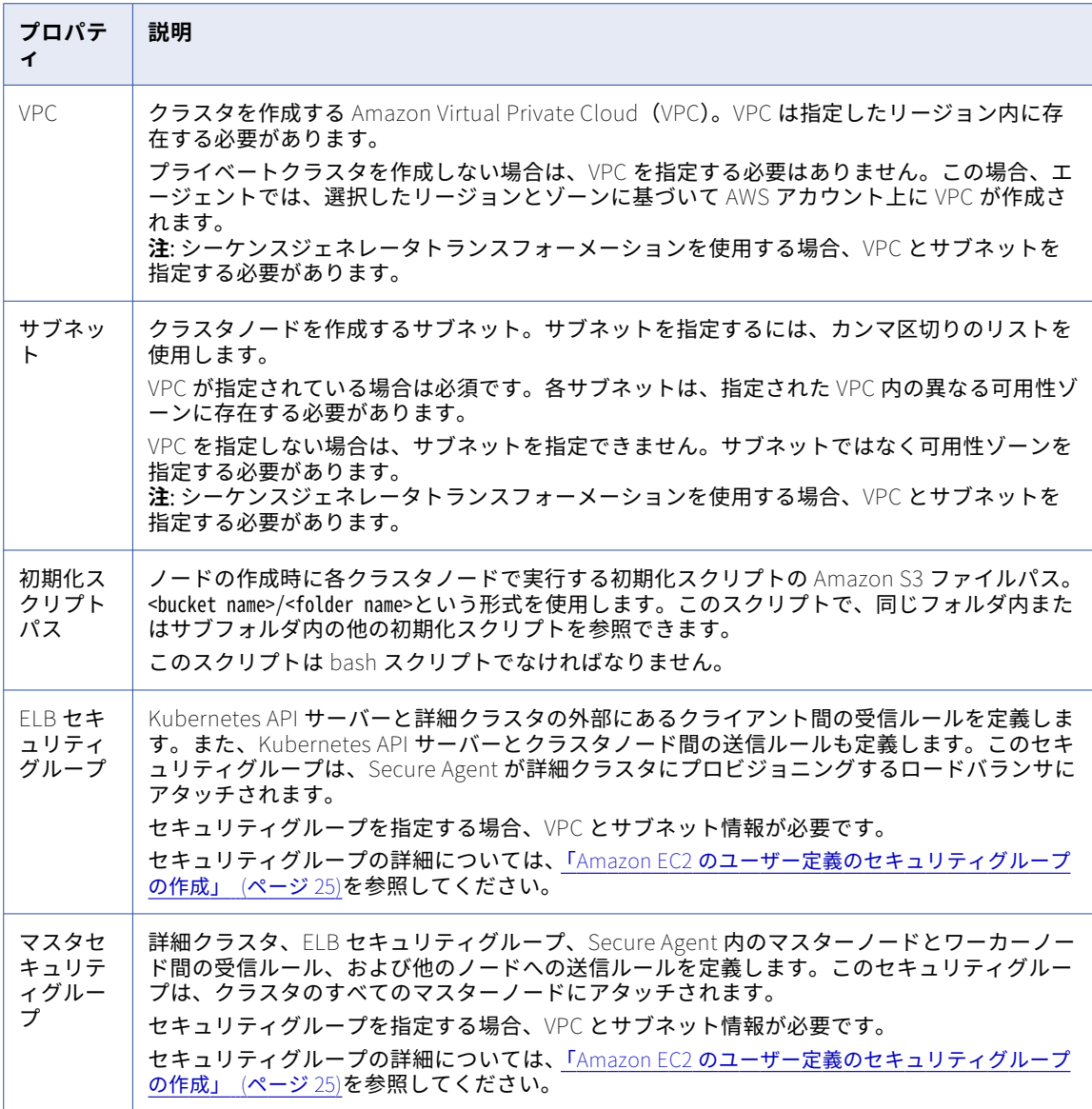

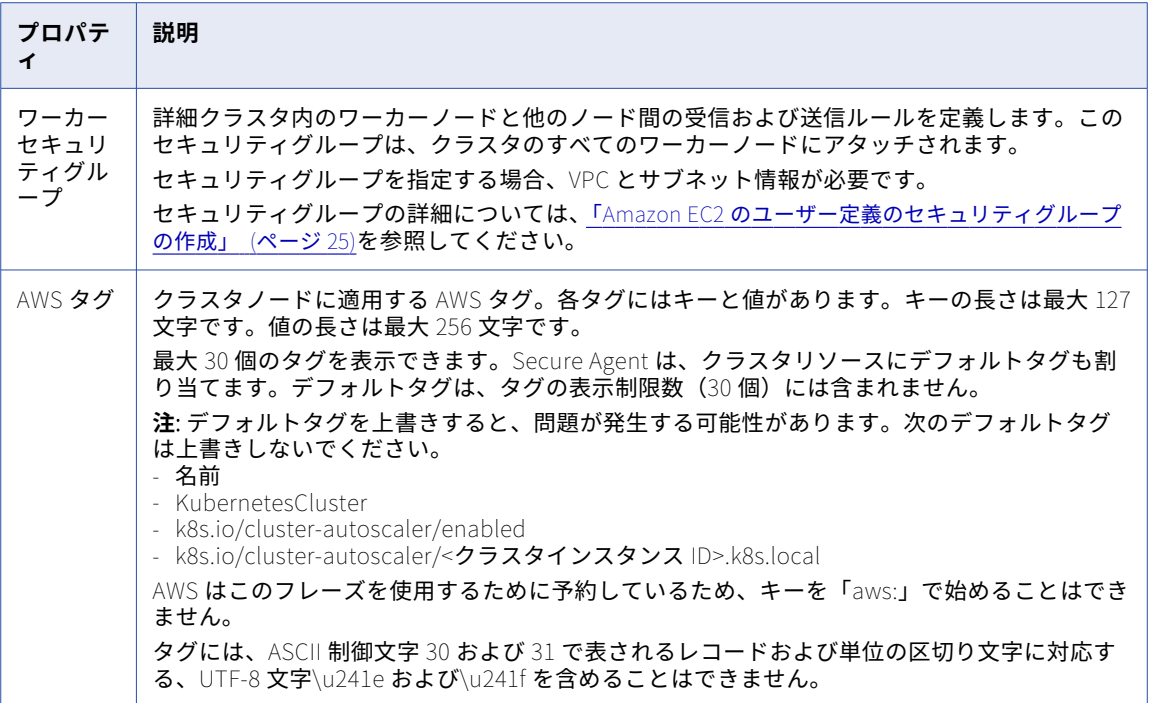

#### ランタイム設定

次の表に、ランタイムプロパティを示します。

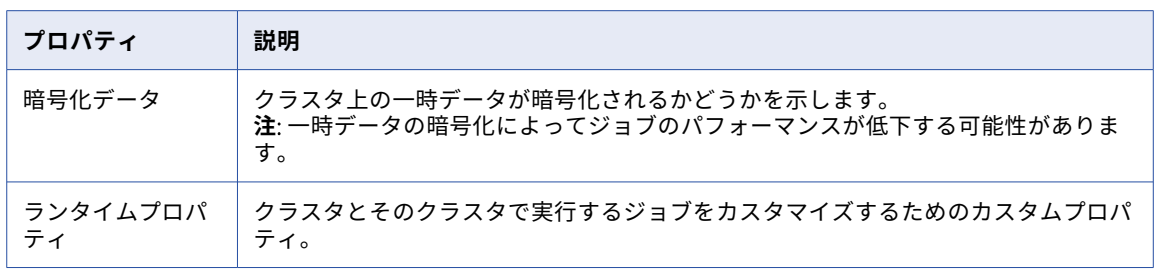

## 構成の検証

設定のプロパティを保存する前に、詳細設定を作成または更新するために必要な情報を検証できます。

検証プロセスでは、次の検証を実行します。

- **•** 設定ページで必要な情報を指定している。
- **•** 指定した情報は有効であるか、正しい形式である。例えば、指定したランタイム環境が別のクラスタ設定に 関連付けられているかどうか。
- **•** 指定した情報は有効であるか、正しい形式である。例えば、指定したランタイム環境が別のクラスタ設定に 関連付けられているかどうか。

詳細設定の検証時にコンテキストキーに関連するエラーが発生した場合、キー ccs.k8s.policy.context.key を詳 細設定のランタイムプロパティに追加します。次の値構造を使用して、コンテキストキーを追加できます。

"ContextKeyName-'keyName1',ContextKeyValues-'keyValue1',ContextKeyType-(string|stringList| numeric|numericList|boolean|booleanList|ip|ipList|binary|binaryList|date|

dateList)&infaContextKeyName-'keyName2',ContextKeyValues-'keyValue2',ContextKeyType-(string| stringList|numeric|numericList|boolean|booleanList|ip|ipList|binary|binaryList|date|dateList)"

以下に例を示します。

ccs.k8s.policy.context.key=ContextKeyName-'aws:username',ContextKeyValues-'kops',ContextKeyTypestring&infaContextKeyName-'ec2:ResourceTag/CREATED\_BY',ContextKeyValues-'SFA-TDS',ContextKeyType-string

コンテキストキーの詳細については、Informatica グローバルカスタマサポートにお問い合わせください。

## GPU ワーカーインスタンスタイプ

詳細設定のワーカーインスタンスタイプの設定時に、GPU 対応のインスタンスタイプを選択できます。GPU 対応のインスタンスタイプを選択すると、GPU 対応クラスタが作成されます。GPU は大規模な並列アーキテ クチャを使用して並行処理を高速化するため、多くの場合、パフォーマンスが向上します。

g4 および p3 インスタンスファミリでワーカーインスタンスタイプを選択できます。これらのインスタンスタ イプの詳細については、AWS のドキュメントを参照してください。

組織で送信プロキシサーバーを使用している場合は、Secure Agent マシンから次のドメインへのトラフィック を許可します。

.docker.io

.docker.com

.nvidia.com

.nvidia.github.io

GPU 対応クラスタを作成する場合、Spark Executor はそれぞれデフォルトで 1 つの GPU と 4 つの Spark Executor コアを使用します。Spark セッションプロパティ spark.executor.cores を使用して Spark Executor コ アの数を変更できます。

GPU で実行できるクラスタに送信されたすべてのマッピングは、GPU で実行されます。GPU で実行できない マッピングの Spark タスクは、代わりに CPU で実行されます。GPU で実行される Spark ジョブと CPU で実 行されるジョブを確認するには、ジョブの完了後に Spark イベントログを確認してください。

**注:** GPU で実行されるタスクの出力は、タスクが CPU で実行された場合の出力とは異なる場合があります。例 えば、浮動小数点値の四捨五入が異なる場合があります。処理の違いに関する詳細については、Spark RAPIDS のドキュメントを参照してください。

GPU 対応クラスタで実行されるマッピングのルールとガイドラインについては、データ統合ヘルプを参照して ください。

## Graviton ワーカーインスタンスタイプ

AWS Graviton 2 をワーカーインスタンスタイプとして選択して、マッピングを実行できます。Graviton は、 高度な RISC マシン (ARM) Neoverse N1 コアを使用して計算テクノロジを提供する CPU ベースのインスタン スタイプです。

以下のいずれかのワーカーインスタンスタイプを選択できます。

- **•** T4g
- **•** M6g
- **•** M6gd
- **•** C6g
- **•** C6gd
- **•** C6gn
- **•** R6g
- **•** R6gd

これらのインスタンスタイプの詳細については、AWS のマニュアルを参照してください。

#### Graviton のガイドラインと制限

以下のガイドラインと制限は、Graviton ワーカーインスタンスタイプに適用されます。

- **•** Graviton ワーカーインスタンスタイプでは、rand などの数値関数や is\_date などの特殊関数といった一部の 式関数がサポートされていません。
- **•** 詳細設定ページの EBS ボリュームサイズ構成は、Graviton でストレージスケーリングがサポートされない ため、Graviton ワーカーインスタンスタイプには適用されません。
- **•** Graviton ワーカーインスタンスタイプで Java トランスフォーメーションまたは Python トランスフォーメ ーションを使用することはできません。
- **•** エスケープ文字、複数のカラム区切り文字、複数の文字による引用符、\n 以外の改行、およびスキップす る先頭の行数が複数に設定されたフラットファイルを含むマッピングを実行することはできません。
- **•** Graviton ワーカーインスタンスタイプでスナッピー圧縮された Parquet ソースを使用することはできませ ん。
- **•** マッピングの複雑さによっては、libs の非互換性エラーが発生する場合があります。Spark ドライバのログ を確認し、java.lang.UnsatisfiedLinkError を検索することで、根本的な原因を確認できます。

## スポットインスタンス

スポットインスタンスを使用してワーカーノードをホストするように詳細クラスタを設定できます。

スポットインスタンスは、クラウドプロバイダがオンデマンドインスタンスよりも低価格で提供する予備のコ ンピューティング容量です。スポットインスタンスは常に利用できるとは限りません。クラウドプロバイダは 実行中のスポットインスタンスを中断して容量を再利用できます。

スポットインスタンスを使用する場合は、スポットインスタンスの価格比率を設定します。スポットインスタ ンスの料金比率は、オンデマンドインスタンスの料金のうち、スポットインスタンスに支払う最大料金をパー センテージで表したものです。例えば、オンデマンドインスタンスの料金が 1 時間あたり 0.68 ドルで、スポッ トインスタンスの価格比率を 50 に設定した場合、価格が 1 時間あたり 0.34 ドル以下である限り、現在のスポ ットインスタンスの価格を支払うことになります。

Secure Agent は、設定するワーカーノードの最小数に等しい数のオンデマンドワーカーノードを常に作成しま す。スポットインスタンスを有効にしてクラスタをスケールアップすると、エージェントはスポットインスタ ンス上にワーカーノードの最大数まで追加のワーカーノードを作成しようとします。スポットインスタンスが 利用できない場合、または設定した最大料金を超える場合、クラスタはワーカーノード用にオンデマンドイン スタンスを使用します。

例えば、ワーカーノードの最小数を 5 に設定し、最大数を 8 に設定すると、エージェントはオンデマンドイン スタンスに 5 つのノードを作成し、スポットインスタンスに 3 つのノードを作成しようとします。ワーカーノ ードの最大数を最小数と等しく設定すると、クラスタはオンデマンドインスタンスのみを使用します。

クラウドプロバイダが詳細ジョブを実行中のスポットノードを中断した場合、エージェントはオンデマンドノ ードを使用してジョブを完了します。

### 高可用性

詳細クラスタを高可用にして、マスタノードがダウンしたときに単一障害点とならないようにすることができ ます。高可用性を有効にすると、1 つのマスタノードがダウンしても、他のマスタノードを使用でき、クラス タでジョブを引き続き実行できます。

クラスタが高可用の場合、次のシナリオでのジョブの失敗に注意します。

- **•** すべてのマスタノードがダウンすると、ジョブは失敗します。
- **•** 非常に多くのマスタノードがダウンすると、Kubernetes API サーバーが使用できなくなります。失敗の数 のしきい値は(n+1)/2 です。n はマスタノードの数です。例えば、クラスタに 3 つのマスタノードがあり、2 つのマスタノードがダウンした場合、Kubernetes API サーバーは使用できなくなり、クラスタでのジョブ は失敗します。

### 新しいステージングの場所へのアクセス

新しいステージングの場所を使用する場合、最初に詳細設定でステージングの場所を変更してから、AWS でス テージングの場所に対する権限を変更する必要があります。

ロールベースのセキュリティを使用する場合は、Secure Agent マシンでステージングの場所に対する権限を変 更する必要もあります。

構成でステージングの場所を変更する前に権限を変更すると、詳細ジョブは次のエラーが発生して失敗します。

Error while executing mapping. ExecutionId '<execution ID>'. Cause: [Failed to start cluster for [01000D25000000000005]. Error reported while starting cluster [Cannot apply cluster operation START because the cluster is in an error state.].].

エラーを修正するには、次のタスクを実行します。

- 1. ステージングの場所の権限に対する変更を元に戻します。
- 2. ステージングの場所を元に戻すように詳細設定を編集します。
- 3. 構成を保存すると、クラスタが停止します。
- 4. 構成でステージングの場所を更新してから、AWS でステージングの場所に対する権限を変更します。

## クラウドリソースへのタグのプロパゲート

Secure Agent はタグを詳細設定で指定する AWS タグに基づいてクラウドリソースにプロパゲートします。

エージェントによって、次のリソースにタグがプロパゲートされます。

- **•** 自動スケーリンググループ
- **•** EBS ボリューム
- **•** EC2 インスタンス
- **•** IAM ロール\*
- **•** 起動テンプレート
- **•** ロードバランサ\*
- **•** パブリックキー
- **•** セキュリティグループ
- **•** サブネット
- **•** VPC

\*タグのキーまたは値に特殊文字が含まれている場合、エージェントはタグをこのリソースにプロパゲートしま せん。

**注:** Secure Agent は、エージェントを作成するクラウドリソースにのみタグをプロパゲートします。VPC およ びサブネットを作成し、リソースを詳細設定で指定した場合、エージェントは AWS タグを VPC およびサブネ ットにプロパゲートしません。

エンタープライズがタグ付けポリシーに従う場合、タグを次のリソースに手動で割り当ててください。

- **•** インターネットゲートウェイ
- **•** ネットワーク ACL
- **•** ルートテーブル

## クラウドリソースのデフォルトタグ

Secure Agent は、詳細設定で指定するクラウドプラットフォームのタグに加えて、複数のデフォルトタグをリ ソースに割り当てます。デフォルトタグでは、クラスタオペレータ、クラウドプラットフォームでのサービス、 およびデータガバナンスがサポートされます。デフォルトタグは上書きしないでください。

次の表で、クラスタに関する情報をレポートするために、エージェントがクラスタノードに割り当てるタグに ついて説明します。

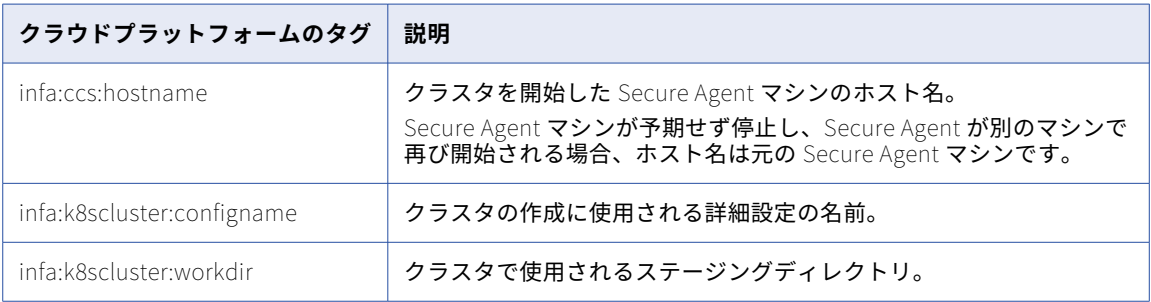

一部のデフォルトタグは、名前空間がなく、詳細設定で指定したユーザー定義タグと競合する可能性がありま す。例えば、クラスタオペレータでは名前タグおよび KubernetesCluster タグがすべてのリソースに自動で追 加されますが、これらのタグには名前空間がありません。KubernetesCluster など同じ名前のユーザー定義の タグを指定すると、クラスタオペレータではユーザー定義のタグをデフォルトタグで上書きします。

**注:** デフォルトタグを上書きすると、問題が発生する可能性があります。次のデフォルトタグは上書きしないで ください。

- **•** 名前
- **•** KubernetesCluster
- **•** k8s.io/cluster-autoscaler/enabled
- **•** k8s.io/cluster-autoscaler/<クラスタインスタンス ID>.k8s.local

## データ暗号化

暗号化によって、ジョブの処理に使用されるデータを保護します。暗号化は、保存データ、一時データ、転送 中のデータの保護に使用できます。

暗号化は、以下のタイプのデータで使用できます。

#### **保存データ**

Amazon S3 でサーバーサイド暗号化オプションを使用し、次の保存データを暗号化できます。

**•** Amazon S3 上のステージングデータ

**•** Amazon S3 上のログファイル

ステージングデータとログファイルの暗号化の詳細については、「手順 [9.保存ステージングデータとログ](#page-45-0) [ファイルの暗号化\(オプション\)」](#page-45-0) (ページ 46)を参照してください。

ソースデータおよびターゲットデータの暗号化について詳しくは、データ統合のヘルプで該当するコネク タのヘルプを参照してください。

**注:** Amazon S3 V2 接続内の暗号化関係のカスタムプロパティを設定する場合、Spark エンジンはステージ ングデータの読み取りと書き込みに同じカスタムプロパティを使用します。

**一時データ**

一時データには、クラスタノードが生成するキャッシュデータとシャッフルデータが含まれます。

一時データを暗号化するには、詳細設定で暗号化を有効にします。暗号化を有効にする場合、一時データ はデフォルトで HMAC-SHA1 アルゴリズムを使用して暗号化されます。別のアルゴリズムを使用するに は、Informatica グローバルカスタマサポートにお問い合わせください。

#### **転送中のデータ**

デフォルトでは、ステージングデータとログファイルを含む Amazon S3 との間で転送中のデータは、 Transport Layer Security(TLS)プロトコルを使用して暗号化されます。

## Google Cloud のプロパティ

詳細設定でプロパティを設定するには、**[新規詳細設定]**をクリックするか、**[詳細クラスタ]**ページで編集す る構成の名前をクリックします。

基本プロパティは、詳細設定を記述し、詳細クラスタをホストするクラウドプラットフォームを定義します。 クラスタを設定するには、プラットフォームプロパティ、詳細プロパティ、およびランタイムプロパティを設 定します。

#### 基本設定

次の表に、基本プロパティを示します。

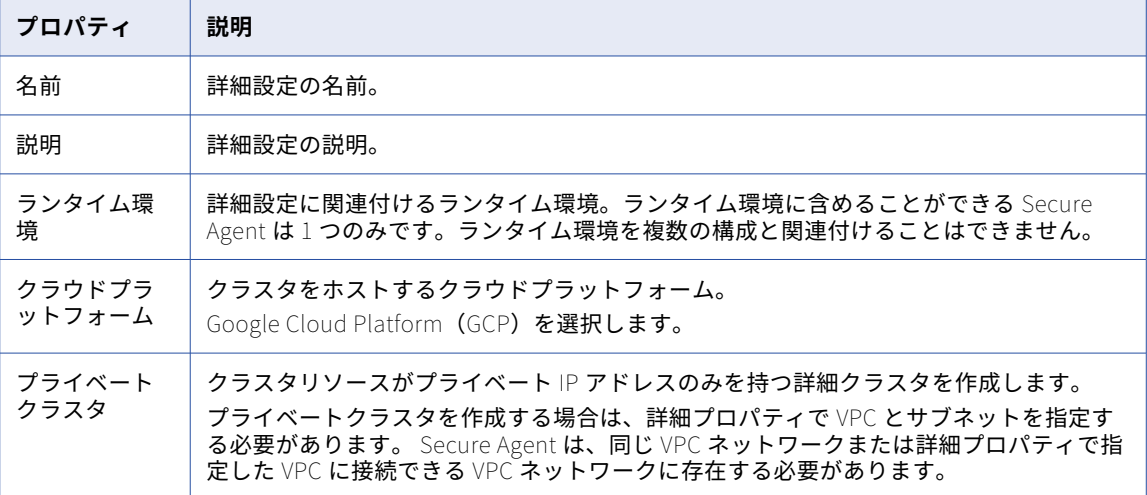

### プラットフォーム設定

次の表に、プラットフォームプロパティを示します。

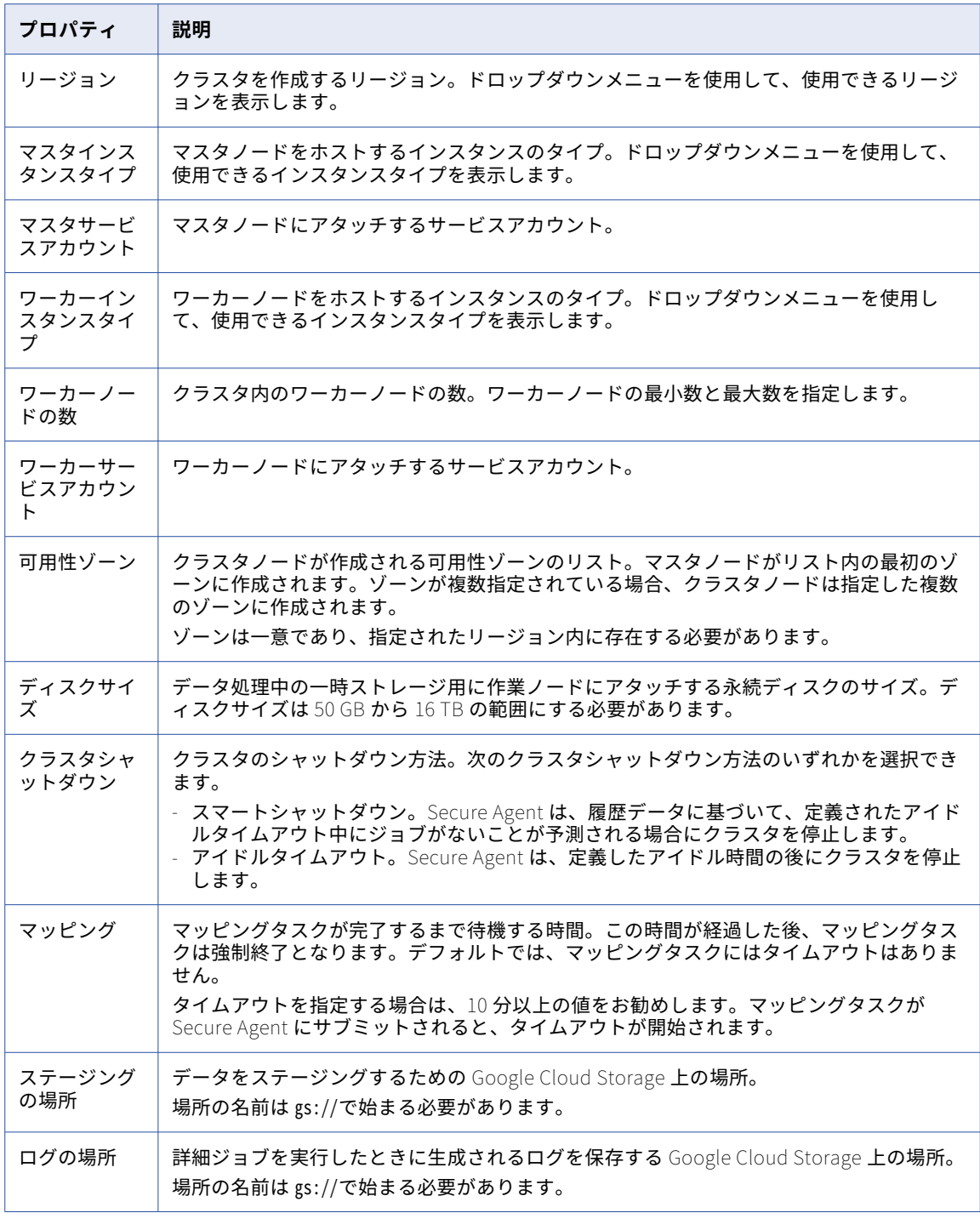

#### 詳細設定

以下の表に詳細プロパティを示します。

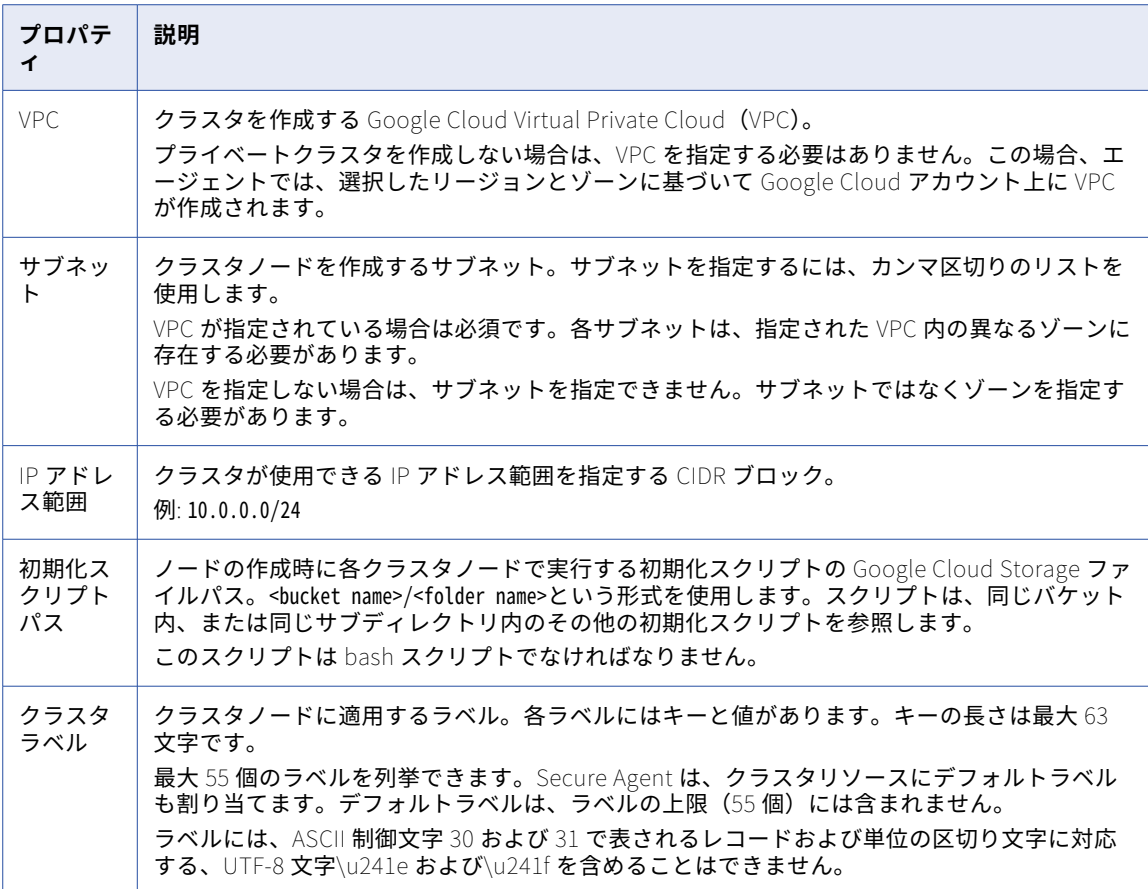

#### ランタイム設定

次の表に、ランタイムプロパティを示します。

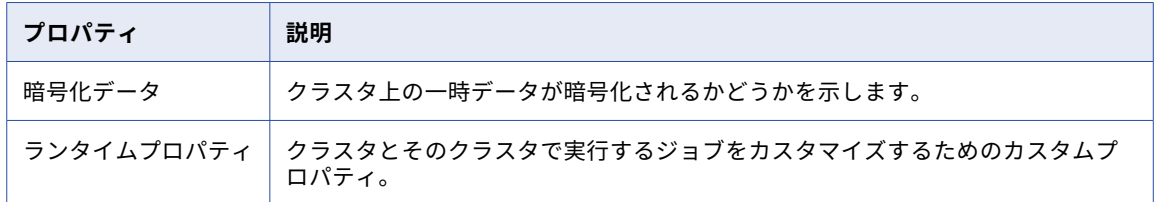

## クラウドリソースへのラベルのプロパゲート

Secure Agent は、詳細設定で指定したクラスタラベルに基づいて、ラベルをクラウドリソースにプロパゲート します。

エージェントによって、次のリソースにラベルがプロパゲートされます。

- **•** Compute Engine インスタンス
- **•** Compute Engine インスタンステンプレート

企業でタグ付けポリシーを使用している場合は、ラベルを他のクラウドリソースに手動で割り当ててください。

**注:** Secure Agent は、エージェントが作成するクラウドリソースにのみラベルをプロパゲートします。例えば、 ネットワークを作成して詳細設定でネットワークを指定した場合、エージェントはクラスタラベルをネットワ ークにプロパゲートしません。

## データ暗号化

暗号化によって、ジョブの処理に使用されるデータを保護します。暗号化は、保存データ、一時データ、転送 中のデータの保護に使用できます。

暗号化は、以下のタイプのデータで使用できます。

#### **保存データ**

デフォルトでは、Google Cloud Storage はステージングデータおよびログファイルを暗号化します。詳 細については、Google Cloud のマニュアルを参照してください。

ソースデータおよびターゲットデータの暗号化について詳しくは、データ統合のヘルプで該当するコネク タのヘルプを参照してください。

#### **一時データ**

一時データには、Spark エンジンがクラスタノード上で生成するキャッシュデータとシャッフルデータが 含まれます。

一時データを暗号化するには、詳細設定で暗号化を有効にします。暗号化を有効にする場合、一時データ はデフォルトで HMAC-SHA1 アルゴリズムを使用して暗号化されます。別のアルゴリズムを使用するに は、Informatica グローバルカスタマサポートにお問い合わせください。

#### **転送中のデータ**

デフォルトでは、Google Cloud Storage は、Transport Layer Security(TLS)プロトコルを使用して、 Google Cloud Storage に対して送受信されるデータ(ステージングデータ、ログファイルなど)を暗号 化します。

## Microsoft Azure プロパティ

詳細設定でプロパティを設定するには、**[新規詳細設定]**をクリックするか、**[詳細クラスタ]**ページで編集す る構成の名前をクリックします。

基本プロパティは、詳細設定を記述し、詳細クラスタをホストするクラウドプラットフォームを定義します。 クラスタを設定するには、プラットフォームプロパティ、詳細プロパティ、およびランタイムプロパティを設 定します。

#### 基本設定

次の表に、基本プロパティを示します。

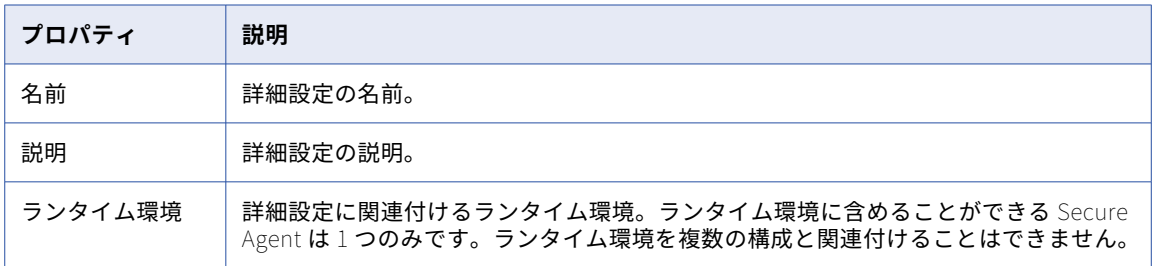

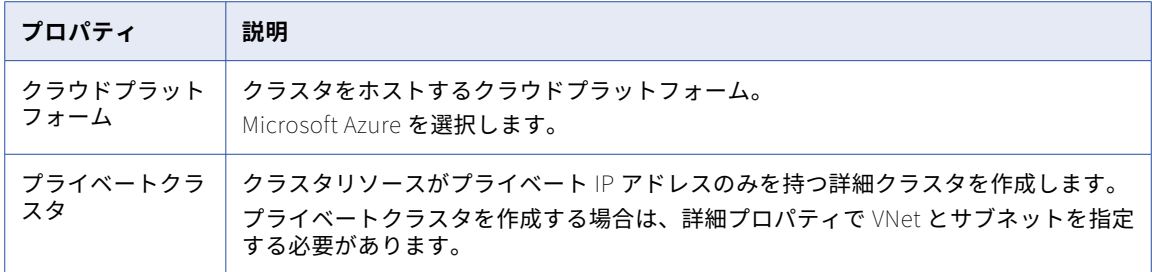

### プラットフォーム設定

次の表に、プラットフォームプロパティを示します。

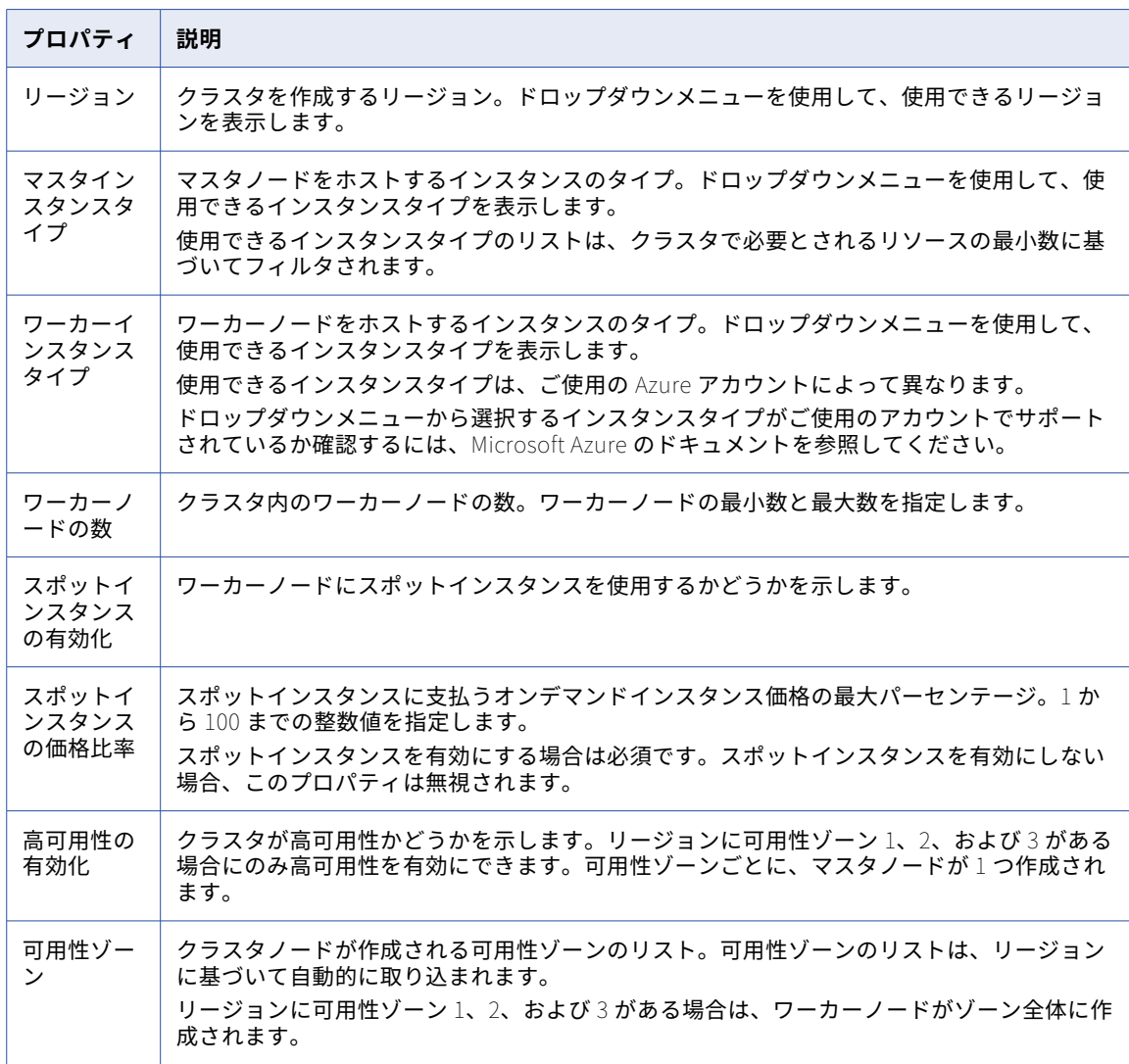

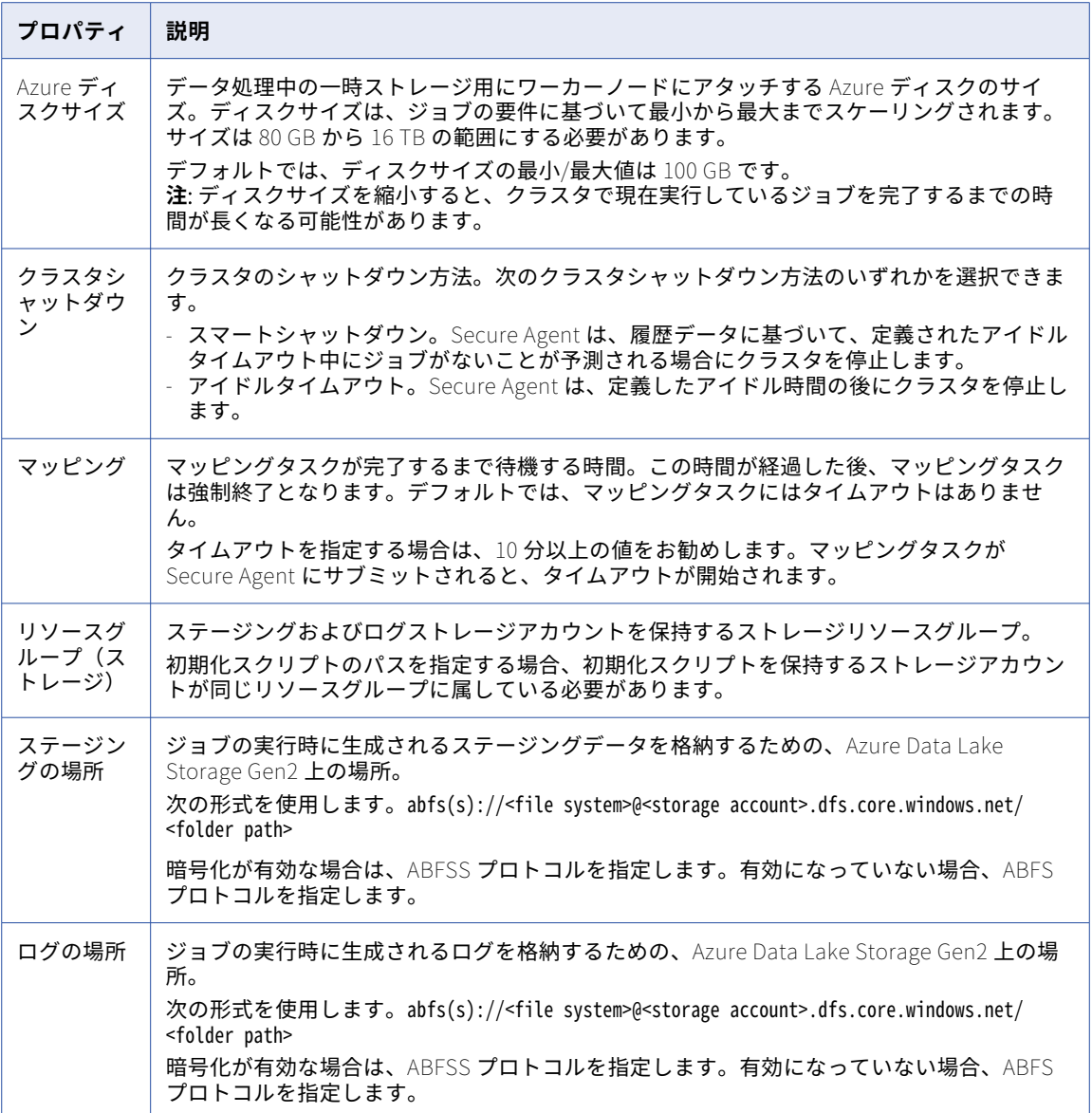

### 詳細設定

以下の表に詳細プロパティを示します。

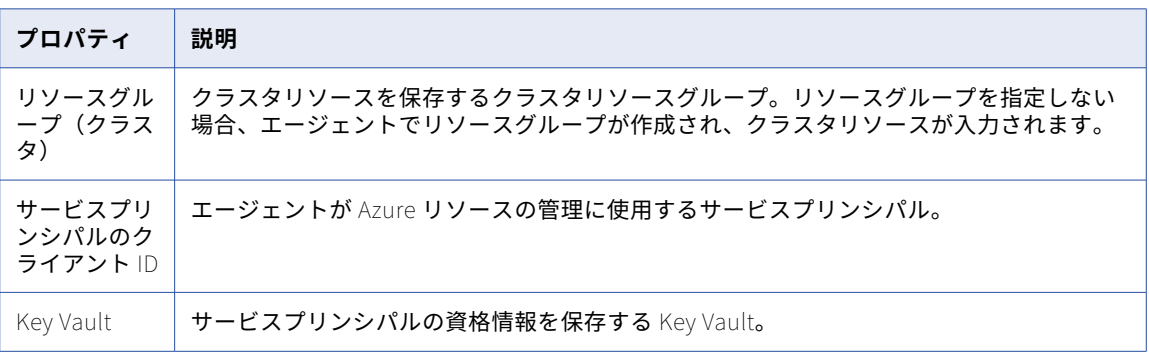

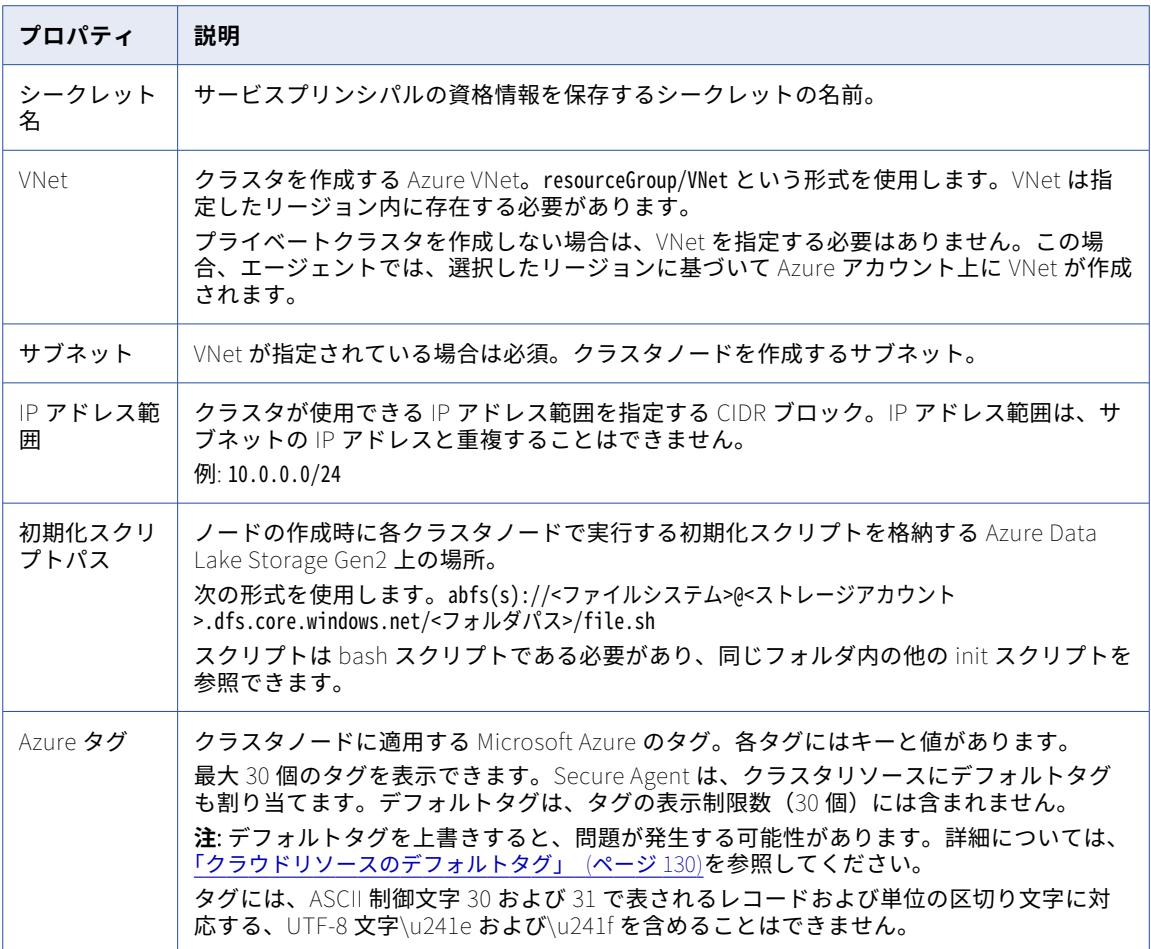

#### ランタイム設定

次の表に、ランタイムプロパティを示します。

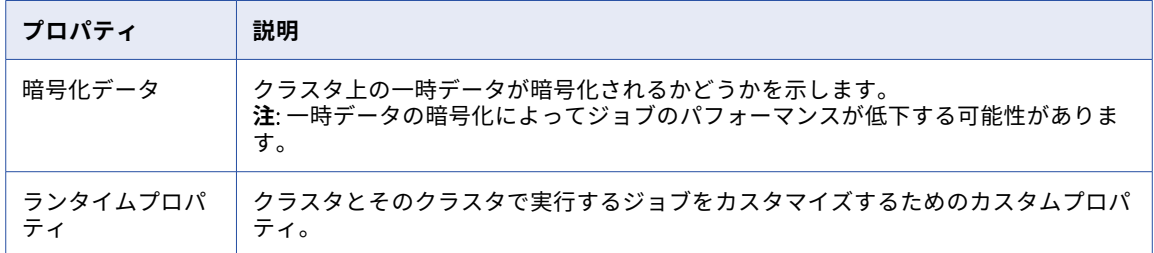

## 構成の検証

設定のプロパティを保存する前に、詳細設定を作成または更新するために必要な情報を検証できます。 検証プロセスでは、次の検証を実行します。

- **•** 設定ページで必要な情報を指定している。
- **•** 指定した情報は有効であるか、正しい形式である。例えば、指定したランタイム環境が別のクラスタ設定に 関連付けられているかどうか。

**•** 指定した情報は有効であるか、正しい形式である。例えば、指定したランタイム環境が別のクラスタ設定に 関連付けられているかどうか。

マネージド ID を Secure Agent 資格情報として使用する場合は、キー ccs.azure.k8s.prevalidation.agent.clientid を詳細設定のランタイムプロパティに追加する必要があります。

## スポットインスタンス

スポットインスタンスを使用してワーカーノードをホストするように詳細クラスタを設定できます。

スポットインスタンスは、クラウドプロバイダがオンデマンドインスタンスよりも低価格で提供する予備のコ ンピューティング容量です。スポットインスタンスは常に利用できるとは限りません。クラウドプロバイダは 実行中のスポットインスタンスを中断して容量を再利用できます。

スポットインスタンスを使用する場合は、スポットインスタンスの価格比率を設定します。スポットインスタ ンスの料金比率は、オンデマンドインスタンスの料金のうち、スポットインスタンスに支払う最大料金をパー センテージで表したものです。例えば、オンデマンドインスタンスの料金が 1 時間あたり 0.68 ドルで、スポッ トインスタンスの価格比率を 50 に設定した場合、価格が 1 時間あたり 0.34 ドル以下である限り、現在のスポ ットインスタンスの価格を支払うことになります。

Secure Agent は、設定するワーカーノードの最小数に等しい数のオンデマンドワーカーノードを常に作成しま す。スポットインスタンスを有効にしてクラスタをスケールアップすると、エージェントはスポットインスタ ンス上にワーカーノードの最大数まで追加のワーカーノードを作成しようとします。スポットインスタンスが 利用できない場合、または設定した最大料金を超える場合、クラスタはワーカーノード用にオンデマンドイン スタンスを使用します。

例えば、ワーカーノードの最小数を 5 に設定し、最大数を 8 に設定すると、エージェントはオンデマンドイン スタンスに 5 つのノードを作成し、スポットインスタンスに 3 つのノードを作成しようとします。ワーカーノ ードの最大数を最小数と等しく設定すると、クラスタはオンデマンドインスタンスのみを使用します。

クラウドプロバイダが詳細ジョブを実行中のスポットノードを中断した場合、エージェントはオンデマンドノ ードを使用してジョブを完了します。

### 高可用性

詳細クラスタを高可用にして、マスタノードがダウンしたときに単一障害点とならないようにすることができ ます。高可用性を有効にすると、1 つのマスタノードがダウンしても、他のマスタノードを使用でき、クラス タでジョブを引き続き実行できます。

クラスタが高可用の場合、次のシナリオでのジョブの失敗に注意します。

- **•** すべてのマスタノードがダウンすると、ジョブは失敗します。
- **•** 非常に多くのマスタノードがダウンすると、Kubernetes API サーバーが使用できなくなります。失敗の数 のしきい値は(n+1)/2 です。n はマスタノードの数です。例えば、クラスタに 3 つのマスタノードがあり、2 つのマスタノードがダウンした場合、Kubernetes API サーバーは使用できなくなり、クラスタでのジョブ は失敗します。

### 新しいステージングの場所へのアクセス

新しいステージングの場所を使用する場合、詳細設定で場所を更新する前に、Secure Agent がその場所にアク セスできるようにする必要があります。

新しいステージングの場所を使用するには、次のタスクを完了します。

- 1. Secure Agent マシンに割り当てられているマネージド ID の権限を更新します。
- 2. 詳細設定でステージングの場所を編集します。

## <span id="page-129-0"></span>クラウドリソースへのタグのプロパゲート

Secure Agent はタグを詳細設定で指定する Azure タグに基づいてクラウドリソースにプロパゲートします。 エージェントによって、次のリソースにタグがプロパゲートされます。

- **•** Azure ディスク
- **•** ロードバランサ
- **•** ネットワークセキュリティグループ
- **•** パブリック IP アドレス
- **•** リソースグループ
- **•** 仮想マシンスケールセット
- **•** VNet

エンタープライズがタグ付けポリシーに従う場合、タグを他のクラウドリソースに手動で割り当ててください。

**注:** Secure Agent は、エージェントを作成するクラウドリソースにのみタグをプロパゲートします。例えば、 VNet を作成して詳細設定に VNet を指定する場合、エージェントでは Azure タグを VNet にプロパゲートしま せん。

## クラウドリソースのデフォルトタグ

Secure Agent は、詳細設定で指定するクラウドプラットフォームのタグに加えて、複数のデフォルトタグをク ラスタリソースに割り当てます。デフォルトタグは上書きしないでください。

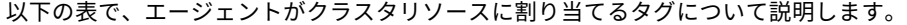

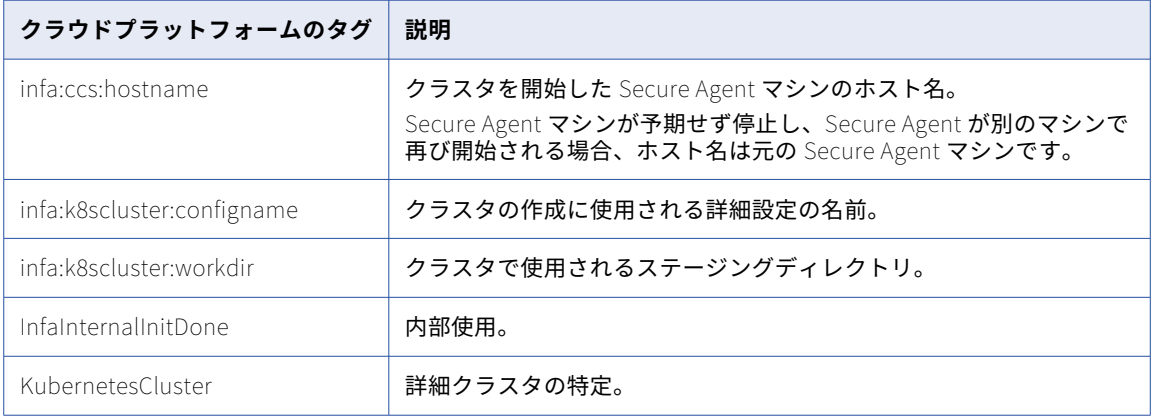

一部のデフォルトタグは、名前空間がなく、KubernetesCluster などの詳細設定で指定したユーザー定義タグ と競合する可能性があります。ユーザー定義タグと同じ名前を指定すると、タグが上書きされ、詳細クラスタ で問題が発生する可能性があります。

## データ暗号化

暗号化によって、ジョブの処理に使用されるデータを保護します。暗号化は、保存データ、一時データ、転送 中のデータの保護に使用できます。

暗号化は、以下のタイプのデータで使用できます。

#### **保存データ**

デフォルトでは、Azure はステージングデータおよびログファイルを暗号化します。詳細については、 Microsoft Azure のドキュメントを参照してください。

ソースデータおよびターゲットデータの暗号化について詳しくは、データ統合のヘルプで該当するコネク タのヘルプを参照してください。

#### **一時データ**

一時データには、クラスタノードが生成するキャッシュデータとシャッフルデータが含まれます。

一時データを暗号化するには、詳細設定で暗号化を有効にします。暗号化を有効にする場合、一時データ はデフォルトで HMAC-SHA1 アルゴリズムを使用して暗号化されます。別のアルゴリズムを使用するに は、Informatica グローバルカスタマサポートにお問い合わせください。

#### **転送中のデータ**

デフォルトでは、Azure は、Transport Layer Security(TLS)プロトコルを使用して、クラウドストレー ジに対して送受信されるデータ(ステージングデータ、ログファイルなど)を暗号化します。

暗号化が有効になっている場合、詳細設定でステージングの場所とログの場所を設定するときに ABFSS プロトコルを指定できます。暗号化が有効になっていない場合、ABFS プロトコルを使用する必要があり ます。

## セルフサービスクラスタのプロパティ

詳細設定でプロパティを設定するには、**[新規詳細設定]**をクリックするか、**[詳細クラスタ]**ページで編集す る構成の名前をクリックします。

基本プロパティは、詳細設定を記述し、詳細クラスタをホストするクラウドプラットフォームを定義します。 クラスタを設定するには、プラットフォームプロパティおよびランタイムプロパティを設定します。

マッピングを実行するようにセルフサービスクラスタをセットアップするために必要な最小リソース仕様につ いては[、「クラスタノードのリソース要件」](#page-136-0) (ページ 137)を参照してください。

#### 基本設定

次の表に、基本プロパティを示します。

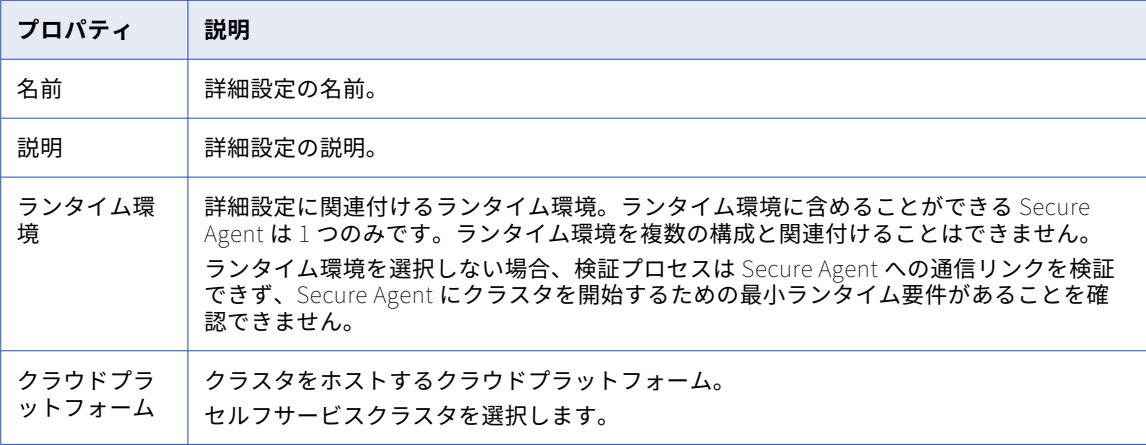

### プラットフォーム設定

#### 次の表に、プラットフォームプロパティを示します。

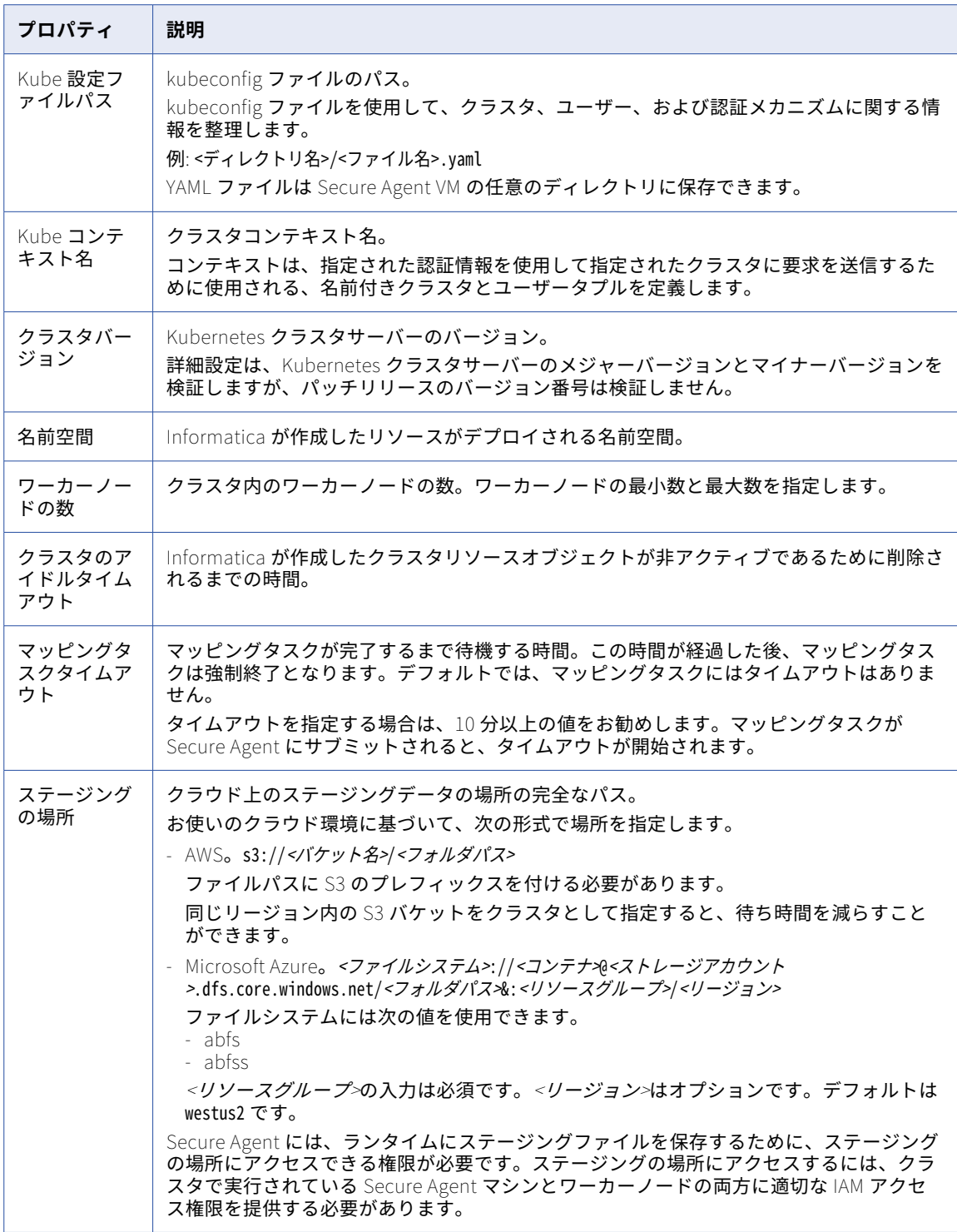

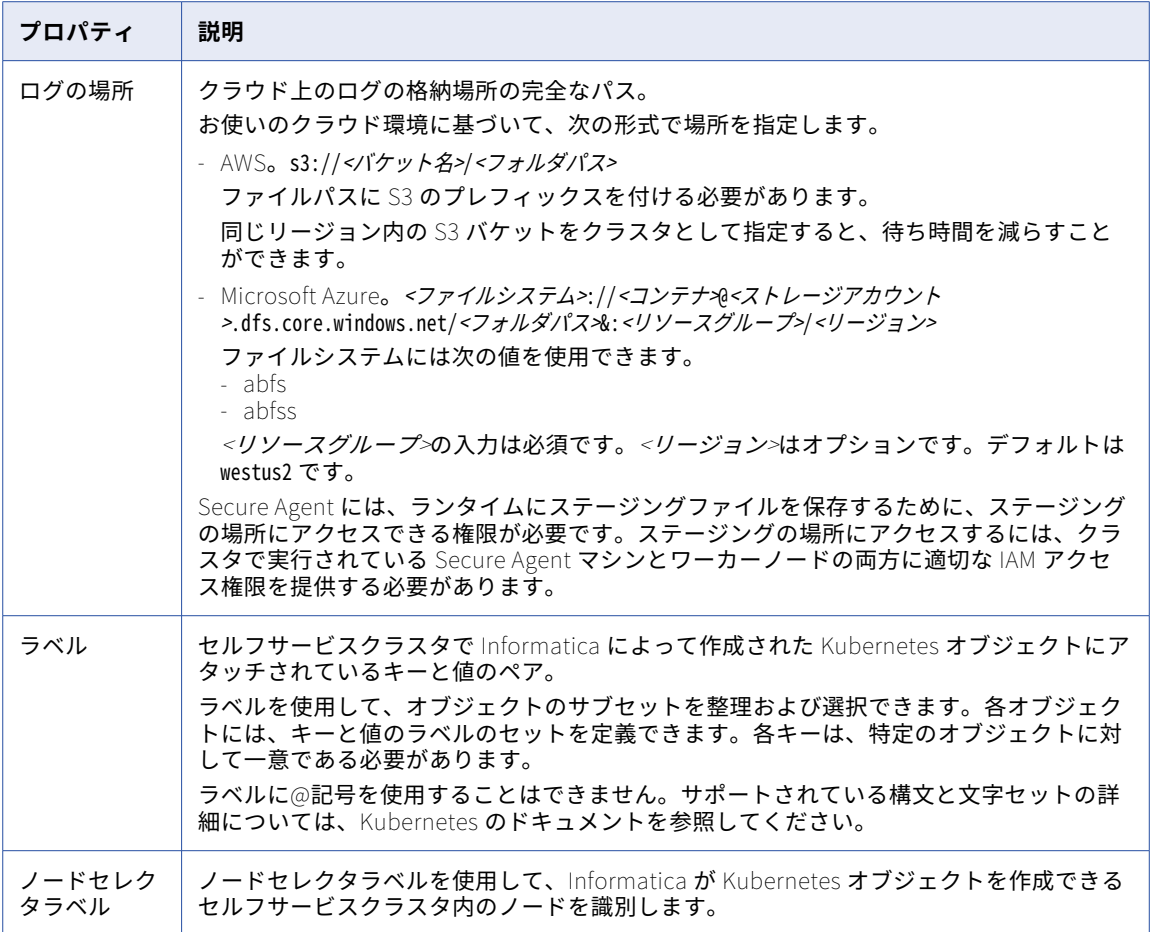

#### 詳細設定

以下の表に詳細プロパティを示します。

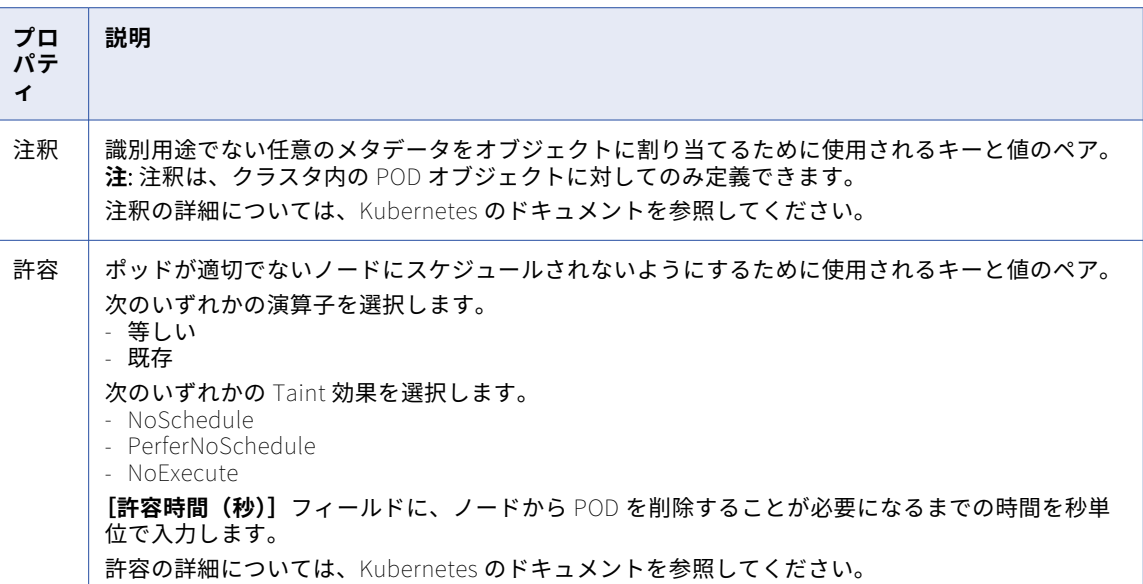

### ランタイム設定

次の表に、ランタイムプロパティを示します。

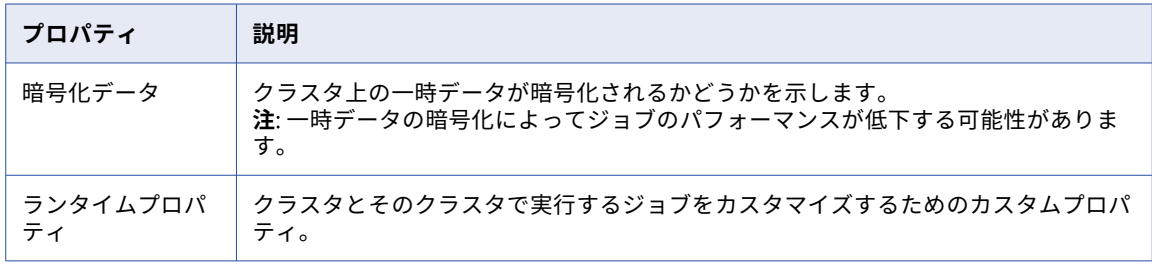

## ランタイムプロパティ

次の表に、セルフサービスクラスタとそのクラスタで実行するジョブをカスタマイズするために使用できるラ ンタイムプロパティを示します。

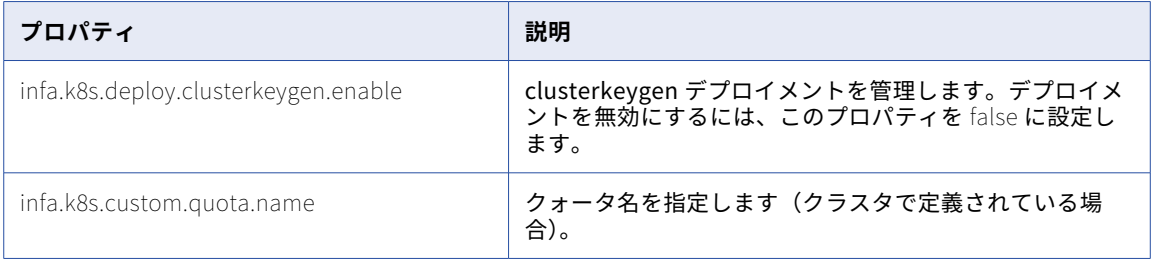

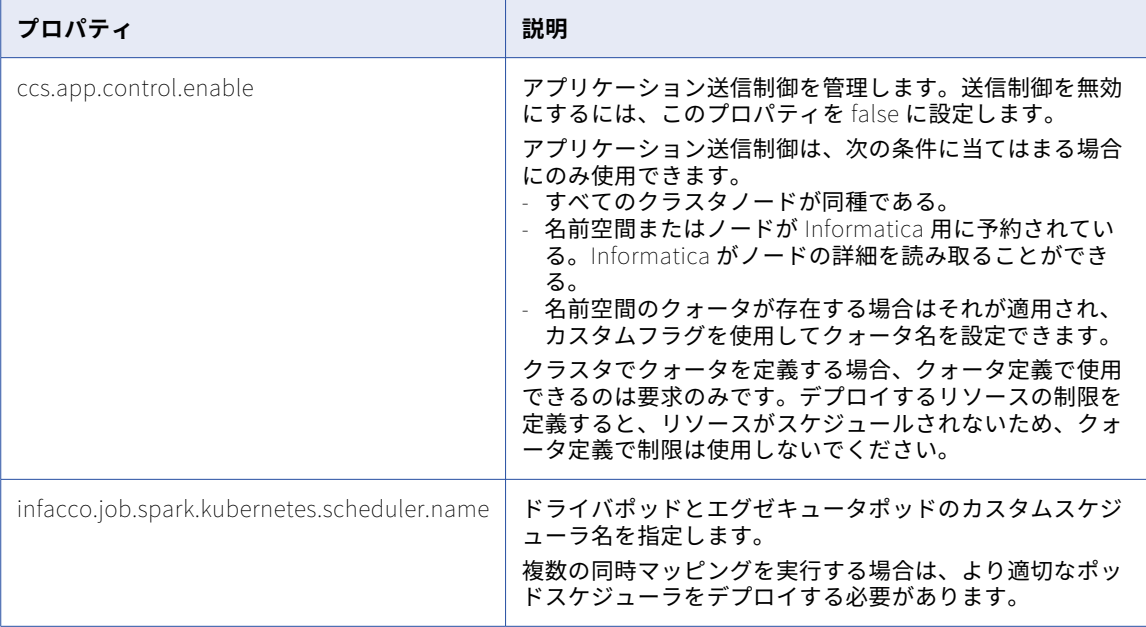

## ローカルクラスタのプロパティ

詳細設定でプロパティを設定するには、**[新規詳細設定]**をクリックするか、**[詳細クラスタ]**ページで編集す る構成の名前をクリックします。

基本プロパティは、詳細設定を記述します。クラスタを設定するには、プラットフォームプロパティおよびラ ンタイムプロパティを設定します。

#### 基本設定

次の表に、基本プロパティを示します。

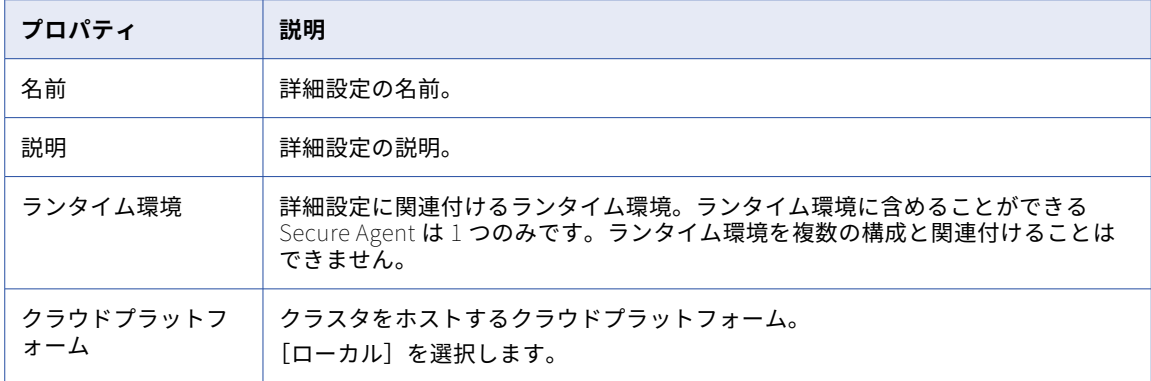

### プラットフォーム設定

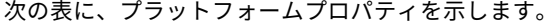

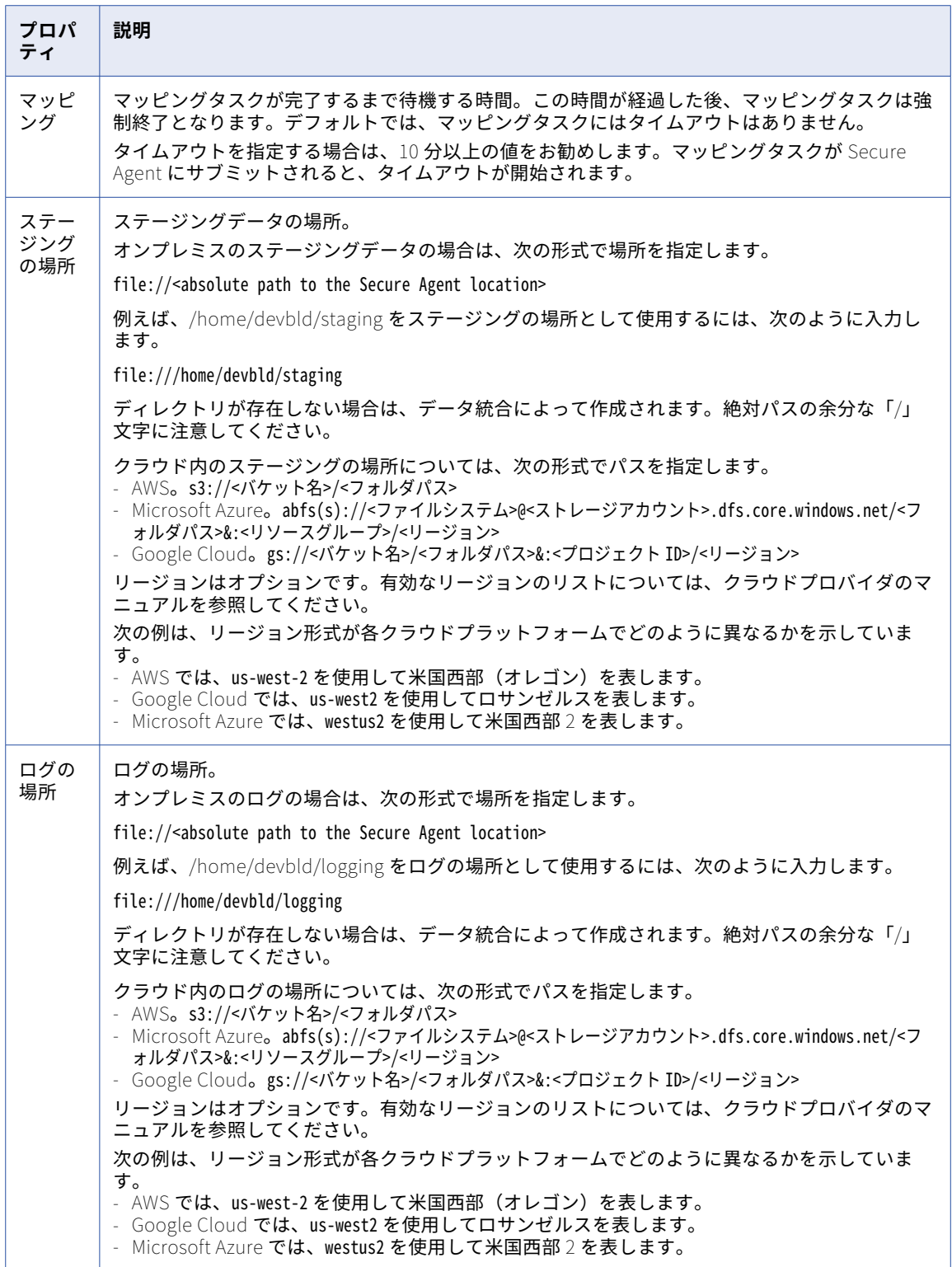

#### <span id="page-136-0"></span>ランタイム設定

次の表に、ランタイムプロパティを示します。

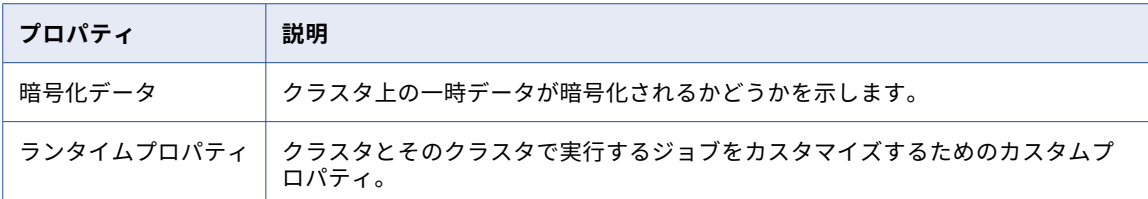

## データ暗号化

暗号化によって、ジョブの処理に使用されるデータを保護します。暗号化は、保存データ、一時データ、転送 中のデータの保護に使用できます。

暗号化は、以下のタイプのデータで使用できます。

#### **保存データ**

デフォルトでは、各クラウドプラットフォームでステージングファイルとログファイルが暗号化されます。 詳細については、クラウドプロバイダのマニュアルを参照してください。

ソースデータおよびターゲットデータの暗号化について詳しくは、該当するコネクタのヘルプを参照して ください。

**注:** Amazon S3 V2 接続内の暗号化関係のカスタムプロパティを設定する場合、クラスタはステージングデ ータの読み取りと書き込みに同じカスタムプロパティを使用します。

#### **一時データ**

一時データには、クラスタノードが生成するキャッシュデータとシャッフルデータが含まれます。

一時データを暗号化するには、詳細設定で暗号化を有効にします。暗号化を有効にする場合、一時データ はデフォルトで HMAC-SHA1 アルゴリズムを使用して暗号化されます。別のアルゴリズムを使用するに は、Informatica グローバルカスタマサポートにお問い合わせください。

#### **転送中のデータ**

デフォルトでは、クラウドプロバイダは、Transport Layer Security(TLS)プロトコルを使用して、クラ ウドストレージに対して送受信されるデータ(ステージングデータ、ログファイルなど)を暗号化します。

**注:** Microsoft Azure で暗号化が有効になっている場合、詳細設定でステージングとログの場所を設定するとき に ABFSS プロトコルを指定できます。暗号化が有効になっていない場合、ABFS プロトコルを使用する必要が あります。

## クラスタノードのリソース要件

詳細設定でインスタンスタイプを選択する場合、マスタノードとワーカーノードに詳細ジョブを正常に実行す るのに十分なリソースがあることを確認してください。

#### マスタノード

マスタノードでは、少なくとも 8 GB のメモリと 4 個の CPU を使用することをお勧めします。

**注:** マスタノードでの処理はネットワーク負荷が高いため、AWS 環境では T インスタンスタイプは避けてくだ さい。

ワーカーノード

ワーカーノードには、少なくとも 16 GB のメモリと 8 個の CPU を使用することをお勧めします。

次の表に、ワーカーノードのデフォルトのリソース要件の一覧を示します。

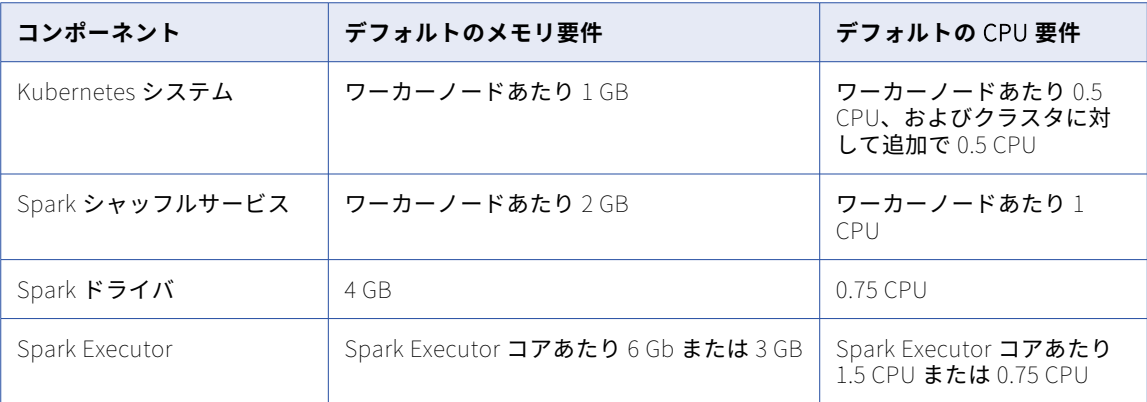

デフォルトのリソース要件に基づいて、1 つのワーカーノードを持つクラスタには、13 GB のメモリと 4.25 個 の CPU が必要です。

ワーカーノードがクラスタに追加されると、各ワーカーノードは、Kubernetes システムおよび Spark シャッ フルサービス用に 3 GB のメモリと 1.5 個の CPU を追加で予約します。したがって、2 つのワーカーノードを 持つクラスタには、16 GB のメモリと 5.75 個の CPU が必要です。

## リソース要件の再設定

デフォルトの要件を満たすための十分なリソースを用意できない場合は、一部の要件を再設定できます。

以下のコンポーネントの要件を再設定できます。

#### Spark **シャッフルサービス**

シャッフルサービスを無効にすると、Spark エンジンで動的割り当てを使用出来なくなります。詳細につ いては、Informatica グローバルカスタマサポートにお問い合わせください。

#### Spark **ドライバ**

Spark ドライバのメモリ量を再設定するには、マッピングタスクで Spark セッションプロパティ spark.driver.memory を使用します。GB 単位でメモリを設定する場合は、「2G」などの値を使用します。 MB 単位でメモリを設定する場合は、「1500m」などの値を使用します。

Spark ドライバの CPU 要件の再設定の詳細については、Informatica グローバルカスタマサポートにお問 い合わせください。

#### Spark Executor

Spark Executor のメモリ量を再設定するには、マッピングタスクで Spark セッションプロパティ spark.executor.memory を使用します。Spark ドライバのメモリ値と同様に、メモリを GB または MB 単位で 指定できます。

また、Spark セッションプロパティ spark.executor.cores を使用して Spark Executor コアの数を変更する こともできます。GPU 対応クラスタのデフォルトのコア数は 4 です。他のすべてのクラスタのデフォルト のコア数は 2 です。

コア数を編集する場合は、同時に実行する Spark タスクの数を変更します。例えば、

spark.executor.cores=2 と設定すると、2 つの Spark タスクを各 Spark Executor 内部で同時に実行でき ます。

Spark Executor の CPU 要件の再設定の詳細については、Informatica グローバルカスタマサポートにお 問い合わせください。

**注:** Spark ドライバおよび Spark Executor に対して設定したメモリが少なすぎると、これらのコンポーネント で OutOfMemoryException が発生する場合があります。

Kubernetes システムのリソース要件を編集することはできません。リソースは、機能的な Kubernetes シス テムを維持するために必要です。

Spark セッションプロパティの詳細については、データ統合のヘルプの「*タスク*」を参照してください。

## リソース要件の例

1 台のワーカーノードに詳細クラスタが 1 つあります。ワーカーノードに 16 GB メモリと 4 CPU が搭載されて います。

デフォルトの要件を使用して詳細ジョブを実行すると、ジョブは失敗します。Kubernetes システムおよび Spark シャッフルサービスで 3 GB および 2 CPU を確保するため、クラスタでジョブを実行するための残量は 13 GB および 2 CPU となります。クラスタが Spark ドライバと Spark Executor を起動するために 10 GB のメ モリと 2.25 CPU が必要となるため、ジョブを実行できません。

大きなインスタンスタイプをプロビジョニングできない場合は、マッピングタスクで以下の詳細なセッション プロパティを設定して CPU 要件を減らすことができます。

spark.executor.cores=1

Spark Executor コアの数が 1 の場合、Spark Executor では 1.5 CPU ではなく 0.75 CPU のみ必要となります。

少量のデータを処理する場合、Spark ドライバおよび Spark Exucutor では数百 MB しか必要とならないため、 ドライバと Executor のメモリ要件を減らすことも検討できます。要件は次の方法で減らすことができます。

spark.driver.memory=1G

spark.executor.memory=500M

リソース要件を再設定した後も、クラスタに 5 GB メモリ、3.5 CPU 以上が残っている必要があります。16 GB および 4 CPU の 1 台のワーカーノードは、ジョブを正常に実行するための要件を満たしています。

## 初期化スクリプト

クラスタノードは、詳細設定で指定したスクリプトパスに基づいて初期化スクリプトを実行できます。ノード が作成されると各ノードはスクリプトを実行します。スクリプトは他の初期化スクリプトを参照できます。

クラスタに追加ソフトウェアをインストールするために初期化スクリプトを実行したい場合があります。例え ば、企業のポリシーにより、データを保護するための監視ソフトウェアやアンチウイルスソフトウェアを各ク ラスタノードに組み込む必要がある場合があります。

初期化スクリプトを作成する場合、次のガイドラインを考慮してください。

- **•** 初期化スクリプトには、ファイルシステム上のすべての設定を変更する特権があります。このため、ファイ ルシステムからオブジェクトが削除されないようにしてください。
- **•** Secure Agent は、初期化スクリプトの構文を検証しません。

初期化スクリプトのパスはクラウドストレージ内になければなりません。スクリプトは、クラウドストレージ システムの一意のパスに配置するか、ステージングの場所に配置することができます。

## 初期化スクリプトのエラー

クラスタノードで初期化スクリプトが失敗した場合、詳細クラスタに深刻な影響が及ぶ可能性があります。初 期化スクリプトが失敗すると、クラスタをスケールアップできなくなります。または、Secure Agent によって クラスタが強制終了させられます。

次の状況で初期化スクリプトが失敗した場合は、その影響に注意してください。

#### **クラスタ作成中の失敗**

クラスタ作成中にノードで初期化スクリプトが失敗した場合、Secure Agent はクラスタを強制終了しま す。

ジョブを実行してクラスタを再び開始する前に、初期化スクリプトに関する問題を解決してください。

#### **スケールアップイベント中の失敗**

スケールアップイベント中にクラスタに追加されるノードで初期化スクリプトが失敗した場合、ノードは 開始できず、クラスタのスケールアップは失敗します。クラスタがスケールアップを再試行し、ノードを 引き続き開始できない場合、Secure Agent がクラスタを強制終了するまで、ノードの累積失敗数は増えた 状態となります。

#### **マスタノードのリカバリ中の失敗**

AWS 環境で高可用性を有効にし、リカバリ対象のマスタノードで初期化スクリプトが失敗した場合、ノー ドは開始できず、クラスタのライフサイクル中、ノードの累積失敗数は増えた状態となります。

#### **クラスタのライフサイクル中の累積失敗数**

クラスタのライフサイクル中、Secure Agent は、特定のタイムフレーム内に初期化スクリプトが原因で発 生したノードの失敗の累積数を追跡します。失敗の数が非常に多い場合、エージェントはクラスタを強制 終了します。

ジョブを実行してクラスタを再び開始する前に、初期化スクリプトが失敗したノードのログファイルを見 つけ、そのログファイルを使用して失敗を解決してください。

## ランタイム環境またはステージングの場所の更新

ランタイム環境またはステージングの場所を更新するには、Secure Agent および詳細クラスタのステータスに 基づき、次のタスクのいずれかを実行します。

#### Secure Agent **および詳細クラスタが稼働している。**

エージェントおよびクラスタが稼働している場合は、以下のタスクを実行します。

- 1. 詳細設定でランタイム環境またはステージングの場所を更新します。
- 2. 構成を保存すると、クラスタが停止します。

Secure Agent **を使用できない、または詳細クラスタにアクセスできない。**

エージェントを使用できない、またはクラスタにアクセスできない場合は、次のすべてのタスクを完了し ます。

- 1. コマンドを実行してクラスタを削除するか、クラウドプラットフォームのアカウントにログインして すべてのクラスタリソースが削除されていることを確認します。コマンドについては、[付録](#page-150-0)A,「コ [マンドリファレンス」](#page-150-0) (ページ 151)を参照してください。
- 2. 詳細設定でランタイム環境またはステージングの場所を更新します。
- 3. 構成を保存する場合は、クラスタを無効にします。

**注:** ランタイム環境を更新する場合、新しい Secure Agent が新しい詳細クラスタを別のクラスタ ID で作成し ます。

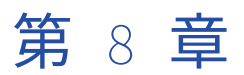

# トラブルシューティング

次のセクションを使用して、詳細クラスタのエラーをトラブルシューティングします。

**注:** 詳細クラスタのサポートを受けるには、組織 ID を Informatica グローバルカスタマサポートに伝える必要 があります。組織 ID は、右上隅にある**[組織]**メニューから確認できます。

次の図は、**[組織]**メニューを示しています。

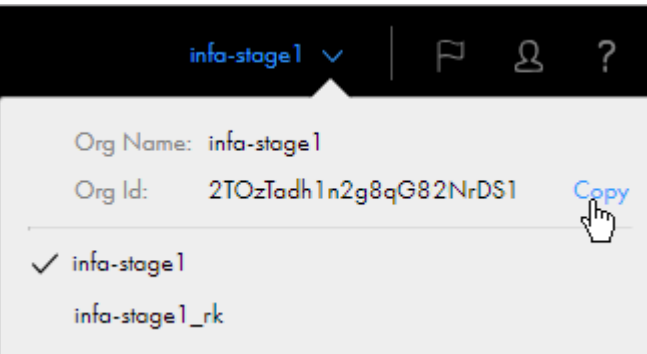

組織 ID をコピーするには、**[組織 ID]**フィールドの右側にカーソルを置くと表示される**[コピー]**オプション をクリックします。

組織 ID は、管理者の**[組織]**ページで検索することもできます。

## 詳細クラスタのトラブルシューティング

#### 詳細クラスタのステータスが不明の場合、どうすればよいですか。

クラスタのステータスが不明の場合は、最初に Secure Agent が稼働している事を確認します。エージェント が稼働していない場合は、エージェントを有効にして、クラスタの稼働開始を確認します。

クラスタが始動しない場合は、管理者がクラスタをリストするコマンドを実行できます。コマンド出力が一部 または使用中のクラスタ状態を返す場合、管理者はクラスタを削除するコマンドを実行する事ができます。

コマンドの詳細については、Administrator ヘルプを参照してください。

詳細クラスタのトラブルシューティングを行うために ccs-operation.log ファイルを調べ ましたが、十分な情報を得られませんでした。他にどこを調べればよいですか。

詳細クラスタのインスタンス専用の cluster-operation ログを確認できます。外部コマンドセットの実行が開始 されると、ccs-operation ログに cluster-operation ログへのパスが表示されます。

#### 以下に例を示します。

2020-06-15 21:22:36.094 [reqid:] [T:000057] INFO : c.i.c.s.c.ClusterComputingService [CCS\_10400] Starting to run command set [<command set>] which contains the following commands: [ <commands> ;

]. The execution log can be found in the following location: [/data2/home/cldagnt/SystemAgent/apps/ At\_Scale\_Server/35.0.1.1/ccs\_home/3xukm9iqp5zeahyrb7rqoz.k8s.local/infa/cluster-operation.log].

指定されたフォルダには、クラスタのインスタンスに属するすべての cluster-operation ログが含まれます。ロ グを使用して、コマンドセットの完全な stdout および stderr 出力ストリームを表示できます。

ログ名の数字はログの生成を示し、各 cluster-operation ログは最大 10 MB です。例えば、外部コマンドの実行 中にクラスタインスタンスが 38 MB のログメッセージを生成した場合、フォルダには 4 つの cluster-operation ログが含まれます。最新のログのファイル名では 0 で、最も古いログのファイル名では 3 です。clusteroperation0.log ファイルのメッセージを表示して、最新のエラーを表示できます。

エラスティックサーバーのログレベルを DEBUG に設定すると、ccs-operation ログに cluster-operation ログと 同じ詳細レベルが表示されます。

#### init スクリプトが失敗したノードの初期化スクリプトログを見つける方法

init スクリプトログを見つけるには、次のタスクを実行します。

- 1. Secure Agent マシンの次のディレクトリに、ccs-operation.log ファイルがあります。 <Secure Agent installation directory>/apps/At\_Scale\_Server/<version>/ccs\_home/
- 2. ccs-operation.log ファイルで、次のようなメッセージを見つけます。 Failed to run the init script for cluster [<cluster instance ID>] on the following nodes: [<cluster node IDs]. Review the log in the following S3 file path: [<cloud platform location>].
- 3. メッセージで示されているクラウドプラットフォームの場所に移動します。
- 4. クラスタノード ID を、init スクリプトが失敗したノードの init スクリプトログファイル名と一致させま す。

#### 詳細クラスタの次のエラーメッセージでリソース要件はどのように計算されますか。

2019-04-26T19:04:11.762+00:00 <Thread-16> SEVERE: java.lang.RuntimeException: [java.lang.RuntimeException: The Cluster Computing System rejected the Spark task [InfaSpark0] due to the following error: [[CCS\_10252] Cluster [6bjwune8v4bkt3vneokii9.k8s.local] doesn't have enough resources to run the application [spark- infaspark0e6674748-b038-4e39-a2a9-3fd49e63f289infaspark0-driver] which requires a minimum resource of [(KB memory, mCPU)]. The cluster must have enough nodes, and each node must have at least [(KB memory, mCPU)] to run this job.].]

最初のリソース要件は、Spark ドライバと Spark エグゼキュータが必要とするリソースの総数です。

2 番目のリソース要件は、最低 1 つの Spark プロセスを実行するための各ワーカーノードの最小リソース要件 に基づいて計算されます。

リソースは次の式を使用して計算されます。

Memory: MAX(driver memory, executor memory) CPU: MAX(driver CPU, executor CPU)

Spark プロセスは、Spark ドライバプロセスまたは Spark 実行者プロセスのいずれかです。クラスタでは、各 ノードがドライバまたは実行者のいずれかを実行するための最小要件を満たすノードを 2 つ使用するか、ドラ イバと実行者の両方を実行するために十分なリソースを持つ 1 つのノードを使用する必要があります。

**注:** ドライバおよびエグゼキュータのリソース要件は、マッピングタスクの次の詳細セッションプロパティを設 定する方法に応じて異なります。

spark.driver.memory

spark.executor.memory

spark.executor.cores

最小リソース要件の詳細については、Administrator ヘルプを参照してください。

クラウドプラットフォームで Secure Agent マシンをシャットダウンしたが、一部のジョ ブはまだ実行されている。

エージェントマシンをシャットダウンすると、エージェントは新しいマシンで起動しますが、ジョブは新しい マシンに引き継がれません。

Monitor で、ジョブをキャンセルして再度実行します。新しいマシンのエージェントがジョブの処理を開始し ます。

この問題を回避するには、Administrator ヘルプのエージェントマシンをシャットダウンする手順を参照して ください。

## AWS 上の詳細クラスタのトラブルシューティング

詳細クラスタの起動に失敗したのはなぜですか。

詳細クラスタが起動に失敗した理由を調べるには、Secure Agent マシンの次のディレクトリにある ccsoperation.log ファイルを使用します。

<Secure Agent installation directory>/apps/At\_Scale\_Server/<version>/ccs\_home/

次のテーブルに、クラスタが起動しないいくつかの理由を示します。

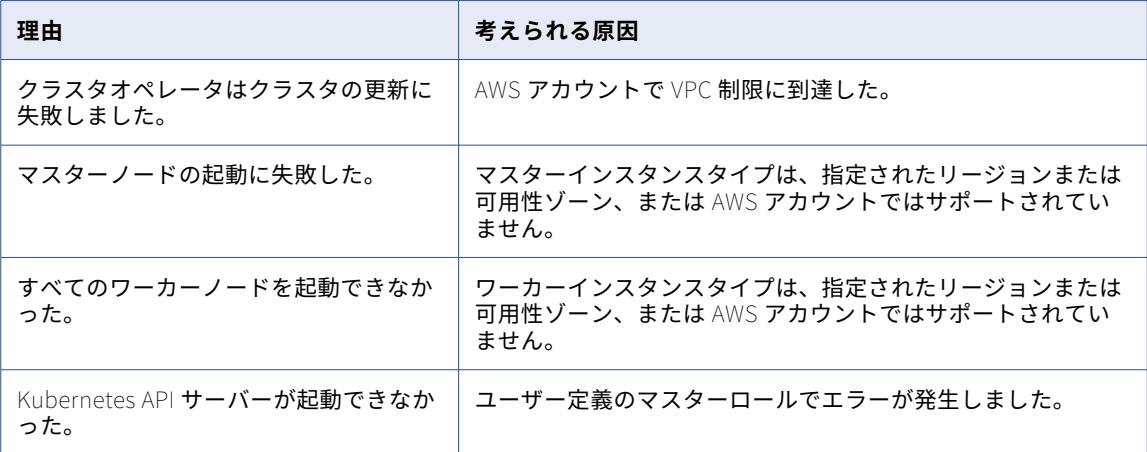

これらの理由の少なくとも 1 つが原因でクラスタが起動に失敗すると、ccs-operation.log ファイルに BadClusterConfigException が表示されます。

例えば、次のようなエラーが発生する可能性があります。

2019-06-27 00:50:02.012 [T:000060] SEVERE : [CCS\_10500] [Operation of <cluster instance ID>: start\_cluster- <cluster instance ID>]: com.informatica.cloud.service.ccs.exception.BadClusterConfigException: [[CCS\_10207] The cluster configuration for cluster [<cluster instance ID>] is incorrect due to the following error: [No [Master] node has been created on the cluster. Verify that the instance type is supported.]. The Cluster Computing System will stop the cluster soon.]
クラスタで BadClusterConfigException が発生した場合、エージェントはすぐにクラスタを停止して、追加の リソースコストの発生を防ぎ、潜在的なリソースリークを回避します。エージェントは、設定エラーが解決さ れるまで、クラスタの回復を試みません。

詳細クラスタを起動するジョブを実行しましたが、VPC 制限に達しました。

クラスタの詳細設定で VPC を指定しないと、Secure Agent は AWS アカウントに新しい VPC を作成します。 AWS アカウントの VPC の数が各リージョンで制限されているため、VPC 制限に到達した可能性があります。

VPC 制限に達した場合は、詳細設定を編集し、次のいずれかのタスクを実行します。

- **•** それぞれのリージョンを指定します。
- **•** 可用性ゾーンを削除します。次に、既存の VPC および使用するクラスタの VPC 内の特定のサブネットを指 定します。

クラスタでプロビジョニングされたクラウドリソースは、クラスタが新しいリージョンまたは既存の VPC で起 動する場合に再利用されます。例えば、Secure Agent が VPC 制限のエラーを受信する前に Amazon EBS ボリ ュームをプロビジョニングしたとします。EBS ボリュームは削除されず、次の起動時に再利用されます。

詳細クラスタを起動するジョブを実行しましたが、次のエラーが発生し、クラスタの作 成に失敗しました。

Failed to create cluster [<cluster instance ID>] due to the following error: [[CCS\_10302] Failed to invoke AWS SDK API due to the following error: [Access Denied (Service: Amazon S3; Status Code: 403; Error Code: AccessDenied; Request ID: <request ID>; S3 Extended Request ID: <S3 extended request ID>)].].]

Secure Agent が詳細クラスタの作成に失敗したのは、Amazon S3 がエージェントの要求を拒否したためです。

S3 バケットポリシーが、クライアントによる暗号化ヘッダーを含む要求の送信を求めていない事を確認してく ださい。

起動に失敗した Kubernetes API サーバーをトラブルシューティングする方法

Kubernetes API サーバーの起動に失敗すると、詳細クラスタの起動に失敗します。この失敗をトラブルシュー ティングするには、代わりに Kubernetes API サーバーログを使用します。

Kubernetes API サーバーログを見つけるには、次のタスクを実行します。

- 1. Secure Agent マシンからマスターノードに接続します。
- 2. マスターノードで、ディレクトリ/var/log/にある Kubernetes API Server ログファイルを見つけます。

詳細クラスタのステージングの場所を更新したら、次のエラーが発生しマッピングに失 敗しました。

Error while executing mapping. ExecutionId '<execution ID>'. Cause: [Failed to start cluster for [01000D25000000000005]. Error reported while starting cluster [Cannot apply cluster operation START because the cluster is in an error state.].].

詳細設定で S3 ステージングの場所を変更する前にステージングの場所に対する権限を変更すると、このエラ ーが発生してマッピングが失敗します。

ステージングの場所を更新する場合は、最初に詳細設定で S3 ステージングの場所を変更してから、AWS のス テージングの場所に対する権限を変更します。ロールベースのセキュリティを使用した場合は、Secure Agent マシンでステージングの場所に対する権限を変更する必要もあります。

エラーを修正するには、次のタスクを実行します。

- 1. ステージングの場所の権限に対する変更を元に戻します。
- 2. 詳細設定を編集して S3 ステージングの場所を元に戻します。
- 3. 設定を保存すると、クラスタが停止します。

<span id="page-145-0"></span>4. 設定の S3 ステージングの場所を更新してから、AWS でステージングの場所に対する権限を変更します。

#### 詳細クラスタのステージングの場所を更新したら、エージェントジョブログに次のエラ ーメッセージが表示されるようになった。

Could not find or load main class com.informatica.compiler.InfaSparkMain

このエラーメッセージは、クラスタノードがアクセス権限のためにステージングの場所から Spark バイナリを ダウンロードできない場合に表示されます。

ジョブが使用するコネクタのタイプに基づいて、ステージングの場所のアクセス権限を確認します。

#### Amazon **データソースへの直接アクセスを持つコネクタ**

詳細ジョブで資格情報ベースのセキュリティを使用する場合は、Amazon S3 V2 および Amazon Redshift V2 接続の資格情報がステージングの場所へのアクセスに使用できることを確認します。

詳細ジョブでロールベースのセキュリティを使用する場合は、詳細クラスタおよびステージングの場所が 同じ AWS アカウント内に存在することを確認します。

#### Amazon **データソースへの直接アクセスがないコネクタ**

ユーザー定義のワーカーロールを使用する場合は、ワーカーロールが詳細ジョブのステージングの場所と データソースの両方にアクセスできることを確認します。

デフォルトのワーカーロールを使用する場合は、Secure Agent ロールが詳細ジョブのステージングの場所 とデータソースの両方にアクセスできることを確認します。

#### Secure Agent マシンを再起動したら、詳細クラスタのステータスがエラーになりました。

Secure Agent マシンおよび Secure Agent が稼働していることを確認します。次に、Monitor で詳細クラスタ を停止します。AWS 環境では、クラスタの停止に 3~4 分かかる場合があります。クラスタが停止したら、詳 細ジョブを実行してクラスタを再起動できます。

#### カスタム AMI を使用してクラスタノードを作成する前に行う必要があること

カスタム AMI(Amazon マシンイメージ)を使用してクラスタノードを作成する場合は、AMI に AWS CLI のイ ンストールが含まれていることを確認します。

Secure Agent は AWS CLI を使用して、タグを Amazon リソースにプロパゲートし、ログを集計します。ま た、クラスタノードは AWS CLI を使用して初期化スクリプトを実行します。

カスタム AMI の使用方法については、Informatica グローバルカスタマーサポートにお問い合わせください。

## Microsoft Azure 上の詳細クラスタのトラブルシュー ティング

#### Secure Agent マシンを再起動したら、詳細クラスタのステータスがエラーになりました。

Secure Agent マシンおよび Secure Agent が稼働していることを確認します。次に、Monitor で詳細クラスタ を停止します。Azure 環境では、クラスタの停止に 10 分かかる場合があります。クラスタが停止したら、ジョ ブを実行してクラスタを再起動できます。

<span id="page-146-0"></span>詳細クラスタの一部のノードで、次の標準エラーが発生して init スクリプトが失敗しまし た。

Created symlink from /etc/systemd/system/apt-daily.service to /dev/null. Created symlink from /etc/systemd/system/apt-daily-upgrade.service to /dev/null. Removed symlink /etc/systemd/system/timers.target.wants/apt-daily.timer. Removed symlink /etc/systemd/system/timers.target.wants/apt-daily-upgrade.timer. E: Could not get lock /var/lib/dpkg/lock-frontend - open (11: Resource temporarily unavailable) E: Unable to acquire the dpkg frontend lock (/var/lib/dpkg/lock-frontend), is another process using it?

ノードが init スクリプトと同時に内部プロセスを実行していたため、init スクリプトが失敗しました。エラー が引き続き表示される場合は、init スクリプトに必要な期間だけスリープコマンドを配置して、内部プロセス が完了するまで待ちます。

例えば、次のようにスリープコマンドを使用できます。

#!/bin/sh

**while(sudo lsof /var/lib/dpkg/lock-frontend) do echo "Sleeping 10s" sleep 10 done**

sudo apt-get -y update sudo apt-get install -y expect

## 詳細クラスタサブタスクのトラブルシューティング

ジョブが失敗しましたが、表示できるログがたくさんあります。どこから始めればよい ですか。

次の順序でログを調べて、ジョブのトラブルシューティングを行います。

- 1. 実行プラン。ジョブの Scala コードをデバッグします。
- 2. セッションログ。ジョブのコンパイルと Spark 実行ワークフローの生成を行うロジックをデバッグしま す。
- 3. エージェントジョブログ。Secure Agent が Spark 実行ワークフローを処理するために詳細クラスタにプ ッシュする方法をデバッグします。
- 4. Spark ドライバおよびエグゼキュータログ。詳細クラスタがジョブを実行する方法をデバッグします。

Monitor で、実行プラン、セッションログ、エージェントジョブログ、および Spark ドライバログをダウンロ ードできます。

Spark 実行ログを見つけるには、失敗した特定の Spark タスクの詳細ログの場所をコピーします。次に、クラ ウドプラットフォームのログの場所に移動し、ログをダウンロードします。

#### 失敗したジョブのログファイルが一部見つかりません。Monitor とクラウドプラットフォ ームのログの場所の両方からログをダウンロードしようとした。

ジョブに対して生成されるログは、処理中にジョブが失敗したステップによって異なります。

例えば、詳細クラスタにプッシュされる前にジョブが失敗した場合、Spark ドライバおよびエグゼキュータロ グはログの場所に生成されず、Monitor がクラウドプラットフォームからログをクエリすることもできません。

一部のログファイルはリカバリできますが、ジョブをトラブルシューティングするには、別のタイプのログを 使用する必要がある場合があります。

Spark ドライバおよび Spark エグゼキュータログが見つかりません。これらをリカバリで きますか。

Spark ドライバログをユーザーインタフェースからダウンロードできない場合、Spark ドライバポッドを使用 してログをリカバリできます。Spark エグゼキュータログはリカバリできません。

ジョブを詳細クラスタにプッシュするとき、Secure Agent は 1 つの Spark ドライバポッドと複数の Spark エ グゼキュータポッドを作成して Spark タスクを実行します。Spark ドライバポッドを使用して Spark ドライバ ログをリカバリできますが、Spark エグゼキュータログはリカバリできません。Spark ドライバポッドは、ジ ョブが成功または失敗した直後に Spark エグゼキュータポッドを削除します。

**注:** ジョブが成功または失敗したとき、Spark ドライバポッドはデフォルトでは 5 分後に削除されます。トラ ブルシューティングの支援のためにこの上限を増やす必要がある場合は、Informatica グローバルカスタマサ ポートにお問い合わせください。

Spark ドライバログをリカバリするには、次のタスクを実行します。

1. エージェントジョブログで Spark ドライバポッドの名前を検索します。例えば、次のメッセージに、 Spark ドライバポッドの名前があります。

2019/04/09 11:10:15.511 : INFO :Spark driver pod [spark-passthroughparquetmapping-veryverylonglongname-1234567789-infaspark02843891945120475434-driver] was successfully submitted to the cluster. Monitor でエージェントジョブログをダウンロードできない場合、ログは Secure Agent マシンの次のデ ィレクトリで入手できます。

<Secure Agent installation directory>/apps/At\_Scale\_Server/<version>/logs/job-logs/

エージェントジョブログのファイル名は、AgentLog-<Spark job ID>.log の形式を使用します。Spark ジ ョブ ID はセッションログで見つける事ができます。例えば、セッションログの次のメッセージで、Spark ジョブ ID は 0c2c5f47-5f0b-43af-a867-da011452c19dInfaSpark0 です。

2019-05-09T03:07:52.129+00:00 <LdtmWorkflowTask-pool-1-thread-9> INFO: Registered job to status checker with Id 0c2c5f47-5f0b-43af-a867-da011452c19dInfaSpark0

2. Spark ドライバポッドが存在することを確認します。ドライバポッドが削除された場合、Spark ドライバ ログを取得できません。

ドライバポッドが存在することを確認するには、Secure Agent マシンの次のディレクトリに移動します。

<Secure Agent installation directory>/apps/At\_Scale\_Server/<version>/mercury/services/shared/kubernetes/ kubernetes\_1.21/bin

そのディレクトリで、以下のコマンドを実行します。

./kubectl get pods

- 3. 次のいずれかの方法で、クラスタインスタンス ID を検索します。
	- **•** セッションログでクラスタインスタンス ID を探します。例えば、表示される可能性のあるメッセージ には次のようなものがあります。

2019/05/07 16:22:00.20 : INFO :[SPARK\_2005] Uploading the local file in the path [/export/home/ builds/ws/yxiao\_hadoopvm\_ML/Mercury/platformdiscale/main/components/cluster/hadoop-tests/cats/edtm/ spark/./target/hadoop3a0b1db6-76ea-4317-8272-5b3a8dfd2171\_InfaSpark0/log4j\_infa\_spark.properties] to the following shared storage location: [s3a://soki-k8s-local-state-store/k8s-infa/ testcluster2.k8s.local/staging/sess4280021555102778947/log4j\_infa\_spark.properties].

メッセージに表示される次のクラウドストレージの場所に注意してください。

s3a://soki-k8s-local-state-store/k8s-infa/testcluster2.k8s.local/staging/

クラスタインスタンス ID は「k8s-infa」の後に続くエントリです。この場合、ID は testcluster2.k8s.local です。

**•** ccs-operation.log ファイルでクラスタインスタンス ID を探します。ファイルは Secure Agent マシン の次のディレクトリにあります。

<Secure Agent installation directory>/apps/At\_Scale\_Server/<version>/ccs\_home/

- 4. Secure Agent マシンにエージェントを開始した sudo ユーザーとしてログインします。
- 5. Secure Agent マシンの環境変数 KUBECONFIG に次の値を設定します。 <Secure Agent installation directory>/apps/At\_Scale\_Server/<version>/ccs\_home/<cluster ID>/.kube/ kubeconfig.yaml
- 6. Spark ドライバログを取得するには、Secure Agent マシンの次のディレクトリに移動します。 <Secure Agent installation directory>/apps/At\_Scale\_Server/<version>/mercury/services/shared/kubernetes/ kubernetes\_1.21/bin

そのディレクトリで、以下のコマンドを実行します。

./kubectl logs <Spark driver pod name>

## セルフサービスクラスタのトラブルシューティング

### 自己管理型 Kubernetes クラスタにアクセスできない場合、セルフサービスクラスタで実 行されるマッピングが失敗する。

マッピングが失敗して、次のエラーが表示されます。

2022-06-23T04:42:10.872+00:00 <getThreadPoolTaskExecutor-502> INFO: Waiting for cluster with Cluster Instance ID : [16y6xhsvjkdeybtzdy1dkx.k8s.local] to start. 2022-06-23T04:42:13.394+00:00 <getThreadPoolTaskExecutor-502> SEVERE: WES\_internal\_error\_An unexpected error occurred during execution.

Secure Agent ノードから自己管理型 Kubernetes クラスタにアクセスできるかどうかを確認します。

Secure Agent ノードから自己管理型 Kubernetes クラスタにアクセスできるにもかかわらず、マッピングが失 敗する場合は、クラスタのアイドルタイムアウト(30 分)を待って、クラスタの状態を監視します。クラスタ の状態が STOP に変わったら、クラスタを起動してからマッピングを実行します。

クラスタのアイドルタイムアウトを待たないようにするには、Secure Agent プロセスを再起動してからマッピ ングを実行します。

#### マッピングを実行したときに、途中でセルフサービスクラスタを停止すると、クラスタ の再起動後に次のエラーでマッピングが失敗します。

<SparkTaskExecutor-pool-1-thread-11> SEVERE: Reattemptable operation failed with error: Failure executing: POST at: https://35.84.220.154:6443/api/v1/namespaces/default/pods. Message: pods "spark-infaspark0229e35d4 d9d1-4203-a2b1-d4692ace052finfaspark0-driver" is forbidden: error looking up service account default/infaspark: serviceaccount "infa-spark" not found, metadata=ListMeta(\_continue=null, remainingItemCount=null, resourceVersion=null, selfLink=null, additionalProperties={}), reason=Forbidden, status=Failure, additionalProperties={})

エラーを解決するには、Secure Agent プロセスを再起動してから、マッピングを実行します。

## <span id="page-149-0"></span>ローカルクラスタのトラブルシューティング

#### Amazon EC2 でクラスタの起動に失敗します。

ファイアウォールが有効になっている Amazon EC2 ベアメタルインスタンスで RHEL イメージを使用すると、 ローカルクラスタの起動が「コンテナが見つかりません」というエラーで失敗します。この構成を使用してこ の問題が発生した場合は、Secure Agent マシンで次の手順を実行します。

1. 次のディレクトリに移動します。

cd /etc/yum.repos.d

- 2. 次のコマンドを実行します。 sudo mv redhat-rhui-beta.repo redhat-rhui-client-config-beta.repo rhui-load-balancers.conf ~/
- 3. RedHat CDN ロードバランサを無効にするには、次の手順を実行します。
	- a. 次のファイルを編集用に開きます。/etc/yum/pluginconf.d/rhui-lb.conf
	- b. enabled=1 を enabled=0 に変更します。
	- c. ファイルを保存し、閉じます。
- 4. マッピングまたはタスクを実行して、ローカルクラスタを再起動します。

## Secure Agent マシンとクラウドリソースのシャット ダウン

Secure Agent マシンをシャットダウンする場合は、詳細クラスタにプロビジョニングされたすべてのクラウド リソースが削除されていることを確認してください。

Secure Agent マシンを適切にシャットダウンするには、以下のタスクを実行します。

- 1. クラスタが実行中の場合は、Monitor で詳細クラスタを停止します。
- 2. Administrator で Secure Agent を停止します。
- 3. クラウドプラットフォームで、Secure Agent マシンをシャットダウンします。

クラスタの実行中に Secure Agent マシンをシャットダウンすると、クラスタノードのみシャットダウンされ ます。ネットワーク、ステージングデータとログファイル、ストレージデバイスなど、その他のリソースはク ラウドに残ります。

クラスタを停止する前または Secure Agent を停止する前に Secure Agent マシンをシャットダウンした場合、 Secure Agent マシンを再起動して、Secure Agent が実行していることを確認します。次に、モニタを使用し てクラスタを停止します。クラスタが停止したら、Secure Agent を停止して Secure Agent マシンをシャット ダウンします。

**注:** Secure Agent マシンを再起動すると、クラスタのステータスがモニタでエラーになります。

<span id="page-150-0"></span>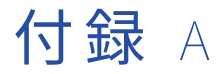

# コマンドリファレンス

提供されたシェルコマンドを使用すると、クラスタデプロイメントの設定および管理に役立ちます。例えば、 完全には停止しなかったクラスタを削除するためにコマンドを実行できます。

### コマンドを実行する前に

コマンドを実行する前に、JAVA\_HOME 環境変数が Secure Agent マシンで設定されていること、および Secure Agent マシンの Java バージョンが JDK 8 と互換性があることを確認します。

#### コマンドの実行

Secure Agent マシンの次のディレクトリで、コマンドを実行します。

<Secure Agent installation directory>/apps/At\_Scale\_Server/<version>/mercury/services/shared/kubernetes/ kubernetes\_1.21/scripts/

バージョンは、エラスティックサーバーのバージョン番号です。

**注:** コマンドを実行するとき、現在のディレクトリは、スクリプトがあるディレクトリでなければなりません。

## generate-policies-for-userdefined-roles.sh

AWS 環境で、マスタロールとワーカーロールのポリシーコンテンツを生成します。

出力は my-userdefined-master-worker-role-policies.json ファイルに保存されます。ポリシーコンテンツ内の特定 の要素を制限し、コンテンツをポリシーとしてマスタロールおよびワーカーロールにアタッチできます。詳細 については、「手順 [8.ユーザー定義のマスタロールおよびワーカーロールの作成」](#page-35-0) (ページ 36)を参照してくだ さい。

コマンドでは、以下のオプションを使用します。

-h | -help

- -sd | -staging-dir=<cluster-staging-directory>
- -ld | -logging-dir=<cluster-logging-directory>

<span id="page-151-0"></span>次の表に、各オプションを示します。

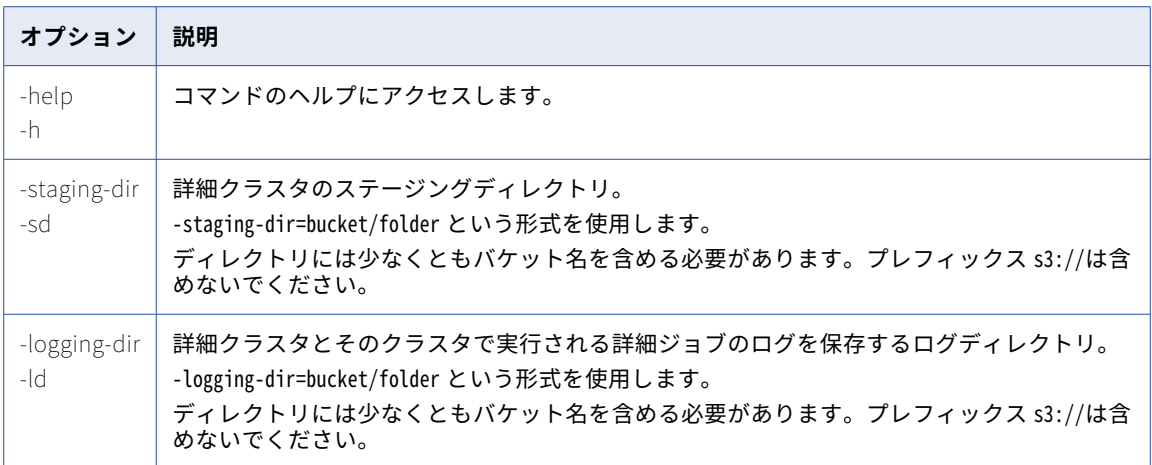

## list-clusters.sh

ステージングディレクトリ内のクラスタをすべて一覧表示します。

コマンドでは、以下のオプションを使用します。

-h | -help

-d | -staging-dir=<cluster-bucket-location-without-prefix-s3://> (AWS 環境) または<staging-location-withprefix-abfs[s]://>(Azure 環境)

-azsrg | -azure-storage-resource-group

-ac | -azurecpath=azcredfilepath

-ct | -cluster-type

次の表に、各オプションを示します。

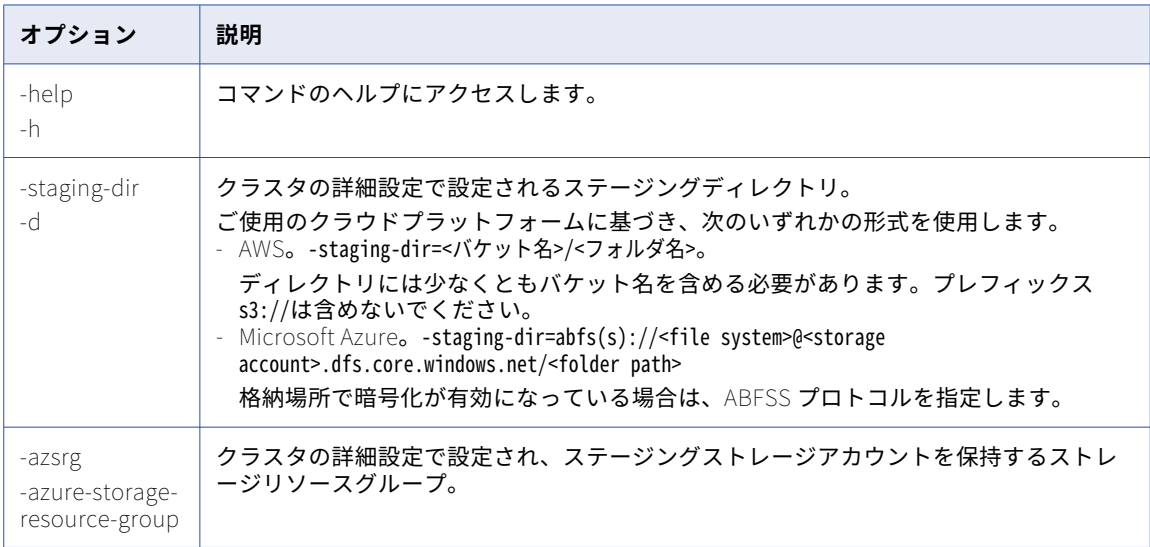

<span id="page-152-0"></span>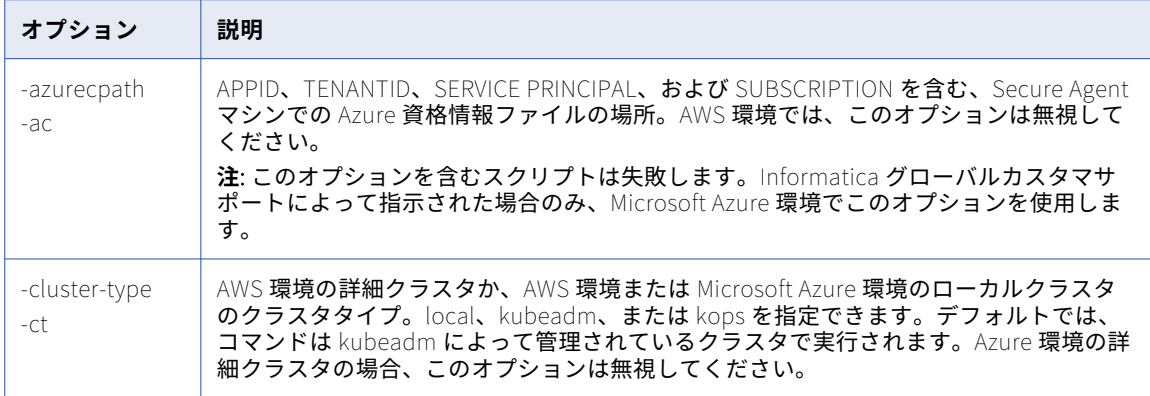

## delete-clusters.sh

ステージングディレクトリでクラスタを削除します。

コマンドでは、以下のオプションを使用します。

-h | -help

-d | -staging-dir=<cluster-bucket-location-without-prefix-s3://> (AWS 環境) または<staging-location-withprefix-abfs[s]://>(Azure 環境)

-azsrg | -azure-storage-resource-group

- -s | -deletable-states=state-1[,state-2,...]
- -c | -clusters=cluster1[,cluster2,...]
- -f | -force
- -ac | -azurecpath=azcredfilepath

-ct | -cluster-type

次の表に、各オプションを示します。

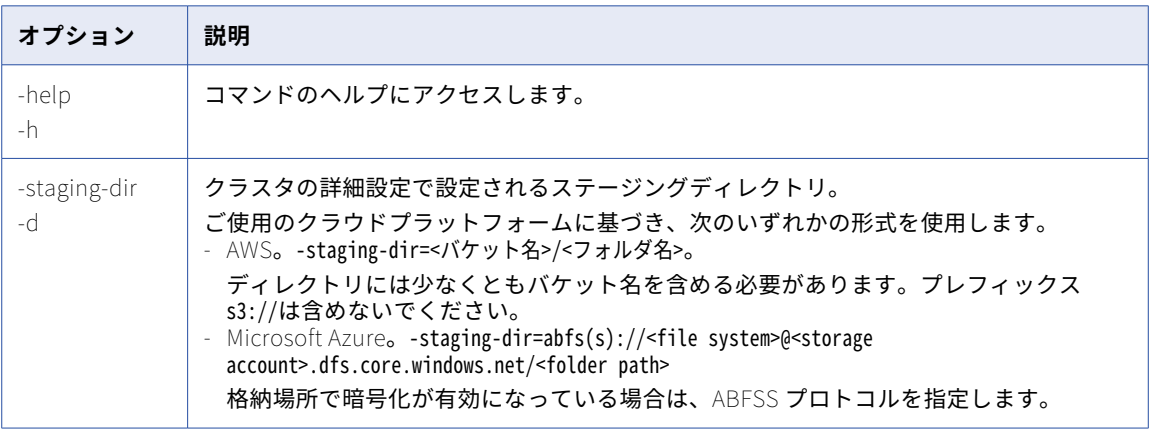

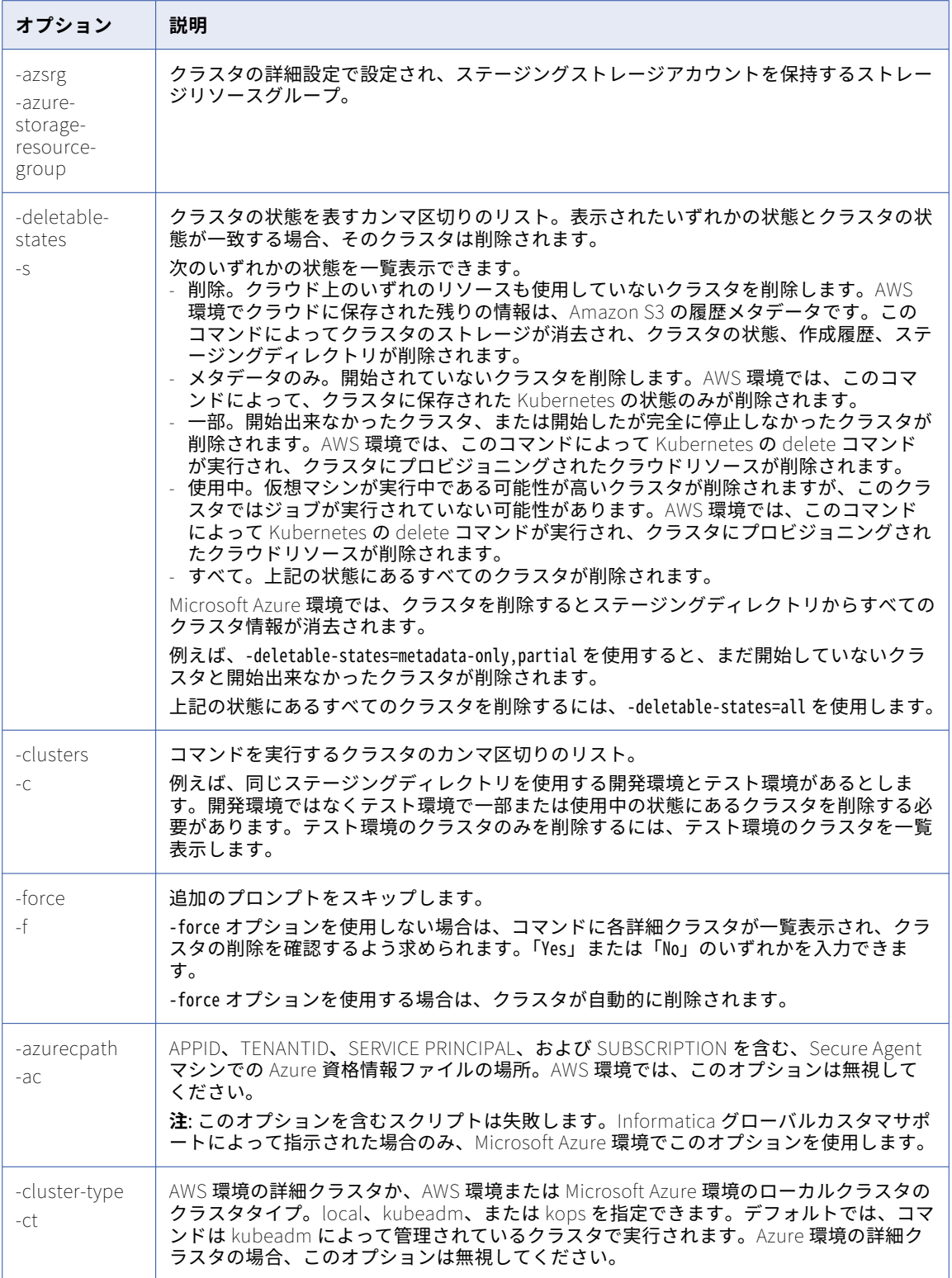

<span id="page-154-0"></span>例えば、次のコマンドは、ステージングディレクトリ autodeploy/devbld 内の特定のクラスタを調べて、ス テータスが deleted、metadata-only、または in-use になっているクラスタを削除します。

delete-clusters.sh -d=autodeploy/devbld -deletable-states=deleted,metadata-only,in-use c=testcluster.k8s.local,testcluster.k8s.local,testcluster2.k8s.local,testcluster3.k8s.local,testcluster4.k8s.lo cal

## cluster-operations.sh

クラスタの一覧表示やクラスタの削除など、ステージングディレクトリ内のクラスタに対する操作を実行しま す。

コマンドでは、以下の構文を使用します。

cluster-operations.sh <cloud environment> <operation> <argument1> <argument2> [<argument3>...]

Google Cloud のクラウド環境として gcp を使用します。Google Cloud 上のローカルクラスタのクラウド環境 として local を使用します。

使用する引数は、操作によって異なります。以下の操作を使用できます。

list

ステージングディレクトリ内のクラスタを一覧表示します。

リスト操作を使用するときは、次の構文を使用してください。

cluster-operations.sh <cloud environment> list <staging location> <project ID>

次の表に、リスト操作で使用する引数を示します。

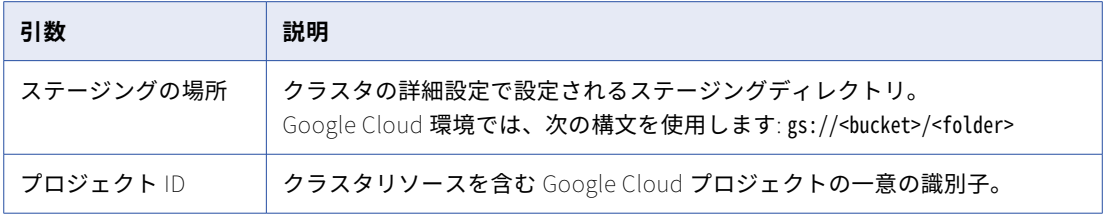

例えば、次のコマンドは、プロジェクト myproject1 のステージングフォルダ内のクラスタを一覧表示し ます。

cluster-operations.sh gcp list gs://mybucket/cluster/staging myproject1

#### delete

ステージングディレクトリでクラスタを削除します。

削除操作を使用する場合は、次の構文を使用してください。

cluster-operations.sh <cloud environment> delete <staging location> <project ID> <deletable states> <clusters> [force]

次の表に、削除操作で使用する引数を示します。

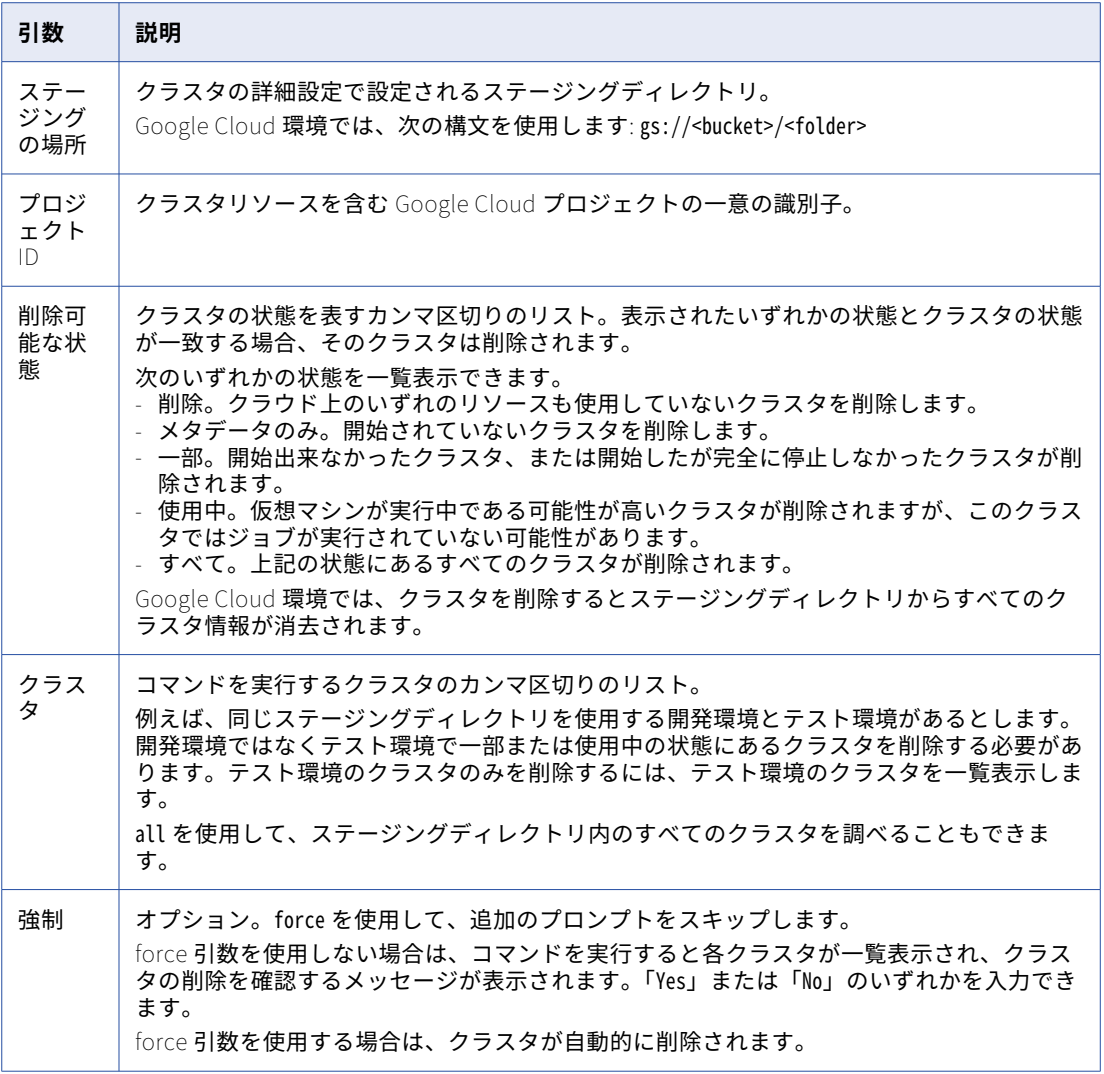

例えば、次のコマンドは、各クラスタの確認を求めるプロンプトを表示せずに、プロジェクト myproject1 内の削除されたクラスタと部分的なクラスタをすべて削除します。

cluster-operations.sh gcp delete gs://mybucket/cluster/staging myproject1 deleted,partial all force

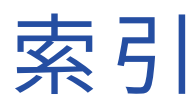

### C

Cloud Application Integration コミュニティ URL [8](#page-7-0) Cloud 開発者コミュニティ URL [8](#page-7-0)

### G

Google Cloud カスタムロール [77](#page-76-0)

## I

Informatica Intelligent Cloud Services Web サイト <u>[8](#page-7-0)</u> Informatica グローバルカスタマサポート 連絡先情報 [9](#page-8-0)

### W

Web サイト <u>[8](#page-7-0)</u>

### あ

アップグレード通知 <u>[9](#page-8-0)</u>

## え

エラスティッククラスタ AWS サブスクリプション [17](#page-16-0) CLI/API セッション最長時間 [34](#page-33-0) delete clusters コマンド [153](#page-152-0) generate policies コマンド [151](#page-150-0) Google Cloud NAT ゲートウェイ [74](#page-73-0) Google Cloud サービス [70](#page-69-0) JAVA\_HOME [50,](#page-49-0) [82](#page-81-0), [97](#page-96-0) list clusters コマンド [152](#page-151-0) Microsoft Azure 製品 [85](#page-84-0) Secure Agent ロール [29](#page-28-0), [34](#page-33-0), [35](#page-34-0), [49](#page-48-0) VPC [24,](#page-23-0) [25,](#page-24-0) [73](#page-72-0), [74](#page-73-0) エージェントのインストール [28,](#page-27-0) [76,](#page-75-0) [88,](#page-87-0) [101](#page-100-0) エラスティックサーバー [51](#page-50-0) エラスティック構成 [112,](#page-111-0) [113,](#page-112-0) [122](#page-121-0), [125](#page-124-0), [131](#page-130-0) クラスタオペレータポリシー [31](#page-30-0) クラスタオペレータロール [25](#page-24-0), [29](#page-28-0), [30](#page-29-0), [34](#page-33-0), [35](#page-34-0) コマンド <u>[50](#page-49-0), [82](#page-81-0), [97](#page-96-0), [151](#page-150-0)</u>–<u>153</u> サービスプリンシパル [94](#page-93-0) サブネット [24,](#page-23-0) [25,](#page-24-0) [73](#page-72-0) .<br>ステージングの場所 <u>[120,](#page-119-0) [129,](#page-128-0) [140](#page-139-0)</u> セキュリティ [47](#page-46-0), [48](#page-47-0) セキュリティプリンシパル [90](#page-89-0), [93](#page-92-0), [94](#page-93-0), [96](#page-95-0)

エラスティッククラスタ (続く) セルフサービスクラスタ [131](#page-130-0) タグ付け [120](#page-119-0), [121](#page-120-0), [130](#page-129-0) データ暗号化 [46,](#page-45-0) [121](#page-120-0), [125](#page-124-0), [130](#page-129-0) デフォルトのロール [45](#page-44-0), [66](#page-65-0) ファイアウォールルール [74](#page-73-0) マネージド ID [90](#page-89-0) ユーザー定義のロール [36,](#page-35-0) [44](#page-43-0), [45](#page-44-0), [66](#page-65-0), [67](#page-66-0) ラベリング [124](#page-123-0) ランタイム環境 [140](#page-139-0) <u>リソースへのアクセス [20](#page-19-0)–[23](#page-22-0), [71](#page-70-0)[–73,](#page-72-0) [86](#page-85-0)–[88](#page-87-0)</u> リソース要件 [138](#page-137-0), [139](#page-138-0) ルーティング [25](#page-24-0) ロールベースのセキュリティ [47](#page-46-0), [48](#page-47-0) ワーカーロール [66](#page-65-0) 高可用性 [120](#page-119-0), [129](#page-128-0) 資格情報ベースのセキュリティ [48](#page-47-0) 初期化スクリプト [139](#page-138-0), [140](#page-139-0) 前提条件 [16,](#page-15-0) [69](#page-68-0), [84](#page-83-0) 組織の権限 [16](#page-15-0), [69](#page-68-0)

### く

クラスタ クラスタ操作コマンド [155](#page-154-0) コマンド [151](#page-150-0), [155](#page-154-0) プロキシの設定 [76](#page-75-0), [89](#page-88-0)

### し

システムステータス <u>[9](#page-8-0)</u>

### す

ステータス Informatica Intelligent Cloud Services [9](#page-8-0)

### せ

```
セキュリティグループ 
 ELB セキュリティグループ 25
 マスタセキュリティグループ 25
 ワーカーセキュリティグループ 25
セルフサービスクラスタ 
 EKS 認証 105
 134
 ユーザー管理のサービスアカウント 101
 リソースへのアクセス 99, 100
 概要 13
 許容 104
 前提条件 98
 98
```
セルフサービスクラスタ (続く) 注釈 [104](#page-103-0)

### と

トラブルシューティング ローカルクラスタ <u>[150](#page-149-0)</u> 詳細クラスタ <u>[144](#page-143-0), [146](#page-145-0)</u> 詳細クラスタサブタスク <u>[147](#page-146-0)</u>

### ふ

プロキシ設定 クラスタ [76](#page-75-0),[89](#page-88-0)

### ま

マスタロール [66](#page-65-0)

め

メンテナンスの停止 [9](#page-8-0)

## ろ

ローカルクラスタ AWS <u>[150](#page-149-0)</u> エージェントのインストール <u>[108](#page-107-0)</u> クラウド権限 [109](#page-108-0) クラスタプロパティ <u>[135](#page-134-0)</u> ステージングとログの場所 <u>[107](#page-106-0)</u> データ暗号化 [137](#page-136-0) トラブルシューティング <u>[150](#page-149-0)</u> 権限の確認 <u>[107](#page-106-0)</u> 設定 <u>[107](#page-106-0)</u>